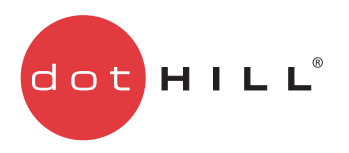

AssuredSAN 3000 Series RAIDar 用户指南

P/N 83-00005970-10-02 版本 A 2011 年 5 月

版权所有 © 2011 Dot Hill Systems Corp. 保留所有权利。 Dot Hill Systems Corp.、 Dot Hill、 Dot Hill 徽标、 AssuredSAN、 AssuredSnap、 AssuredCopy、AssuredRemote、EcoStor、SimulCache、R/Evolution 和 R/Evolution 徽标属于 Dot Hill Systems Corp. 的商标。所有其他商标以及 注册商标均属于它们各自所有人的财产。

本文档包含的信息仅供参考,如有更改,恕不另行通知。由于本文档在编写期间已尽力确保其准确性,因此如有变更恕不另行预约或通知用户。

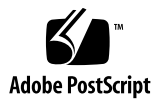

目录

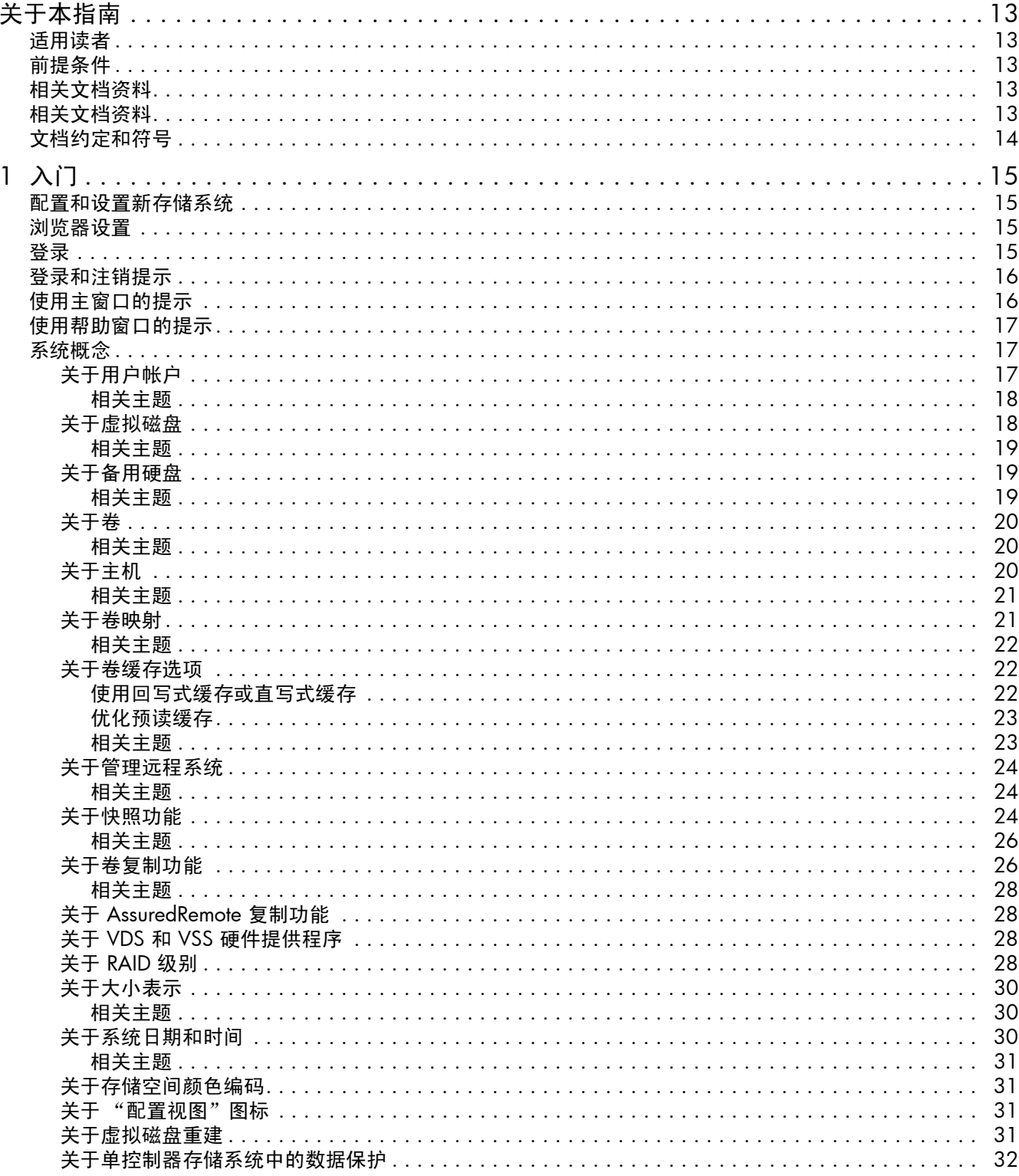

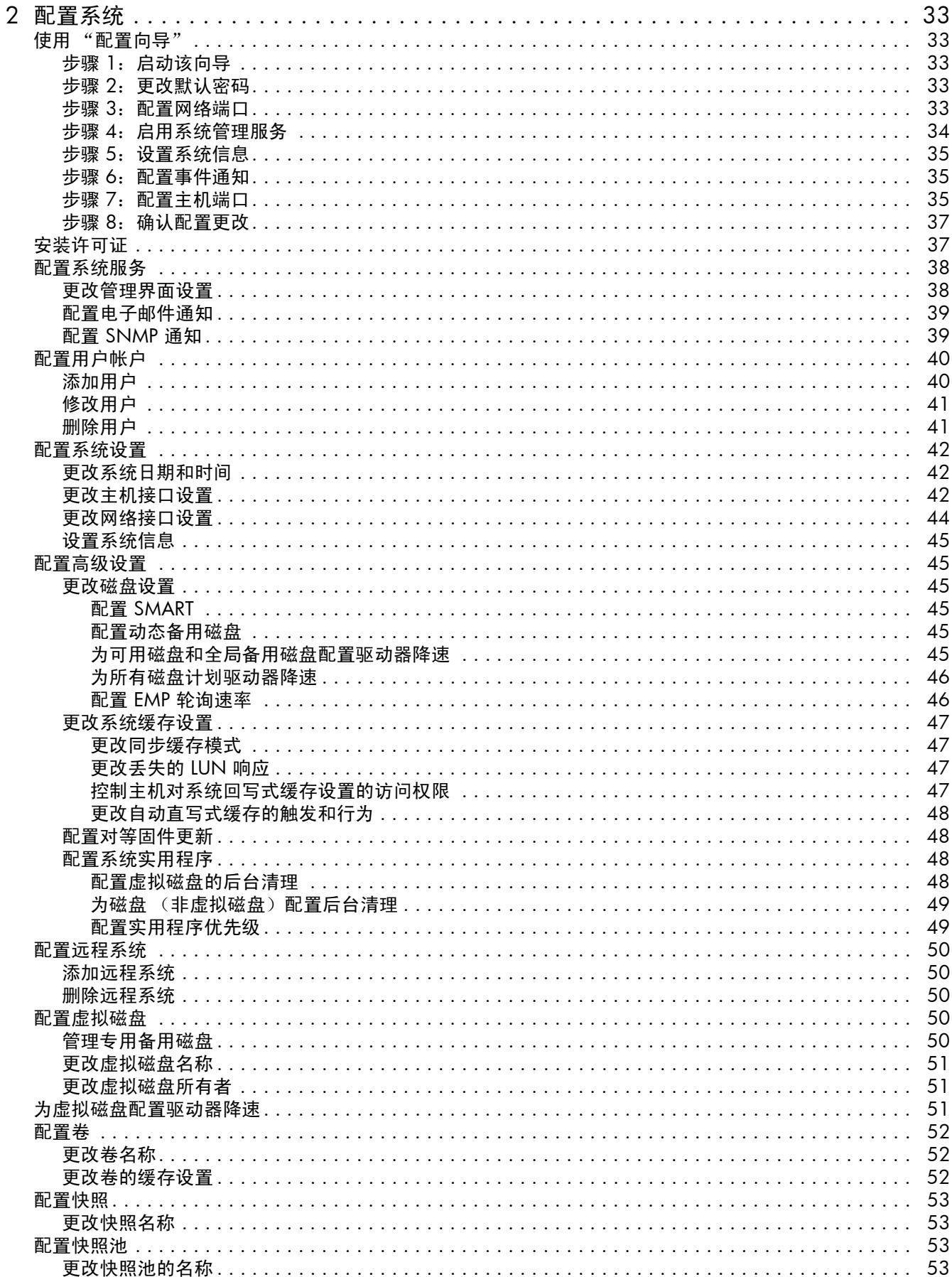

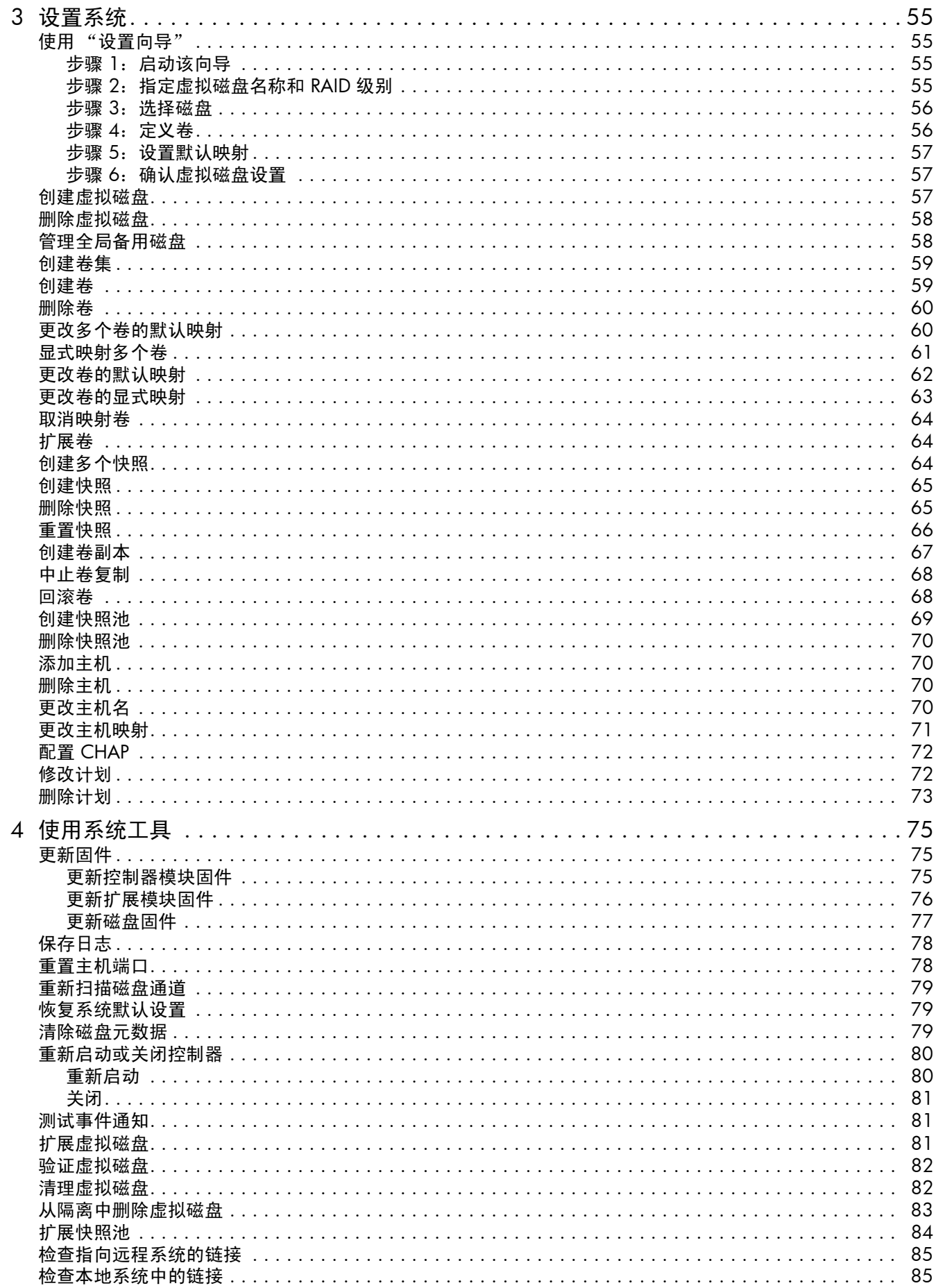

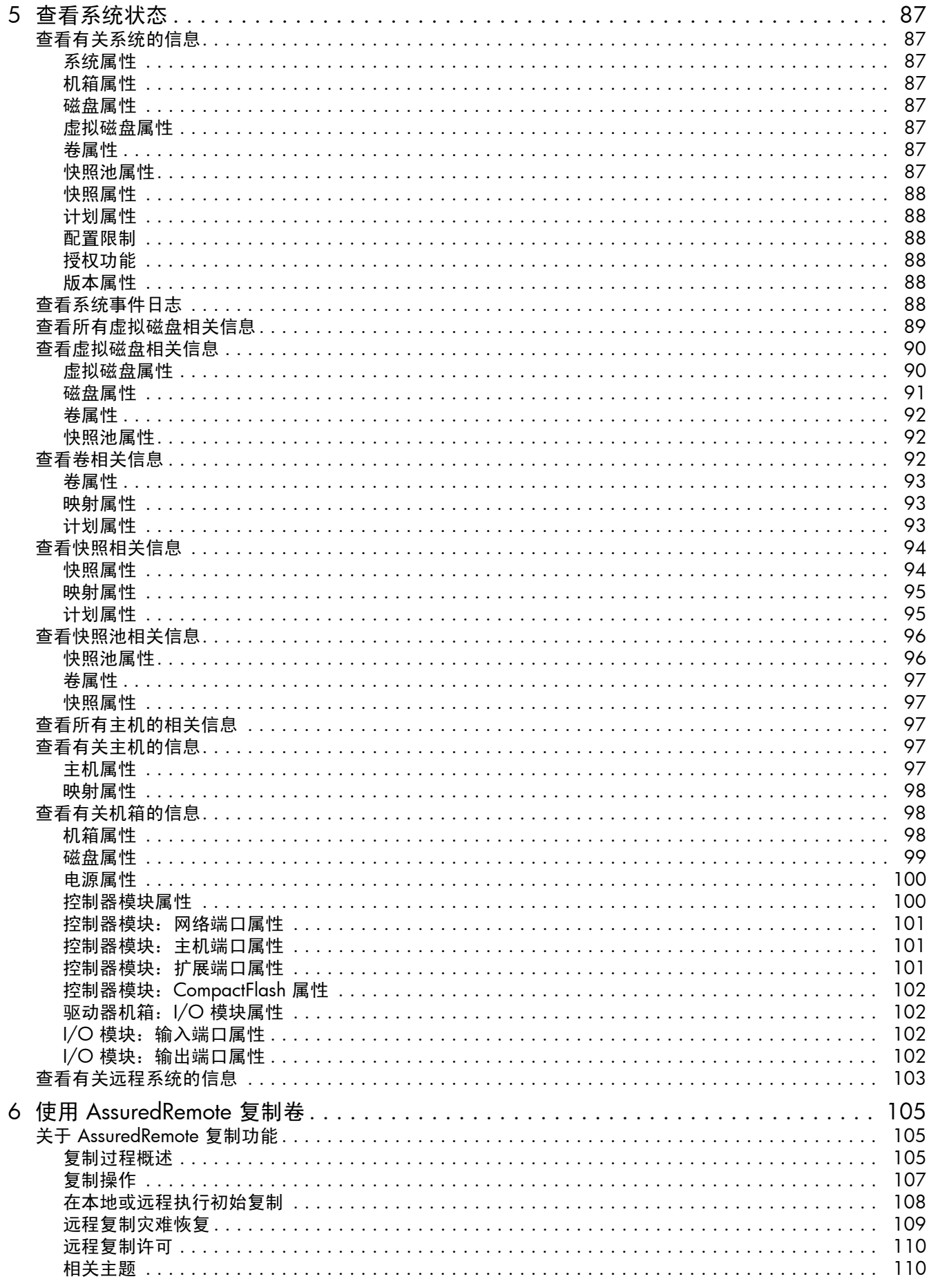

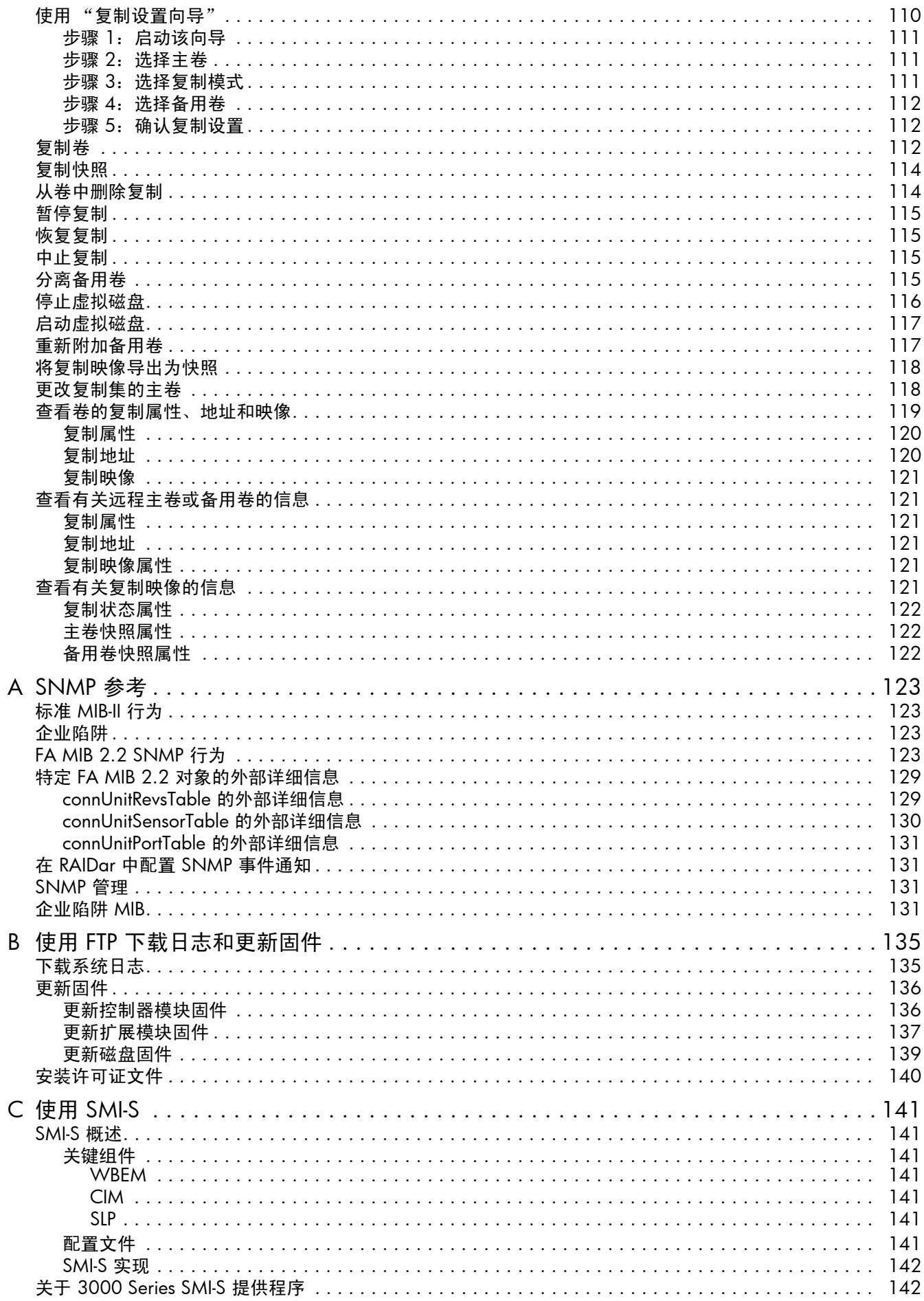

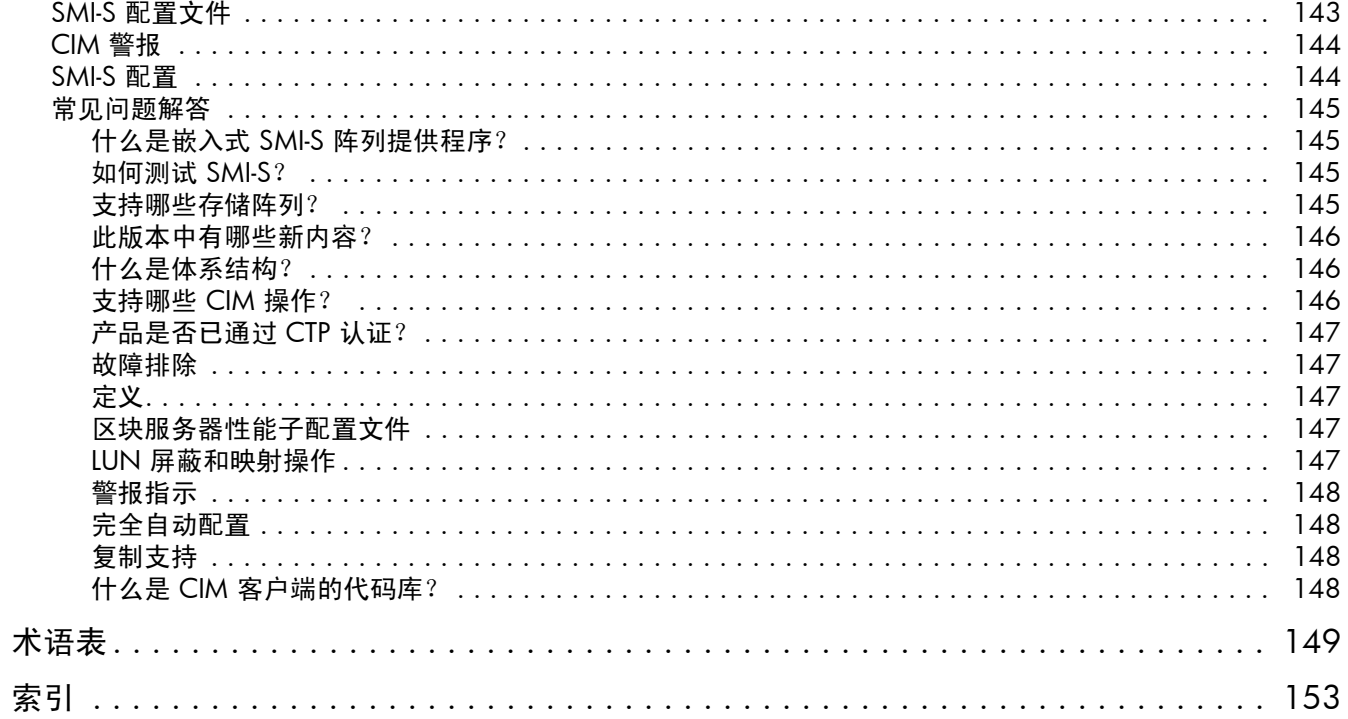

# 图

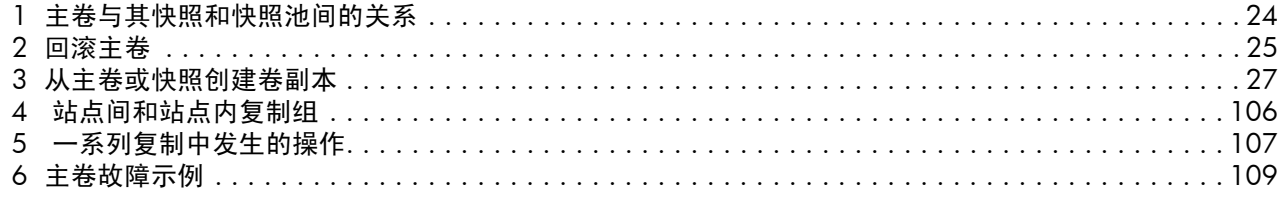

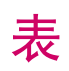

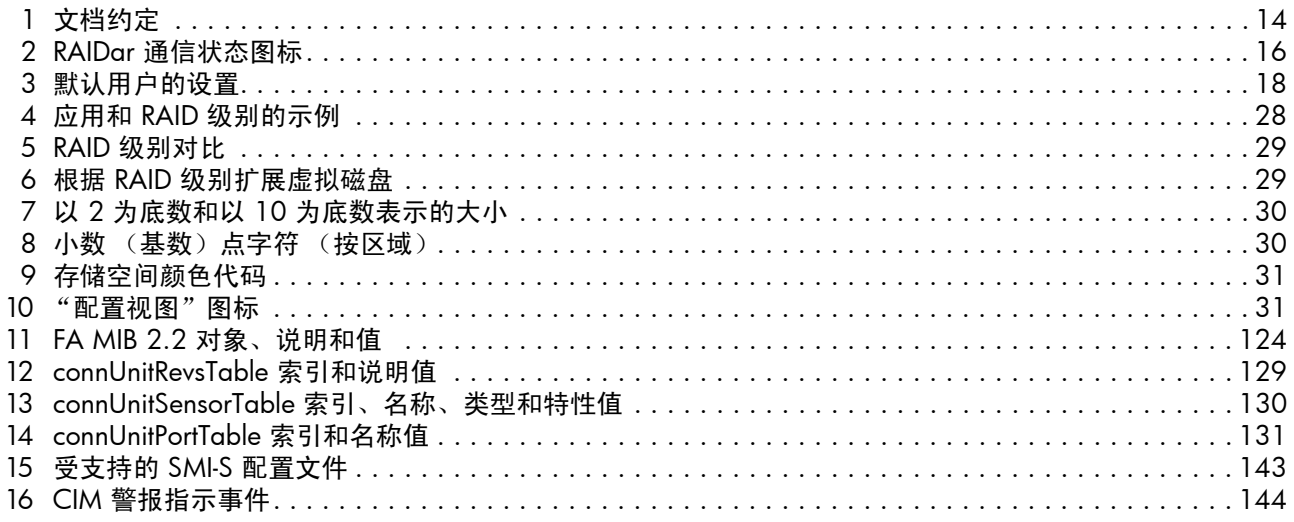

# <span id="page-12-0"></span>关于本指南

本指南提供有关通过使用其 Web 界面, RAIDar 存储管理实用程序来管理 AssuredSAN™ 3000 Series 存储系统的信息。

## <span id="page-12-1"></span>适用读者

本指南适用于存储系统管理员。

## <span id="page-12-2"></span>前提条件

使用本产品前,必须具备以下方面的必备知识:

- 网络管理
- 存储系统配置
- 存储区域网络 (SAN) 管理和直接连接存储 (DAS)
- 光纤通道、串行连接的 SCSI (SAS)、 Internet SCSI (iSCSI) 和以太网协议

## <span id="page-12-3"></span>相关文档资料

除了本指南外,请参阅本产品的联机帮助和以下文档:

## <span id="page-12-4"></span>相关文档资料

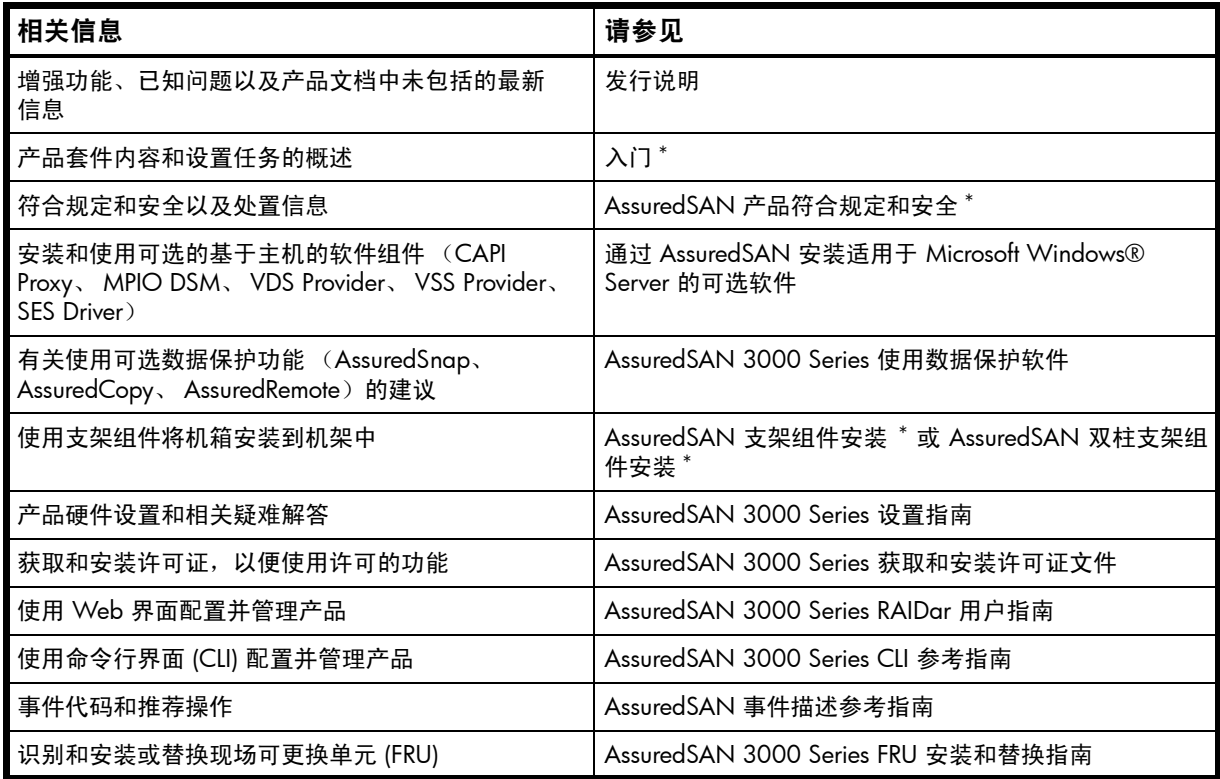

\* 打印文档包含在产品套件中。

有关详细信息,请参见 Dot Hill 的客户资源中心网站: <http://crc.dothill.com>。

## <span id="page-13-0"></span>文档约定和符号

<span id="page-13-1"></span>表 1 文档约定

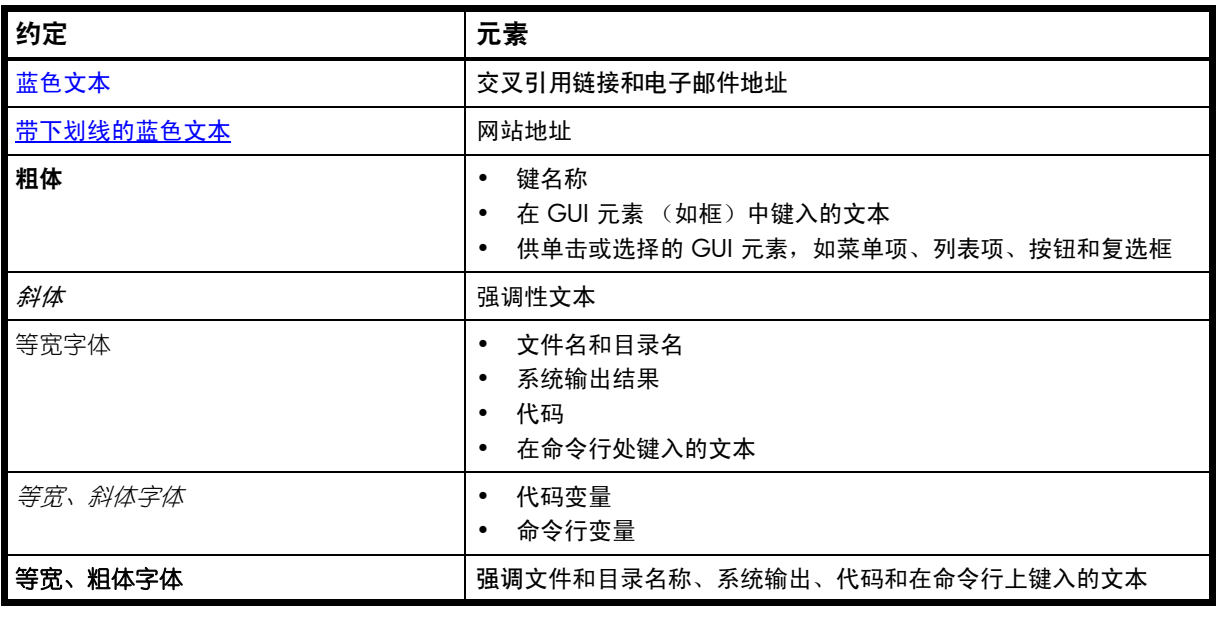

小心:表示不按说明操作可能会导致设备损坏或数据毁坏。

2 重要信息:提供分类信息或具体说明。

 $B$  注释: 提供其他信息。

※ 提示:提供有用的提示和快捷方式。

# <span id="page-14-0"></span>1 入门

RAIDar 是一个基于 Web 的应用程序,用于配置、监视和管理存储系统。

存储系统中的每个控制器模块均包含一个 Web 服务器,您需要在登录到 RAIDar 时访问此服务器。在双 控制器系统中,可以通过任一控制器访问所有功能。如果某一控制器不可用,您仍然可以通过另一控制器 继续管理存储系统。

RAIDar 也称为 Web 浏览器界面 (WBI)。

## <span id="page-14-1"></span>配置和设置新存储系统

首次配置和设置存储系统时,请执行以下操作:

- 1. 如下面的[浏览器设置和](#page-14-2)[登录所](#page-14-3)述, 为 RAIDar 配置 Web 浏览器并进行登录。
- 2. 如第 42 [页的更改系统日期和时间所](#page-41-3)述,设置系统日期和时间。
- 3. 如第 33 页的使用"配置向导"所述,使用"配置向导"配置其他系统设置。
- 4. 如第 55 [页的使用 "设置向导"所](#page-54-4)述,使用 "设置向导"创建包含存储卷的虚拟磁盘 (*vdisk*),并可选 择将这些卷映射到主机。
- 5. 如第 110 页的使用"复制设置向导"所述,使用"复制设置向导"配置主卷到远程系统的复制。
- 6. 如果已将卷映射到主机,请通过从每个主机中安装 / 提供这些卷并对这些卷执行简单的读 / 写测试, 验证这些映射。
- 7. 如第 87 [页的查看有关系统的信息和](#page-86-8)第 75 [页的更新固件所](#page-74-3)述,验证控制器模块和扩展模块是否有最 新固件。

随后,可以按照本指南后续章节中的说明,进行其他配置和设置更改并查看系统状态。

## <span id="page-14-2"></span>浏览器设置

- 使用 Mozilla Firefox 3 或更高版本,或 Microsoft Internet Explorer 7 或更高版本。
- 要查看帮助窗口,您必须启用弹出式窗口。
- 要优化显示,请使用彩色监视器并将其颜色质量设置为最高设置。
- 要导航到 "登录"页面以外的页面 (使用有效用户帐户),请执行下列操作:
	- 将浏览器的"本地 Intranet"安全选项设置为"中"或"中低"。对于 Internet Explorer 8, 将每 个控制器的网络 IP 地址添加为受信任站点可以避免出现访问问题。
	- 确认将浏览器设置为至少允许存储系统网络端口的 IP 地址使用 cookie。

## <span id="page-14-3"></span>登录

要登录,请执行下列操作:

- 1. 在 Web 浏览器的地址字段中,键入控制器网络端口的 IP 地址并按 Enter。即会显示"RAIDar 登录" 页面。如果 "登录"页面没有显示,请验证您是否已输入了正确的 IP 地址。
- 2. 在"登录"页面上,输入已配置用户的名称和密码。默认用户名和密码分别为 manage 和 !manage。 如果您是第一次登录到 RAIDar 中, "语言"字段将显示用户设置或英语,选择任何一种都显示为 英语。
- 3. 单击登录。如果系统可用, 将显示 "系统概述"页面; 否则将显示一条消息, 指示系统不可用。

## <span id="page-15-0"></span>登录和注销提示

- 不要在 IP 地址中包含前导零。例如,可输入 10.1.4.6 而不要输入 10.1.4.06。
- 多个用户可以同时登录各个控制器。
- 系统将在浏览器中为每个活动的 RAIDar 会话存储一个标识符。您可以同时运行多个独立的会话,具 体取决于您的浏览器处理该会话标识符的方式。 Internet Explorer 的每个实例都可运行单独的 RAIDar 会话; Firefox 的所有实例则共享同一会话。
- 请单击 RAIDar 窗口顶部附近的 "注销"链接结束 RAIDar 会话。不要只是关闭浏览器窗口。

## <span id="page-15-1"></span>使用主窗口的提示

- "配置视图"面板显示存储系统的逻辑和物理组件。要执行任务,请选择要对其执行操作的组件,然 后执行以下两项操作之一:
	- 单击鼠标右键以显示语境菜单,并选择要执行的任务。这是帮助主题描述的方法。
	- 在主面板中单击某个任务类别,然后选择要执行的任务。
- "系统状态"面板显示系统中发生的各严重程度的事件的数目。要查看事件详细信息,请单击严重程 度图标。有关详细信息,请参阅第 88 [页的查看系统事件日志。](#page-87-6)
- 许多表格都可以按特定列进行排序。要执行此操作,请单击列标题从低到高排序;再次单击从高到低 排序。在允许对多个项执行某个任务的表中,您可以通过切换表标题行中的复选框,选择多达 100 个 项或清除所有选择。
- 请不要使用浏览器的 "后退"、"前进"、"重新加载"或 "刷新"按钮。 RAIDar 有一个单页,其内 容会在您执行任务时更改,并可自动更新以显示当前数据。
- 红色星号 (\*) 标识必需的设置。
- 位于主窗口右上角的图标显示 RAIDar、管理控制器 (MC) 和存储控制器 (SC) 间的通信状态,如下表 所示。

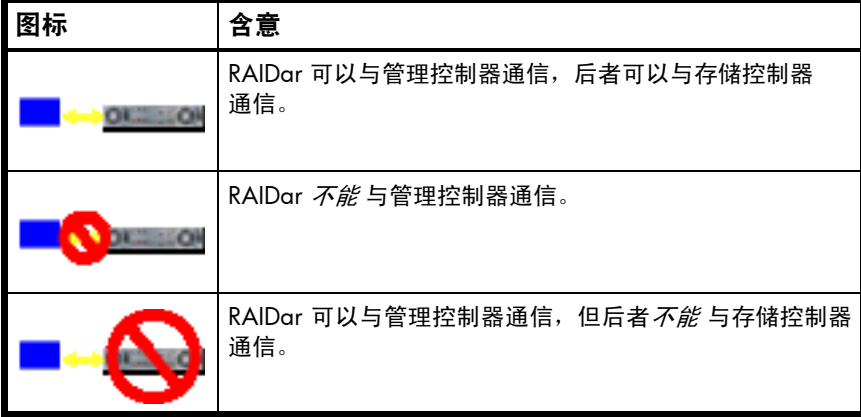

<span id="page-15-2"></span>表 2 RAIDar 通信状态图标

- 在通信状态图标下方,有一个定时器,它显示会话空闲多长时间之后您自动注销。此定时器在您执行 每个操作之后重置。在自动注销前一分钟,系统会提示您继续使用 RAIDar。
- 当某个 RAIDar 会话在控制器上处于活动状态时,如果该控制器重新加电、由对等控制器强制脱机或 者发生某些其他事件,则该会话可能会挂起。 RAIDar 可能表明它 "正在连接"但停止响应,或者页 面变成空白而且浏览器状态为 "完成"。在该控制器重新联机之后,会话不会重新启动。要继续使用 RAIDar,请关闭浏览器并重新打开,然后启动一个新的 RAIDar 会话。
- 用来标识所用存储空间的颜色如第 31 [页的关于存储空间颜色编码](#page-30-1)所述。

● "配置视图"面板中显示的图标如第 31 [页的关于 "配置视图"图标](#page-30-2)所述。

## <span id="page-16-0"></span>使用帮助窗口的提示

- 要显示 "配置视图"面板中的某个组件的帮助,请右键单击该组件并选择 "帮助"。要显示主面板中 的内容的帮助,请单击菜单栏中的"帮助"或该面板右上角的帮助图标 ?。
- 在帮助窗口中,单击目录图标 目 以显示或隐藏 "目录"窗格。
- 主面板中的语境发生更改时,将在帮助窗口中显示对应的帮助主题。为了防止此自动语境切换,请单 击锁定图标 。 帮助窗口锁定 ( .) 后, 您仍可浏览到帮助窗口中的其他主题, 还可以打开新的帮助 窗口。您无法取消锁定帮助窗口,只能关闭它。
- 如果已查看多个帮助主题,可以单击箭头图标以显示上一个或下一个主题。

### <span id="page-16-3"></span><span id="page-16-1"></span>系统概念

<span id="page-16-2"></span>关于用户帐户

系统提供三个默认的用户帐户,并至多允许配置 12 个用户帐户。 可以修改或移除任何帐户,但不能移除 您登录时所使用的用户帐户。

用户帐户包含下列选项:

- 用户名。用户名区分大小写:不能与系统内已有的名称重名;不能包含逗号、双引号或反斜线;最多 可以包含 29 个字节。
- 密码。密码区分大小写。密码不能包含逗号、双引号或反斜线。
- 用户角色。选择 "监视"以允许用户查看系统设置,或选择 "管理"以允许用户查看和更改系统设 置。不能更改用户 manage 的角色。
- 用户类型。选择"标准"以允许访问标准功能,或者选择"高级"以允许访问除诊断功能外的所有功 能, 或者选择"诊断"以允许访问所有功能。

注释:此版本没有任何需要 "高级"或 "诊断"访问的功能; "标准"用户可以访问所有功能。

- WBI 访问。允许访问基于 Web 的管理界面。
- CLI 访问。允许访问命令行管理界面。
- FTP 访问。允许访问文件传输协议界面,通过此界面,可以安装固件更新和下载日志。
- 底数首选项。输入和显示存储空间大小所使用的底数。以 2 为底数,并使用 1024 作为每个量值的除 数,将大小显示为 2 的幂。以 10 为底数,并使用 1000 作为每个量值的除数,将大小显示为 10 的 幂。操作系统通常以 2 为底数显示卷大小。磁盘驱动器通常以 10 为底数显示大小。内存 (RAM 和 ROM)大小始终以 2 为底数显示。
- 精度首选项。用于显示存储空间大小的小数位数 (1-10) 。
- 单位首选项。设置存储空间大小的显示单位。"自动"选项允许系统确定适当的大小单位。基于精度 设置,如果因选定的单位太大导致无法有效显示某大小,系统将使用较小的单位来表示该大小。例如, 如果单位设置为 TB,精度设置为 1,基数设置为 10,则大小 0.11709 TB 将显示为 117.1 GB。
- 温度首选项。指定温度值使用摄氏温标或华氏温标。
- 自动注销。选择用户会话处于空闲状态的时间量,在此时间之后将自动注销该用户(2 至 720 分钟)。 默认值为 30 分钟。
- 区域设置。用户的首选显示语言,该语言将替代系统的默认显示语言。已安装的语言集包括简体中文、 繁体中文、荷兰语、英语、法语、德语、意大利语、日语、韩语和西班牙语。
- <span id="page-17-2"></span>表 3 默认用户的设置

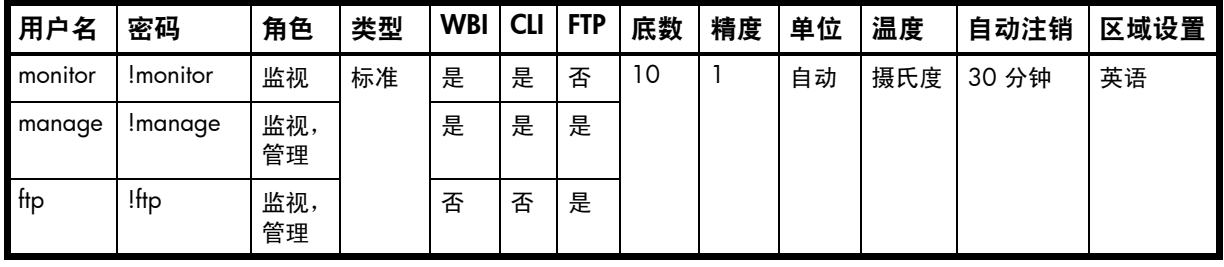

注释:要确保存储系统的安全,请为每个默认用户设置新的密码。

#### <span id="page-17-0"></span>相关主题

• 第 40 [页的配置用户帐户](#page-39-2)

#### <span id="page-17-1"></span>关于虚拟磁盘

*虑拟磁盘* 是由一个或多个磁盘组成的 "虚拟"磁盘,拥有这些磁盘的总容量。虚拟磁盘可以包含的磁盘 数量由其 RAID 级别确定。虚拟磁盘中的所有磁盘必须具有相同的类型 (SAS 或 SATA,较小或较大的形 状系数)。每个控制器最多可以有 16 个虚拟磁盘。

虚拟磁盘中可以包含不同型号的磁盘,磁盘可具有不同的容量。例如,一个虚拟磁盘可以包含一个 500 GB 的磁盘和一个 750 GB 磁盘。如果虚拟磁盘中混合了不同容量的磁盘,则无论 RAID 级别是多少,虚拟磁 盘中的所有其他磁盘的逻辑容量由容量最小的磁盘确定。例如,如果一个 RAID-0 虚拟磁盘中包含一个 500 GB 的磁盘和四个 750 GB 的磁盘, 则虚拟磁盘的容量大约相当于五个 500 GB 的磁盘的容量。

每个磁盘都具有元数据,用于标识该磁盘是否为某个虚拟磁盘的成员,并标识该虚拟磁盘的其他成员。这 样可以将磁盘移动到系统的不同插槽中;将整个磁盘移动到不同的系统中;以及在检测到磁盘缺失时隔 离磁盘。

在单个控制器系统中,所有虚拟磁盘都为该控制器所有。在双控制器系统中,创建虚拟磁盘之后,系统会 自动指定所有者,以平衡每个控制器拥有的虚拟磁盘数量;也可以选择所有者。通常,哪个控制器拥有虚 拟磁盘并不重要。

在双控制器系统中,如果一个控制器出现故障,则另一控制器会临时接管出现故障的控制器的虚拟磁盘和 资源的所有权。如果使用容错布线配置将控制器与驱动器盒和主机连接,则可通过一个控制器来访问另一 个控制器的 LUN。

创建虚拟磁盘时,可以使用默认块大小或更适合您的应用程序的块大小。块大小是在移动到下一个磁盘之 前写入某一磁盘的连续数据量。创建虚拟磁盘后,不能更改其块大小。例如,如果主机传输时写入的数据 是 16 KB, 那么该大小非常适用于随机传输, 因为一次主机读取将只会读取卷中的一个磁盘。这意味着, 如果请求是随机的,则会在所有磁盘上均匀分布请求,这可提高性能。如果从主机访问 16 KB,而块大 小为 64 KB, 那么某些主机访问将会发生在相同的磁盘上;每个块包含主机可能要读取的四个可能的 16 KB 数据组,这不是最佳解决方案。或者如果主机访问是 128 KB, 那么每次主机读取将必须访问虚拟磁盘中 的两个磁盘。对于随机模式,这会绑定两倍的磁盘。

创建虚拟磁盘时也可以在其中创建卷。卷是虚拟磁盘的逻辑细分,可以映射到控制器主机端口,以便主机 访问。存储系统仅向主机呈示卷,而不呈示虚拟磁盘。

您可以通过 "设置向导"创建带有或不带有卷的虚拟磁盘,也可以手动创建虚拟磁盘。

创建虚拟磁盘的最佳做法包括:

- 要使虚拟磁盘的容量最大化,请使用相同大小的磁盘。
- 为了获得最佳可靠性,请使用大小和转速相同的磁盘。
- 对于使用许多磁盘的存储配置,创建几个各包含许多磁盘的虚拟磁盘,而不是创建很多包含少量几个 磁盘的虚拟磁盘。
- 要使容量和磁盘使用情况 (而不是性能)最大化,可以创建大于 2 TB 的虚拟磁盘, 然后将其分为多 个卷,每个卷的容量为 2 TB 或更少。这可减少使用奇偶校验保护的 RAID 级别所需的奇偶校验磁盘总 数,从而增加存储配置的可用容量。这不同于使用大于 2 TB 的*卷*,后者需要主机操作系统、 I/O 适 配器和应用程序的特定支持。
- 要最大限度使用双控制器系统的资源,每个控制器都应拥有相同的虚拟磁盘数。
- 设置块大小,以与主机应用程序的传输块大小匹配。

#### <span id="page-18-0"></span>相关主题

- 第 28 [页的关于](#page-27-3) RAID 级别
- 第 19 [页的关于备用硬盘](#page-18-1)
- 第 20 [页的关于卷](#page-19-0)
- 第 55 [页的设置系统中](#page-54-5)的虚拟磁盘主题
- 第 50 [页的配置虚拟磁盘](#page-49-5)
- 第 82 [页的验证虚拟磁盘](#page-81-2)
- 第 82 [页的清理虚拟磁盘](#page-81-3)
- 查看关于某个虚拟磁盘 (第 [90](#page-89-2) 页)、所有虚拟磁盘 (第 [89](#page-88-1) 页) 或系统 (第 [87](#page-86-8) 页) 的信息
- 第 83 [页的从隔离中删除虚拟磁盘](#page-82-1)

#### <span id="page-18-1"></span>关于备用硬盘

当虚拟磁盘中的一个或多个磁盘出现故障并且有兼容的备用磁盘可用时,控制器会自动重新构建冗余(容 错)虚拟磁盘(RAID 1、3、5、6、10、50)。兼容磁盘有足够容量可替换出现故障的磁盘,且与故障 磁盘的类型 (SAS 或 SATA)相同。

三种类型的备用磁盘:

- *专用备用磁盘*。为特定虚拟磁盘保留的磁盘,供用于替换出现故障的磁盘。为虚拟磁盘提供备用磁盘 是最安全的方法,但为每个虚拟磁盘保留备用磁盘需要的成本却非常高。
- *全局备用磁盘*。为任意冗余虚拟磁盘保留的磁盘,供用于替换出现故障的磁盘。
- 动态备用磁盘。自动指定的兼容的可用磁盘,供用于替换冗余虚拟磁盘中出现故障的磁盘。

当某个磁盘出现故障时,系统会首先查找专用备用磁盘。如果找不到专用备用磁盘,系统会查找全局备用 磁盘。如果找不到兼容的全局备用磁盘并且已启用动态备用磁盘选项,系统将会使用任何可用的兼容磁 盘。如果没有可用的兼容磁盘,则无法开始重新构建。

最佳做法是指定在磁盘出现故障时使用的备用磁盘。为虚拟磁盘提供专用备用磁盘是最安全的方法,但为 每个虚拟磁盘保留备用磁盘却需要昂贵的成本。或者可以启用动态备用磁盘或指定全局备用磁盘。

#### <span id="page-18-2"></span>相关主题

- 第 45 [页的配置动态备用磁盘](#page-44-6)
- 第 50 [页的管理专用备用磁盘](#page-49-6)
- 第 58 [页的管理全局备用磁盘](#page-57-2)
- 第 55 [页的使用 "设置向导"](#page-54-4)
- 第 57 [页的创建虚拟磁盘](#page-56-3)

▪ 查看关于某个虚拟磁盘 (第 [90](#page-89-2) 页)或所有虚拟磁盘 (第 [89](#page-88-1) 页)的信息

### <span id="page-19-0"></span>关于卷

卷 是虚拟磁盘的逻辑细分,可以映射到控制器主机端口,以便主机访问。映射的卷为通过操作系统或第 三方工具创建的文件系统分区提供了存储。存储系统仅向主机呈示卷,而不呈示虚拟磁盘。一个虚拟磁盘 最多可以包含 128 个卷。

您可以创建包含一个或多个卷的虚拟磁盘。

- 单卷虚拟磁盘适合于需要一个较大的容错存储空间来存储一个主机上的数据的环境。例如,单个主机 上仅用于该应用程序的用户访问的大型数据库。
- 如果您拥有许多较大的磁盘,并希望实现磁盘空间最有效的容错 (奇偶校验和备用磁盘),则非常适 合使用多卷虚拟磁盘。例如,您可以创建一个 10 TB RAID-5 虚拟磁盘,并为其提供一个备用磁盘。与 创建五个 2 TB RAID-5 虚拟磁盘所需的空间相比,这会使为奇偶校验和备用磁盘分配的磁盘空间量达 到最小。不过,同一虚拟磁盘中多个卷的 I/O 会降低系统性能。

创建卷时可以指定其大小。如果虚拟磁盘的卷的总大小等于虚拟磁盘的大小,则将没有任何可用空间。如 果没有可用空间,则无法添加或扩展卷。如果需要在没有可用空间的虚拟磁盘中添加或扩展卷,可以通过 删除卷来创建可用空间。也可以扩展虚拟磁盘,然后使用新的可用空间来添加卷或扩展卷。

您可以使用卷的默认名称,也可以更改其名称以标识卷的用途。例如,用于存储工资册信息的卷可以命名 为 Payroll。

您可以通过 "设置向导"创建带有卷的虚拟磁盘,或者您可以手动创建卷。

#### <span id="page-19-1"></span>相关主题

- 第 18 [页的关于虚拟磁盘](#page-17-1)
- 第 21 [页的关于卷映射](#page-20-1)
- 第 22 [页的关于卷缓存选项](#page-21-1)
- 第 55 [页的设置系统中](#page-54-5)的卷主题
- 第 52 [页的更改卷名称](#page-51-3)
- 第 52 [页的更改卷的缓存设置](#page-51-4)
- 第 92 [页的查看卷相关信息](#page-91-3)

### <span id="page-19-2"></span>关于主机

主机 可确定存储系统连接到的外部端口。外部端口可以是服务器的 I/O 适配器(如 FC HBA)中的端口, 也可以是网络交换机中的端口。

控制器会自动搜索已向存储系统发送 inquiry 命令或 report luns 命令的主机。主机通常在引导或重新 扫描设备时执行该操作。从主机发出命令后,系统会保存主机 ID。FC 或 SAS 主机的 ID 是它的 WWPN。 iSCSI 主机的 ID 通常为 (但不限于)其 IQN。您还可以手动为主机创建条目。

您可以为主机指定一个名称,以便于识别卷映射。最多可以为主机指定 64 个名称。

"配置视图"面板按名称列出主机,如果主机没有命名,则按 ID 列出。

通过启用质询握手身份验证协议 (CHAP),可以防止通过 iSCSI 对使用 iSCSI 端口的存储系统进行未经授 权的访问。在主机尝试登录系统时,会进行 CHAP 身份验证。此身份验证需要一个主机标识符和一个在 主机和系统之间共享的密令。(可选)存储系统还可能需要向主机验证其身份;这称为相互 CHAP。在启 用 CHAP 时涉及到以下步骤:

- 确定主机节点名称(标识符)和密令。主机节点名称通常为(但不限于)其 IQN。密令必须为 12 至 16 个字符。
- 在存储系统中定义 CHAP 条目。如果节点名称是主机名称,那么,显示对于系统已知的主机可能会非 常有用。
- 在存储系统上启用 CHAP。请注意,这适用于所有的 iSCSI 主机,可避免出现安全隐患。
- 在主机 iSCSI 发起程序中定义 CHAP 密令。
- 请求主机登录到存储系统。主机应当能够由系统和建立连接所用的端口来显示。

在启用 CHAP 之后,如果有必要添加更多的主机,则可以添加额外的 CHAP 节点名称和密令。如果主机 尝试登录到存储系统,则它对于系统将会可见,即使由于 CHAP 定义不兼容而导致完全登录不成功也是 如此。此信息可用于为新主机配置 CHAP 条目。此信息在建立 iSCSI 发现会话之后变得可见,因为存储 系统不要求对发现会话进行身份验证。

#### <span id="page-20-0"></span>相关主题

- 第 33 页的使用"配置向导"
- 第 42 [页的更改主机接口设置](#page-41-4)
- 第 70 [页的添加主机](#page-69-4)
- 第 70 [页的删除主机](#page-69-5)
- 第 70 [页的更改主机名](#page-69-6)
- 第 71 [页的更改主机映射](#page-70-1)
- 查看关于某个主机 (第 [97](#page-96-6) 页)或所有主机 (第 97 页)的信息

### <span id="page-20-1"></span>关于卷映射

每个卷都有默认的主机访问设置,这些设置是在创建卷时设置的;这些设置称为*默认映射*。默认映射适用 于任何尚未使用不同设置显式映射的主机。卷的*显式映射* 会覆盖其默认映射。

默认映射使所有连接的主机都能看到使用指定 LUN 以及管理员设置的访问权限的卷。这意味着首次创建 卷后,所有连接的主机都可以立即访问使用提供的默认映射设置的卷。某些操作系统 (例如 Microsoft Windows)需要此行为,这样可以立即发现卷。默认映射的优点是,所有连接的主机都可以发现卷,而 无需管理员执行任何其他操作。缺点是所有连接的主机都可以发现卷,而不受任何限制。因此,建议不要 对需要受限访问的专用卷执行此过程。

您可以更改卷的默认映射并创建、修改或删除显式映射。映射可以指定通过一个或多个控制器主机端口对 卷的读写、只读权限或无访问权限。如果映射指定没有访问权限,则卷将被*屏蔽*。您可以将访问权限应用 于其中一个控制器上的一个或多个主机端口。要最大程度地提高性能,可将卷映射到拥有该卷的控制器上 的至少一个主机端口。要在控制器出现故障时维持 I/O,可将卷映射到每个控制器上的至少一个主机端口。

例如,可以将工资册卷映射为对 "人力资源"主机具有读写访问权限,并对所有其他主机屏蔽。工程卷 可以映射为对 "工程"主机具有读写访问权限,而对其他部门的主机具有只读访问权限。

LUN 将映射的卷标识为主机。两个控制器共享一组 LUN, 并可将任何未使用的 LUN 指定给映射; 但每个 LUN 只能充当一次每个卷的默认 LUN。例如,如果 LUN 5 是 Volume1 的默认 LUN,则存储系统中的其 他卷不能再将 LUN 5 用作其默认 LUN。对于显式映射,规则有所不同:用于默认映射的 LUN 可以再次 用于其他卷和其他主机的显式映射。

 $\mathcal{\hat{X}}$  提示:删除显式映射后,卷的默认映射会生效。因此,建议对显式映射和默认映射使用相同的 LUN。

卷映射设置存储在磁盘元数据中。如果将卷所使用的足够多的磁盘移动到其他机箱中,则可以重新构建卷 的虚拟磁盘,并保留映射数据。

3000 Series 存储系统机型使用统一 LUN 表示 (ULP),它可以通过两个控制器上的所有主机端口显示所有 的 LUN。在控制器固件中管理互连信息。对于主机, ULP 将充当双主动存储系统,在该存储系统中主机 可以选择任何可用路径访问 LUN,而不管虚拟磁盘的所有权如何。使用 ULP 时,系统的运行/冗余模式 将显示为 Active-Active ULP。ULP 使用 SPC-3 中的 T10 Technical Committee of INCITS Asymmetric Logical Unit Access (ALUA) 扩展与已知主机系统协商路径。未知主机系统会将所有路径视为相同。

#### <span id="page-21-0"></span>相关主题

- 第 55 [页的使用 "设置向导"](#page-54-4)
- 更改卷的默认映射 (第 [62](#page-61-1) 页)或显式映射 (第 [63](#page-62-1) 页)
- 第 71 [页的更改主机映射](#page-70-1)
- 查看有关卷 (第 [92](#page-91-3) 页)、快照 (第 [94](#page-93-2) 页)、某个主机 (第 [97](#page-96-6) 页)或所有主机 (第 97 页)的信息

#### <span id="page-21-1"></span>关于卷缓存选项

您可以设置一些选项,以优化针对每个卷执行的读取和写入操作。

<span id="page-21-2"></span>使用回写式缓存或直写式缓存

△ **小心:**只有完全了解主机操作系统、应用程序和适配器移动数据的方式,才能禁用回写式缓存。如果使 用错误,可能会损害系统性能。

您可以更改卷的回写缓存设置。回写 是一种缓存写入策略,其中控制器接收要写入磁盘的数据,并将其 存储在内存缓冲区中,然后无需等待数据实际写入到磁盘,便立即向主机操作系统发送信号,指示写入操 作已完成。回写式缓存将所有数据从一个控制器模块缓存镜像到另一个控制器模块缓存。回写式缓存可提 高写入操作的性能和控制器的吞吐量。

在禁用回写式缓存时,*直写式缓存* 即成为缓存写入策略。使用直写式缓存,控制器将数据写入磁盘后, 才发送信号通知主机操作系统,说明写入过程已完成。直写式缓存的写入操作性能和吞吐量低于回写方 式,但它却是比较安全的策略,在电源出现故障时丢失数据的风险最小。但是,直写式缓存不会镜像写入 数据,因为在发送完成命令之前数据已写入磁盘,因此无需镜像。您可以设置促使控制器从回写式缓存变 为直写式缓存的条件。

在这两种缓存策略中,启用了控制器的主动 / 主动故障切换功能。

您可以针对每个卷启用或禁用回写式缓存。默认情况下,启用卷回写式缓存。由于超级电容器技术支持控 制器缓存,因此即使系统断电,数据也不会丢失。对于大多数应用程序,这是正确的设置。

如果对该卷进行随机访问,则请保持启用回写式缓存。

对于容错配置,最佳做法是使用回写式缓存。

<span id="page-22-0"></span>△ 小心:只有完全了解主机操作系统、应用程序和适配器移动数据的方式,从而可以相应地调整设置,才 能更改预读缓存设置。

您可以通过更改卷的预读缓存设置来针对连续读取或流数据优化卷。预读由两次对连续 LBA 范围的背对 背访问触发,无论其范围是前向的 (增加 LBA)还是反向的 (减少 LBA)。

您可以在进行两次背对背读取后更改预读的数据量。增加预读缓存大小可大幅度提高多顺序读取流的性 能;但是,增加预读大小很可能会降低随机读取性能。

- "默认值"选项适用于大多数程序:它为连续读取中的首次访问设置一个块,并为所有后续访问设置 一个条带。块的大小基于创建虚拟磁盘时使用的块大小(默认值为 64 KB)。非 RAID 和 RAID-1 虚拟 磁盘的条带大小设定为 64 KB。
- 使用 "特定大小"选项可以为所有访问选择数据量。
- 使用 "最大值"选项,控制器可以动态地计算卷的最大预读缓存大小。例如,如果存在单个卷,则此 设置能够使控制器为预读缓存使用接近一半的内存。
	- 只有当磁盘延迟可以被缓存抵消时,才使用 "最大值"选项。例如,对于要执行大量读取操作的应 用程序,您将需要在缓存中保留最常读取的数据,以便快速对读取请求作出响应;否则控制器必须先 找到数据所在的磁盘,将数据移动到缓存,然后将其发送给主机。如果进行预读设置的控制器拥有两 个以上的卷,请勿使用 "最大值"。如果有两个以上的卷,缓存上会产生争用,如应保留哪个卷的读 取数据以及哪个卷具有优先级;每个卷都会覆盖缓存中其他卷的数据,这可能会耗用控制器的大量处 理功能。
- "已禁用"选项会禁用预读缓存。如果主机由于随机访问而要触发预读,则此选项十分有用。如果主 机在触发预读时将 I/O 划分为两次较小的读取,则会发生这种情况。

您还可以更改优化模式。

- 标准预读缓存模式适用于其访问方式为连续和随机的组合的典型应用程序;此方法是默认方法。例 如,可将此模式用于以随机顺序写入小文件的基于事务的数据库更新应用程序。
- 对于严格要求顺序和要求极低延迟时间的应用程序,您可以使用"超级顺序"模式。该模式通过允许 控制器丢弃已被主机访问过的缓存内容为预读数据提供更多空间。例如,可将此模式用于按顺序读取 和写入大文件的视频回放和多媒体后期制作视频和音频编辑应用程序。

#### <span id="page-22-1"></span>相关主题

- 第 52 [页的更改卷的缓存设置](#page-51-4)
- 第 47 [页的更改系统缓存设置](#page-46-4)
- 第 92 [页的查看卷相关信息](#page-91-3)

## <span id="page-23-0"></span>关于管理远程系统

可以添加管理对象以从远程存储系统获取信息。这使得本地系统可以根据远程系统的网络端口 IP 地址对 其进行跟踪,并缓存其登录凭证(该系统上管理级别用户的用户名和密码)。然后可以在需要与远程系统 交互的命令中使用此 IP 地址。

添加远程系统后,可以检查本地系统中的主机端口与该远程系统中的主机端口之间的连接。本地系统中的 端口只能链接到远程系统中使用相同主机接口 (如光纤通道 (FC))的端口。

本地系统与远程系统之间的通信是远程复制功能的重要部分。

#### <span id="page-23-1"></span>相关主题

- 第 50 [页的添加远程系统](#page-49-7)
- 第 50 [页的删除远程系统](#page-49-8)
- 第 103 [页的查看有关远程系统的信息](#page-102-1)
- 第 85 [页的检查指向远程系统的链接](#page-84-2)
- 第 105 页的关于 [AssuredRemote](#page-104-3) 复制功能

### <span id="page-23-2"></span>关于快照功能

快照 (AssuredSnap™) 是一项许可功能,通过该功能,可以创建和保存卷的快照,从而提供数据保护。每 个快照均会保留快照创建时所处时间点的源卷的数据状态。可以手动创建快照,也可以使用任务调度程序 创建。

当标准卷首次进行快照时,系统会自动将卷转换为*主卷* 并为快照数据保留额外的空间。此保留空间称为 快照池,可存储指向源卷的数据的指针。每个主卷都有自己的快照池。系统将快照视为任何其他卷;根据 快照的用途,可以将快照以只读访问权限、读写访问权限或无访问权限映射到主机。此外,写入快照中的 任意附加唯一数据也存储在快照池中。

下图显示主卷的数据状态由两个不同时间点抓拍的快照保留在快照池中的方式。用于快照边框的虚线表 示该快照是逻辑卷,而不是主卷和快照池此类物理卷。

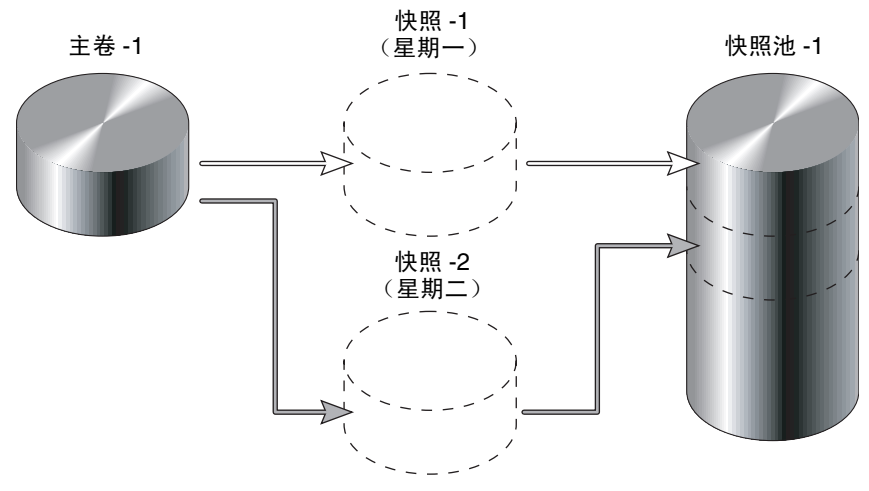

<span id="page-23-3"></span>图 1 主卷与其快照和快照池间的关系

快照功能使用单一的写入时复制方法仅捕获发生更改的数据。即,如果要覆盖主卷上的某个块,且某个快 照依赖于这个要被覆盖的块中现有的数据,则在更改数据之前系统会将这些数据从主卷复制到快照池中。 依赖于较旧数据的所有快照都可以从快照池中的相同位置访问该数据;这会降低在写入主卷时对快照的 影响。此外,仅对主卷执行一次写入时复制操作。

存储系统允许保留的最大快照数取决于已安装的许可证。例如,如果您的许可证允许保留四个快照,当抓 拍第五个快照时,将显示一条错误信息,通知您已达到系统允许的最大快照数。在创建新快照前,您必须 删除一个现有快照或购买并安装可增加最大快照数的许可证。

快照服务有两种功能可将数据恢复为原始数据:

- 仅删除快照上的已修改数据。对于已经设为可读写访问的快照,您可以仅删除直接写入快照的已修改 (写入)数据。当删除修改的数据后,快照数据将恢复为执行快照时的原始数据。例如,该功能对于 测试应用程序十分有用。您可能想要测试某些代码,这些代码会将数据写入快照。无需抓拍另一个快 照,您可以仅删除所有写入数据并重新启动。
- 回滚源卷中的数据。回滚功能允许您将源卷中的数据恢复为创建指定快照时存在的数据 (保留的数 据)。此外,回滚可以包括自快照抓拍以来已在其上修改的数据 (写入数据)。例如,您可能想要抓 拍一个快照,将其安装 / 提供 / 映射为可读 / 写,然后在该快照上安装新软件以供测试之用。如果软 件安装成功,您可以将主卷回滚到已修改的快照内容 (保留的数据外加写入数据)。

下图显示了将主卷回滚到指定快照创建时 (保留)的数据与回滚保留的和修改的数据的区别。

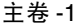

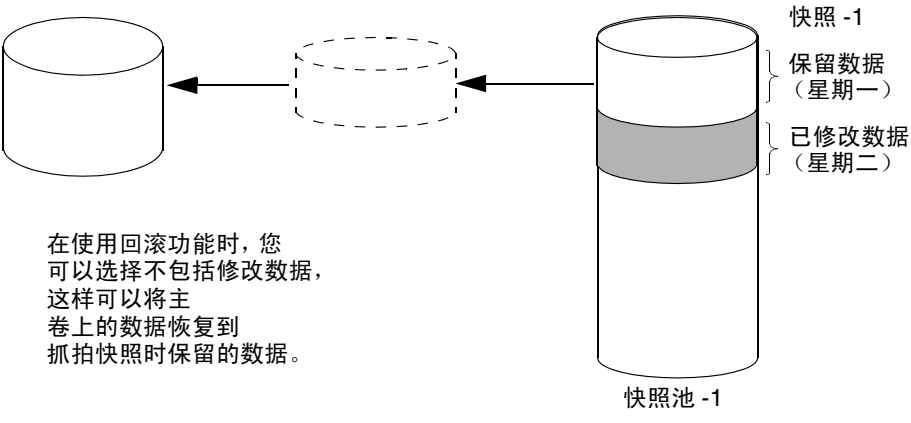

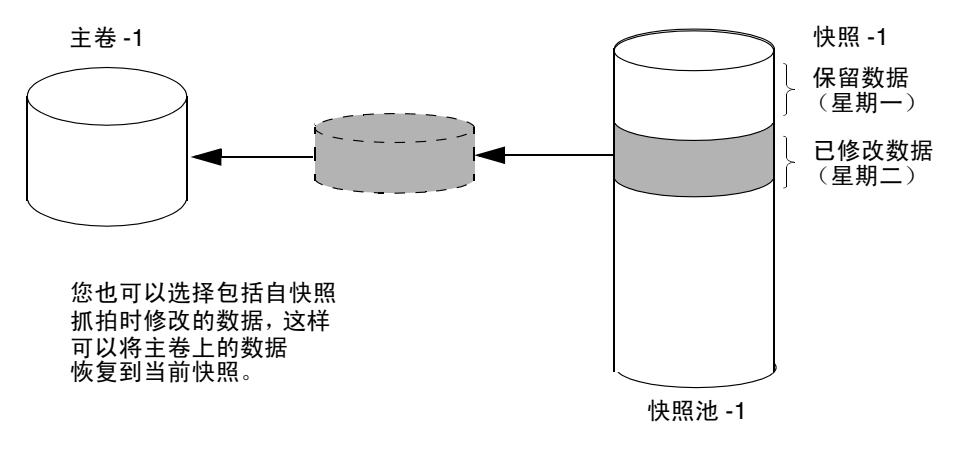

<span id="page-24-0"></span>图 2 回滚主卷

快照操作需要大量 I/O。在创建快照后,每次向主卷中的唯一位置写入内容都会导致内部的读取和写入操 作,以保留快照数据。如果要对虚拟磁盘中的卷创建快照、创建卷副本或进行复制,请确保虚拟磁盘包含 的主卷、快照池或两者的共同数量不超过四个。例如:两个主卷和两个快照池; 3 个主卷和 1 个快照池; 4 个主卷和 0 个快照池。

#### <span id="page-25-0"></span>相关主题

- 第 37 [页的安装许可证](#page-36-2)
- 创建单个快照 (第 [65](#page-64-2) 页)或多个快照 (第 [64](#page-63-3) 页)
- 更改快照的默认映射 (第 [62](#page-61-1) 页)或显式映射 (第 [63](#page-62-1) 页)
- 第 65 [页的删除快照](#page-64-3)
- 第 66 [页的重置快照](#page-65-1)
- 查看关于快照(第 [94](#page-93-2) 页)、某个虚拟磁盘(第 [90](#page-89-2) 页)、所有虚拟磁盘(第 [89](#page-88-1) 页)或系统(第 [87](#page-86-8) 页) 的信息
- 第 68 [页的回滚卷](#page-67-2)
- 第 73 [页的删除计划](#page-72-1)

## <span id="page-25-1"></span>关于卷复制功能

卷复制 (AssuredCopy™) 是一项许可功能, 通过此功能可将卷或快照复制到新的标准卷中。

由于快照是卷在某个时间点的逻辑副本,因此,卷复制服务将在存储系统中创建卷的完整"物理"副本。 它是源卷的一个真正副本,因为它在卷复制操作启动时便已存在,与源卷占用相同的空间量,并相互独立 执行 I/O 操作。卷独立是卷复制与快照的主要区别,快照是 "虚拟"副本并且依赖于源卷。

优点包括:

- 额外的数据保护。卷的独立副本(相对于快照的逻辑副本)提供额外的数据保护以防止整个主卷发生 故障。如果源主卷发生故障,卷复制可以用于将卷恢复到卷副本创建时的状态。
- 生产数据的非破坏性使用。借助卷的独立副本,生产卷上的资源争用和潜在性能影响将减少和降低。 源卷和复制的卷之间的数据块是独立的(相对于与快照共享),因此 I/O 分别对应于每组块;访问相 同的数据块时,应用程序 I/O 事务不会互相争用。

#### 从标准卷或主卷创建卷副本

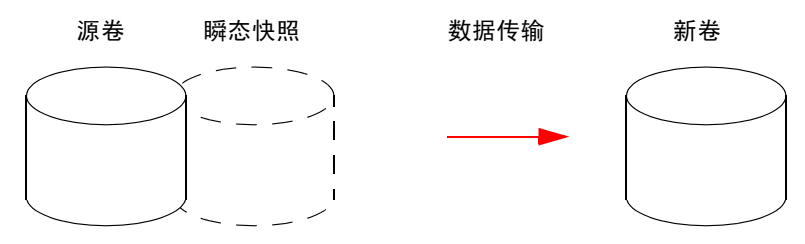

- 1. 必须使用标准卷或主卷作为卷复制请求的源。
- 2. 如果源是标准卷,则将其转换为主卷并创建快照池。
- 3. 创建用于卷复制的新卷,并创建一个隐藏的瞬态快照。
- 4. 数据从瞬态快照传输到新卷。
- 5. 完成后,瞬态卷会被删除,并且新卷将成为与主卷完全独立的副本,它显示启动卷复制时存在的数据。

#### 从快照创建卷副本

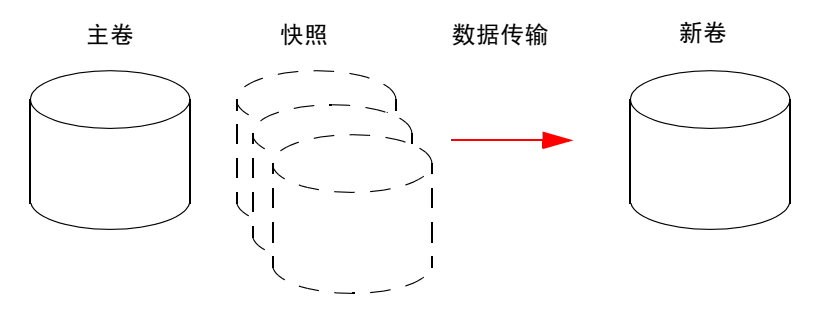

- 1. 主卷存在一个或多个与之关联的快照。可以将快照保留为其原始状态,也可以对快照进行修改。
- 2. 您可以选择复制任意快照,还可以指定复制修改或未修改的数据。
- 3. 完成后,新卷将成为与快照完全独立的副本。快照仍会保留,但是您可以选择将其删除。

<span id="page-26-0"></span>图 3 从主卷或快照创建卷副本

快照操作需要大量 I/O。在创建快照后,每次向主卷中的唯一位置写入内容都会导致内部的读取和写入操 作,以保留快照数据。如果要对虚拟磁盘中的卷创建快照、创建卷副本或进行复制,请确保虚拟磁盘包含 的主卷、快照池或两者的共同数量不超过四个。例如:两个主卷和两个快照池; 3 个主卷和 1 个快照池; 4 个主卷和 0 个快照池。

在执行卷复制时应牢记的原则包括:

- 目标虚拟磁盘必须与源卷属于同一个控制器。
- 目标虚拟磁盘必须有可用空间,并且其大小至少与分配给原始卷的空间相同。系统将使用此可用空间 为卷复制创建新卷。
- 目标虚拟磁盘无需与被复制的卷具有相同的属性 (例如,磁盘类型、 RAID 级别)。
- 复制完成后,新卷将与原始卷没有任何关联。
- 卷复制从源卷的快照进行复制;因此,源卷的快照池必须有足够的空间以在执行此复制时存储快照 数据。

#### <span id="page-27-0"></span>相关主题

- 第 37 [页的安装许可证](#page-36-2)
- 第 67 [页的创建卷副本](#page-66-1)
- 第 68 [页的中止卷复制](#page-67-3)
- 第 92 [页的查看卷相关信息](#page-91-3)
- 第 73 [页的删除计划](#page-72-1)

## <span id="page-27-1"></span>关于 AssuredRemote 复制功能

请参阅第 [105](#page-104-4) 页。

### <span id="page-27-2"></span>关于 VDS 和 VSS 硬件提供程序

虚拟磁盘服务 (VDS) 允许基于主机的应用程序管理虚拟磁盘和卷。卷影复制服务 (VSS) 允许基于主机的 应用程序管理快照。启用 VDS 和 VSS 硬件提供程序需要许可证,因此主机可以管理存储系统中的虚拟磁 盘、卷和快照。有关详细信息,请参阅您产品的 VDS 和 VSS 硬件提供程序文档。

### <span id="page-27-3"></span>关于 RAID 级别

通过 RAID 控制器可以设置和管理虚拟磁盘,虚拟磁盘上的数据存储可跨多个磁盘实现。这可以通过 RAID 控制器中驻留的固件实现。RAID 是指部分存储容量可用于存储冗余数据的虚拟磁盘。如果虚拟磁盘 中的某个磁盘出现故障,系统可以通过冗余数据重新构建数据。

主机将虚拟磁盘的每个分区 (称作"卷")视为单独的磁盘。卷实际上是 RAID 控制器后面的磁盘上的 存储空间的一部分。 RAID 控制器固件使每个卷都显示为一个大容量的磁盘。根据应用于虚拟磁盘的 RAID 级别,为主机提供的磁盘可以在容错、成本、性能或其组合方面具有不同的优势。

注释:针对应用选择正确的 RAID 级别将会提高性能。

以下表:

- 针对不同应用提供了相应的 RAID 级别的示例
- 比较不同 RAID 级别的功能
- 描述不同 RAID 级别的扩展功能
- <span id="page-27-4"></span>表 4 应用和 RAID 级别的示例

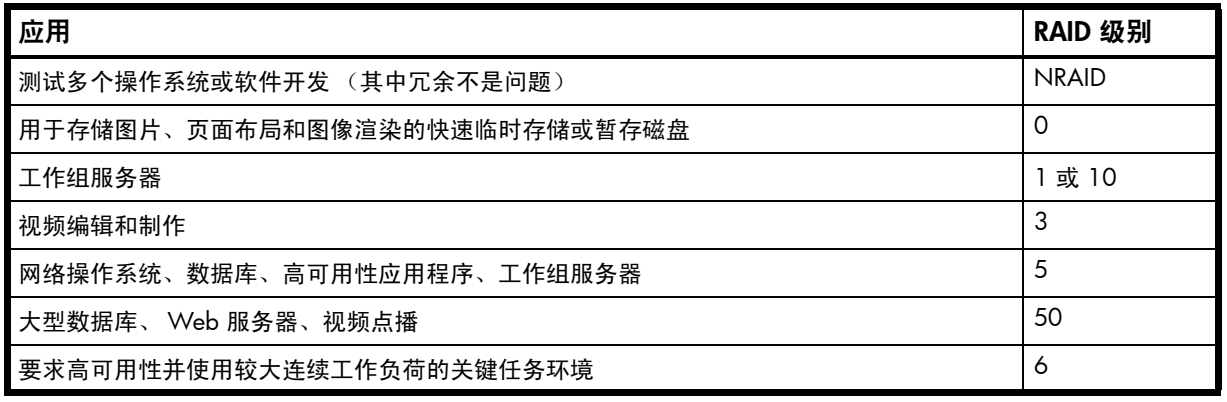

#### <span id="page-28-0"></span>表 5 RAID 级别对比

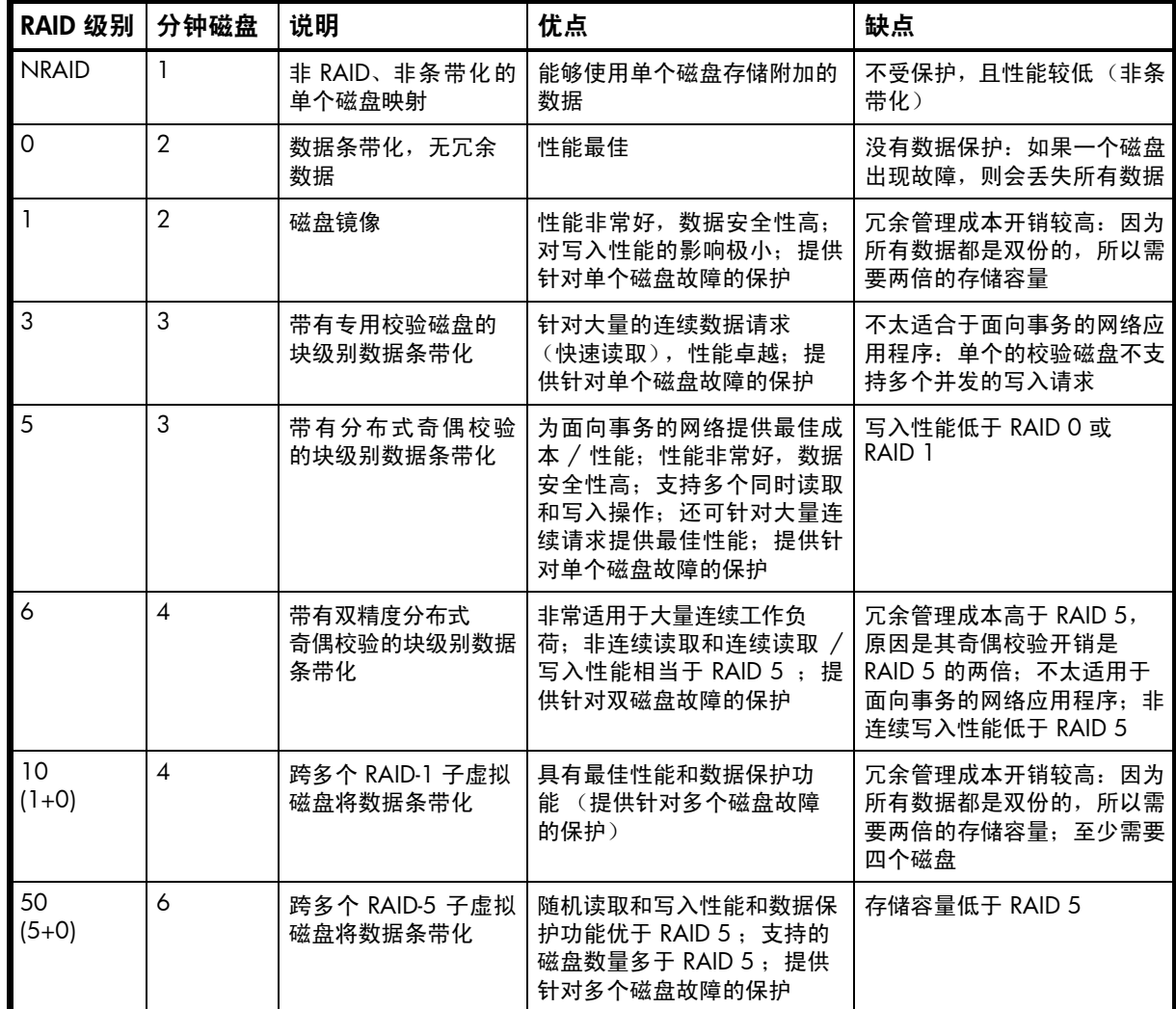

### <span id="page-28-1"></span>表 6 根据 RAID 级别扩展虚拟磁盘

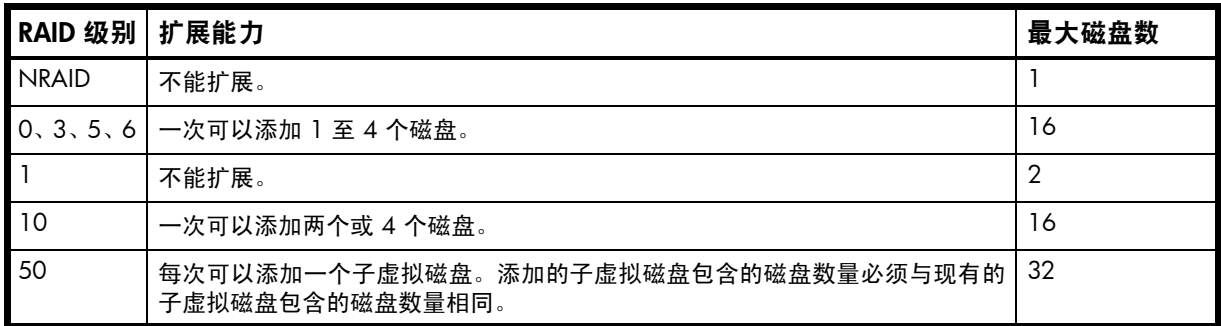

## <span id="page-29-0"></span>关于大小表示

参数 (如用户名和卷名称)的最大长度以字节为单位。 ASCII 字符为 1 字节;大多数带变音符号的拉丁 (西欧)字符为两个字节;大多数亚洲字符为 3 字节。

操作系统通常以 2 为底数显示卷大小。磁盘驱动器通常以 10 为底数显示大小。内存 (RAM 和 ROM) 大小总是以 2 为底数进行显示。在 RAIDar 中,输入和显示存储空间大小所使用的底数可以按用户或会话 进行设置。仅在输入存储空间大小时,可以指定以 2 为底数或以 10 为底数的单位。

| 以 2 为底数        |                    | 以 10 为底数      |                    |
|----------------|--------------------|---------------|--------------------|
| 单位             | 大小 (字节)            | 单位            | 大小 (字节)            |
| KiB (1,024 字节) | 1,024              | KB (千字节)      | 1,000              |
| MiB (兆比字节)     | $1,024^2$          | MB (兆字节)      | $1,000^2$          |
| GiB (吉比字节)     | $1,024^3$          | GB (千兆字节)     | $1,000^3$          |
| TiB (太比字节)     | 1,024 <sup>4</sup> | TB (兆兆字节)     | 1,000 <sup>4</sup> |
| PiB (pebi 字节)  | $1,024^5$          | PB (peta 字节)  | 1,000 <sup>5</sup> |
| EiB (exbi 字节)  | $1,024^6$          | $EB$ (exa 字节) | $1,000^6$          |

<span id="page-29-3"></span>表 7 以 2 为底数和以 10 为底数表示的大小

区域设置确定用作小数 (基数)点的字符,如下所示:

<span id="page-29-4"></span>表 8 小数 (基数)点字符 (按区域)

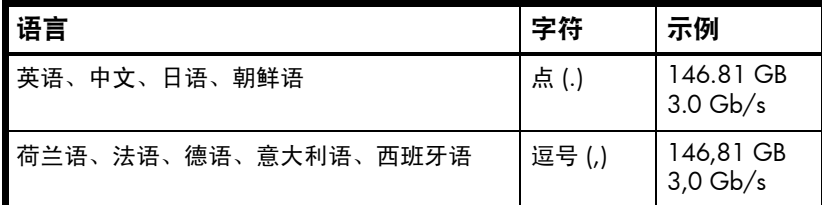

<span id="page-29-1"></span>相关主题

• 第 17 [页的关于用户帐户](#page-16-2)

<span id="page-29-2"></span>关于系统日期和时间

您可以更改存储系统的日期和时间,它们在 "系统状态"面板中显示。您需要适当设置日期和时间,使 系统日志中的条目和事件通知电子邮件的时间戳正确,这一点很重要。

您可以手动设置日期和时间或将系统设置为使用网络时间协议 (NTP) 以从网络连接的服务器中获取它 们。启用 NTP 后,如果 NTP 服务器可用,即可从 NTP 服务器获取系统时间和日期。这样就可以将多个 存储设备、主机、日志文件等进行同步。如果已启用 NTP, 但是 NTP 服务器不存在,则会保持原有的日 期和时间,就好像没有启用 NTP 一样。

NTP 服务器时间以协调世界时 (UTC) 的形式提供,它提供多个选项:

- 如果需要将在多个时区中安装的存储设备之间的时间和日志进行同步,可将所有存储设备设置为使用 UTC。
- 如果需要使存储设备使用本地时间,可设置其时区偏移。
- 如果时间服务器可以提供本地时间而不是 UTC,则可将存储设备配置为使用该时间服务器,而无需进 一步执行时间调整。

无论是否已启用 NTP,存储系统都不会自动进行时间调整,例如对于美国夏令时。您必须手动进行调整。

<span id="page-30-0"></span>相关主题

• 第 42 [页的更改系统日期和时间](#page-41-3)

### <span id="page-30-1"></span>关于存储空间颜色编码

RAIDar 面板使用下列颜色代码标识存储空间的使用状况。

<span id="page-30-4"></span>表 9 存储空间颜色代码

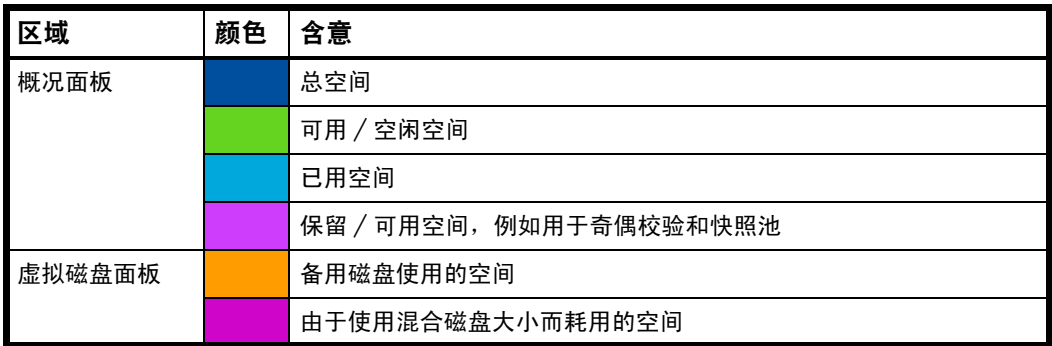

## <span id="page-30-2"></span>关于 "配置视图"图标

"配置视图"面板使用以下图标供您查看存储系统的物理和逻辑组件。

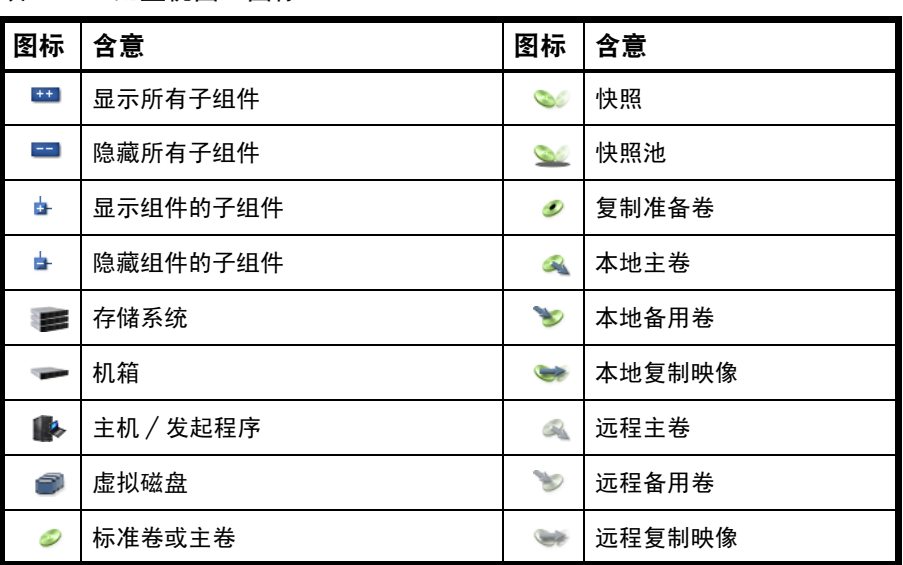

<span id="page-30-5"></span>表 10 "配置视图"图标

## <span id="page-30-3"></span>关于虚拟磁盘重建

如果冗余虚拟磁盘(RAID 1、3、5、6、10 或 50)中的一个或多个磁盘出现故障,并且有兼容的备用 磁盘可用,存储系统将自动使用备用磁盘重新构建该虚拟磁盘。 重新构建虚拟磁盘不需要停止 I/O,因此 在重新构建实用程序运行时可以继续使用该虚拟磁盘。

兼容的备用磁盘是指其容量大于或等于虚拟磁盘中最小磁盘的备用磁盘。兼容的备用磁盘有足够容量来 替换出现故障的磁盘,且与故障磁盘的类型(SAS 或 SATA)相同。如果没有兼容的备用磁盘可用,则无 法自动开始重新构建。要手动开始重新构建,请更换每个故障磁盘,然后执行以下操作之一:

- 添加新磁盘,将每个新磁盘用作专用的备用磁盘或全局备用磁盘。请记住,全局备用磁盘可能会被您 所指定的虚拟磁盘以外的故障虚拟磁盘采用。全局备用磁盘替换虚拟磁盘中的某个磁盘时,机箱视图 中的全局备用磁盘图标会发生更改,以与该虚拟磁盘中的其他磁盘相匹配。
- 启用 "动态备用磁盘功能"选项可以使用新磁盘,而无需将其指定为备用磁盘。

RAID-6 重建行为表现如下:

- 如果一个磁盘出现故障,但有兼容的备用磁盘,则系统将开始使用该备用磁盘重建虚拟磁盘。如果在 重建过程中第二个磁盘出现故障,则重建将继续直至完成,而不管是否有第二个备用磁盘。如果在重 建过程中备用磁盘出现故障,则重建停止。
- 如果两个磁盘出现故障且只有一个兼容的备用磁盘可用,则系统将等待五分钟,以便第二个备用磁盘 可用。五分钟后,系统开始使用该备用磁盘在虚拟磁盘中重建一个磁盘(称为"2 个出现故障,修复 1 个"模式)。如果在重建过程中备用磁盘出现故障,则重建停止。
- 如果两个磁盘出现故障且两个兼容备用磁盘可用,则系统将使用这两个备用磁盘重建虚拟磁盘。如果 在重建过程中其中一个备用磁盘出现故障,则重建将在 "2 个出现故障,修复 1 个"模式下继续进 行。如果在重建过程中第二个备用磁盘出现故障,则重建停止。
- 如果磁盘在联机初始化期间出现故障,则初始化失败。为了生成 RAID 6 所需的两组奇偶校验数据, 控制器会完全中止虚拟磁盘中的另一个磁盘,这会将虚拟磁盘状态更改为 "故障",然后将该磁盘指 定为虚拟磁盘的备用磁盘。如果五分钟内第二个备用磁盘不可用,则重建将在 "2 个出现故障,修复 1 个"模式下继续进行。

磁盘出现故障时,其故障 LED 呈琥珀色。备用磁盘用作重建目标时,其活动性 LED 呈绿色。

注释:重新构建可能需要几小时或几天才能完成,具体情况取决于虚拟磁盘的 RAID 级别和大小、磁盘速 度、实用程序优先级以及存储系统中运行的其他进程。仅通过删除虚拟磁盘,便可以停止重新构建。

<span id="page-31-0"></span>关于单控制器存储系统中的数据保护

3000 Series 存储系统随单个控制器一起购买或运行。由于单控制器模式不是冗余配置,因此本节提供了 一些与数据保护有关的注意事项。

卷的默认缓存模式是回写,而不是直写。在回写模式下,数据一直保留在控制器缓存中,直到它写入磁盘 为止。在直写模式下,数据直接写入磁盘。

在回写模式下,如果控制器失败,可能存在未写入的缓存数据。如果未正常切断控制器机箱或目标卷所在 机箱的电源,也会出现这种情况。数据将保留在控制器的缓存中,而关联的卷将丢失这些数据。这可能导 致数据丢失, 某些情况下还可能导致卷丢失; 例如, 如果使用快照功能, 快照池可能变得不可访问, 主卷 可能会脱机。

如果控制器可以长时间保持联机,从而能够执行正确的关闭步骤,则控制器能够在不造成数据丢失的情况 下将其缓存中的数据写入磁盘。

为了避免在控制器出现故障时丢失数据,可以将卷的缓存模式更改为直写。尽管这会导致性能显著下降, 但此配置可防止数据丢失。尽管回写模式更快速,但是回写模式无法防止在控制器出现故障时丢失数据。 如果数据保护更重要,请使用直写式缓存;如果性能更重要,请使用回写式缓存。

有关缓存模式的详细信息,请参阅第 22 [页的关于卷缓存选项](#page-21-1)。要更改卷的缓存模式,请参阅第 52 [页的](#page-51-4) [更改卷的缓存设置。](#page-51-4)

# <span id="page-32-0"></span>2 配置系统

- <span id="page-32-5"></span><span id="page-32-1"></span>使用 "配置向导"
	- "配置向导"可帮助您进行初始的系统配置或更改系统配置设置。

向导可指导您完成以下步骤。您可以通过单击向导面板中的帮助图标 2 查看每个步骤的帮助。完成步骤 后,它们将在面板底部高亮显示。如果取消向导,将不会进行任何更改。

- 更改默认用户的密码
- 配置每个控制器的网络端口
- 启用或禁用系统管理服务
- 输入信息以识别系统
- 配置事件通知
- 配置控制器主机端口
- 确认更改并应用更改

完成此向导后,您将可以选择启动 "设置向导"来设置存储。

- <span id="page-32-2"></span>步骤 1: 启动该向导
	- 1. 在"配置视图"面板中,右键单击系统并选择配置 > 配置向导或向导 > 配置向导。此时将出现向导 面板。
	- 2. 单击下一步继续操作。
- <span id="page-32-3"></span>步骤 2:更改默认密码

系统提供了默认用户 manage 和 monitor。要确保存储系统的安全,请为每个默认用户设置新的密码。密 码区分大小写;不能包含逗号、双引号或反斜线;最多可以包含 32 个字节。

单击下一步继续操作。

<span id="page-32-4"></span>步骤 3:配置网络端口

您可以为每个控制器的网络端口配置寻址参数。您可以设置静态 IP 值或使用 DHCP。

在 DHCP 模式中,网络端口 IP 地址、子网掩码和网关值可从 DHCP 服务器获取 (如果有一台 DHCP 服 务器可用的话)。如果没有 DHCP 服务器可用,则保持当前寻址不变。您必须有一些方法可以确定已指定 了哪些地址,例如, DHCP 服务器上的绑定列表。

每个控制器都具有下列出厂默认 IP 设置:

- DHCP: disabled
- 控制器 A IP 地址:10.0.0.2
- 控制器 B IP 地址:10.0.0.3
- IP 子网掩码:255.255.255.0
- 网关 IP 地址:10.0.0.1

当 DHCP 处于启用状态时,会设置以下初始值并保留这些设置,直至系统能够与 DHCP 服务器联系以获 取新地址:

- 控制器的 IP 地址:169.254.*x.x* (其中 *x.x* 的值是控制器序列号的最低 16 位)
- IP 子网掩码:255.255.0.0
- 网关 IP 地址:0.0.0.0

169.254.x. x 地址(包括网关 169.254.0.1)在保留用于未配置的系统的专用子网上,且地址不可路由。 这样可以防止 DHCP 服务器重新指定地址,避免两个控制器具有相同的 IP 地址而导致冲突。请尽快将这 些 IP 值更改为适合您的网络的值。

△ **小心:** 更改 IP 设置可能导致管理主机丢失对存储系统的访问权限。

要使用 DHCP 获取网络端口的 IP 值, 请执行以下操作:

- 1. 将 IP 地址源设置为 DHCP。
- 2. 单击下一步继续操作。

要设置网络端口的静态 IP 值, 请执行以下操作:

- 1. 确定每个控制器要使用的 IP 地址、子网掩码和网关值。
- 2. 将 IP 地址源设置为手动。
- 3. 设置每个控制器的值。必须为每个网络端口设置唯一的 IP 的地址。
- 4. 单击下一步继续操作。

#### <span id="page-33-0"></span>步骤 4:启用系统管理服务

您可以启用或禁用管理界面服务,以限制用户和基于主机的管理应用程序访问存储系统的方式。网络管理 界面在带外运行,不会影响系统的主机 I/O。网络选项包括:

- Web 浏览器界面 (WBI)。管理系统的主要界面。您可以启用 HTTP 或 (和) HTTPS 以提高安全性。
- 命令行界面 (CLI)。管理系统的高级用户界面。您可以启用 Telnet 或 (和) SSH (安全 Shell)以提高 安全性。
- 存储管理计划规范 (SMIS)。用于通过网络对系统进行远程管理。 存储管理计划规范 (SMI-S) 是存储网络行业协会 (SNIA) 标准,可用于对存储网络和存储设备进行互操 作式管理。 SMI-S 取代了多种不同的托管对象模型、协议,对存储网络中的每种组件类型使用面向单个对象的模 型来进行传输。该规范由 SNIA 制定,旨在实现存储管理解决方案的标准化。 SMI-S 使管理应用程序 可以快速、可靠地支持来自多个供应商的存储设备,因为这些设备不再是私有的。 SMI-S 按类型而不 是按供应商来检测和管理存储元素。
- 文件传输协议 (FTP)。用于安装固件更新、下载日志和安装许可证的辅助接口。
- 简单网络管理协议 (SNMP)。用于通过网络对系统进行远程监视。
- 服务调试。仅用于技术支持。

带内管理界面通过数据路径运行,可能会略微降低 I/O 性能。带内选项包括:

• 带内 SES 功能。基于 SCSI 机箱服务 (SES) 数据对系统状态进行带内监视。

如果禁用了某个服务,则该服务可以继续运行,但无法访问。要允许特定用户访问 WBI、CLI 或 FTP,请 参阅第 17 [页的关于用户帐户](#page-16-3)。

要更改管理界面设置,请执行以下操作:

- 1. 启用要用于管理存储系统的选项,禁用其他选项。
- 2. 单击下一步继续操作。

### <span id="page-34-0"></span>步骤 5:设置系统信息

输入系统的名称、联系人、位置及其描述。每个值最多可包含 79 个字节,使用的字符中不能包括双引号 和反斜线。名称显示在浏览器标题栏或标签中。名称、位置和联系信息包含在事件通知中。所有上述四项 值均记录在系统调试日志中,供服务人员参考。

单击下一步继续操作。

#### <span id="page-34-1"></span>步骤 6:配置事件通知

配置最多四个电子邮件地址和三个 SNMP 陷阱主机用于接收系统事件的通知。

- 1. 在"电子邮件配置"部分,设置以下选项:
	- 通知级别。选择系统应该发送通知的最低严重程度:紧急 (仅);错误 (及紧急);警告 (及错 误和紧急);信息 (全部)。默认为 "无",即禁用电子邮件通知。
	- SMTP 服务器地址。供电子邮件使用的 SMTP 邮件服务器的 IP 地址。如果邮件服务器不在本地网 络中,请确保在网络配置步骤中设置了网关 IP 地址。
	- 发件人名称。远程通知的发件人地址由发件人名称连接 @ 符号、后接域名组成。通过此名称可识 别正在发送通知的系统。发件人名称最多可以包含 31 个字节。由于此域名用作电子邮件地址的一 部分,因此不包含空格。例如:Storage-1。如果未设置发件人姓名,则会创建默认姓名。
	- 发件人域。远程通知的发件人地址由发件人名称连接 @ 符号、后接域名组成。域名最多可以包含 31 个字节。由于此域名用作电子邮件地址的一部分,因此不包含空格。例如:MyDomain.com。 如果域名无效,则有些电子邮件服务器将不处理该邮件。
	- "电子邮件地址"字段。系统应该向其发送通知的电子邮件地址最多为四个。电子邮件地址必须 使用*用户名 @ 域名* 格式。每个电子邮件地址最多可以包含 79 个字节。例如 : Admin@MyDomain.com 。
- 2. 在"SNMP 配置"部分,设置以下选项:
	- 通知级别。选择系统应该发送通知的最低严重程度:紧急 (仅);错误 (及紧急);警告 (及错 误和紧急);信息 (全部)。默认为 "无",即禁用 SNMP 通知。
	- 读取社区。 SNMP 为您的网络读取密码。此密码同样包含在发送的陷阱中。该值区分大小写;可 包含字母、数字、连字符和下划线;最多可以包含 31 个字节。默认值为 public。
	- 写入社区。SNMP 为您的网络写入密码。该值区分大小写;可包含字母、数字、连字符和下划线; 最多可以包含 31 个字节。默认值为 private。
	- "陷阱主机地址"字段。最多配置三个主机系统的 IP 地址用于接收 SNMP 陷阱。
- 3. 单击下一步继续操作。

### <span id="page-34-2"></span>步骤 7: 配置主机端口

要使系统能够与主机或远程系统通信,必须配置系统的主机接口选项。提供了用于 FC 和 iSCSI 端口的选 项,但没有提供用于 SAS 端口的选项。

对于 FC 端口, 您可以设置下列选项:

• 速度可以设置为"自动"(默认值,将自动调整与主机的适当链接速度)或者设置为 8Gb (千兆位 / 每秒)、4Gb 或 2Gb。由于速度不匹配会阻止端口与主机之间的通信,因此只有当需要强制端口使用 已知的速度进行测试,或者需要指定相互支持的速度以在仲裁环路中连接两个以上的 FC 设备时,才 设置速度。

- 连接模式可以设置为环路、点对点 (3XX3 型号的默认设置)或自动 (3XX0 型号的默认设置)。环 形协议可用于物理环路或两个设备之间的直接物理连接。点对点协议只能用于两个设备之间的直接物 理连接。"自动"可基于检测到的连接类型设置模式。
- 可以为每个控制器设置环路 ID,以便使用软目标寻址或硬目标寻址:
	- 软目标寻址(默认值)使得 LIP(环路初始化进程)可确定环路 ID。如果允许在执行 LIP 或重新通 电后更改环路 ID,则请使用该设置。
	- 硬目标寻址请求在执行 LIP 或重新通电后应保留的特定环路 ID。如果端口无法获取指定的 ID,则 会为其分配一个软目标地址。请在下列情况下使用该选项:需要端口具有特定的地址、系统以倒序 (最先检查最低的地址)检查地址,或者应用程序要求分配特定 ID 以识别控制器。

对于 iSCSI 端口,您可以设置下列选项:

- IP 地址。端口 IP 地址。
- 子网掩码。端口子网掩码地址。
- 网关。端口网关地址。
- 身份验证 (CHAP)。启用或禁用质询握手身份验证协议。默认情况下,禁用此选项。
- 巨型帧。启用或禁用对巨型帧的支持。一个普通帧可包含 1500 个字节,而一个巨型帧最多可包含 9000 个字节以用于大型数据传输。默认情况下,禁用此选项。

注释:只有在数据路径中的所有网络组件上都启用巨型帧支持时,才能成功使用巨型帧。

- 链接速度。
	- 自动:自动协商正确的速度。此选项为默认选项。
	- 1Gb/s:将速度强制设置为 1 Gb/s,替代在与 1-Gb/s HBA 自动协商期间可能出现的降速。此设 置不适用于 10-Gb/s HBA。
- iSCSI IP 版本。指定 IP 值是使用 Internet 协议版本 4 (IPv4) 还是版本 6 (IPv6) 格式。 IPv4 使用 32 位 地址。 IPv6 使用 128 位地址。
- iSNS。启用或禁用在指定的 iSNS 服务器中进行注册,该注册可提供 "名称 -IP 地址"映射。默认情 况下,禁用此选项。
- iSNS 地址。指定 iSNS 服务器的 IP 地址。默认地址是全部为零。
- 备用 iSNS 地址。指定备用 iSNS 服务器的 IP 地址 , 该 iSNS 服务器可位于其他子网上。默认地址是 全部为零。
- 对于 SAS 端口,没有主机接口选项。单击下一步继续操作。

要更改 FC 主机接口设置,请执行以下操作:

- 1. 对于连接到主机的控制器主机端口:
	- 将速度设置为适当的值以便与主机进行通信。
	- 设置连接模式。
- 2. 对于每个控制器,将环路 ID 设置为使用软目标寻址或硬目标寻址。要使用软目标寻址,请选择软?。 要使用硬目标寻址,请取消选择软?,然后输入 0 - 125 范围内的地址。不能为两个控制器设置相同 的硬目标地址。星号指示显示的值将发生更改。
- 3. 单击下一步继续操作。

要更改 iSCSI 主机接口设置,请执行以下操作:

- 1. 对于每个 iSCSI 端口,设置 IP 地址、子网掩码和网关。确保为存储系统中的每个 iSCSI 主机端口指定 不同的 IP 地址。
- 2. 对于所有 iSCSI 端口,设置身份验证、巨型帧、链接速度和 iSNS 选项。
- 3. 单击下一步继续操作。
### 步骤 8:确认配置更改

确认向导面板中列出的值是否正确。

- 如果不正确,单击上一步返回上一步骤,并进行必要的更改。
- 如果正确,单击**完成**应用设置更改并完成向导。

L 法释:如果更改了控制器的 FC 环路 ID 设置,则必须重新启动该控制器才能使所做的更改生效。

# 安装许可证

扩展快照限制以及使用卷副本、复制、VDS 和 VSS 时需要许可证。许可证特定于控制器机箱序列号和固 件版本。

如果未安装永久许可证,并且要尝试在购买永久许可证之前使用快照和复制功能,则可以一次创建一个临 时许可证。临时许可证将在其创建之时起 60 天后过期。在创建临时许可证之后,每当您登录到 RAIDar 时,都会出现一则消息,指出剩余的试用时间。如果在临时许可证过期之前未安装永久许可证,则无法使 用这些功能来创建新项目;但是,您仍然可以继续使用现有项目。

在创建临时许可证或者安装永久许可证之后,不再显示用来创建临时许可证的选项。

查看有关系统许可证的信息

在"配置视图"面板中,右键单击系统并选择工具 > 安装许可证。

"系统许可证"表显示下列授权功能相关信息:

- 功能。授权功能的名称。
- 基数。以下之一:
	- 用户无需许可证即可创建的组件数。
	- N/A。不可用。
- 许可证。以下之一:
	- 所安装许可证支持的用户创建组件数。
	- 启用或禁用。
- 使用中。以下之一:
	- 存在的用户创建组件的数量。
	- N/A。不可用。
- 允许的最大许可证数量。以下之一:
	- 最大许可证支持的用户创建组件的数量。
	- N/A。不可用。
- 过期。以下之一:
	- 从不。已购买许可证,并且许可证不会过期。
	- 临时许可证的剩余天数。
	- 已过期。临时许可证已过期且无法续订。
	- 已过期 / 可续订。临时许可证已过期且可以续订。
	- N/A。未安装许可证。

该面板还显示许可序列号 (控制器机箱序列号)和许可版本号 (控制器固件版本),必须为这些编号生 成一个许可证文件才能成功安装。

创建临时许可证

- 1. 在"配置视图"面板中,右键单击系统并选择工具 > 安装许可证。 如果提供了用来创建临时许可证的 选项,则会在许可证面板的下半部分显示最终用户许可协议。
- 2. 阅读许可协议。
- 3. 如果接受许可协议条款, 请选中相应的复选框。此时显示确认对话框。
- 4. 单击是进入试用期。该功能的"过期"值显示试用期的剩余天数;试用期将在最后一天到期。试用期 结束后,该值将更改为"已过期"或"已过期/可续订"。

安装永久许可证

- 1. 确保:
	- 将许可证文件保存到 RAIDar 可以访问的网络位置。
	- 登录到生成的文件所针对的控制器机箱。
- 2. 在"配置视图"面板中,右键单击系统并选择工具 > 安装许可证。
- 3. 单击浏览以查找并选择许可证文件。
- 4. 单击安装许可证文件。如果安装成功,则将更新"系统许可证"表。许可更改将立即生效。该功能的 "到期"值显示为 "从不"。

# 配置系统服务

#### 更改管理界面设置

您可以启用或禁用管理界面,以限制用户和基于主机的管理程序访问存储系统的方式。网络管理界面在带 外运行,不会影响系统的主机 I/O。网络选项包括:

- Web 浏览器界面 (WBI)。管理系统的主要界面。您可以启用 HTTP 或 (和) HTTPS 以提高安全性。
- 命令行界面 (CLI)。管理系统的高级用户界面。您可以启用 Telnet 或 (和) SSH (安全 Shell) 以提高 安全性。
- 存储管理计划规范 (SMIS)。用于通过网络对系统进行远程管理。
- 文件传输协议 (FTP)。用于安装固件更新、下载日志和安装许可证的辅助接口。
- 简单网络管理协议 (SNMP)。用于通过网络对系统进行远程监视。
- 服务调试。仅用于技术支持。

带内管理界面通过数据路径运行,可能会略微降低 I/O 性能。带内选项包括:

• 带内 SES 功能。基于 SCSI 机箱服务 (SES) 数据对系统状态进行带内监视。

如果禁用了某个服务,则该服务可以继续运行,但无法访问。要允许特定用户访问 WBI、CLI 或 FTP,请 参阅第 17 [页的关于用户帐户](#page-16-0)。

要更改管理界面设置,请执行以下操作:

- 1. 在"配置视图"面板中,右键单击系统并选择配置 > 服务 > 管理。
- 2. 启用要用于管理存储系统的选项,禁用其他选项。
- 3. 单击应用。如果禁用了任何选项, 则会显示确认对话框。
- 4. 单击是继续操作: 否则单击否。如果单击"是",则会显示一个处理对话框。处理完成后将会显示一 个成功对话框。
- 5. 单击确定。

### 配置电子邮件通知

要配置事件的电子邮件通知,请执行以下操作:

- 1. 在"配置视图"面板中,右键单击系统并选择配置 > 服务 > 电子邮件通知。
- 2. 在主面板中,设置以下选项:
	- 通知级别。选择系统应该发送通知的最低严重程度:紧急 (仅);错误 (及紧急);警告 (及错 误和紧急);信息 (全部)。默认为 "无"(已禁用),即禁用电子邮件通知。
	- SMTP 服务器地址。供电子邮件使用的 SMTP 邮件服务器的 IP 地址。如果邮件服务器不在本地网 络上,请确保已在 "系统设置" > "网络接口"中设置网关 IP 地址。
	- 发件人名称。远程通知的发件人地址由发件人名称连接 @ 符号、后接域名组成。通过此名称可识 别正在发送通知的系统。发件人名称最多可以包含 31 个字节。由于此域名用作电子邮件地址的一 部分,因此不包含空格。例如: Storage-1。如果未设置发件人姓名, 则会创建默认姓名。
	- 发件人域。远程通知的发件人地址由发件人名称连接 @ 符号、后接域名组成。域名最多可以包含 31 个字节。由于此域名用作电子邮件地址的一部分,因此不包含空格。例如:MyDomain.com。 如果域名无效,则有些电子邮件服务器将不处理该邮件。
	- "电子邮件地址"字段。系统应该向其发送通知的电子邮件地址最多为四个。电子邮件地址必须 使用*用户名 @ 域名* 格式。每个电子邮件地址最多可以包含 79 个字节。例如: Admin@MyDomain.com。
- 3. 单击应用。
- 4. 可选择根据第 [81](#page-80-0) 页的描述将测试消息发送到配置的目标。

### 配置 SNMP 通知

要配置事件的 SNMP 通知,请执行以下操作:

- 1. 在"配置视图"面板中, 右键单击系统并选择配置 > 服务 > SNMP 通知。
- 2. 在主面板中, 设置以下选项:
	- 通知级别。选择系统应该发送通知的最低严重程度:紧急 (仅);错误 (及紧急);警告 (及错 误和紧急);信息 (全部)。默认为 "无",即禁用 SNMP 通知。
	- 读取社区。 SNMP 为您的网络读取密码。此密码同样包含在发送的陷阱中。该值区分大小写;可 包含除单引号和双引号之外的任何字符;最多可以包含 31 个字节。默认值为 public。
	- 写入社区。 SNMP 为您的网络写入密码。该值区分大小写;可包含除单引号和双引号之外的任何 字符;最多可以包含 31 个字节。默认值为 private。
	- "陷阱主机地址"字段。最多配置三个主机系统的 IP 地址用于接收 SNMP 陷阱。
- 3. 单击应用。
- 4. 可选择根据第 [81](#page-80-0) 页的描述将测试消息发送到配置的目标。

# 配置用户帐户

### 添加用户

要添加用户,请执行以下操作:

- 1. 在"配置视图"面板中,右键单击系统并选择配置 > 用户 > 添加用户。
- 2. 在主面板中,设置以下选项:
	- 用户名。用户名区分大小写;不能与系统内已有的名称重名;不能包含逗号、双引号或反斜线;最 多可以包含 29 个字节。

 $\mathbb{R}^n$  注释: 预留用户名 admin, 供内部使用。

- 密码。密码区分大小写;不能包含逗号、双引号或反斜线;最多可以包含 32 个字节。
- 用户角色。选择 "监视"以允许用户查看系统设置,或选择 "管理"以允许用户查看和更改系统 设置。不能更改用户 manage 的角色。
- 用户类型。选择 "标准"以允许访问标准功能,或者选择 "高级"以允许访问除诊断功能外的所 有功能,或者选择 "诊断"以允许访问所有功能。

注释:此版本没有任何需要 "高级"或 "诊断"访问的功能; "标准"用户可以访问所有功能。

- WBI 访问。允许访问基于 Web 的管理界面。
- CLI 访问。允许访问命令行管理界面。
- FTP 访问。允许访问文件传输协议界面,通过此界面,可以安装固件更新和下载日志。
- 底数首选项。选择输入和显示存储空间大小所使用的底数。以 2 为底数,并使用 1024 作为每个量 值的除数,将大小显示为 2 的幂。以 10 为底数,并使用 1000 作为每个量值的除数,将大小显 示为 10 的幂。操作系统通常以 2 为底数显示卷大小。磁盘驱动器通常以 10 为底数显示大小。内 存 (RAM 和 ROM)大小始终以 2 为底数显示。
- 精度首选项。选择用于显示存储空间大小的小数位数 (1 10)。
- 单位首选项。选择存储空间大小的显示单位。选择 "自动"允许系统确定适当的大小单位。基于 精度设置,如果因选定的单位太大导致无法有效显示某大小,系统将使用较小的单位来表示该大 小。例如, 如果单位设置为 TB, 精度设置为 1, 基数设置为 10, 则大小 0.11709 TB 将显示为 117.1 GB。
- 温度首选项。指定温度值使用摄氏温标或华氏温标。
- 自动注销。选择用户会话处于空闲状态的时间量,在此时间之后将自动注销该用户(2 至 720 分钟)。 默认值为 30 分钟。
- 区域设置。用户的首选显示语言,该语言将替代系统的默认显示语言。已安装的语言集包括简体中 文、繁体中文、荷兰语、英语、法语、德语、意大利语、日语、韩语和西班牙语。
- 3. 单击添加用户。

修改用户

要修改用户,请执行以下操作:

- 1. 在"配置视图"面板中,右键单击系统并选择配置 > 用户 > 修改用户。
- 2. 在主面板中,选择要修改的用户。
- 3. 设置以下选项:
	- 密码。密码区分大小写;不能包含逗号、双引号或反斜线;最多可以包含 32 个字节。
	- 用户角色。选择 "监视"以允许用户查看系统设置,或选择 "管理"以允许用户查看和更改系统 设置。不能更改用户 manage 的角色。
	- 用户类型。选择 "标准"以允许访问标准功能,或者选择 "高级"以允许访问除诊断功能外的所 有功能,或者选择 "诊断"以允许访问所有功能。
	- 注释:此版本没有任何需要 "高级"或 "诊断"访问的功能; "标准"用户可以访问所有功能。
	- WBI 访问。允许访问基于 Web 的管理界面。
	- CLI 访问。允许访问命令行管理界面。
	- FTP 访问。允许访问文件传输协议界面,通过此界面,可以安装固件更新和下载日志。
	- 底数首选项。选择输入和显示存储空间大小所使用的底数。以 2 为底数,并使用 1024 作为每个 量值的除数,将大小显示为 2 的幂。以 10 为底数, 并使用 1000 作为每个量值的除数, 将大小 显示为 10 的幂。操作系统通常以 2 为底数显示卷大小。磁盘驱动器通常以 10 为底数显示大小。 内存 (RAM 和 ROM) 大小始终以 2 为底数显示。
	- 精度首选项。选择用于显示存储空间大小的小数位数 (1 10)。
	- 单位首选项。选择存储空间大小的显示单位。选择 "自动"允许系统确定适当的大小单位。基于 精度设置,如果因选定的单位太大导致无法有效显示某大小,系统将使用较小的单位来表示该大 小。例如, 如果单位设置为 TB, 精度设置为 1, 基数设置为 10, 则大小 0.11709 TB 将显示为 117.1 GB。
	- 温度首选项。指定温度值使用摄氏温标或华氏温标。
	- 自动注销。选择用户会话处于空闲状态的时间量,在此时间之后将自动注销该用户 (2 至 720 分 钟)。默认值为 30 分钟。
	- 区域设置。用户的首选显示语言,该语言将替代系统的默认显示语言。已安装的语言集包括简体中 文、繁体中文、荷兰语、英语、法语、德语、意大利语、日语、韩语和西班牙语。
- 4. 单击修改用户。

用户更改将在用户下次登录时生效。

#### 删除用户

要移除用户,请执行以下操作:

- 1. 在"配置视图"面板中,右键单击系统并选择配置 > 用户 > 删除用户。
- 2. 在主面板中,选择要移除的用户。不能删除 manage 用户。
- 3. 单击删除用户。此时显示确认对话框。
- **4.** 单击**删除**继续操作;否则单击**取消**。如果单击 "删除",则会显示一个处理对话框。处理过程完成后, 即将该用户从表中移除。
- 5. 单击确定。

# 配置系统设置

更改系统日期和时间

您可以手动输入系统日期和时间的值,或者您可以如第 30 [页的关于系统日期和时间](#page-29-0)中所述将系统设置 为使用 NTP。日期和时间值使用协调世界时 (UTC)。

要使用手动日期和时间设置,请执行以下操作:

- 1. 在"配置视图"面板中,右键单击系统并选择**配置 > 系统设置 > 日期和时间**。此时将显示日期和时 间选项。
- 2. 设置以下选项:
	- 时间。以 *hh*:*mm*:*ss* 格式输入时间,其中 *hh* 是小时 (0 23), *mm* 是分钟 (0 59), *ss* 是秒  $(0 - 59)$
	- 月。
	- 日。
	- 年。以四位数字格式输入年份。
	- 网络时间协议 (NTP)。选择已禁用。
- 3. 单击应用。

要从 NTP 服务器获取日期和时间,请执行以下操作:

- 1.在 "配置视图"面板中,右键单击系统并选择**配置 > 系统设置 > 日期和时间**。此时将显示日期和时 间选项。
- 2. 设置以下选项:
	- 网络时间协议 (NTP)。选择**已启用**。
	- NTP 时区偏移 (可选)。系统与 UTC 的时区偏移,单位为小时 (也可选择分钟)。例如:太平洋 标准时间中太平洋时区的偏移是 -8,太平洋夏季时间中则是 -7 ;印度班加罗尔的偏移为 +5:30。
	- NTP 服务器地址(可选)。如果系统需要从特定 NTP 服务器中检索时间值,则请输入 NTP 服务器 的地址。如果未设置 IP 服务器地址,系统将侦听 NTP 服务器以广播模式发送的时间消息。
- 3. 单击应用。

### <span id="page-41-0"></span>更改主机接口设置

要使系统能够与主机或远程系统通信,必须配置系统的主机接口选项。提供了用于 FC 和 iSCSI 端口的选 项,但没有提供用于 SAS 端口的选项。

要更改 FC 主机接口设置,请执行以下操作:

- 1. 在"配置视图"面板中, 右键单击系统并选择配置 > 系统设置 > 主机接口。
- 2. 将速度设置为适当的值以便与主机进行通信。速度可以设置为"自动"(默认值,将自动调整与主机 的适当链接速度)或者设置为 8Gb(千兆位 / 每秒)、4Gb 或 2Gb。由于速度不匹配会阻止端口与 主机之间的通信,因此只有当需要强制端口使用已知的速度进行测试,或者需要指定相互支持的速度 以在仲裁环路中连接两个以上的 FC 设备时,才设置速度。
- 3. 将连接模式设置为环路、点对点 (3XX3 型号的默认设置)或自动 (3XX0 型号的默认设置) 。环形 协议可用于物理环路或两个设备之间的直接物理连接。点对点协议只能用于两个设备之间的直接物理 连接。"自动"可基于检测到的连接类型设置模式。
- 4. 设置每个控制器的环路 ID,以便该控制器在 LIP 过程中进行仲裁时发出请求。控制器可使用软目标寻 址或硬目标寻址:
	- 软目标寻址(默认值)使得 LIP(环路初始化进程)可确定环路 ID。如果允许在执行 LIP 或重新通 电后更改环路 ID,则请使用该设置。要使用此选项,请选择**软 ?**。
- 硬目标寻址请求在执行 LIP 或重新通电后应保留的特定环路 ID。如果端口无法获取指定的 ID,则 会为其分配一个软目标地址。请在下列情况下使用该选项:需要端口具有特定的地址、系统以倒序 (最先检查最低的地址)检查地址,或者应用程序要求分配特定 ID 以识别控制器。要使用此选项, 请取消选择软,然后输入 0 – 125 范围内的地址。不能为两个控制器设置相同的硬目标地址。
- 5. 单击应用。 如果更改了某环路 ID 设置, 将显示一条消息, 指出必须重新启动控制器以使更改生效。 星 号指示显示的值将发生更改。

要更改 iSCSI 主机接口设置,请执行以下操作:

- 1. 在"配置视图"面板中,右键单击系统并选择配置 > 系统设置 > 主机接口。
- 2. 设置特定于端口的选项:
	- IP 地址。对于每个控制器,将一个端口分配到一个子网,将另一个端口分配到第二个子网。确保 为存储系统中的每个 iSCSI 主机端口指定不同的 IP 地址。例如,在只有 iSCSI 端口的系统中:
		- 控制器 A 的端口 0: 10.10.10.100
		- 控制器 A 的端口 1: 10.11.10.120
		- 控制器 B 的端口 0: 10.10.10.110
		- 控制器 B 的端口 1: 10.11.10.130
	- 子网掩码。 IP 子网掩码。默认值为 255.255.255.0。
	- 网关。网关的 IP 地址。默认值为 0.0.0.0。

△ 小心:更改 IP 设置可能会导致数据主机丢失对存储系统的访问权限。

- 3. 设置常用选项:
	- 身份验证 (CHAP)。启用或禁用质询握手身份验证协议。默认情况下,禁用此选项。
	- 巨型帧。启用或禁用对巨型帧的支持。一个普通帧可包含 1500 个字节,而一个巨型帧最多可包含 9000 个字节以用于大型数据传输。默认情况下,禁用此选项。
	- 注释:只有在数据路径中的所有网络组件上都启用巨型帧支持时,才能成功使用巨型帧。
	- 链接速度。
		- 自动:自动协商正确的速度。此选项为默认选项。
		- 1Gb/s: 将速度强制设置为 1 Gb/s, 替代在与 1-Gb/s HBA 自动协商期间可能出现的降速。 此设置不适用于 10-Gb/s HBA。
	- iSCSI IP 版本。指定 IP 值是使用 Internet 协议版本 4 (IPv4) 还是版本 6 (IPv6) 格式。IPv4 使用 32 位 地址。 IPv6 使用 128 位地址。
	- iSNS。启用或禁用在指定的 iSNS 服务器中进行注册,该注册可提供 "名称 -IP 地址"映射。默认 情况下,禁用此选项。
	- iSNS 地址。指定 iSNS 服务器的 IP 地址。默认地址是全部为零。
	- 备用 iSNS 地址。指定备用 iSNS 服务器的 IP 地址 , 该 iSNS 服务器可位于其他子网上。默认地址 是全部为零。
- 4. 单击应用。

### 更改网络接口设置

您可以为每个控制器的网络端口配置寻址参数。您可以设置静态 IP 值或使用 DHCP。

在 DHCP 模式中,网络端口 IP 地址、子网掩码和网关值可从 DHCP 服务器获取 (如果有一台 DHCP 服 务器可用的话)。如果没有 DHCP 服务器可用,则保持当前寻址不变。您必须有一些方法可以确定已指定 了哪些地址,例如, DHCP 服务器上的绑定列表。

每个控制器都具有下列出厂默认 IP 设置:

- DHCP: disabled
- 控制器 A IP 地址:10.0.0.2
- 控制器 B IP 地址:10.0.0.3
- IP 子网掩码:255.255.255.0
- 网关 IP 地址:10.0.0.1

当 DHCP 处于启用状态时,会设置以下初始值并保留这些设置,直至系统能够与 DHCP 服务器联系以获 取新地址:

- 控制器的 IP 地址:169.254.*x.x* (其中 *x.x* 的值是控制器序列号的最低 16 位)
- IP 子网掩码: 255.255.0.0
- 网关 IP 地址:0.0.0.0

169.254.*x.x* 地址(包括网关 169.254.0.1)在保留用于未配置的系统的专用子网上,且地址不可路由。 这样可以防止 DHCP 服务器重新指定地址,避免两个控制器具有相同的 IP 地址而导致冲突。请尽快将这 些 IP 值更改为适合您的网络的值。

△ 小心: 更改 IP 设置可能导致管理主机丢失对存储系统的访问权限。

要使用 DHCP 获取网络端口的 IP 值,请执行以下操作:

- 1. 在"配置视图"面板中,右键单击系统并选择配置 > 系统设置 > 网络接口。
- 2. 将 IP 地址源设置为 DHCP。
- 3. 单击应用。如果控制器成功从 DHCP 服务器获取 IP 值,则会显示新的 IP 值。
- 4. 记录下新的地址。
- 5. 注销并尝试使用新的 IP 地址访问 RAIDar。

要设置网络端口的静态 IP 值, 请执行以下操作:

- 1. 确定每个控制器要使用的 IP 地址、子网掩码和网关值。
- 2. 在"配置视图"面板中,右键单击系统并选择配置 > 系统设置 > 网络接口。
- 3. 将 IP 地址源设置为 "手动"。
- 4. 设置每个控制器的选项。必须为每个网络端口设置唯一的 IP 的地址。
- 5. 记录下您指定的 IP 值。
- 6. 单击应用。
- 7. 注销并尝试使用新的 IP 地址访问 RAIDar。

### 设置系统信息

要设置系统信息,请执行以下操作:

- 1. 在"配置视图"面板中,右键单击系统并选择配置 > 系统设置 > 系统信息。
- 2. 在主面板中,设置名称、联系人或组、位置以及有关系统的其他信息。每个值最多可包含 79 个字节, 使用的字符中不能包括双引号和反斜线。名称显示在浏览器标题栏或标签中。名称、位置和联系信息 包含在事件通知中。所有上述四项值均记录在系统调试日志中,供服务人员参考。
- 3. 单击应用。

### 配置高级设置

#### 更改磁盘设置

配置 SMART

利用自我监视分析与报告技术 (SMART) 提供的数据, 您可以监视磁盘并分析磁盘出现故障的原因。在 SMART 处于启用状态时,系统在重新启动后每隔一分钟检查一次 SMART 事件,之后将每隔五分钟检查 一次。 SMART 事件记录在事件日志中。

要更改 SMART 设置,请执行以下操作:

- 1. 在"配置视图"面板中, 右键单击系统并选择配置 > 高级设置 > 磁盘。
- 2. 将 SMART 配置设置为以下选项之一:
	- 不修改。允许当前的磁盘保留其各自的 SMART 设置,并且不更改添加到系统的新磁盘的设置。
	- 已启用。在下次重新扫描后为当前所有的磁盘启用 SMART,并自动为添加到系统的新磁盘启用 SMART。此选项为默认选项。
	- 已禁用。在下次重新扫描后对当前所有的磁盘禁用 SMART,并自动对添加到系统的新磁盘禁用 SMART。
- 3. 单击应用。

#### 配置动态备用磁盘

通过动态备用磁盘功能,您可以使用冗余虚拟磁盘中的所有磁盘,而无需将某个磁盘指定为备用磁盘。启 用动态备用磁盘后,如果某个磁盘出现故障,您使用一个兼容的磁盘来替换它,则存储系统会重新扫描总 线,查找新磁盘,并自动将其指定为备用磁盘,然后开始重新构建虚拟磁盘。兼容磁盘有足够容量可替换 出现故障的磁盘,且与故障磁盘的类型(SAS 或 SATA)相同。如果已存在专用备用磁盘、全局备用磁盘 或兼容的可用磁盘,则动态备用磁盘功能会使用该磁盘开始重新构建虚拟磁盘,而替换磁盘则可以用于其 他目的。

要更改动态备用磁盘设置,请执行以下操作:

- 1. 在"配置视图"面板中, 右键单击系统并选择配置 > 高级设置 > 磁盘。
- 2. 选择 (启用)或取消选择 (禁用)动态备用磁盘功能选项。
- 3. 单击应用。

#### <span id="page-44-0"></span>为可用磁盘和全局备用磁盘配置驱动器降速

驱动器降速 (DSD) 功能监视系统机箱内的磁盘活动并降低不活动磁盘的速度。可以对可用磁盘和全局备 用磁盘启用或禁用 DSD,并设置虚拟磁盘的磁盘和专用备用磁盘在不活动多长时间后自动降速。

要为所有磁盘配置暂停和恢复 DSD 的时间段,请参阅第 46 [页的为所有磁盘计划驱动器降速。](#page-45-0)要配置虚 拟磁盘的 DSD, 请参阅第 51 [页的为虚拟磁盘配置驱动器降速](#page-50-0)。

DSD 以如下方式影响磁盘操作:

- 不会对降速磁盘进行轮询以检查是否有 SMART 事件。
- 在磁盘恢复转速时,需要访问磁盘的操作可能会延迟。

要为可用磁盘和全局备用磁盘配置 DSD,请执行以下操作:

- 1. 在"配置视图"面板中,右键单击本地系统并选择配置 > 高级设置 > 磁盘。
- 2. 设置以下选项:
	- 选择 (启用)或取消选择 (禁用)**可用和备用磁盘驱动器降速功能**选项。如果启用 DSD,将出现 警告提示;要使用 DSD,请单击是;要保留 DSD 的禁用状态,请单击否。
	- 设置驱动器降速延时(分钟),这是可用磁盘和全局备用磁盘自动降速前处于不活动状态的时间, 范围为 1 – 360 分钟。如果启用 DSD 但未设置任何延时值,则默认值为 15 分钟。值为 0 表示 禁用 DSD。
- 3. 单击应用。处理完成后将会显示一个成功对话框。

4. 单击确定。

<span id="page-45-0"></span>为所有磁盘计划驱动器降速

对于配置为使用驱动器降速 (DSD) 的所有磁盘,您可以配置一个暂停和恢复 DSD 的时间段,以便磁盘在 频繁的活动中仍可以保持加快转速的状态。

要配置虚拟磁盘的 DSD,请参阅第 51 [页的为虚拟磁盘配置驱动器降速。](#page-50-0)要为可用磁盘和全局备用磁盘 配置 DSD,请参阅第 45 [页的为可用磁盘和全局备用磁盘配置驱动器降速。](#page-44-0)

DSD 以如下方式影响磁盘操作:

- 不会对降速磁盘进行轮询以检查是否有 SMART 事件。
- 在磁盘恢复转速时,需要访问磁盘的操作可能会延迟。
- 如果已配置暂停时间段,且此时间段的起始时间是磁盘已开始降速时,则磁盘将再次加速。

要计划所有磁盘的 DSD,请执行以下操作:

- 1. 在"配置视图"面板中,右键单击本地系统并选择配置 > 高级设置 > 磁盘。
- 2. 设置以下选项:
	- 选择驱动器降速暂停时间段选项。
	- 设置暂停和恢复 DSD 的时间。对于每个时间,请输出小时和分钟值,并选择 AM、 PM 或 24H (24 小时制)。
	- 如果您计划只在周一到周五应用,请选择暂停时间段不包括周末选项。
- 3. 单击应用。处理完成后将会显示一个成功对话框。
- 4. 单击确定。

#### 配置 EMP 轮询速率

您可以更改存储系统轮询每个已连接机箱的 EMP 的时间间隔,以了解状态更改。通常情况下,您可以使 用默认设置。

- 增大时间间隔可能会略微提高处理效率,但会降低通知设备状态更改的频率。例如,这会增加更新 LED 以反映状态更改之前的时间。
- 减小时间间隔可能会略微降低处理效率,但会提高通知设备状态更改的频率。例如,这会减少更新 LED 以反映状态更改之前的时间。

要更改 EMP 轮询速率,请执行以下操作:

- 1. 在"配置视图"面板中,右键单击系统并选择配置 > 高级设置 > 磁盘。
- 2. 设置 "EMP 轮询速率"间隔。默认值为 5 秒。
- 3. 单击应用。

#### 更改系统缓存设置

更改同步缓存模式

您可以控制存储系统处理 SCSI SYNCHRONIZE CACHE 命令的方式。通常情况下,您可以使用默认设置。 但是,如果系统出现性能问题或写入数据库或其他应用程序的问题,请与技术支持联系以确定是否应更改 此选项。

要更改同步缓存模式,请执行以下操作:

- 1. 在"配置视图"面板中,右键单击系统并选择配置 > 高级设置 > 缓存。
- 2. 将同步缓存模式设置为以下选项之一:
	- 立即。立即返回到良好运行状态,并且缓存内容保持不变。此选项为默认选项。
	- 刷新到磁盘。只有指定卷的所有写回数据都刷新到磁盘后, 才返回良好运行状态。
- 3. 单击应用。

#### 更改丢失的 LUN 响应

如果有些操作系统找不到 LUN 0 或不能处理不连续 LUN,则它们不会查找 LUN 0 以外的响应。"缺少 LUN 响应"选项可以处理这些情况,方法是让主机驱动程序继续探测 LUN,直到它们找到可以访问的 LUN 为止。

此选项用于控制 SCSI 检测数据,这些数据是为由于不存在或通过卷映射被隐藏而不能访问的卷返回的 (这不适用于脱机虚拟磁盘的卷)。除非服务技术员为了解决主机驱动程序问题而要求您对其进行更改, 否则,请使用默认值。

要更改缺少 LUN 响应,请执行以下操作:

- 1. 在"配置视图"面板中,右键单击系统并选择配置 > 高级设置 > 缓存。
- 2. 将丢失的 LUN 响应设置为以下选项之一:
	- 未就绪。发送回复,指示存在一个已创建间隔的 LUN 但该 LUN 未准备就绪。返回的检测数据包 括:检测关键字 2h 以及 ASC/ASCQ 04/03。此选项为默认值。
	- 非法请求。发送回复,指示存在一个 LUN 但该请求 "非法"。返回的检测数据包括:检测关键字 5h 以及 ASC/ASCQ 25/00。
- 3. 单击应用。

控制主机对系统回写式缓存设置的访问权限

您可以禁止主机使用 SCSI MODE SELECT 命令来更改系统的回写式缓存设置。有些操作系统会禁用写入 缓存。如果禁用了主机对回写式缓存的控制,则主机将无法修改缓存设置。默认设置为"已禁用"。

在主机禁用了系统的回写式缓存而导致性能降低的某些环境中,此选项非常有用。

要更改主机对回写式缓存设置的访问,请执行以下操作:

- 1. 在"配置视图"面板中,右键单击系统并选择配置 > 高级设置 > 缓存。
- 2. 选择 (启用)或取消选择 (禁用)回写式缓存的主机控制选项。
- 3. 单击应用。

更改自动直写式缓存的触发和行为

如第 22 [页的关于卷缓存选项中](#page-21-0)所述,您可以设置导致 ( "触发" ) 控制器从回写式缓存模式更改为直写 式缓存模式的条件。还可以指定在触发直写式缓存后系统将要采取的操作。

要更改自动直写式缓存的触发条件和行为,请执行以下操作:

- 1. 在"配置视图"面板中,右键单击系统并选择配置 > 高级设置 > 缓存。
- 2. 在"自动直写式缓存触发条件"部分,选择(启用)或清除(禁用)下列选项:
	- 控制器故障。如果某个控制器出现故障,则更改为直写。默认情况下,禁用此选项。
	- 缓存电源。如果缓存备份电源未完全充电或出现故障,则更改为直写。默认情况下,启用此选项。
	- CompactFlash。如果在 POST 期间未检测到紧凑式闪存内存、在 POST 期间出现故障或者在控制器 运行时出现故障,则更改为直写。默认情况下,启用此选项。
	- 电源故障。如果电源单元出现故障,则更改为直写。默认情况下,禁用此选项。
	- 风扇故障。如果散热风扇出现故障,则更改为直写。默认情况下,禁用此选项。
	- 过热故障。如果检测到温度超过了系统的阈值限制,则强制关闭控制器。默认情况下,禁用此 选项。
- 3. 在"自动直写式缓存行为"部分,选择 (启用)或清除 (禁用)下列选项:
	- 清除触发条件时恢复。清除触发条件后,更改回写式缓存。默认情况下,启用此选项。
	- 通知其他控制器。通知另一个控制器产生了触发条件。启用此选项可将另一个控制器也更改为直写 模式,从而更好地保护数据。禁用此选项可使另一个控制器继续使用当前的缓存模式,从而获得更 高的性能。默认情况下,禁用此选项。

4. 单击应用。

#### 配置对等固件更新

在启用了对等固件更新的双控制器系统中,当更新一个控制器上的固件时,系统会自动更新对等控制器上 的固件。只有服务技术人员要求的情况下,才禁用对等固件更新。

要更新对等固件更新设置,请执行以下操作:

1. 在"配置视图"面板中,右键单击系统并选择配置 > 高级设置 > 固件。

- 2. 选择 (启用)或取消选择 (禁用)对等固件更新选项。
- 3. 单击应用。

#### 配置系统实用程序

配置虚拟磁盘的后台清理

您可以启用或禁用系统连续分析虚拟磁盘中的磁盘以检测、报告和存储有关磁盘缺陷的信息。报告的虚拟 磁盘级别错误包括: 硬件错误、介质错误和坏块替换 (BBR)。 报告的磁盘级别错误包括: 元数据读取错误、 清理过程中出现 SMART 事件、清理过程中出现坏块以及清理过程中检测到新的磁盘缺陷。对于 RAID 3、 5、6和 50,该实用程序将检查所有奇偶块,以查找数据奇偶不匹配项。对于 RAID 1 和 10,该实用程 序将比较主磁盘和辅助磁盘,以查找数据不一致的情况。对于 NRAID 和 RAID 0,该实用程序将检查介 质错误。

在清理虚拟磁盘的过程中,您仍可以使用该虚拟磁盘。虚拟磁盘后台清理以后台实用程序优先级运行,这 样在 CPU 使用率高于特定百分比或者正在清理的虚拟磁盘上发生 I/O 时,会停止所有活动。虚拟磁盘清 理可以同时在多个虚拟磁盘上进行。新的虚拟磁盘会在创建后 20 分钟首次进行清理。清理了虚拟磁盘 后,清理将在 "虚拟磁盘清理时间间隔"选项所指定的时间间隔后再次开始。

在清理完成之后,将记录代码为 207 的事件,该事件指定是否找到错误。有关详细信息,请参阅 《事件 描述参考指南》。

SATA 和 SAS 磁盘均推荐启用虚拟磁盘后台清理。

※ 提示:如果您选择禁用虚拟磁盘后台清理,则仍可以使用"介质清理虚拟磁盘"(第 [82](#page-81-0) 页) 清理所选的 虚拟磁盘。

要为虚拟磁盘配置后台清理,请执行以下操作:

- 1. 在"配置视图"面板中,右键单击系统并选择配置 > 高级设置 > 系统实用程序。
- 2. 设置以下选项:
	- 选择 (启用)或清除 (禁用)**虚拟磁盘清理**选项。此选项默认为禁用。
	- 设置虚拟磁盘清理时间间隔,这是虚拟磁盘后台清理完成和再次开始之间的间隔,范围是 1 – 360 小时;默认值为 24 小时。
- 3. 单击应用。
- 为磁盘 (非虚拟磁盘)配置后台清理

您可以启用或禁用系统连续分析非虚拟磁盘中的磁盘以检测、报告和存储有关磁盘缺陷的信息。报告的错 误包括:元数据读取错误、清理过程中出现 SMART 事件、清理过程中出现坏块以及清理过程中检测到新 的磁盘缺陷。后台磁盘清理完成和再次开始清理之间的时间间隔是 24 小时。

SATA 和 SAS 磁盘均推荐启用虚拟磁盘后台清理。

要为虚拟磁盘配置后台清理,请执行以下操作:

- 1. 在"配置视图"面板中,右键单击系统并选择配置 > 高级设置 > 系统实用程序。
- 2. 选择 (启用)或清除 (禁用)磁盘清理选项。此选项默认为禁用。
- 3. 单击应用。

#### 配置实用程序优先级

您可以在活动 I/O 操作争用系统控制器时,更改验证、重新构建、扩展和初始化实用程序运行的优先级。 要更改实用程序优先级,请执行以下操作:

- 1. 在"配置视图"面板中, 右键单击系统并选择配置 > 高级设置 > 系统实用程序。
- 2. 将实用程序优先级设置为下列选项之一:
	- 高。当最高优先级是让系统返回完全容错状态时使用。这会导致 I/O 负载过大,主机会比正常时 慢。此值为默认值。
	- 中。当希望平衡数据流和数据冗余时使用。
	- 低。当流数据不中断比数据冗余重要时(例如,对于 Web 服务器)使用。这样能够使 Reconstruct 等实用程序以较低的速率运行,而对主机 I/O 产生的影响降到最低。
- 3. 单击应用。

# 配置远程系统

添加远程系统

可以添加管理对象以从远程存储系统获取信息。这使得本地系统可以根据远程系统的网络端口 IP 地址对 其进行跟踪,并缓存其登录凭证。然后可以在需要与远程系统交互的命令中使用此 IP 地址。

要添加远程系统,请执行以下操作:

- 1. 在 "配置视图"面板中,执行以下任一操作:
	- 右键单击本地系统并选择配置 > 远程系统 > 添加远程系统。
	- 右键单击远程系统并选择配置 > 添加远程系统。
- 2. 在主面板中设置以下选项:
	- IP 地址。远程系统上网络端口的 IP 地址。
	- 用户名。远程系统上具有管理级别访问权限的用户的用户名。
	- 密码 (可选)。指定用户的密码。
- 3. 单击创建远程系统。如果任务成功完成,则"配置视图"面板中会显示新远程系统。

#### 删除远程系统

可以删除远程系统的管理对象。

建立到远程系统的复制后,如果选择删除远程系统,则可以在不影响复制的情况下进行安全删除。然而, 由于远程系统的名称和 IP 地址不会再出现在用户界面中,请在删除远程系统之前记录此信息,以便将来 能够访问它,比如删除旧的复制映像或执行灾难恢复。

要删除远程系统,请执行以下操作:

- 1. 在"配置视图"面板中,执行以下任一操作:
	- 右键单击本地系统并选择配置 > 远程系统 > 删除远程系统。
	- 右键单击远程系统并选择配置 > 删除远程系统。
- 2. 在主面板中,选择要删除的远程系统。要选择或清除所有项,请切换标题行中的复选框。
- 3. 单击删除远程系统。此时显示确认对话框。
- 4. 单击删除继续操作;否则单击取消。如果单击"删除",则会显示一个处理对话框。如果任务成功, 将显示 "系统概述"面板和通知成功的对话框。
- 5. 单击确定。处理完成后, 已删除的项会从"配置视图"面板中移除。

# 配置虚拟磁盘

#### 管理专用备用磁盘

最多可以为冗余虚拟磁盘 (RAID 1、3、5、6、10、50)指定四个可用磁盘, 作为该虚拟磁盘专用的备 用磁盘。备用磁盘必须与虚拟磁盘中的其他磁盘具有相同的类型 (SAS 或 SATA,较小或较大的形状系 数),并且其容量足以替换虚拟磁盘中最小的磁盘。

如果虚拟磁盘中的一个磁盘出现故障,将会自动使用一个专用的备用磁盘重新构建虚拟磁盘。如果一个磁 盘出现故障,RAID-6 之外的一个冗余虚拟磁盘将处于故障状态。如果一个磁盘出现故障,RAID-6 虚拟磁 盘将处于 "性能下降"状态,如果两个磁盘出现故障, RAID-6 虚拟磁盘将处于故障状态。虚拟磁盘的奇 偶数据或镜像数据完全写入备用磁盘后,虚拟磁盘将返回到容错状态。对于 RAID-50 虚拟磁盘,如果多 个子虚拟磁盘处于故障状态,将按照子虚拟磁盘的编号顺序重新构建和使用指定的备用磁盘。

要更改虚拟磁盘的备用磁盘,请执行以下操作:

- 1. 在"配置视图"面板中,右键单击虚拟磁盘并选择配置 > 管理专用备用磁盘。主面板上将显示有关选 定虚拟磁盘、其备用磁盘以及系统中所有磁盘的信息。现有备用磁盘的标签为 SPARE。
	- 在 "磁盘组"表中, SPARE 条目的 "磁盘"字段中空插槽的数目显示您可以添加到虚拟磁盘的备 用磁盘数量。
	- 在机箱视图或列表中,只有现有备用磁盘和匹配的可用磁盘是可选的。
- 2. 选择要移除的备用磁盘、要作为备用磁盘添加的磁盘,或同时选择二者。
- 3. 单击修改备用磁盘。如果任务成功,将更新面板以显示目前哪些磁盘是虚拟磁盘的备用磁盘。

#### 更改虚拟磁盘名称

要更改虚拟磁盘的名称,请执行以下操作:

- 1. 在"配置视图"面板中,右键单击虚拟磁盘并选择配置 > 修改虚拟磁盘名称。主面板将会显示虚拟磁 盘的名称。
- 2. 输入新的名称。虚拟磁盘名称区分大小写;不能与系统内已有的名称重名;不能包含逗号、双引号或 反斜线;最多可以包含 20 个字节。
- 3. 单击修改名称。新名称即会显示在"配置视图"面板中。

#### 更改虚拟磁盘所有者

每个虚拟磁盘由其中一个控制器 (A 或 B)所拥有,也称为*首选所有者*。通常情况下,应该不需要更改 虚拟磁盘所有权。

如果一个控制器出现故障,对等控制器将临时接管出现故障的控制器的虚拟磁盘和资源的所有权,从而成 为*当前所有者*。如果系统使用容错布线配置,则可通过一个控制器来访问另一个控制器的 LUN。

△ 小心:

- 更改虚拟磁盘所属的控制器之前,必须停止虚拟磁盘卷的主机 I/O。
- 由于卷及其快照池必须在同一控制器所拥有的虚拟磁盘中,所以如果所有权更改会导致卷和它们的快 照池会由不同控制器所拥有,则这些卷将无法访问它们的快照池。

对虚拟磁盘所有者的更改不会影响该虚拟磁盘中的映射卷。

要更改虚拟磁盘的所有者,请执行以下操作:

- 1. 在"配置视图"面板中,右键单击虚拟磁盘并选择配置 > 修改虚拟磁盘所有者。主面板将会显示虚拟 磁盘的所有者。
- 2. 选择新的所有者。
- 3. 单击修改所有者。此时显示确认对话框。
- 4. 单击是继续操作;否列单击否。如果单击"是",则会显示一个处理对话框。处理完成后将会显示一 个成功对话框。
- 5. 单击确定。

### <span id="page-50-0"></span>为虚拟磁盘配置驱动器降速

驱动器降速 (DSD) 功能监视系统机箱内的磁盘活动并降低不活动磁盘的速度。对于特定虚拟磁盘,您可 以启用或禁用 DSD,并设置虚拟磁盘的磁盘和专用备用磁盘在不活动多长时间后自动降速。

要为所有虚拟磁盘配置暂停和恢复 DSD 时间段,请参阅第 46 [页的为所有磁盘计划驱动器降速。](#page-45-0)要为可 用磁盘和全局备用磁盘配置 DSD,请参阅第 45 [页的为可用磁盘和全局备用磁盘配置驱动器降速。](#page-44-0)

DSD 以如下方式影响磁盘操作:

- 不会对降速磁盘进行轮询以检查是否有 SMART 事件。
- 在磁盘恢复转速时,需要访问磁盘的操作可能会延迟。
- 如果已配置暂停时间段,且此时间段的起始时间是虚拟磁盘已开始降速时,则虚拟磁盘将再次加速。 要为虚拟磁盘配置 DSD,请执行以下操作:
- 1. 在"配置视图"面板中,右键单击虚拟磁盘并选择配置 > 配置虚拟磁盘驱动器降速。
- 2. 设置以下选项:
	- 选择 (启用)或取消选择 (禁用) **启用驱动器降速**选项。
	- 设置**驱动器降速延时(分钟)**,这是虚拟磁盘的磁盘和专用备用磁盘自动降速前处于不活动状态的 时间,范围为 1 - 360 分钟。如果启用 DSD 但未设置任何延时值, 则默认值为 15 分钟。值为 0 表示禁用 DSD。
- 3. 单击应用。处理完成后将会显示一个成功对话框。
- 4. 单击确定。

### 配置卷

更改卷名称

要更改卷名称,请执行以下操作:

- 1. 在"配置视图"面板中, 右键单击卷并选择配置 > 修改卷名称。
- 2. 输入新的名称。卷名称区分大小写;不能与虚拟磁盘中已有的名称重名;不能包含逗号、双引号或反 斜线;最多可以包含 20 个字节。
- 3. 单击修改名称。新名称即会显示在"配置视图"面板中。

#### 更改卷的缓存设置

小心:

- 只有完全了解主机操作系统、应用程序和适配器移动数据的方式,才能禁用回写式缓存。如果使用错 误,可能会损害系统性能。
- 只有完全了解主机操作系统、应用程序和适配器移动数据的方式,从而可以相应地调整设置,才能更 改预读缓存设置。

要更改卷的缓存设置,请执行以下操作:

- 1. 在"配置视图"面板中,右键单击卷并选择配置 > 修改卷缓存设置。
- 2. 在主面板中,设置预读缓存选项:
	- 写策略。选择回写式或直写式。默认设置为回写式。
	- 写优化。选择 "标准"或 "超级顺序"。默认设置是 "标准"。
	- 预先读取大小。选择"默认值"、"禁用"、"最大值"或特定大小 (64、128、256 或 512 KB ; 1、 2、 4、 8、 16 或 32 MB)。
- 3. 单击修改缓存设置。

# 配置快照

更改快照名称

要更改快照名称,请执行以下操作:

- 1. 在"配置视图"面板中,右键单击快照并选择配置 > 修改快照名称。
- 2. 输入新的名称。快照名称区分大小写;不能与虚拟磁盘中已有的名称重名;不能包含逗号、双引号或 反斜线;最多可以包含 20 个字节。
- 3. 单击修改名称。新名称即会显示在"配置视图"面板中。

### 配置快照池

更改快照池的名称

要更改快照池名称,请执行以下操作:

- 1. 在"配置视图"面板中,右键单击快照池并选择配置 > 修改快照池名称。
- 2. 输入新的名称。快照池名称区分大小写;不能与虚拟磁盘中已有的名称重名;不能包含逗号、双引号 或反斜线;最多可以包含 20 个字节。
- 3. 单击修改名称。新名称即会显示在"配置视图"面板中。

# 3 设置系统

### 使用 "设置向导"

"设置向导"帮助您使用卷创建虚拟磁盘并将卷映射到主机。使用此向导之前,请阅读产品的相关文档以 了解虚拟磁盘、卷和映射。然后规划要创建的虚拟磁盘和卷,以及要使用的默认映射设置。

向导可指导您完成以下步骤。您可以通过单击向导面板中的帮助图标 2 查看每个步骤的帮助。完成步骤 后,它们将在面板底部高亮显示。如果取消向导,将不会进行任何更改。

- 指定虚拟磁盘的名称和 RAID 级别
- 选择要在虚拟磁盘中使用的磁盘
- 指定要在虚拟磁盘中创建的卷的数目和大小
- 指定主机访问卷的默认映射
- 确认更改并应用更改
- 步骤 1:启动该向导
	- 1. 在"配置视图"面板中,右键单击系统并选择设置 > 设置向导或向导 > 设置向导。此时将出现向导 面板。
	- 2. 单击下一步继续操作。

#### 步骤 2:指定虚拟磁盘名称和 RAID 级别

*虚拟磁盘* 是由一个或多个磁盘组成的 "虚拟"磁盘,拥有这些磁盘的总容量。虚拟磁盘可以包含的磁盘 数量由其 RAID 级别确定。虚拟磁盘中的所有磁盘必须具有相同的类型 (SAS 或 SATA,较小或较大的形 状系数)。每个控制器最多可以有 16 个虚拟磁盘。

虚拟磁盘中可以包含不同型号的磁盘,磁盘可具有不同的容量。例如,一个虚拟磁盘可以包含一个 500 GB 的磁盘和一个 750 GB 磁盘。如果虚拟磁盘中混合了不同容量的磁盘,则无论 RAID 级别是多少,虚拟磁 盘中的所有其他磁盘的逻辑容量由容量最小的磁盘确定。例如,如果一个 RAID-0 虚拟磁盘中包含一个 500 GB 的磁盘和四个 750 GB 的磁盘,则虚拟磁盘的容量大约相当于五个 500 GB 的磁盘的容量。要 使虚拟磁盘的容量最大化,请使用相同大小的磁盘。为了获得最佳可靠性,请使用大小和转速相同的磁盘。

在单个控制器系统中,所有虚拟磁盘都为该控制器所有。在双控制器系统中,创建虚拟磁盘之后,系统会 自动指定所有者,以平衡每个控制器拥有的虚拟磁盘数量;也可以选择所有者。通常,哪个控制器拥有虚 拟磁盘并不重要。

在双控制器系统中,如果一个控制器出现故障,则另一控制器会临时接管出现故障的控制器的虚拟磁盘和 资源的所有权。如果系统使用容错布线配置,则可通过一个控制器来访问另一个控制器的 LUN。

创建虚拟磁盘时也可以在其中创建卷。卷是虚拟磁盘的逻辑细分,可以映射到控制器主机端口,以便主机 访问。存储系统仅向主机呈示卷,而不呈示虚拟磁盘。

#### 要创建虚拟磁盘,请执行以下操作:

- 1. 设置以下选项:
	- 虚拟磁盘名称。(可选)更改虚拟磁盘的默认名称。虚拟磁盘名称区分大小写;不能与系统内已有 的名称重名;不能包含逗号、双引号或反斜线;最多可以包含 20 个字节。
	- 分配对象。如果系统在 Active-Active ULP 模式下运行,可任选一个控制器作为虚拟磁盘的首选所有 者。默认值为"自动",此时会自动指定所有者,以便对控制器之间的虚拟磁盘进行负载平衡。如 果系统在单控制器模式下运行,则会忽略 "指定到"设置,并且系统将根据在未来插入第二个控 制器的预期自动平衡虚拟磁盘负载。
- RAID 级别。选择虚拟磁盘的 RAID 级别。
- 子虚拟磁盘的数量。对于 RAID-10 或 RAID-50 虚拟磁盘,可选择更改虚拟磁盘中应包含的子虚拟 磁盘的数量。
- 块大小。对于 RAID 3、5、6、10 或 50,可选择设置移动到虚拟磁盘的下一成员之前写入某一虚拟 磁盘成员的连续数据量。对于 RAID 50,此选项设置每个 RAID-5 子虚拟磁盘的块大小。RAID-50 虚 拟磁盘的块大小按如下公式计算: *配置的块大小 x ( 子虚拟磁盘成员数-* 1)。 对于 NRAID 和 RAID 1, 块大小没有意义,因此被禁用。默认大小是 512k。
- 2. 单击下一步继续操作。

#### 步骤 3: 选择磁盘

选择要在虚拟磁盘中包含的磁盘。对于 RAID-10 或 RAID-50 虚拟磁盘中的每个子虚拟磁盘, "磁盘选择 集"表中都有对应的一行,而将单独的一行用于具有其他 RAID 级别的虚拟磁盘。此表还有一个 SPARE 行,您可以在其中为虚拟磁盘分配专用备用。在每行中,"磁盘"字段显示您可以拥有和分配的磁盘数 量。选择磁盘时,该表显示虚拟磁盘中的存储空间量。有关存储空间颜色代码的描述,请参阅第 31 [页的](#page-30-0) [关于存储空间颜色编码。](#page-30-0)

"机箱前视图"表显示所有机箱中的所有磁盘。"图形"选项卡以图形形式显示磁盘信息; "表格"选项 卡以表格形式显示磁盘信息。选定的磁盘将高亮显示并采用颜色编码以匹配 "磁盘选择集"表中的行。 根据首先选择的磁盘类型 (SAS 或 SATA),只有可用的该类型的磁盘可供选择:不能在虚拟磁盘中混合 SAS 和 SATA 磁盘。

要选择磁盘和备用磁盘,请执行以下操作:

- 1. 选择磁盘以填充每个虚拟磁盘行。选择了足够的磁盘后,表的"完成"字段中即会显示一个复选标记。
- 2. (可选)为虚拟磁盘选择专用备用磁盘 (最多四个)。
- 3. 单击下一步继续操作。

#### 步骤 4: 定义卷

卷 是虚拟磁盘的逻辑细分,可以映射到控制器主机端口,以便主机访问。映射的卷为通过操作系统或第 三方工具创建的文件系统分区提供了存储。存储系统仅向主机呈示卷,而不呈示虚拟磁盘。

您可以使用相同的基本名称、大小和默认映射设置创建多个卷。如果在此步骤中选择定义卷,则需要在下 一步中定义相应的映射设置。

要定义卷,请执行以下操作:

- 1. 设置以下选项:
	- 指定要创建的卷数。如果不想创建卷,则输入 0。更改值后,按 Tab 键。
	- (可选)更改卷的大小。默认大小为总空间除以卷数所得到的值。
	- (可选)更改卷的基本名称。卷名称区分大小写;不能与虚拟磁盘中已有的名称重名;不能包含逗 号、双引号或反斜线;最多可以包含 20 个字节。
- 2. 单击下一步继续操作。

#### 步骤 5: 设置默认映射

指定*默认映射* 设置,以控制主机是否能够访问虚拟磁盘的卷以及访问方式。这些设置包括:

- 逻辑单元号 (LUN),用于标识映射到主机的卷。两个控制器共享一组 LUN。每个 LUN 只能指定为存储 系统中的一个卷的默认 LUN ;例如,如果 LUN 5 是卷 1 的默认 LUN,则 LUN5 不能是其他任何卷的 默认 LUN。
- 主机将拥有的对每个卷的访问级别,包括读写、只读或无访问权限。如果映射指定没有访问权限,则 卷将被*屏蔽*。
- 控制器主机端口,通过该端口主机将可访问每个卷。为了最大程度地提高性能,建议将卷映射到该卷 的虚拟磁盘指定到的控制器上的至少一个主机端口。要在控制器出现故障时维持 I/O,建议将卷映射 到每个控制器上的至少一个主机端口。

创建卷后,您可以更改其默认映射并创建、修改或删除显式映射。*显式映射* 会覆盖特定主机的卷的默认 映射。

lipm 注释:在将卷映射到使用 Linux ext3 文件系统的主机时,请指定读写权限;否则,文件系统将无法安装 / 提供 / 映射卷且会报错, 如"未知分区表"。

要指定默认映射,请执行以下操作:

- 1. 选择映射。
- 2. 设置卷的基本 LUN。如果此 LUN 可用,它将指定给第一个卷,序列中的下一个可用 LUN 将指定给剩 余的任意卷。
- 3. 在机箱视图或列表中,选择连接的主机在访问每个卷所使用的控制器主机端口。
- 4. 选择主机将拥有的对每个卷的访问级别:读写、只读或无访问权限 (已屏蔽)
- 5. 单击下一步继续操作。

#### 步骤 6:确认虚拟磁盘设置

确认向导面板中列出的值是否正确。

- 如果不正确,单击上一步返回上一步骤,并进行必要的更改。
- 如果正确,单击**完成**应用设置更改并完成向导。

### 创建虚拟磁盘

要创建虚拟磁盘,请执行以下操作:

- 1. 在"配置视图"面板中,右键单击系统或虚拟磁盘,然后选择设置 > 创建虚拟磁盘。
- 2. 在主面板中设置以下选项:
	- 虚拟磁盘名称。(可选)更改虚拟磁盘的默认名称。虚拟磁盘名称区分大小写;不能与系统内已有 的名称重名;不能包含逗号、双引号或反斜线;最多可以包含 20 个字节。
	- 分配对象。如果系统在 Active-Active ULP 模式下运行,可任选一个控制器作为虚拟磁盘的首选所有 者。默认值为"自动",此时会自动指定所有者,以便对控制器之间的虚拟磁盘进行负载平衡。如 果系统在单控制器模式下运行,则会忽略 "指定到"设置,并且系统将根据在未来插入第二个控 制器的预期自动平衡虚拟磁盘负载。
	- RAID 级别。选择虚拟磁盘的 RAID 级别。
	- 子虚拟磁盘的数量。对于 RAID-10 或 RAID-50 虚拟磁盘,可选择更改虚拟磁盘中应包含的子虚拟 磁盘的数量。
- 块大小。对于 RAID 3、5、6、10 或 50,可选择设置移动到虚拟磁盘的下一成员之前写入某一虚拟 磁盘成员的连续数据量。对于 RAID 50,此选项设置每个 RAID-5 子虚拟磁盘的块大小。RAID-50 虚 拟磁盘的块大小按如下公式计算: *配置的块大小 x ( 子虚拟磁盘成员数* - 1)。 对于 NRAID 和 RAID 1, 块大小没有意义,因此被禁用。 默认大小是 512k。
- 联机初始化。如果启用此选项,则可以在初始化时使用虚拟磁盘,但是由于使用验证方法初始化虚 拟磁盘,因此初始化会花费更多的时间。如果禁用此选项,则必须等待初始化完成之后才能使用虚 拟磁盘,但是初始化所用的时间较少。联机初始化可容错。
- 3. 选择要在虚拟磁盘中包含的磁盘。仅可用磁盘显示复选框。可以选择的磁盘数量由 RAID 级别确定, 并在 "磁盘选择集"表中指定。选择了足够的磁盘后,表的 "完成"字段中即会显示一个复选标记。
- 4. 单击创建虚拟磁盘。如果任务成功完成,则"配置视图"面板中会显示新的虚拟磁盘。

### 删除虚拟磁盘

小心:删除虚拟磁盘将会移除其所有卷及卷上的数据。

要删除虚拟磁盘,请执行以下操作:

- 1. 确认主机当前没有访问要删除的虚拟磁盘中的卷。
- 2. 在"配置视图"面板中,执行以下任一操作:
	- 右键单击系统或虚拟磁盘,然后选择设置 > 删除虚拟磁盘。
	- 右键单击虚拟磁盘并选择设置 > 删除虚拟磁盘。
- 3. 在主面板中,选择要删除的虚拟磁盘。要选择多达 100 个项或清除所有选择,请切换标题行中的 复选框。
- 4. 单击删除虚拟磁盘。此时显示确认对话框。
- 5. 单击删除继续操作;否则单击取消。如果单击"删除",则会显示一个处理对话框。任务成功完成时, 将出现概况面板和通知成功的对话框。
- 6. 单击确定。处理完成后, 已删除的项会从"配置视图"面板中移除。

### 管理全局备用磁盘

最多可以为系统指定八个全局备用磁盘。如果任何冗余虚拟磁盘(RAID 1、3、5、6、10、50)中的磁 盘出现问题,将自动使用全局备用磁盘重新构建虚拟磁盘。要添加全局备用磁盘,至少必须有一个虚拟磁 盘。备用磁盘的容量必须足以替换现有虚拟磁盘中最小的磁盘。

虚拟磁盘将保持 "故障"状态,直到奇偶校验数据或镜像数据完全写入备用磁盘,此时,虚拟磁盘将返 回到"容错"状态。对于 RAID-50 虚拟磁盘,如果多个子虚拟磁盘处于故障状态,将按照子虚拟磁盘的 编号顺序重新构建和使用备用磁盘。

要更改系统的全局备用磁盘,请执行以下操作:

- 1. 在"配置视图"面板中,右键单击系统并选择**设置 > 管理全局备用磁盘**。主面板中将显示有关系统中 的可用磁盘的信息。现有备用磁盘的标签为 GLOBAL SP。
	- 在 "磁盘组"表中,"磁盘"字段中空插槽的数目显示您可以添加的备用磁盘数。
	- 在机箱视图或列表中,只有现有全局备用磁盘和匹配的可用磁盘是可选的。
- 2. 选择要移除的备用磁盘、要作为备用磁盘添加的磁盘,或同时选择二者。
- 3. 单击修改备用磁盘。如果任务成功,将更新面板以显示目前哪些磁盘是全局备用磁盘。

# 创建卷集

在拥有足够可用空间的虚拟磁盘中,您可以使用相同的基本名称和大小创建多个卷。(可选)可以为卷指 定默认映射;否则它们将以未映射形式创建。

要创建卷集,请执行以下操作:

- 1. 在"配置视图"面板中,右键单击虚拟磁盘并选择设置 > 创建卷集。
- 2. 在主面板中,设置以下选项:
	- 卷集基本名称。(可选)更改卷的基本名称。卷名将包含基本名称和基于 000 递增的数字。如果 序列中的某个名称已在使用,则指定序列中的下一个名称。例如,对于以 Volume000 开始的双卷 集,如果 Volume001 已存在, 则第二个卷命名为 Volume002。 基本名称区分大小写;不能已被其 他虚拟磁盘使用;不能包含逗号、双引号或反斜线;最多可以包含 16 个字节。
	- 卷总数。指定要创建的卷数。创建的卷数最多可达每个虚拟磁盘支持的最大数量。
	- 大小。(可选)更改卷的大小。默认大小为总空间除以卷数所得到的值。
	- 映射。选择此选项可指定卷的默认映射:
		- 访问。选择主机将拥有的对卷的访问级别。
		- LUN。如果访问级别设置为读写或只读,则请为第一个卷设置 LUN。下一个可用 LUN 指定给通 过相同端口映射的下一个卷。如果要指定给卷的 LUN 已经在使用中,则不会映射该卷和任何后 续的卷。
		- 在机箱视图或列表中,选择连接的主机访问卷所使用的控制器主机端口。
- 3. 单击应用。如果任务成功完成,则"配置视图"面板中会显示新的卷。

### 创建卷

您可以将卷添加到具有足够可用空间的虚拟磁盘,并定义默认映射设置。

要在虚拟磁盘中创建卷,请执行以下操作:

- 1. 在"配置视图"面板中,右键单击虚拟磁盘并选择设置 > 创建卷。
- 2. 在主面板中, 设置以下选项:
	- 卷名。(可选)更改默认名称。卷名称区分大小写;不能与虚拟磁盘中已有的名称重名;不能包含 逗号、双引号或反斜线;最多可以包含 20 个字节。
	- 大小。(可选)更改默认大小,此大小是指虚拟磁盘中所有的可用空间。
	- 启用快照。如果系统获得授权使用"快照",且您想创建此卷的快照,则选择此选项。此选项指定 将卷创建为主卷,而不是标准卷,并启用"快照池"和"复制准备"选项。
	- 快照池。选择以下任一选项:
		- 标准策略。此选项创建名为 sp*volume*-*name*、大小为卷大小的 20% 或最小快照池大小 (其 中较大的一个)的快照池。
		- 保留大小。指定要在虚拟磁盘中创建并与新卷关联的快照池的大小。默认大小为该卷大小的 20% 或最小快照池大小 (其中较大的一个)。
		- 附加池。选择要与新卷关联的现有快照池。
	- 复制准备。如果系统获得授权使用远程复制,且您想使用此卷作为备用卷,则选择此选项。选择此 选项会禁用 "映射"选项。
- 映射。选择此选项可更改卷的默认映射:
	- 访问。选择主机将拥有的对卷的访问级别。
	- LUN。如果访问级别设置为读写或只读,则请为卷设置 LUN。
	- 在机箱视图或列表中,选择连接的主机访问卷的控制器主机端口。
- 3. 单击应用。如果任务成功完成,则"配置视图"面板中会显示新的卷。如果指定了创建快照池的选 项,该面板中还会显示新的快照池。

### 删除卷

您可以使用 "删除卷"面板删除标准卷和主卷。

小心:删除卷将会移除其映射和计划,并删除其数据。

要删除卷,请执行以下操作:

- 1. 确认主机当前没有访问要删除的卷。
- 2. 在"配置视图"面板中,执行以下任一操作:
	- 右键单击系统或虚拟磁盘,然后选择设置 > 删除卷。
	- 右键单击卷并选择设置 > 删除卷。
- 3. 在主面板中,选择要删除的卷。要选择多达 100 个项或清除所有选择,请切换标题行中的复选框。
- 4. 单击删除卷。
- 5. 单击删除继续操作;否则单击取消。如果单击"删除",则会显示一个处理对话框。任务成功完成时, 将出现概况面板和通知成功的对话框。
- 6. 单击确定。处理完成后, 已删除的项会从"配置视图"面板中移除。
- 注释:系统可能无法在一次操作中删除大量的卷。如果已指定删除大量的卷,请验证是否已删除所有这些 卷。如果某些指定的卷仍存在,请对这些卷重复执行删除操作。

### 更改多个卷的默认映射

对于所有虚拟磁盘或所选虚拟磁盘中的所有卷,可以更改所有主机对这些卷的默认访问权限。选择了多个 卷时,会从指定的 LUN 值开始按顺序指定 LUN 值。例如,如果 30 个选定卷的起始 LUN 值为 1,则将第 一个卷的映射指定为 LUN 1, 依次类推, 将最后一个卷的映射指定为 LUN 30。要使 LUN 指定成功, 请 确保序列中的所有值都未使用。指定通过特定端口访问时,端口和主机的类型必须相同(例如,都是 FC)。

△ 小心:卷映射更改会立即生效。在卷未被使用时对卷的访问限制进行更改。更改卷的 LUN 之前,确保卸 载 / 取消提供 / 取消映射该卷。

学 注释: 无法映射复制集的备用卷。

ling》注释:在将卷映射到使用 Linux ext3 文件系统的主机时,请指定读写权限;否则,文件系统将无法安装/ 提供 / 映射卷且会报错, 如"未知分区表"。

要更改多个卷的默认映射,请执行以下步骤:

- 1. 在"配置视图"面板中,右键单击虚拟磁盘,然后选择设置 > 映射卷默认设置。
- 2. 在主面板中,选择要更改的卷。要选择多达 100 个项或清除所有选择,请切换标题行中的复选框。
- 3. 选择映射。
- 4. 可选任一项:
	- 通过设置起始 LUN、选择端口,然后将访问权限设置为**只读**或读写,将卷映射到所有主机。
	- 通过设置起始 LUN、选择端口,然后将访问权限设置为无**访问权限**,对所有主机屏蔽卷。将默认 映射设置为无访问权限将导致 LUN 映射被移除。
- 5. 单击应用。此时将出现一条消息,指示更改是否成功。
- 6. 单击确定。

### 显式映射多个卷

对于所有虚拟磁盘或所选虚拟磁盘中的所有卷,可以更改特定主机对这些卷的访问权限。选择了多个卷 时,会从指定的 LUN 值开始按顺序指定 LUN 值。例如,如果 30 个选定卷的起始 LUN 值为 1,则将第一 个卷的映射指定为 LUN 1,依次类推,将最后一个卷的映射指定为 LUN 30。要使 LUN 指定成功,请确保 序列中的所有值都未使用。指定通过特定端口访问时,端口和主机的类型必须相同 (例如,都是 FC)。

- △ 小心: 卷映射更改会立即生效。在卷未被使用时对卷的访问限制进行更改。更改卷的 LUN 之前, 确保卸 载 / 取消提供 / 取消映射该卷。
- 注释:无法映射复制集的备用卷。
- lipm 注释:在将卷映射到使用 Linux ext3 文件系统的主机时,请指定读写权限;否则,文件系统将无法安装 / 提供 / 映射卷且会报错, 如"未知分区表"。

要显式映射多个卷,请执行以下操作:

- 1. 在"配置视图"面板中,右键单击虚拟磁盘,然后选择设置 > 映射卷。
- 2. 在主面板中,选择要更改的卷。要选择多达 100 个项或清除所有选择,请切换标题行中的复选框。
- 3. 在 "所选卷的映射"表中,选择要更改其访问权限的主机。
- 4. 选择映射。
- 5. 可选任一项:
	- 通过设置起始 LUN、选择端口,然后将访问权限设置为**只读**或**读写**,将卷映射到主机。
	- 通过设置起始 LUN、选择端口,然后将访问权限设置为**无访问权限**,对主机屏蔽卷。
- 6. 单击应用。此时将出现一条消息,指示更改是否成功。
- 7. 单击确定。

### <span id="page-61-0"></span>更改卷的默认映射

- $\Delta$  小心:卷映射更改会立即生效。在卷未被使用时对卷的访问限制进行更改。更改卷的 LUN 之前,确保卸 载 / 取消提供 / 取消映射该卷。
- 2 注释: 无法映射复制集的备用卷。
- lipm 注释:在将卷映射到使用 Linux ext3 文件系统的主机时,请指定读写权限;否则,文件系统将无法安装 / 提供 / 映射卷且会报错, 如"未知分区表"。

要查看默认映射,请执行以下操作:

在"配置视图"面板中,右键单击卷并选择**设置 > 默认映射**。主面板将显示该卷的默认映射:

- 端口。卷映射到主机时所使用的控制器主机端口。
- LUN。提供给主机的卷标识符。
- 访问。卷访问类型:读写、只读、未映射。

要修改默认映射,请执行以下操作:

- 1. 选择映射。
- 2. 设置 LUN 并选择端口和访问类型。将默认映射设置为无访问权限将导致 LUN 映射被移除。
- 3. 单击应用。此时将出现一条消息, 指示更改是否成功。
- 4. 单击确定。将更新使用默认设置的每个映射。

要删除默认映射,请执行以下操作:

- 1. 清除映射。
- 2. 单击应用。此时将出现一条消息, 指示更改是否成功。
- 3. 单击确定。将更新使用默认设置的每个映射。

 $\Delta$  小心:卷映射更改会立即生效。在卷未被使用时对卷的访问限制进行更改。更改卷的 LUN 之前,确保卸 载 / 取消提供 / 取消映射该卷。

学 注释: 无法映射复制集的备用卷。

lipm 注释: 在将卷映射到使用 Linux ext3 文件系统的主机时, 请指定读写权限; 否则, 文件系统将无法安装 / 提供 / 映射卷且会报错, 如"未知分区表"。

要查看卷映射,请执行以下操作:

在 "配置视图"面板中,右键单击卷并选择设置 > 显式映射。主面板中将显示以下有关该卷的映射的 信息:

- 类型。显式或默认。显式映射的设置会覆盖默认映射。
- 主机 ID。 WWPN 或 IQN。
- 名称。主机名。
- 端口。主机映射到卷时所使用的控制器主机端口。
- LUN。提供给主机的卷标识符。
- 访问。卷访问类型:读写、只读、无权限 (屏蔽)或者未映射。

要创建显式映射,请执行以下操作:

- 1. 在 "卷映射"表中,选择一个主机。
- 2. 选择映射。
- 3. 设置 LUN 并选择端口和访问类型。
- 4. 单击应用。此时将出现一条消息, 指示更改是否成功。
- 5. 单击确定。映射会变成具有新设置的显式映射。

要修改显式映射,请执行以下操作:

- 1. 在"卷映射"表中,选择要更改的显式映射。
- 2. 设置 LUN 并选择端口和访问类型。
- 3. 单击应用。此时将出现一条消息, 指示更改是否成功。
- 4. 单击确定。映射设置将被更新。

要删除显式映射,请执行以下操作:

- 1. 在 "卷映射"表中,选择要删除的显式映射。
- 2. 清除映射。
- 3. 单击应用。此时将出现一条消息, 指示更改是否成功。
- 4. 单击确定。映射将恢复为默认映射。

### 取消映射卷

可以删除多个卷的所有默认映射和显式映射。

 $\Delta$  小心:卷映射更改会立即生效。在卷未被使用时对卷的访问限制进行更改。更改卷的 LUN 之前,确保卸 载 / 取消提供 / 取消映射该卷。

要取消映射卷,请执行以下操作:

- 1. 在"配置视图"面板中,右键单击虚拟磁盘,然后选择设置 > 取消映射卷。
- 2. 在主面板中,选择要取消映射的卷。要选择多达 100 个项或清除所有选择,请切换标题行中的复选框。
- 3. 单击取消映射卷。此时将出现一条消息, 指示更改是否成功。
- 4. 单击确定。将删除默认映射和显式映射,并且卷的访问类型将更改为"未映射"。

### 扩展卷

如果标准卷的虚拟磁盘有可用空间和充足资源,则可以扩展标准卷。因为卷扩展不需要停止 I/O,所以在 扩展期间可以继续使用卷。

注释:主卷不支持此命令。

要扩展卷,请执行以下操作:

- 1. 在"配置视图"面板中,右键单击标准卷并选择工具 > 扩展卷。
- 2. 在主面板中, 指定要添加到卷中的可用空间量。
- 3. 单击扩展卷。如果指定的值超出虚拟磁盘中的可用空间量,将出现一个对话框,允许您将卷扩展为虚 拟磁盘中可用空间量的上限。如果任务成功完成,则会在 "配置视图"面板中更新卷大小。

创建多个快照

如果系统获得授权使用"快照",则可选择多个卷并立即创建每个卷的快照。

注释:首次创建标准卷的快照时,该卷会转换为主卷,并且会在卷的虚拟磁盘中创建一个快照池。该快照 池的大小为该卷大小的 20% 或最小快照池大小 (其中较大的一个)。创建快照或安排快照任务之前,请 确认虚拟磁盘具有足够的可用空间用于包含快照池。

要创建多个快照,请执行以下操作:

- 1. 在"配置视图"面板中,右键单击系统或虚拟磁盘或一个虚拟磁盘,然后选择设置 > 创建多个快照。
- 2. 在主面板中,选择每个要创建快照的卷。要选择多达 100 个项或清除所有选择,请切换标题行中的复 选框。
- 3. 单击创建快照。如果任务成功完成, 则"配置视图"面板中会显示快照。

### 创建快照

如果系统获得授权使用 "快照",则可立即创建快照或计划快照任务。

注释:首次创建标准卷的快照时,该卷会转换为主卷,并且会在卷的虚拟磁盘中创建一个快照池。该快照 池的大小为该卷大小的 20% 或最小快照池大小 (其中较大的一个)。创建快照或安排快照任务之前,请 确认虚拟磁盘具有足够的可用空间用于包含快照池。

要立即创建快照,请执行以下操作:

- 1. 在"配置视图"面板中,右键单击卷并选择设置 > 创建快照。
- 2. 在主面板中,选择立即。
- 3. (可选)更改快照的默认名称。快照名称区分大小写;不能与虚拟磁盘中已有的名称重名;不能包含 逗号、双引号或反斜线;最多可以包含 20 个字节。
- 4. 单击创建快照。如果任务成功完成, 则 "配置视图"面板中会显示快照。

要计划创建快照任务,请执行以下操作:

- 1. 在"配置视图"面板中,右键单击卷并选择设置 > 创建快照。
- 2. 在主面板中, 选择已计划。
- 3. 设置以下选项:
	- 快照前缀。可更改默认前缀以标识此任务创建的快照。前缀区分大小写;不能包含逗号、双引号或 反斜线;最多可以包含 14 个字节。自动创建的快照命名为 *prefix*\_s*n*,其中 *n* 从 001 开始。
	- 要保留的快照。选择要保留的快照数量。执行任务时,系统会将保留计数与现有快照的数量进行 比较:
		- 如果尚未达到保留计数,则会创建快照。
		- 如果达到了保留计数,则会取消映射并重置卷的最早快照,并将其重命名为序列中的下一个 名称。
	- 启动计划。指定将来的日期和时间,使其作为计划任务运行时的第一个实例,并作为任何指定的再 次发生的起始时间点。
		- 日期必须采用 *yyyy*-*mm*-*dd* 格式。
		- 时间必须采用 *hh*:*mm* 格式,并且后跟 AM、PM 或 24H(24 小时制)。例如,13:00 24H 就 等同于 1:00 PM。
	- 重复周期。指定任务应运行的时间间隔。将时间间隔至少设置为 2 分钟。为获得更佳的性能,如 果此任务将在繁重的 I/O 环境下或三个以上的卷上运行,请将保留计数和计划时间间隔设置为近 似值,例如,如果保留计数为 10,则时间间隔应设置为 10 分钟。默认值为 1 分钟。
	- 时间限制。指定任务应当执行的时间范围。
	- 日期限制。指定任务应当执行的天数。确保此约束包含 "起始计划"日期。
	- 结束计划。指定任务应当停止执行的时间。
- 4. 单击计划快照。如果处理成功,则将保存计划,并可以在卷或系统的概述面板中对其进行查看。

### 删除快照

您可以使用 "删除快照"面板删除标准快照和复制快照。

删除快照后,唯一与该快照关联的所有数据均被删除,并且快照池中的关联空间也会被释放以供使用。快 照可以按任意顺序删除,而无需考虑其创建顺序。

△ 小心: 删除快照将删除其映射和计划, 并删除其数据。

 $\Delta$  小心:如果复制快照的类型在其复制集中显示为"同步点",则在您要删除该快照时应考虑周全。如果删 除了当前同步点,则当复制集发生故障时将使用较早的同步点。如果删除了唯一的同步点,则下次复制将 需要执行完全同步 (*所有* 数据均需从主卷重新复制到备用卷)。

要删除快照,请执行以下操作:

- 1. 确认主机没有访问要删除的快照。
- 2. 在"配置视图"面板中,右键单击系统、虚拟磁盘、主要卷、主卷或备用卷、快照或复制映像,然后 选择设置 > 删除快照。
- 3. 在主面板中,选择要删除的快照。
- 4. 单击删除快照。
- 5. 单击确定继续操作;否则单击取消。如果单击"确定",则会显示一个处理对话框。任务成功完成时, 将出现概况面板和通知成功的对话框。
- 6. 单击确定。处理完成后,已删除的项会从"配置视图"面板中移除。

### 重置快照

如果系统获得授权使用"快照",则可用源卷中的当前数据替换快照中的数据,来代替抓拍卷的新快照。 快照名称和映射设置不会发生更改。快照数据存储在源卷的快照池中。

小心:为了避免数据损坏,重置快照之前必须从主机中卸载 / 取消提供 / 取消映射快照。

您可以立即重置快照或计划重置任务。

要立即重置快照,请执行以下操作:

- 1. 从主机中卸载 / 取消提供 / 取消映射快照。
- 2. 在"配置视图"面板中, 右键单击快照并选择设置 > 重置快照。
- 3. 在主面板中,选择立即。
- 4. 单击重置快照。此时显示确认对话框。
- 5. 单击是继续操作;否不则单击否。如果单击 "是",则会显示一个处理对话框。处理完成后将会显示一 个成功对话框。
- 6. 单击确定。
- 7. 或者, 重新安装 / 重新提供 / 重新映射快照。

要计划重置快照任务,请执行以下操作:

- 1. 在"配置视图"面板中, 右键单击快照并选择设置 > 重置快照。
- 2. 在主面板中,选择已计划。
- 3. 设置以下选项:
	- 启动计划。指定将来的日期和时间,使其作为计划任务运行时的第一个实例,并作为任何指定的再 次发生的起始时间点。
		- 日期必须采用 *yyyy*-*mm*-*dd* 格式。
		- 时间必须采用 *hh*:*mm* 格式,并且后跟 AM、PM 或 24H(24 小时制)。例如,13:00 24H 就 等同于 1:00 PM。
- 重复周期。指定任务应运行的时间间隔。将时间间隔至少设置为 2 分钟。默认值为 1 分钟。
- 时间限制。指定任务应当执行的时间范围。
- 日期限制。指定任务应当执行的天数。确保此约束包含 "起始计划"日期。
- 结束计划。指定任务应当停止执行的时间。
- 4. 单击重置快照。 如果任务成功完成, 则将保存计划, 并可以在快照或系统的概述面板中对其进行查看。
- 5. 设置提醒, 以在计划任务运行前提醒您卸载 / 取消提供 / 取消映射快照。

### 创建卷副本

如果系统获得使用卷复制的许可,您可以将卷或快照复制到新的标准卷中。目标卷必须位于与源卷相同的 控制器所拥有的虚拟磁盘中。如果源卷是快照,您可以选择是否包含其修改数据 (自上次创建后写入快 照的数据)。目标卷会完全独立于源卷。

首次创建标准卷的卷副本时,该卷会转换为主卷,并且会在卷的虚拟磁盘中创建一个快照池。该快照池的 大小为该卷大小的 20% 或最小快照池大小 (其中较大的一个)。创建副本或安排复制任务之前,请确认 虚拟磁盘具有足够的可用空间用于包含快照池。

对于主卷,卷复制会创建临时快照,从快照中复制数据,并在复制完成时删除快照。对于快照,直接从源 中执行卷复制;如果要在副本中包括已修改的数据、已安装 / 提供 / 映射快照并且对快照执行了 I/O 操 作,此源数据可能会更改。

为了确保主卷副本的完整性,请卸载 / 取消提供 / 取消映射该卷,或者至少执行系统缓存刷新并禁止向 该卷写入内容。由于并非所有操作系统本身都支持系统缓存刷新,建议临时卸载 / 取消提供 / 取消映射。 卷复制用于发出请求时磁盘中的所有数据,因此如果操作系统缓存中存在数据,将不复制这些数据。卸载 / 取消提供 / 取消映射该卷会从操作系统中强制执行缓存刷新。卷复制开始后,可以安全地重新安装 / 重 新提供 / 重新映射卷和 / 或恢复 I/O。

为了确保包含已修改数据的快照副本的完整性,请卸载 / 取消提供 / 取消映射该快照, 或者执行系统缓 存刷新。在卷复制完成之前,该快照将不可用于读取或写入访问。如果不打算在副本中包括已修改的写入 数据,则可安全地将快照保持已安装 / 已提供状态。在使用已修改的快照数据进行卷复制期间,系统会 使快照脱机,如 "快照概述"面板所示。

"卷概述"面板中会显示卷复制的进度。

您可以立即复制卷,也可以计划复制任务。

要立即创建卷副本,请执行以下操作:

- 1. 在"配置视图"面板中,右键单击卷并选择设置 > 创建卷副本。
- 2. 在主面板中,选择立即。
- 3. 设置以下选项:
	- 新卷名称。(可选)更改目标卷的默认名称。卷名称区分大小写;不能与虚拟磁盘中已有的名称重 名;不能包含逗号、双引号或反斜线;最多可以包含 20 个字节。
	- 驻留在虚拟磁盘上。(可选)更改目标虚拟磁盘。
	- 包括修改数据。如果源卷是快照,选择此选项会将快照的修改数据包括在副本中。否则,副本将仅 包括创建快照时存在的数据。
- 4. 单击复制卷。此时显示确认对话框。
- 5. 单击是继续操作;否则单击否。如果单击"是"并选择了"包括修改数据",且快照含有修改数据, 则会显示第二个确认对话框。
- 6. 单击是继续操作;否可单击"否"。如果单击了"是",卷复制操作将开始。在操作过程中,目标卷 处于脱机状态,其类型显示为 "标准 \*"。如果卸载 / 取消提供 / 取消映射快照以复制其修改数据, 请*等待* 处理完成,然后再重新安装 / 重新提供 / 重新映射快照。 如果任务成功完成,目标卷的类型将 变为标准,并且卷会显示在 "配置视图"面板中。
- 7. (可选)将卷映射到主机。

要计划卷复制任务,请执行以下操作:

- 1. 在"配置视图"面板中,右键单击卷并选择设置 > 创建卷副本。
- 2. 在主面板中,选择已计划。
- 3. 设置以下选项:
	- 新卷前缀。(可选)更改默认前缀,以标识该任务创建的卷。前缀区分大小写;不能包含逗号、双 引号或反斜线;最多可以包含 14 个字节。自动创建的卷命名为 *prefix*\_c*n*,其中 *n* 从 001 开始。
	- 驻留在虚拟磁盘上。(可选)更改目标虚拟磁盘。
	- 包括修改数据。 如果源卷是快照,选择此选项会将快照的修改数据包括在副本中。 否则,副本将仅 包括创建快照时存在的数据。
	- 启动计划。指定将来的日期和时间,使其作为计划任务运行时的第一个实例,并作为任何指定的再 次发生的起始时间点。
		- 日期必须采用 *yyyy*-*mm*-*dd* 格式。
		- 时间必须采用 *hh*:*mm* 格式,并且后跟 AM、PM 或 24H(24 小时制)。例如,13:00 24H 就 等同于 1:00 PM。
	- 重复周期。指定任务运行的时间间隔。将时间间隔至少设置为 2 分钟。默认值为 1 分钟。
	- 时间限制。指定任务应当执行的时间范围。
	- 日期限制。指定任务应当执行的天数。确保此约束包含 "起始计划"日期。
	- 结束计划。指定任务应当停止执行的时间。
- 4. 单击计划卷复制。如果任务成功完成,则会保存该日程安排,并可以在卷或系统的概况面板中进行 查看。
- 5. 如果要复制快照的修改数据,请设置提醒,以在计划任务运行前提醒您卸载 / 取消提供 / 重新映射 快照。

### 中止卷复制

如果系统获得使用卷复制的许可,您可以取消正在执行的卷复制操作。取消完成后,即会删除目标卷。 要中止卷复制,请执行以下操作:

- 1. 在"配置视图"面板中,右键单击目标卷,然后选择**设置 > 中止卷复制**。"卷概述"面板中会显示操 作的进度。
- 2. 单击中止卷复制。此时将显示一条消息,确认操作已经中止。
- 3. 单击确定。目标卷随即从"配置视图"面板中删除。

#### 回滚卷

您可以将卷中的数据回滚 (恢复)到创建指定快照时存在的数据。您也可以选择包括其修改数据 (自创 建时起写入快照的数据)。例如,您可能想要抓拍一个快照,将其安装 / 提供 / 映射为可读 / 写, 然后在 该快照上安装新软件以供测试之用。如果软件安装成功,您可以将卷回滚到修改快照的内容。

△ 小心:

- 在回滚卷之前,必须将其从数据主机中卸载 / 取消提供 / 取消映射以避免数据损坏。如果要在回滚过 程中包括快照的修改数据,则同样必须卸载 / 取消提供 / 取消映射快照。
- 一旦您执行回滚,卷中存在的数据即会被快照中的数据替换;即自抓拍快照以来卷上写入的所有数据 都会丢失。因此,请在开始回滚前创建卷的快照,以做防范。

一次只允许对同一卷执行一次回滚。其他的回滚将排队等待,直到当前回滚完成。但是,请求回滚之后, 卷即可供使用,就像回滚已经完成一样。

在使用快照的修改数据执行回滚操作期间,必须卸载 / 取消提供 / 取消映射快照,而且不能访问。卸载 / 取消提供 / 取消映射快照可确保主机缓存的所有数据都写入快照;如果在启动回滚之前未在主机级别执 行卸载 / 取消提供 / 取消映射,数据可能仍保留在主机缓存中,因而无法回滚到主卷。为了防止意外访 问快照,系统还使快照脱机,如 "快照概述"面板中所示。快照变得不可访问,目的是避免破坏主卷上 的数据。一旦回滚完成,就可以重新安装 / 重新提供 / 重新映射快照。

要回滚卷,请执行以下操作:

- 1. 从主机中卸载 / 取消提供 / 取消映射卷。
- 2.如果回滚要包括快照的修改数据,请从主机中卸载 / 取消提供 / 取消映射快照。
- 3. 在"配置视图"面板中,右键单击卷并选择设置 > 回滚卷。
- 4. 在主面板中,设置以下选项:
	- 针对卷。
	- 从快照卷。输入要回滚到的快照的名称。
	- 包括修改数据。选择此选项会将快照的修改数据包括在回滚中。 否则,主卷将仅包括创建快照时存 在的数据。
- 5. 单击回滚卷。回滚随即开始。您可以重新安装 / 重新提供 / 重新映射卷。
- 6. 回滚完成后,如果您之前已经卸载 / 取消提供 / 取消映射快照,则可以重新安装 / 重新提供 / 重新映 射该快照。

创建快照池

必须先存在快照池,然后才能将标准卷转换为主卷,或创建主卷以抓拍快照。快照池及其关联的主卷可以 在不同的虚拟磁盘中,但必须由相同的控制器拥有。

要创建快照池,请执行以下操作:

- 1. 在"配置视图"面板中,右键单击虚拟磁盘并选择设置 > 创建快照池。
- 2. 在主面板中设置以下选项:
	- 快照池名称。(可选)更改快照池的默认名称。快照池名称区分大小写;不能与系统内已有的名称 重名;最多可以包含 20 个字节。名称不能包含逗号、双引号或反斜线。
	- 大小。(可选)更改默认大小,此大小是指虚拟磁盘中所有的可用空间。支持的最小大小为 5.37 GB。 推荐的最小大小为 6 GB。
- 3. 单击创建快照池。如果任务成功,"配置视图"面板中将会显示新的快照池。

# 删除快照池

必须先删除任何关联的快照,并删除关联的主卷或将主卷转换为标准卷,然后才能删除快照池。 要删除快照池,请执行以下操作:

- 1. 确认没有主卷或快照与快照池关联。
- 2. 在"配置视图"面板中,执行以下任一操作:
	- 右键单击系统或虚拟磁盘,然后选择设置 > 删除快照池。
	- 右键单击快照池并选择设置 > 删除快照池。
- 3. 在主面板中,选择要删除的快照池。
- 4. 单击删除快照池。
- 5. 单击删除继续操作;否则单击取消。如果单击"删除",则会显示一个处理对话框。任务成功完成时, 将出现概况面板和通知成功的对话框。
- 6. 单击确定。处理完成后, 已删除的项会从"配置视图"面板中移除。

# 添加主机

要添加主机,请执行以下操作:

- 1. 确定主机的 WWPN 或 IQN。
- 2. 在"配置视图"面板中,右键单击系统或主机,然后选择设置 > 添加主机。
- 3. 在主面板中设置以下选项:
	- 主机 ID (WWN/IQN)。输入主机的 WWPN 或 IQN。WWPN 值在每对数值间可包含一个冒号, 但冒号本身会被舍弃。
	- 主机名。(可选)将默认名称更改为有助于您轻松识别主机的名称;例如,FileServer 1。主机名区 分大小写;不能与系统内已有的名称重名;不能包含逗号、双引号或反斜线;最多可以包含 15 个 字节。
- 4. 单击添加主机。如果任务成功完成, 则"配置视图"面板中会显示新主机。

# 删除主机

要移除主机,请执行以下操作:

- 1. 确认要移除的主机当前没有访问卷。
- 2. 在"配置视图"面板中,执行以下任一操作:
	- 右键单击系统或主机,然后选择设置 > 删除主机。
	- 右键单击主机并选择设置 > 删除主机。
- 3. 在主面板中,选择要移除的主机。要选择或清除所有项,请切换标题行中的复选框。
- 4. 单击删除主机。此时显示确认对话框。
- 5. 单击删除继续操作;否则单击取消。如果单击"删除",则会显示一个处理对话框。任务成功完成时, 将出现概况面板和通知成功的对话框。
- 6. 单击确定。处理完成后, 已删除的项会从"配置视图"面板中移除。

# 更改主机名

更改主机的名称

- 1. 在"配置视图"面板中, 右键单击主机并选择设置 > 重命名主机。
- 2. 输入有助于您轻松识别主机的新名称;例如,FileServer 1。主机名区分大小写;不能与系统内已有的 名称重名;不能包含逗号、双引号或反斜线;最多可以包含 15 个字节。
- 3. 单击修改名称。

### 更改主机映射

对于每个映射到所选主机的卷,您可以创建、修改和删除显式映射。要更改卷的默认映射,请参阅第 [62](#page-61-0) 页 [的更改卷的默认映射。](#page-61-0)

- 小心:卷映射更改会立即生效。在卷未被使用时对卷的访问限制进行更改。更改卷的 LUN 之前,确保卸 载 / 取消提供 / 取消映射该卷。
- 学 注释: 无法映射复制集的备用卷。
- 注释:在将卷映射到使用 Linux ext3 文件系统的主机时,请指定读写权限;否则,文件系统将无法安装 / 提供 / 映射卷且会报错, 如"未知分区表"。

要查看主机映射,请执行以下操作:

在 "配置视图"面板中,右键单击主机并选择设置 > 管理主机映射。主面板中会显示有关映射到主机的 卷的以下信息:

- 类型。显式或默认。显式映射的设置会覆盖默认映射。
- 名称。卷名。
- 序列号。卷序列号。
- 端口。卷映射到主机时所使用的控制器主机端口。
- LUN。提供给主机的卷标识符。
- 访问。卷访问类型:读写、只读、无权限 (屏蔽)或者未映射。

要创建显式映射,请执行以下操作:

- 1. 在 "主机的映射"表中,选择要覆盖的默认映射。
- 2. 选择映射。
- 3. 设置 LUN 并选择端口和访问类型。
- 4. 单击应用。此时将出现一条消息, 指示更改是否成功。
- 5. 单击确定。映射会变成具有新设置的显式映射。

要修改显式映射,请执行以下操作:

- 1. 在 "主机映射"表中,选择要更改的显式映射。
- 2. 设置 LUN 并选择端口和访问类型。
- 3. 单击应用。此时将出现一条消息, 指示更改是否成功。
- 4. 单击确定。映射设置将被更新。

要删除显式映射,请执行以下操作:

- 1. 在 "主机映射"表中,选择要删除的显式映射。
- 2. 清除映射。
- 3. 单击应用。此时将出现一条消息, 指示更改是否成功。
- 4. 单击确定。映射将恢复为默认映射。

# 配置 CHAP

对于 iSCSI,您可以使用质询握手身份验证协议 (CHAP) 在登录请求的发起程序和目标之间进行身份验证。

要执行该标识,每个设备上必须存在一个 CHAP 条目数据库。 每个 CHAP 条目可指定一个 "名称 - 密令" 对,用于只对发起程序进行身份验证 (单向 CHAP); 也可指定两个 "名称 - 密令"对,用于同时对发 起程序和目标进行身份验证(相互 CHAP)。对于 iSCSI 主机发送给存储系统的登录请求,该主机是发起 程序,而该存储系统是目标。

要对所有 iSCSI 主机启用或禁用 CHAP, 请参阅第 42 [页的更改主机接口设置。](#page-41-0)

要添加或修改 CHAP 条目,请执行以下操作:

- 1. 在"配置视图"面板中,右键单击主机或特定主机,然后选择设置 > 配置 CHAP。如果存在任何 CHAP 条目,将在一个表中按节点名称显示这些条目。
- 2. (可选)选择您要更改其名称以创建新条目的条目。该条目的值将出现在选项字段中。
- 3. 设置以下选项:
	- 节点名称 (IQN)。发起程序名称,通常为 IQN 格式。
	- 密令。目标对发起程序进行身份验证时使用的密令。该密令区分大小写,可包含 12 至 16 个字节。
	- 名称 (对于相互 CHAP)。可选;仅适用于相互 CHAP。指定目标名称,通常为 IQN 格式。该名 称区分大小写,最多可包含 223 个字节,并且必须不同于发起程序的名称。要找到控制器 iSCSI 端口的 IQN,请选择控制器机箱,查看"机箱概述"面板 (第 [98](#page-97-0) 页),选择"背面图形"选项 卡,选择 iSCSI 端口,然后查看"目标 ID"字段。
	- 密令(对于相互 CHAP)。可选;仅适用于相互 CHAP。指定发起程序对目标进行身份验证时使用 的密令。该密令区分大小写,可包含 12 至 16 个字节,并且必须不同于发起程序的密令。存储系 统的密令由两个控制器共享。
- 4. 单击添加 / 修改条目。如果该任务成功完成,则新的或经过修改的条目会显示在 CHAP 条目表中。

要删除 CHAP 条目,请执行以下操作:

- 1. 在"配置视图"面板中, 右键单击**主机**或特定主机, 然后选择**设置 > 配置 CHAP**。如果存在任何 CHAP 条目,将在一个表中按节点名称显示这些条目。
- 2. 选择要删除的条目。
- 3. 单击删除条目。如果该任务成功完成,相应条目即会从 CHAP 条目表中移除。

### 修改计划

要修改计划,请执行以下操作:

- 1. 在"配置视图"面板中,右键单击系统、卷或快照,并选择设置 > 修改计划。
- 2. 在主面板中,选择要修改的计划。
- 3. 设置以下选项:
	- 快照前缀。可更改默认前缀以标识此任务创建的快照。前缀区分大小写;不能包含逗号、双引号或 反斜线;最多可以包含 14 个字节。自动创建的快照命名为 *prefix*\_s*n*,其中 *n* 从 001 开始。
	- 要保留的快照。选择要保留的快照数量。执行任务时,系统会将保留计数与现有快照的数量进行 比较:
		- 如果尚未达到保留计数,则会创建快照。
		- 如果达到了保留计数,则会取消映射并重置卷的最早快照,并将其重命名为序列中的下一个 名称。
	- 启动计划。指定将来的日期和时间,使其作为计划任务运行时的第一个实例,并作为任何指定的再 次发生的起始时间点。
- 日期必须采用 *yyyy-mm-dd* 格式。
- 时间必须采用 *hh*:*mm* 格式,并且后跟 AM、PM 或 24H(24 小时制)。例如,13:00 24H 就 等同于 1:00 PM。
- 重复周期。指定任务运行的时间间隔。复制任务默认值为 30 分钟,其他任务为 1 分钟。
	- 快照计划的时间间隔应至少设置为 2 分钟。为获得更佳的性能,如果此任务将在繁重的 I/O 环 境下或三个以上的卷上运行,请将保留计数和时间间隔设置为近似值;例如,如果保留计数为 10, 则将时间间隔设置为 10 分钟。
	- 卷复制或重置快照计划的时间间隔应至少设置为 2 分钟。
	- 复制计划的时间间隔应至少设置为 30 分钟。
- 时间限制。指定任务应当执行的时间范围。
- 日期限制。指定任务应当执行的天数。确保此约束包含 "起始计划"日期。
- 结束计划。指定任务应当停止执行的时间。
- 4. 单击修改计划。
- 5. 单击是继续操作;否列单击否。如果单击"是",则会显示一个处理对话框。处理完成后将会显示一 个成功对话框。
- 6. 单击确定。

删除计划

如果组件含有不再希望发生的计划任务,则可以删除此计划。在删除该组件后,其计划也会一并删除。 要删除任务日程安排,请执行以下操作:

- 1. 在"配置视图"面板中,右键单击系统、卷或快照,并选择设置 > 删除计划。
- 2. 在主面板中,选择要移除的日程安排。
- 3. 单击删除计划。此时显示确认对话框。
- 4. 单击是继续操作;否可单击否。如果单击"是",则会显示一个处理对话框。如果任务成功完成,则 计划将从表和 "配置视图"面板中删除。处理完成后将会显示一个成功对话框。
- 5. 单击确定。

# 4 使用系统工具

更新固件

可以查看控制器模块、扩展模块 (在驱动器机箱中)和磁盘中固件的当前版本,并可安装新版本。

- ※ 提示:为了确保联机更新成功,请选择 I/O 活动较少的时段。这有助于尽快完成更新,并避免由于超时 而对主机和应用程序造成中断。如果尝试更新的存储系统正在处理大型 I/O 密集型批处理作业,则可能 会导致主机断开与该存储系统的连接。
- 注释:如果虚拟磁盘被隔离,则由于存在丢失虚拟磁盘卷的缓存中保留的未写入数据的风险,不允许更新 固件。在更新固件之前,您必须解决导致虚拟磁盘被隔离的问题,如第 83 [页的从隔离中删除虚拟磁盘中](#page-82-0) 所述。

### 更新控制器模块固件

一个控制器机箱可包含一个或两个控制器模块。在双控制器系统中,两个控制器应运行相同版本的固件。 复制集中的存储系统必须运行相同的固件版本。您可以通过加载从机箱供应商处获取的固件文件更新每 个控制器模块中的固件。

如果使用的是双控制器系统并且启用了"对等固件更新 (PFU)"选项,则在更新其中一个控制器时,系统 将自动更新对等控制器。如果禁用了 PFU,则在更新一个控制器上的软件后,您必须登录对等控制器的 IP 地址,并在该控制器上也执行此固件更新。

为了达到最佳效果,开始更新固件之前,存储系统应处于良好运行状态。

通过 RAIDar 的固件更新仅受较早 TS230 版本的支持。

要更新控制器模块固件,请执行以下操作:

- 1. 获取相应的固件文件,并将其下载到您的计算机或网络。
- 2. 如果存储系统具有单个控制器,请在开始固件更新之前先停止对虚拟磁盘执行 I/O 操作。
- 3. 重新启动控制器中要更新的管理控制器 (MC) : 或者在启用 PFU 的条件下, 重新启动两个控制器中的 MC。有关步骤的信息,请参见第 80 [页的重新启动或关闭控制器](#page-79-0)。
- 4. 在"配置视图"面板中,右键单击系统并选择工具 > 更新固件。名为"当前控制器版本"的表显示了 当前安装的版本。
- 5. 单击浏览并选择要安装的固件文件。
- 6. 单击安装控制器模块固件文件。对话框会显示固件更新进度。

从验证固件文件开始此过程:

- 如果文件无效,请验证您是否指定了正确的固件文件。如果指定正确,请尝试从源位置再次下载该 文件。
- 如果文件有效,过程会继续进行。
- 小心:不要在更新固件的过程中执行重新通电或重新启动控制器的操作。如果更新过程被中断或发 生电源故障,则模块可能会损坏。此时,请联系技术支持。可能需要将模块返回工厂进行重新编程。

对于具有当前级别 CPLD 固件的控制器,固件更新通常需要 10 分钟,而对于具有低级别 CPLD 固件的 控制器则需要 20 分钟。如果控制器机箱连接了驱动器机箱,请为更新每个扩展模块的机箱管理处理 器 (EMP) 额外留出时间。驱动器机箱中的每个 EMP 通常需要 3 分钟。 如果无法更新存储控制器,将取消更新操作。确认已指定了正确的固件文件并重复更新操作。如果问 题仍然存在,请与技术支持联系。 当本地控制器上的固件更新完成后,用户会自动注销,并且管理控制器会重新启动。在重新启动完成 之前, RAIDar 登录页面会显示系统当前为不可用。清除此消息后,您可以登录。 如果已启用 PFU, 则可花 10 - 20 分钟来更新对等控制器。

- 7. 清除 Web 浏览器的缓存,然后登录 RAIDar。如果 PFU 正在您登录的控制器上运行,则对话框将显示 PFU 进度,并阻止您在 PFU 完成之前执行其他任务。
	- $\bar{\boxdot}$  注释:两个控制器上的固件更新都完成之后,如果系统运行状况为 "Degraded",并且运行状况 原因指示固件版本不正确,请验证是否指定了正确的固件文件,然后重新更新。如果问题仍然存 在,请与技术支持联系。

更新扩展模块固件

一个驱动器机箱可包含一个或两个扩展模块。每个扩展模块都包含一个机箱管理处理器 (EMP)。同一个型 号的所有模块应运行相同版本的固件。

扩展模块固件通过以下两种方法之一进行更新:

- 更新控制器模块固件时,所有扩展模块自动更新至兼容的固件版本。
- 您可以通过加载从机箱供应商处获取的固件文件更新每个扩展模块中的固件。

要更新扩展模块固件,请执行以下操作:

- 1. 获取相应的固件文件,并将其下载到您的计算机或网络。
- 2. 如果存储系统具有单个控制器,请在开始固件更新之前先停止对虚拟磁盘执行 I/O 操作。
- 3. 在"配置视图"面板中, 右键单击系统并选择工具 > 更新固件。名为"所有扩展模块 (EMP) 的当前 版本"的表显示了当前安装的版本。
- 4. 选择要更新的扩展模块。
- 5. 单击浏览并选择要安装的固件文件。
- 6. 单击安装扩展模块固件文件。消息将显示固件更新的进度。
	- 小心:不要在更新固件的过程中执行重新通电或重新启动控制器的操作。如果更新过程被中断或发 生电源故障,则模块可能会损坏。此时,请联系技术支持。可能需要将模块返回工厂进行重新编程。

驱动器机箱中的每个 EMP 更新通常需要 3 分钟。等待出现指示代码加载已完成的消息。

7. 验证每个已更新的扩展模块的固件版本是否正确。

# 更新磁盘固件

您可以通过加载从您的经销商处获得的固件文件更新磁盘固件。

双端口磁盘可以从任一控制器进行更新。对于包含在虚拟磁盘中或作为虚拟磁盘的专用备用磁盘的的单 端口磁盘,必须从拥有该虚拟磁盘的控制器进行更新。尝试从非宿主控制器更新单端口磁盘将不会对磁盘 进行任何更改。

注释:存储系统中型号相同的磁盘必须具有相同的固件版本。

要更新磁盘固件,请执行以下操作:

- 1. 获取相应的固件文件,并将其下载到您的计算机或网络。
- 2. 检查磁盘制造商的文档,确定在更新固件后是否必须将磁盘先断电然后再重新通电。
- 3. 停止对存储系统的 I/O 操作。在更新期间,主机将暂时无法访问所有的卷。如果不停止 I/O,映射主 机将报告 I/O 错误。在更新完成之后,将恢复对卷的访问。
- 4. 在"配置视图"面板中,右键单击系统并选择工具 > 更新固件。名为"所有磁盘驱动器的当前版本 (修订版本)"的表显示了当前安装的版本。
- 5. 选择要更新的磁盘。
- 6. 单击安装磁盘固件文件。
	- △ 小心: 不要在更新固件的过程中对机箱重新通电或重新启动控制器。 如果更新过程被中断或发生电 源故障,则磁盘可能会损坏。此时,请联系技术支持。

通常加载固件需要几分钟的时间。等待指示更新已完成的消息。

- 7. 如果必须对更新后的磁盘重新通电,请执行以下操作:
	- a. 关闭这两个控制器;请参阅第 80 [页的重新启动或关闭控制器](#page-79-0)。
	- b. 按产品设置指南所述对所有机箱重新加电。
	- 注释:如果向 Seagate 750-Gbyte Barracuda ES SATA 驱动器加载了固件,则在运行后约 50 秒内 可能会处于繁忙状态以完成其更新。然后便可以执行主机 I/O 操作了。
- 8. 确认每个磁盘都具有正确的固件修订版。

# 保存日志

为帮助维修人员诊断系统问题,可能会要求您提供系统日志数据。使用 RAIDar,您可以将日志数据保存 到压缩的 zip 文件。该文件将包含以下数据:

- 设备状态摘要,其中包含系统的基本状态和配置数据
- 每个控制器的事件日志
- 每个控制器的调试日志
- 每个控制器的引导日志,其中显示了启动序列
- 来自每个控制器的严重错误转储 (如果已发生严重错误)
- 每个控制器的 CAPI 跟踪
- 注释:这些控制器共享一个内存缓冲区,用于收集日志数据和加载固件。请不要尝试同时执行多个保存日 志操作,或在执行保存日志操作的同时执行固件更新操作。

要保存日志,请执行以下操作:

- 1. 在"配置视图"面板中, 右键单击系统并选择工具 > 保存日志。
- 2. 在主面板中,执行以下操作:
	- a. 输入您的姓名、电子邮件地址和电话号码,以便支持人员知道是谁提供的日志数据。
	- b. 输入注释,说明问题并指定发生问题的日期和时间。该信息有助于维修人员分析日志数据。注释文 本最长可达 500 个字节。
- 3. 单击保存日志。
	- 窗 注释: 在 Microsoft Internet Explorer 中, 如果下载被安全栏所阻止, 请选择其下载文件选项。如果 首次下载不成功,可返回 "保存日志"面板,重试保存操作。

将收集日志数据,该过程需要几分钟的时间。

- 4. 在系统提示您打开或保存日志文件时, 请单击保存。
	- 如果使用的是 Firefox 并设置了下载目录,则会在该目录中保存 store.zip 文件。
	- 否则,将提示您指定文件位置和名称。默认文件名为 store.zip。可更改此名称以标识系统、控 制器和日期。
- 注释:由于此文件为压缩格式,在查看其中包含的文件前,必须将其解压缩。要检查诊断数据,请首先查 看 store\_*yyyy\_mm\_dd\_\_hh\_mm\_ss*.logs。

# 重置主机端口

对主机进行配置或布线更改可能导致存储系统停止接受来自该主机的 I/O 请求。例如,将主机电缆从一 个 HBA 移动到该主机上的另一个 HBA 时,可能会发生此问题。要解决此类问题,您可能需要重置控制 器主机端口 (通道)。

对于配置为使用 FC-AL(环形)拓扑的光纤通道主机端口,重置需要执行环路初始化原语 (LIP)。对于 iSCSI, 重置一个端口可能会重置其他端口。对于 SAS,重置一个主机端口将会发出 COMINIT/COMRESET 序列, 并可能重置其他端口。

要重置主机端口,请执行以下操作:

- 1. 在"配置视图"面板中, 右键单击系统并选择工具 > 重置主机端口。
- 2. 选择要重置的端口。例如,要重置控制器 A 端口 1, 请选择 A1。
- 3. 单击重置主机端口。

### 重新扫描磁盘通道

重新扫描会强制重新发现存储系统中的磁盘和机箱。如果两个存储控制器都处于联机状态,并且都能与各 个磁盘盒中的扩展模块通信,则重新扫描将基于控制器 A 的机箱布线顺序为附加的机箱重新指定机箱 ID。系统通电后可能需要手动重新扫描,以便按适当的顺序显示机箱。手动重新扫描会临时暂停所有 I/O 进程,然后在扫描完成后恢复正常的操作。更正机箱 ID 至多需要两分钟的时间。

插入或移除磁盘后无需手动重新扫描;控制器会自动检测这些更改。插入磁盘后,会有一个短暂的延迟, 使磁盘转动起来,之后才能检测到磁盘。

要重新扫描磁盘通道,请执行以下操作:

- 1. 确认两个控制器都正常运转。
- 2. 在"配置视图"面板中, 右键单击系统并选择工具 > 重新扫描磁盘通道。
- 3. 单击重新扫描。

### 恢复系统默认设置

如果系统无法正常工作并且您无法确定原因,则可以恢复其默认配置设置。然后,您可以根据系统的使用 需求重新配置设置。

要恢复默认值,请使用 CLI restore defaults 命令, 如 《CLI 参考指南》中所述。

## 清除磁盘元数据

△ 小心:

- 只有在所有虚拟磁盘联机并存在保留磁盘的情况下才能使用此命令。对此命令的不当使用可能导致数 据丢失。
- 当虚拟磁盘处于脱机状态,并存在一个或多个保留磁盘时,请勿使用此命令。

如果您不确定是否使用此命令,请联系技术支持以获取更多帮助。

虚拟磁盘中的每个磁盘都包含元数据,这些元数据可识别拥有的虚拟磁盘、其他虚拟磁盘成员,以及数据 写入磁盘的最后时间。以下情况会导致磁盘变为 保留磁盘:

- 虚拟磁盘成员的时间戳不匹配,因此系统将具有较早时间戳的成员指定为保留磁盘。
- 在重新扫描的过程中未检测到磁盘,但随后检测到磁盘。

当磁盘变为保留磁盘后,会发生以下更改:

- 磁盘的运行状况性能会下降,其 How Used 状态也会变为 LEFTOVR。
- 将在虚拟磁盘中自动排除该磁盘,导致虚拟磁盘的运行状况性能下降或故障,具体取决于 RAID 等级。
- 磁盘的故障 LED 呈琥珀色。

如果有可用的备用磁盘,并且虚拟磁盘的运行状况性能下降,则虚拟磁盘将使用这些备用磁盘开始重建。 重建完成后,您可清除保留磁盘上的元数据。清除元数据会将磁盘运行状况更改为 OK,将磁盘 How Used 状态更改为 AVAIL, 从而磁盘可用于新虚拟磁盘或作为备用磁盘。

如果备用磁盘不可用于开始重建,或重建尚未完成,请保留保留磁盘,以便有机会恢复其数据。 此命令仅清除保留磁盘中的元数据。如果您指定的磁盘不是保留磁盘,则不会更改这些磁盘。 要清除保留的磁盘中的元数据,请执行以下操作:

- 1. 在"配置视图"面板中,右键单击系统,然后选择工具 > 清除磁盘元数据。
- 2. 在主面板中,选择要清除其元数据的保留磁盘。
- 3. 单击清除元数据。处理完成后将会显示一个成功对话框。
- 4. 单击确定。

# <span id="page-79-0"></span>重新启动或关闭控制器

在 RAIDar 通知您执行的配置设置更改需要重新启动,或者在控制器无法正常运行时,您可以重新启动控 制器模块中的处理器。要将控制器模块从机箱中移除,或者要关闭其机箱电源以便进行维护、维修或移动 操作,请首先关闭其中的处理器。

可以对存储控制器的处理器或管理控制器的处理器执行重新启动。关闭操作会对这两种处理器产生影响。

### 重新启动

如果重新启动存储控制器,它将尝试以适当的故障切换序列进行关闭,其中包括停止所有 I/O 操作、将 写入缓存刷新到磁盘,然后重新启动控制器。将不会重新启动管理控制器,因此它可以向外部接口提供状 态信息。

如果重新启动管理控制器,则将断开与它的通信,直到成功完成重新启动操作。如果未能重新启动,则对 等 MC 将保持活动状态,并且对操作以及配置信息具有完全的所有权。

 $\Delta$  小心:如果重新启动两个控制器模块,则在完成重新启动之前,您和用户均无法访问系统及其数据。

要执行重新启动,请执行以下操作:

- 1. 在 "配置视图"面板中,右键单击本地系统,并选择工具 > 关闭或重新启动控制器。
- 2. 在主面板中,设置以下选项:
	- 选择**重新启动**操作。
	- 选择要重新启动的控制器处理器的类型。
	- 选择是重新启动控制器 A 中的处理器、控制器 B 中的处理器还是这两个控制器中的处理器。
- 3. 单击立即重新启动。此时显示确认对话框。
- 4. 单击是继续操作;否则单击否。如果单击"是",则会显示另一个确认对话框。
- 5. 单击是继续操作:否则单击否。如果单击"是",则会显示一条说明重新启动活动的消息。
	- 注释:如果已将某个 iSCSI 端口连接到 Microsoft Windows 主机,将在 Windows 事件日志中记录 以下事件:A connection to the target was lost, but Initiator successfully reconnected to the target。

关闭控制器模块中的存储控制器可确保使用正确的故障切换序列,其中包括停止所有 I/O 操作以及将写 入缓存中的任何数据写入磁盘。如果关闭了两个控制器模块中的存储控制器,主机将无法访问系统的数 据。应在移除一个控制器模块或关闭系统电源前执行关闭操作。

△ 小心:您可以在关闭了其中一个存储控制器或二者均关闭的情况下继续使用 CLI,但是所显示的信息可能 无效。

要执行关闭,请执行以下操作:

- 1. 在 "配置视图"面板中,右键单击本地系统,并选择工具 > 关闭或重新启动控制器。
- 2. 在主面板中,设置以下选项:
	- 选择关闭操作。
	- 选择是重新启动控制器 A 中的处理器、控制器 B 中的处理器还是这两个控制器中的处理器。
- 3. 单击立即关闭。此时显示确认对话框。
- 4. 单击是继续操作;否则单击否。如果单击"是",则会显示另一个确认对话框。
- 5. 单击是继续操作;否则单击否。如果单击"是",则会显示一条说明关闭活动的消息。
	- 注释:如果已将某个 iSCSI 端口连接到 Microsoft Windows 主机,将在 Windows 事件日志中记录 以下事件:Initiator failed to connect to the target。

# 测试事件通知

您可以发送测试消息,验证配置为接收事件通知消息的界面 (例如电子邮件、 SNMP 以及 SMI-S)是否 能接收这些消息。电子邮件和 SNMP 配置设置必须包括通知等级,但不包括 "无 (禁用)",以便事件 消息发送给这些界面。

要发送测试消息,请执行以下操作:

- 1. 在"配置视图"面板中,右键单击本地系统并选择工具 > 发送测试通知。
- 2. 单击发送。如果任务成功,请验证测试消息是否已到达目标。

扩展虚拟磁盘

可以通过向虚拟磁盘添加磁盘来扩展虚拟磁盘的容量,最多可添加存储系统支持的最大数量的磁盘。进行 扩展时,虚拟磁盘的主机 I/O 可以继续使用。然后,可以创建或扩展卷以使用扩展完成后新生成的可用 空间。每次只能扩展一个虚拟磁盘。RAID 级别决定是否可以扩展虚拟磁盘以及虚拟磁盘最多可以包括的 磁盘数。

重要信息:扩展可能需要几小时或几天才能完成,具体情况取决于虚拟磁盘的 RAID 级和大小、磁盘速 度、实用程序优先级以及存储系统中运行的其他进程。仅通过删除虚拟磁盘,便可以停止扩展。

扩展虚拟磁盘之前

备份虚拟磁盘的数据,以便在需要停止扩展并删除虚拟磁盘时,可将数据移动到新的、更大的虚拟磁盘中。

要扩展虚拟磁盘,请执行以下操作:

- 1. 在"配置视图"面板中,右键单击虚拟磁盘并选择工具 > 扩展虚拟磁盘。此时显示有关系统中所选的 虚拟磁盘和所有磁盘的信息。
	- 在 "磁盘选择组"表中,虚拟磁盘的 "磁盘"字段中空插槽的数目显示了您可以添加到虚拟磁盘 的磁盘数。
	- 在机箱视图或列表中,只有匹配的可用磁盘是可选的。
- 2. 选择要添加的磁盘。
- 3. 单击扩展虚拟磁盘。此时显示处理对话框。
- 4. 单击确定。扩展进度显示在视图 > 概述面板中。

# 验证虚拟磁盘

如果您怀疑冗余 (镜像或奇偶校验)虚拟磁盘存在问题,则可运行验证实用程序来检查虚拟磁盘的完整 性。例如,如果存储系统运行时的温度超出正常温度范围,可能需要验证其虚拟磁盘。验证实用程序将检 查虚拟磁盘中的冗余数据是否与虚拟磁盘中的用户数据一致。对于 RAID 3、5、6 和 50,该实用程序将 检查所有奇偶块,以查找数据奇偶不匹配项。 对于 RAID 1 和 10,该实用程序将比较主磁盘和辅助磁盘, 以查找数据不一致的情况。

验证可能会持续一个多小时的时间,具体时间取决于虚拟磁盘的大小、实用程序优先级和 I/O 活动量。 验证过程结束后,找到的不一致项数量会使用事件代码 21 在事件日志中进行报告。此类不一致表示虚拟 磁盘中的磁盘可能会出现问题。要获取验证故障磁盘的相关信息,请使用 SMART 选项 (请参阅第 [45](#page-44-0) 页 的配置 [SMART](#page-44-0))。在验证虚拟磁盘的过程中,您仍可使用该虚拟磁盘。

如果正在运行的实用程序过多,在开始进行验证之前,需要等待这些实用程序完成并重试,或者中止一个 实用程序以释放一些系统资源。如果中止验证,将无法恢复;必须重新开始。

要验证虚拟磁盘,请执行以下操作:

- 1. 在 "配置视图"面板中,右键单击冗余虚拟磁盘并选择工具 > 验证虚拟磁盘。
- 2. 单击启动验证实用程序。此时将出现一条消息,确认验证已开始。
- 3. 单击确定。此时面板显示验证进度。

要中止虚拟磁盘验证,请执行以下操作:

- 1. 在 "配置视图"面板中,右键单击冗余虚拟磁盘并选择工具 > 验证虚拟磁盘。
- 2. 单击中止验证实用程序。此时将出现一条消息,确认验证已中止。

3. 单击确定。

### 清理虚拟磁盘

系统级别"虚拟磁盘清理"选项(请参阅第 48 [页的配置虚拟磁盘的后台清理](#page-47-0))会自动检查所有虚拟磁 盘是否存在磁盘缺陷。如果禁用此选项,您仍可对所选虚拟磁盘执行清理。

清理实用程序分析虚拟磁盘以检测、报告和存储有关磁盘缺陷的信息。报告的虚拟磁盘级别错误包括: 硬 件错误、介质错误和坏块替换 (BBR)。报告的磁盘级别错误包括:元数据读取错误、清理过程中出现 SMART 事件、清理过程中出现坏块以及清理过程中检测到新的磁盘缺陷。对于 RAID 3、5、6 和 50,该 实用程序将检查所有奇偶块,以查找数据奇偶不匹配项。对于 RAID 1 和 10,该实用程序将比较主磁盘 和辅助磁盘,以查找数据不一致的情况。对于 NRAID 和 RAID 0,该实用程序将检查介质错误。此实用 程序不会修复缺陷。

在清理虚拟磁盘的过程中,您仍可以使用该虚拟磁盘。清理可能会持续一个多小时的时间,具体情况取决 于虚拟磁盘的大小、实用程序优先级和 I/O 的活动量。但是,由"介质清理虚拟磁盘"执行的 "前台" 清理的时间往往比由 "虚拟磁盘清理"执行的后台清理的时间要短。

在清理完成之后,将记录代码为 207 的事件,该事件指定是否找到错误。有关详细信息,请参阅 《事件 描述参考指南》。

要清理虚拟磁盘,请执行以下操作:

- 1. 在 "配置视图"面板中, 右键单击虚拟磁盘并选择工具 > 介质清理虚拟磁盘。
- 2. 单击启动介质清理实用程序。此时将显示一条消息,确认清理已开始。
- 3. 单击确定。此时面板显示清理进度。

中止虚拟磁盘清理

- 1.在 "配置视图"面板中,右键单击虚拟磁盘并选择**工具 > 介质清理虚拟磁盘**。
	- 注释:如果正在清理虚拟磁盘,但"中止介质清理实用程序"按钮灰显,则表示正在进行后台清理。 要停止后台清理,请如第 48 [页的配置虚拟磁盘的后台清理中](#page-47-0)所述禁用 "虚拟磁盘清理"选项。
- 2. 单击中止介质清理实用程序。此时将显示一条消息,确认清理已经中止。

3. 单击确定。

### <span id="page-82-0"></span>从隔离中删除虚拟磁盘

如果在存储系统通电后或正在运行时检测到缺失至少一个磁盘,则拥有容错 RAID 级别的虚拟磁盘会被隔 离。对于 NRAID 或 RAID-0 虚拟磁盘,隔离不会发生;如果已知发生故障的磁盘丢失了;或者磁盘在故 障转移或恢复后丢失。

隔离会将虚拟磁盘的主机访问隔离,防止系统将虚拟磁盘的状态更改为 OFFL (脱机)。缺失磁盘的数量 决定隔离状态;从最轻到最严重:

- QTDN:故障磁盘隔离。至少一个磁盘缺失;但是,虚拟磁盘仍可被访问,且可以容错。例如,RAID-6 中的一个磁盘缺失。
- QTCR:故障隔离。至少一个磁盘缺失;但是,虚拟磁盘仍可被访问。例如,镜像或 RAID-5 中的一个 磁盘缺失。
- QTOF:脱机隔离。多个磁盘缺失,并且用户数据不完整。

虚拟磁盘被隔离后,其磁盘处于写保护状态,其卷不可访问,并且在取消隔离之前,主机无法访问该虚拟 磁盘。如果被隔离的虚拟磁盘的卷和其他虚拟磁盘的卷之间存在依赖关系,隔离可能会暂时影响其他磁盘 的卷的操作。例如,如果被隔离的虚拟磁盘包括用于快照、卷复制或复制操作的快照池,隔离可能会暂时 使关联主卷变为脱机状态;如果关联卷 (快照池、源卷或目标卷)脱机,卷复制或复制操作可能也会中 断。操作可能会在虚拟磁盘取消隔离时自动恢复,或可能需要手动介入,具体情况取决于操作、中断的时 间长度和与操作关联的设置。虚拟磁盘可以无限期地保持隔离状态,而不会有丢失数据的风险。

在下列情况下,可能发生隔离:

- 在系统通电时,虚拟磁盘的联机磁盘数少于上次通电时的磁盘数。发生这种情况的原因是磁盘加速过 慢,或驱动器机箱未通电。如果缺失磁盘再次联机,并且虚拟磁盘状态变为 FTOL (容错并联机),或 如果在 60 秒后虚拟磁盘的状态变为 QTCR 或 QTDN,虚拟磁盘会自动取消隔离。
- 未运行 I/O 的虚拟磁盘会损失冗余磁盘和另一个磁盘。如果缺失磁盘再次联机并且虚拟磁盘状态变为 FTOL,或者如果 60 秒后虚拟磁盘状态变为 QTCR 或 QTDN,虚拟磁盘会自动取消隔离。
- 运行 I/O 的虚拟磁盘会损失冗余磁盘和另一个磁盘。如果虚拟磁盘的状态变为 QTCR 或 QTDN,虚 拟磁盘将自动取消隔离。

虚拟磁盘在重新联机时将取消隔离,此情况可以在三种方式下发生:

- 如果缺失磁盘再次联机,使虚拟磁盘状态变为 FTOL,虚拟磁盘将自动取消隔离。
- 如果隔离 60 秒后,虚拟磁盘的状态为 QTCR 或 QTDN,虚拟磁盘将自动取消隔离。缺失的磁盘会标 记为"故障",并且虚拟磁盘的状态将变为 CRIT (故障)或 FTDN (故障磁盘容错)。

• "取消隔离虚拟磁盘"可用来手动取消虚拟磁盘的隔离。如果缺失的磁盘随后联机,则将其标记为 LEFTOVER (保留磁盘)。

如果恢复了缺失的磁盘,则可以完全恢复隔离的虚拟磁盘。确保所有磁盘均已安装到位、没有不小心移除 任何磁盘,也没有拔下任何电缆。有时,并不是虚拟磁盘中的所有磁盘都通电了。检查在发生电源故障后 是否所有机箱都已重新启动。如果发现并修复了这些问题,虚拟磁盘将恢复并且不会丢失任何数据。

如果缺失磁盘无法还原(例如,磁盘出现故障),则可以在某些情况下取消虚拟磁盘的隔离以还原操作。 如果取消隔离不缺失过多磁盘的虚拟磁盘,则其状态会变为 CRIT 状态。然后,如果有适当大小的备用磁 **盘可用, 则将开始重新构建虚拟磁盘。** 

如果通电时替代磁盘 (重建目标)缺失,虚拟磁盘将会被隔离;找到磁盘后,将取消虚拟磁盘的隔离, 并开始重建。如果重建正在进行中,则将会从其停止的地方继续。

- 注释:隔离的虚拟磁盘可执行的任务只包括 "取消隔离虚拟磁盘"和 "删除虚拟磁盘"。如果您删除了 隔离的虚拟磁盘,且其缺失的磁盘稍后联机,则此虚拟磁盘将重新以隔离或脱机形式出现,您必须重新将 其删除,才能彻底清除这些磁盘。
- △ 小心:如果虚拟磁盘没有足够的磁盘可供继续操作, 则从隔离区中移除虚拟磁盘时, 该虚拟磁盘将变为 OFFL 状态并且其数据不可恢复。要继续操作,RAID-3 或 RAID-5 虚拟磁盘可缺失一个磁盘; RAID-6 虚拟 磁盘可缺失一个或两个磁盘; RAID-10 或 RAID-50 虚拟磁盘的每个子虚拟磁盘可以缺失一个磁盘。例 如,如果每个镜像缺失一个磁盘,则 16 磁盘的 RAID-10 虚拟磁盘在缺失 8 个磁盘的情况下, 仍可保持 联机 (故障)。

要从隔离区中移除虚拟磁盘,请执行以下操作:

- 1. 在 "配置视图"面板中,右键单击隔离的虚拟磁盘并选择工具 > 取消隔离虚拟磁盘。
- 2. 单击取消隔离虚拟磁盘。根据虚拟磁盘中保持活动状态的磁盘数量,虚拟磁盘的运行状况可能更改为 "性能下降"(仅适用于 RAID 6),状态更改为 FTOL、CRIT 或 FTDN。有关状态描述,请参阅第 [90](#page-89-0) 页 [的虚拟磁盘属性。](#page-89-0)

## 扩展快照池

默认情况下,快照池均配置为在达到 90% 容量时自动扩展。

但是,如果快照池的策略*没有* 设置为 "自动扩展",且快照池的可用空间即将用完时,您可以手动扩展 快照池。

要使扩展成功,虚拟磁盘必须有可用空间和充足的资源。因为扩展不需要停止 I/O,所以在扩展期间可以 继续使用快照池。

要扩展快照池,请执行以下操作:

- 1. 在"配置视图"面板中, 右键单击卷并选择工具 > 扩展快照池。
- 2. 在主面板中, 指定要添加到快照池中的可用空间量。
- 3. 单击扩展快照池。如果任务成功完成,则快照池的大小会在"配置视图"面板中更新。

# 检查指向远程系统的链接

添加远程系统后,可以检查本地系统和远程系统中的主机端口之间的连接。本地系统中的主机端口只能链 接到远程系统中使用相同主机接口 (如光纤通道 (FC)) 的其他主机端口。检查链接时, 此面板将显示本 地系统中每个已链接主机端口的以下信息:

- 链接类型
- 本地系统中端口的 ID
- 远程系统中每个可访问端口的 ID

如果未显示主机端口,则表示:

- 未链接
- 其链接类型不受这两个系统支持

要检查指向远程系统的链接,请执行以下操作:

- 1. 在"配置视图"面板中,右键单击远程系统,然后选择工具 > 检查远程系统链接。
- 2. 单击检查链接。

## 检查本地系统中的链接

您可以检查本地系统中控制器之间的主机端口的连接。主机端口只能链接到使用相同主机接口 (如光纤 通道 (FC)) 的其他端口。检查链接时, 此面板将显示两个控制器中每个已链接主机端口的以下信息:

- 链接类型
- 端口 ID
- 本地系统中每个已链接端口的 ID

要检查本地系统中的链接,请执行以下操作:

- 1. 在"配置视图"面板中,右键单击本地系统,然后选择工具 > 检查本地系统链接。
- 2. 单击检查链接。

# 5 查看系统状态

# 查看有关系统的信息

在"配置视图"面板中,右键单击系统并选择**视图 > 概述**。"系统概述"表显示以下信息:

- 系统的运行状况: ■正常。系统运行正常。 4.降级。至少有一个组件性能下降。 故障。至少有一个组件出现故障。 不可用。运行状况不可用。
- 系统的总存储空间
- 机箱、磁盘和虚拟磁盘的运行状况、数量和存储空间
- 卷和快照池的数量和存储空间
- 快照和任务计划的数量
- 控制器固件和硬件的配置限制、授权功能和版本

有关存储空间颜色代码的描述,请参阅第 31 [页的关于存储空间颜色编码](#page-30-0)。

选择某个组件可查看其相关的详细信息。

### 系统属性

当您选择 "系统"组件时,会显示一个表,其中包含系统的运行状况、名称、联系人、位置、信息 (描 述)、供应商名称、产品 ID、产品品牌、 SCSI 供应商 ID 和支持的区域设置 (语言)。

还将出现一个表,显示系统的冗余模式和状态以及每个控制器的状态。

### 机箱属性

当您选择 "机箱"组件时,会显示一个表,其中包含每个机箱的运行状况、 ID、 WWN、供应商、型号 和磁盘插槽数量。

#### 磁盘属性

当您选择"磁盘"组件时, 会显示一个表, 其中包含每个磁盘的运行状况、机箱 ID、插槽编号、序列号、 供应商、型号、固件修订版、类型、使用情况、状态和大小。"使用方式"值在第 90 [页的查看虚拟磁盘](#page-89-1) [相关信息的](#page-89-1) "磁盘属性"部分进行了说明。

### 虚拟磁盘属性

当您选择 "虚拟磁盘"组件时,会显示一个表,其中包含每个虚拟磁盘的运行状况、名称、大小、可用 空间、RAID 级别、状态和磁盘类型。"状态"值在第 90 [页的查看虚拟磁盘相关信息的](#page-89-1)"虚拟磁盘属性" 部分进行了说明。

### 卷属性

当您选择 "卷"组件时,会显示一个表,其中包含每个卷的名称、序列号、大小和虚拟磁盘名称。

#### 快照池属性

当您选择 "快照池"组件时,会显示一个表,其中包含每个快照池的名称、序列号、大小、可用空间、 主卷、快照和虚拟磁盘名称。

当您选择 "快照"组件时,会显示一个表,其中包含每个快照的名称、序列号、源卷、快照池名称、快 照数据的数量、唯一数据、共享数据和虚拟磁盘名称。

- 快照数据是与特定快照关联的数据 (从源卷复制到快照的数据以及直接写入快照的数据)的总量。
- 唯一数据是指自从上次创建快照以来写入到快照的数据量。如果该快照尚未写入数据或已被删除,则 该值为零字节。
- 共享数据是指可能与其他快照共享的数据量,以及删除该快照后释放的相关空间量。这表示直接写入 快照的数据量。对于最早的快照,它还包括从源卷复制到存储区域的数据,因为该快照不与任何其他 快照共享数据。对于非最早的快照,如果修改后的数据已被删除或者它从来就没有被写入,则该值为 零字节。

### 计划属性

当您选择 "计划"组件时,会显示一个表,其中包含每个计划的名称、规范、状态、下次运行时间、任 务类型、任务状态和任务状况。

对于所选的计划,会显示三个表。第一个表显示计划详细信息,第二个表显示任务详细信息。对于 TakeSnapshot 类型任务,第三个表将显示任务抓拍并保留的每个快照的名称和序列号。

#### 配置限制

当您选择 "配置限制"组件时,会显示一个表,其中包含系统支持的虚拟磁盘、卷、 LUN、磁盘和主机 端口的最大数量。

#### 授权功能

当您选择 "授权功能"组件时,会显示一个表,其中包含授权功能的状态。

#### 版本属性

当您选择 "版本"组件时,会显示一个表,其中包含系统中固件和硬件的版本。

# 查看系统事件日志

在 "配置视图"面板中,右键单击系统并选择**视图 > 事件日志**。"系统事件"面板显示由任一控制器记 录的 100 个最新事件。无论事件通知设置如何,都将记录所有事件。单击表上方的按钮可选择查看所有 事件或者仅查看严重事件、警告事件或信息事件。

事件日志表显示以下信息:

• 严重程度。

X 严重。发生了可能导致控制器关闭的故障。请*立即* 纠正该问题。

- 错误。发生了可能影响数据完整性或系统稳定性的故障。请尽快纠正该问题。
- 警告。发生了可能影响系统稳定性但不影响数据完整性的问题。评估该问题,必要时对其进行 纠正。

信息。发生了配置或状态更改,或者发生了系统已纠正的问题。无需执行任何操作。

- 时间。发生事件的日期和时间,格式为*年 月 日 时 : 分 : 秒*, 为协调世界时 (UTC)。时间戳具有一秒 钟的间隔。
- 事件 ID。事件标识符。前缀 A 或 B 标识记录事件的控制器。
- 代码。可帮助您和支持人员对问题进行诊断的事件代码。有关事件代码描述和建议的操作,请参阅 《事件描述参考指南》。
- 消息。有关事件的信息。
- 注释:如果系统或虚拟磁盘出现问题,请在致电技术支持人员之前先检查事件日志。事件消息可能会有 助于您解决遇到的问题。

查看事件时,请执行以下操作:

- 1. 对于任何严重、错误或警告事件,请在 《事件描述参考指南》中查找建议的操作。 标识主要事件和任何可能导致主要事件的事件。例如,过热事件可能导致磁盘故障。
- 2. 查看事件日志,并找到报告事件的控制器的序列中的其他严重 / 错误 / 警告事件。 根据需要,对其他控制器重复此步骤。
- 3. 查看在主要事件之前和之后发生的事件。 在此查看过程中,您要查找的是任何可能指示严重 / 错误 / 警告事件原因的事件。您要查找的还包括 严重 / 错误 / 警告事件导致的事件,也称为次要事件。
- 4. 查看在主要事件和次要事件之后发生的事件。 查找的事故可能已用于解决事件报告的问题的任意操作。

# 查看所有虚拟磁盘相关信息

在 "配置视图"面板中,右键单击**虚拟磁盘**并选择**视图 > 概述**。 "虚拟磁盘概述"表显示现有虚拟磁盘 的总体运行状况、数量、容量和空间使用率。有关存储空间颜色代码的描述,请参阅第 31 [页的关于存储](#page-30-0) [空间颜色编码。](#page-30-0)

对于每个虚拟磁盘,"虚拟磁盘"表显示以下详细信息:

• 运行状况。

■正常。虚拟磁盘处于联机状态,所有磁盘运行正常。

▲ 降级。虚拟磁盘正在重新构建,如其"当前作业"属性所示;或者由于缺少一个磁盘, RAID-6 虚 拟磁盘性能降低,但仍有容错功能。您可以使用性能下降的 RAID-6 虚拟磁盘,但应尽快解决出现的 问题。

**×**故障。虚拟磁盘可以执行主机 I/O 功能, 但无法容错。查看状态信息并执行适当的操作, 如更换 磁盘。您仍可使用该虚拟磁盘,但应尽快解决出现的问题。

不可用。运行状况不可用。

- 名称。虚拟磁盘名称。
- 大小。虚拟磁盘中的总存储空间。
- 可用。虚拟磁盘中的可用空间。
- RAID。虚拟磁盘及其所有卷的 RAID 级别。
- 状态。
	- CRIT:严重。虚拟磁盘处于联机状态,但因部分磁盘故障而不可容错。
	- FTDN:故障磁盘容错。虚拟磁盘处于联机状态且可以容错,但是某些磁盘出现故障。
	- FTOL:容错并联机。
	- OFFL:脱机。虚拟磁盘正在使用脱机初始化或者其磁盘出现故障,数据可能丢失。
- QTCR:故障隔离。因为至少一个磁盘缺失,所以虚拟磁盘脱机且被隔离;但是,虚拟磁盘仍可被 访问。例如,镜像或 RAID-5 中的一个磁盘缺失。
- QTDN:故障磁盘隔离。因为至少一个磁盘缺失,所以虚拟磁盘脱机且被隔离;但是,虚拟磁盘仍 可被访问,且可以容错。例如, RAID-6 中的一个磁盘缺失。
- QTOF:脱机隔离。因为多个磁盘缺失且用户数据不完整,所以虚拟磁盘脱机且被隔离。
- STOP:虚拟磁盘已停止。
- UNKN:未知。
- UP:启动。虚拟磁盘处于联机状态且没有容错属性。
- 磁盘类型。 SAS (双端口)、 SAS-S (单端口)、 SATA (双端口)或 SATA-S (单端口)。
- 首选所有者。正常操作过程中拥有虚拟磁盘及其卷的控制器。
- 当前所有者。正常操作过程中的首选所有者,或者首选所有者处于脱机状态时的对等控制器。
- 磁盘。虚拟磁盘中的磁盘数量。
- 备用磁盘。虚拟磁盘中的专用备用磁盘数量。

# <span id="page-89-1"></span>查看虚拟磁盘相关信息

在 "配置视图"面板中,右键单击虚拟磁盘并选择**视图 > 概述**。"虚拟磁盘概述"表显示以下信息:

- 虚拟磁盘的总体运行状况、容量和空间使用率
- 虚拟磁盘中磁盘的总体运行状况、数量、容量和空间使用率
- 虚拟磁盘中卷的数量、容量和空间使用率
- 虚拟磁盘中快照池的数量、容量和空间使用率

有关存储空间颜色代码的描述,请参阅第 31 [页的关于存储空间颜色编码](#page-30-0)。

选择某个组件可查看其相关的详细信息。

### <span id="page-89-0"></span>虚拟磁盘属性

当您选择"虚拟磁盘"组件时,"*虚拟磁盘* 属性"表将显示以下内容:

• 运行状况。

● 正常。虚拟磁盘处于联机状态,所有磁盘运行正常。

降级。虚拟磁盘正在重新构建,如其 "当前作业"属性所示;或者由于缺少一个磁盘, RAID-6 虚 拟磁盘性能降低,但仍有容错功能。您可以使用性能下降的 RAID-6 虚拟磁盘,但应尽快解决出现的 问题。

X 故障。虚拟磁盘可以执行主机 I/O 功能, 但无法容错。查看状态信息并执行适当的操作, 如更换 磁盘。您仍可使用该虚拟磁盘,但应尽快解决出现的问题。

不可用。运行状况不可用。

- 运行状况原因。显示有关虚拟磁盘运行状况的详细信息。
- 名称。虚拟磁盘名称。
- 大小。虚拟磁盘中的总存储空间。
- 可用。虚拟磁盘中的可用空间。
- 当前所有者。正常操作过程中的首选所有者,或者首选所有者处于脱机状态时的对等控制器。
- 首选所有者。正常操作过程中拥有虚拟磁盘及其卷的控制器。
- 序列号。虚拟磁盘序列号。
- RAID。虚拟磁盘及其所有卷的 RAID 级别。
- 磁盘。虚拟磁盘中的磁盘数量。
- 备用磁盘。虚拟磁盘中的专用备用磁盘数量。
- 块大小。
	- 对于除 NRAID、 RAID 1 和 RAID 50 以外的 RAID 级别,该值是为虚拟磁盘配置的块大小。
	- 对于 NRAID 和 RAID 1,块大小没有意义,因此显示为不适用 (N/A)。
	- 对于 RAID 50,虚拟磁盘块大小按如下公式计算: *配置的块大小 x(子虚拟磁盘成员数 -* 1)。对于 配置为使用 32 KB 块大小的虚拟磁盘和包括 4 个磁盘的子虚拟磁盘,该值将为 96k (32KB x 3)。
- 已创建。创建虚拟磁盘的日期和时间。
- 最小磁盘大小。虚拟磁盘中最小磁盘的容量。
- 状态。
	- CRIT:严重。虚拟磁盘处于联机状态,但因部分磁盘故障而不可容错。
	- FTDN:故障磁盘容错。虚拟磁盘处于联机状态且可以容错,但是某些磁盘出现故障。
	- FTOL:容错并联机。
	- OFFL:脱机。虚拟磁盘正在使用脱机初始化或者其磁盘出现故障,数据可能丢失。
	- QTCR:故障隔离。因为至少一个磁盘缺失,所以虚拟磁盘脱机且被隔离;但是,虚拟磁盘仍可被 访问。例如,镜像或 RAID-5 中的一个磁盘缺失。
	- QTDN:故障磁盘隔离。因为至少一个磁盘缺失,所以虚拟磁盘脱机且被隔离;但是,虚拟磁盘仍 可被访问,且可以容错。例如, RAID-6 中的一个磁盘缺失。
	- QTOF:脱机隔离。因为多个磁盘缺失且用户数据不完整,所以虚拟磁盘脱机且被隔离。
	- 且用户数据不完整。
	- STOP:虚拟磁盘已停止。
	- UNKN:未知。
	- UP:启动。虚拟磁盘处于联机状态且没有容错属性。
- 当前作业。如果某个实用程序正在虚拟磁盘上运行,则此字段显示该实用程序的名称和进度。
- 驱动器降速虚拟磁盘启用。显示是启用还是禁用此虚拟磁盘的驱动器降速。

### 磁盘属性

当您选择 "磁盘"组件时,将显示 "磁盘组"表和机箱视图。"磁盘组"表将显示以下内容:

- 总空间。虚拟磁盘中的总存储空间,后跟空间使用方式的颜色编码量度。
- 类型。对于 RAID 10 或 RAID 50,是指磁盘所在的子虚拟磁盘;对于其他 RAID 级别,是指磁盘的 RAID 级别: 或 SPARE。
- 磁盘类型。 SAS (双端口)、 SAS-S (单端口)、 SATA (双端口)或 SATA-S (单端口)。
- 磁盘。虚拟磁盘或子虚拟磁盘中磁盘的数量。
- 大小。虚拟磁盘或子虚拟磁盘中磁盘的总容量。

"机箱视图"表有两个选项卡。"表格"选项卡显示以下信息:

- 运行状况。显示磁盘运行正常还是存在问题。
	- 正常。磁盘运行正常。
	- 故障。磁盘出现故障。

降级。磁盘的运行性能下降。如果在事件日志中没有找到相关事件,则可能表示是硬件问题。 不可用。运行状况不可用。

• 名称。系统定义的磁盘名称,采用 Disk-*enclosure-number*.*disk-slot-number* 格式。

- 类型。 SAS(双端口)、 SAS-S(单端口)、 SATA(双端口)或 SATA-S(单端口)。
- 状态。显示磁盘的使用方式:
	- 如果磁盘在虚拟磁盘中,则为其 RAID 级别
	- AVAIL:可用
	- FAILED:磁盘不可用且必须更换。此状态的原因包括:过多的介质错误; SMART 错误;磁盘硬件 故障;磁盘不受支持。
	- SPARE:指定给虚拟磁盘的备用磁盘
	- GLOBAL SP:全局备用磁盘
	- LEFTOVR:保留

还显示磁盘上正在运行的任何作业:

- DRSC: 正在清洗磁盘
- EXPD:正在扩展虚拟磁盘
- INIT: 正在初始化虚拟磁盘
- RCON: 正在重新构建虚拟磁盘
- VRFY:正在验证虚拟磁盘
- VRSC: 正在清理虚拟磁盘
- 大小。磁盘容量。
- 机箱。包含磁盘的机箱的名称。
- 序列号。磁盘序列号。
- 状态。运行中 (可操作的)或不存在。

"图形"选项卡显示虚拟磁盘的磁盘在系统机箱中的位置和每个磁盘的 "运行状况"和"状态"。

### 卷属性

选择"卷"组件时,"卷"表显示:

- 卷的名称、序列号和大小
- 包含卷的虚拟磁盘的名称

### 快照池属性

选择"快照池"组件时,"快照池"表显示:

- 快照池的名称、序列号、大小和可用空间
- 与快照池关联的主卷和快照的数量
- 包含快照池的虚拟磁盘的名称

# 查看卷相关信息

在"配置视图"面板中,右键单击卷并选择视图 > 概述。"卷概述"表将显示以下内容:

- 卷的容量和空间使用率
- 卷的映射数量
- 卷的任务日程安排数量

• 如第 119 [页的查看卷的复制属性、地址和映像](#page-118-0)中所述: 卷的复制地址和复制映像的数量 有关存储空间颜色代码的描述,请参阅第 31 [页的关于存储空间颜色编码](#page-30-0)。 选择某个组件可查看其相关的详细信息。

### 卷属性

当您选择"卷"组件时,"卷属性"表将显示以下内容:

- 虚拟磁盘名称。卷所在的虚拟磁盘的名称。
- 名称。卷名。
- 大小。卷大小。
- 首选所有者。正常操作过程中拥有虚拟磁盘及其卷的控制器。
- 当前所有者。正常操作过程中的首选所有者,或者首选所有者处于脱机状态时的对等控制器。
- 序列号。卷序列号。
- 缓存写策略。回写或直写。请参阅第 22 [页的使用回写式缓存或直写式缓存。](#page-21-0)
- 缓存优化。标准或超级连续。请参阅第 23 [页的优化预读缓存。](#page-22-0)
- 预先读取大小。请参阅第 23 [页的优化预读缓存。](#page-22-0)
- 类型。标准卷、主卷或快照。
- 进度。如果正在通过卷复制操作创建卷,该属性表示该操作的完成百分比。

### 映射属性

当您选择"映射"组件时,"卷映射"表将显示以下内容:

- 类型。显式或默认。显式映射的设置会覆盖默认映射。
- 主机 ID。 WWPN 或 IQN。
- 名称。主机名。
- 端口。卷映射到主机时所使用的控制器主机端口。
- LUN。提供给主机的卷标识符。
- 访问。卷访问类型:读写、只读、无权限 (屏蔽)或者未映射。

### 计划属性

如果此卷存在任何计划,则当您选择"计划"组件时,"计划"表将显示每个计划的名称、规范、状态、 下次运行时间、任务类型、任务状态和任务状况。对于所选的计划,会显示两个表。

"计划详细信息"表将显示以下内容:

- 计划名称。计划名称。
- 计划规范。计划的开始时间和重复周期或限制设置。
- 状态。
	- 未初始化:计划尚未就绪,不可运行。
	- 就绪:计划已就绪,可以运行。
	- 暂停:计划已暂停。
	- 到期:计划已到期。
	- 无效:计划无效。
- 下次计划时间。

"任务详细信息"表根据相应任务类型显示不同属性。为所有任务类型显示的属性如下:

- 任务名称。任务名称。
- 任务类型。 ReplicateVolume、 ResetSnapshot、 TakeSnapshot 或 VolumeCopy。
- 状态。
	- 未初始化:任务尚未就绪,不可运行。
	- 就绪:任务已就绪,可以运行。
	- 活动:任务正在运行。
- 错误:任务出现错误。
- 无效:任务无效。
- 任务状况。任务处理的当前步骤。步骤因任务类型而异。
- 源卷。要抓拍快照、拷贝或复制的卷的名称。
- 源卷序列。源卷序列号。
- 目标虚拟磁盘。卷副本的目标虚拟磁盘的名称。
- 目标虚拟磁盘序列。目标虚拟磁盘序列号。
- 前缀。用于标识此任务创建的快照、卷副本或复制映像的标签。
- 计数。要保留的拥有此前缀的快照数。新快照数超过此限值时,将删除拥有相同前缀的最早快照。
- 上次创建时间。此任务创建的上个快照、卷副本或复制映像的名称。
- 上次使用的快照。对于复制模式为 "上个快照"的任务,是用于复制的最后一个快照的名称。
- 快照名称。要重置的快照的名称。
- 快照序列。快照序列号。
- 模式。复制模式:
	- 新快照:复制主卷的新快照。
	- 上个快照:复制主卷最近存在的快照。

对于 TakeSnapshot 任务,"保留组"表将显示任务抓拍并保留的每个快照的名称和序列号。

# 查看快照相关信息

在 "配置视图"面板中, 右键单击快照并选择**视图 > 概述**。"快照概述"表将显示以下内容:

- 快照的容量和空间使用率
- 快照的映射数量
- 快照的任务日程安排数量

有关存储空间颜色代码的描述,请参阅第 31 [页的关于存储空间颜色编码](#page-30-0)。

选择某个组件可查看其相关的详细信息。

### 快照属性

选择"快照"组件时,"快照属性"表会显示以下信息:

- 虚拟磁盘名称。
- 序列号。快照序列号。
- 名称。快照名称。
- 创建日期 / 时间。
- 状态。
- 状态 原因。
- 源卷。对其抓拍快照的卷的名称。
- 快照池名称。
- 快照数据。与特定快照关联的数据 (从源卷复制到快照的数据以及直接写入快照的数据)的总量。
- 唯一数据。自创建最后一个快照起写入该快照的数据量。如果该快照尚未写入数据或已被删除,则该 值为零字节。
- 共享数据。可能与其他快照共享的数据量,以及删除该快照后释放的相关空间量。这表示直接写入快 照的数据量。对于最早的快照,它还包括从源卷复制到存储区域的数据,因为该快照不与任何其他快 照共享数据。对于非最早的快照,如果修改后的数据已被删除或者它从来就没有被写入,则该值为零 字节。
- 优先级。根据快照属性和快照类型的用户定义优先级确定的快照保留优先级。
- 用户优先级。快照类型的用户定义优先级。
- 类型。
	- Standard snapshot:使用快照许可证的主卷的快照。
	- Replication snapshot:对于主卷或备用卷,则为复制操作创建的快照,但不是同步点。
	- Replication snapshot (Replicating): 对于主卷, 则为将要复制到备用系统的快照。
	- Replication snapshot (Current sync point):对于主卷或备用卷,则为在复制集内任意备用系统上复 制完成的最新快照。
	- Replication snapshot (Common sync point): 对于主卷或备用卷, 则为在复制集内所有备用系统上 复制完成的最新快照。
	- Replication snapshot (Old Common sync point): 对于主卷或备用卷, 则为由新常用同步点取代的 常用同步点。
	- Replication snapshot (Only sync point): 对于主卷或备用卷, 则仅为在复制集内任意备用系统上复 制完成的快照。
	- Replication snapshot (Queued):对于主卷,则为等待上一个复制操作完成的与复制操作关联的 快照。
	- Replication snapshot (Awaiting replicate):对于主卷,则为等待复制到备用系统的快照。

### 映射属性

当您选择"映射"组件时,"卷映射"表将显示以下内容:

- 类型。显式或默认。显式映射的设置会覆盖默认映射。
- 主机 ID。 WWPN 或 IQN。
- 名称。主机名。
- 端口。卷映射到主机时所使用的控制器主机端口。
- LUN。提供给主机的卷标识符。
- 访问。卷访问类型:读写、只读、无权限 (屏蔽)或者未映射。

# 计划属性

如果存在快照的任意日程安排,则在选择"日程安排"组件时,"日程安排"表显示有关每个日程安排的 信息。对于所选日程安排, "日程安排详细信息"表显示:

- 计划名称。
- 计划规范。
- 计划状态。
- 下次计划时间。
- 任务类型。
- 任务状态。
- 任务状况。
- 源卷。
- 源卷序列。
- 前缀。
- 计数。
- 上次创建时间。

# 查看快照池相关信息

在"配置视图"面板中,右键单击快照池并选择视图 > 概述。"快照池概述"表将显示以下内容:

- 快照池的容量和空间使用率
- 使用快照池的卷的数量
- 快照池中的快照数量

有关存储空间颜色代码的描述,请参阅第 31 [页的关于存储空间颜色编码](#page-30-0)。

选择某个组件可查看其相关的详细信息。

### 快照池属性

当您选择 "快照池"组件时,会出现两个表。第一个表显示快照池的名称、序列号、大小 (总容量) 、 虚拟磁盘名称、可用空间、快照池中的快照数量及其状态。状态值包括:

- 可用:快照池可供使用。
- 脱机:快照池不可使用,如其磁盘不存在时。
- 损坏:快照池的数据完整性已被破坏;快照池不再可用。

第二个表显示快照池的阈值和相关策略。定义了三个阈值:

- 警告:快照池接近满,但可接受。达到此阈值时,将生成一个事件以向管理员发出警报。默认值 为 75%。
- 错误:快照池即将满,如果不采取补救措施,可能导致快照数据丢失。达到此阈值时,将生成一个事 件以向管理员发出警报并触发关联的快照池策略。默认值为 90%。
- 严重:快照池 98% 已满,即将发生数据丢失。达到此阈值时,将生成一个事件以向管理员发出警报 并触发关联的快照池策略。

定义了下列策略:

- 自动扩展:根据指示的扩展大小值自动扩展快照池。这是"错误"阈值的默认策略。 如果快照池的空间使用率达到其错误阈值指定的百分比,系统将记录警告事件 230 并尝试根据快照 池的扩展大小值自动扩展快照池。如果由于虚拟磁盘中没有足够的可用空间导致快照池无法扩展,系 统将记录警告事件 444 并将自动删除不是当前同步点的最早快照。
- 删除最早的快照:删除最早的快照。
- 删除快照:删除所有快照。这是 "严重"阈值的默认策略。
- 停止写入:停止与快照池关联的所有主卷以及快照的写入。
- 仅通知: 生成事件通知管理员。这是仅适用于"警告"阈值的策略。
- 不更改:不执行任何操作。
- 注释:"删除最早快照"和 "删除快照"策略并不会采用业务逻辑删除决策,但可能会删除已安装 / 已 存在 / 已映射或已修改的快照。作为指示某些快照比其他快照更重要的方法,可以为快照池设置保留优 先级,但是这些优先级并不能确保所有特定快照都受到了保护。

有关设置快照池阈值和策略的详细信息,请参阅 《CLI 参考指南》。

### 卷属性

当您选择 "客户端卷"组件时,会显示一个表,其中包含每个卷的名称、序列号、大小、虚拟磁盘名称 和虚拟磁盘序列号。

### 快照属性

当您选择 "驻留快照"组件时,会显示一个表,其中包含每个卷的名称、序列号、快照数据量、唯一数 据及共享数据。

快照数据是与特定快照关联的数据 (从源卷复制到快照的数据以及直接写入快照的数据)的总量。

唯一数据是指自从上次创建快照以来写入到快照的数据量。如果该快照尚未写入数据或已被删除,则该值 为零字节。

共享数据是指可能与其他快照共享的数据量,以及删除该快照后释放的相关空间量。这表示直接写入快照 的数据量。对于最早的快照,它还包括从源卷复制到存储区域的数据,因为该快照不与任何其他快照共享 数据。对于非最早的快照,如果修改后的数据已被删除或者它从来就没有被写入,则该值为零字节。

# 查看所有主机的相关信息

在 "配置视图"面板中,右键单击**主机**并选择**视图 > 概述**。"主机"表显示系统中配置的主机数量。 对于每个主机, "主机概述"表显示以下详细信息:

- 主机 ID。 WWPN 或 IQN。
- 名称。主机的用户定义昵称。
- 已发现。如果已发现主机并且自动创建了其条目,则为"是"。如果手动创建了主机条目,则为"否"。
- 已映射。如果卷已映射到主机,则为"是";否则为"否"。
- 主机类型。 FC 或 iSCSI。

# 查看有关主机的信息

在 "配置视图"面板中, 右键单击主机并选择**视图 > 概述**。"主机概述"表将显示以下内容:

- 主机属性
- 主机的映射数量

选择某个组件可查看其相关的详细信息。

### 主机属性

当您选择"主机"组件时,"主机 属性"表将显示以下内容:

- 主机 ID。 WWPN 或 IQN。
- 名称。主机的用户定义昵称。
- 已发现。如果已发现主机并且自动创建了其条目,则为"是"。如果手动创建了主机条目,则为"否"。
- 已映射。如果卷已映射到主机,则为"是";否则为"否"。
- 主机类型。 FC 或 iSCSI。

### 映射属性

当您选择"映射"组件时, "*主机* 映射"表将显示以下内容:

- 类型。显式或默认。显式映射的设置会覆盖默认映射。
- 名称。卷名。
- 序列号。卷序列号。
- 端口。卷映射到主机时所使用的控制器主机端口。
- LUN。提供给主机的卷标识符。
- 访问。卷访问类型:读写、只读、无权限 (屏蔽)或者未映射。

# 查看有关机箱的信息

在 "配置视图"面板中,右键单击机箱并选择**视图 > 概述**。可以在正面图形视图或背面图形视图中或者 在正面表格视图或背面表格视图中,查看有关机箱及其组件的信息。

- 正面图形视图。显示每个机箱及其磁盘正面的图形视图。
- 正面表格视图。显示每个机箱及其磁盘的表格视图。
- 背面图形视图。显示机箱背面组件的图形视图。
- 背面表格视图。显示机箱背面组件的表格视图。

在以下任意视图中,选择一个组件可查看其相关的详细信息。组件因机箱型号而异。如果有任何组件运行 不正常,面板底部的表会将其显示出来。

### 机箱属性

当您选择某个机箱时,会显示一个表,其中包含以下内容:

- 运行状况。 正常。机箱运行正常。 ▲ 降级。至少有一个组件性能下降。 故障。至少有一个组件出现故障。 • 7 不可用。运行状况不可用。 • 运行状况原因。
- 
- 机箱 ID。
- 供应商。
- 型号。
- 磁盘插槽。
- 机箱 WWN。
- 中间背板序列号。
- 部件号。
- 制造日期。
- 制造地点。
- 版本。
- EMP A 版本。控制器模块 A 的扩展器控制器中机箱管理处理器的固件版本。
- EMP B 版本。控制器模块 B 的扩展器控制器中机箱管理处理器的固件版本。
- EMP A 总线 ID。
- EMP B 总线 ID。
- EMP A 目标 ID。
- EMP B 目标 ID。
- 机箱功率 (瓦特)。
- 支持 PCIe 2。显示机箱是否能够使用 PCI Express 版本 2。

### 磁盘属性

当您选择某个磁盘时,会显示一个表,其中包含以下内容:

- 运行状况。
	- 正常。磁盘运行正常。
	- ▲降级。磁盘的运行性能下降。如果在事件日志中没有找到相关事件,则可能表示是硬件问题。
	- X 故障。磁盘出现故障。

不可用。运行状况不可用。

- 运行状况原因。
- 机箱 ID。
- 插槽。
- 使用方式。
	- AVAIL:可用。
	- FAILED:磁盘不可用且必须更换。此状态的原因包括:过多的介质错误; SMART 错误;磁盘硬件 故障;磁盘不受支持。
	- GLOBAL SP:全局备用磁盘。
	- LEFTOVR:保留。
	- VDISK:用于虚拟磁盘。
	- VDISK SP:指定给虚拟磁盘的备用磁盘。
- 状态。
	- Up:磁盘存在并与扩展器正常通信。
	- Spun Down:磁盘存在并通过 DSD 功能降速。
	- Warning:磁盘存在,但系统当前存在与磁盘 LED 处理器的通信问题。对于此处理器控制磁盘电源 的磁盘与中平面类型,通电故障将导致出现 Error 状态。
	- Error:磁盘存在,但扩展器并未检测到磁盘。
	- Unknown:首次检测到磁盘或通电时的初始状态。
	- Not Present:磁盘插槽指明磁盘不存在。
- 类型。
	- SAS:双端口 SAS。
	- SAS-S:单端口 SAS。
	- SATA:双端口 SATA。
	- SATA-S:单端口 SATA。
	- sSAS:双端口 SAS SSD。
	- sSATA:双端口 SATA SSD。
- 供应商。
- 型号。
- 大小。
- RPM  $(x1000)$ .
- 传输速率。数据传输速率单位为千兆位 / 秒。
- 有些 6-Gbps 的磁盘可能不会一贯支持 6-Gbps 传输速率。如果发生这种情况,控制器会自动将那些 磁盘的传输速率调整为 3 Gbps,以提高可靠性和减少错误消息,这对系统性能几乎没有影响。此速 度调整会持续进行,直到控制器重新启动为止。
- 版本。磁盘固件版本号。
- 序列号。
- 当前作业。
	- DRSC:正在清洗虚拟磁盘内的磁盘。
	- EXPD: 正在扩展虚拟磁盘。
	- INIT: 正在初始化虚拟磁盘。
	- RCON: 正在重新构建虚拟磁盘。
	- VRFY:正在验证虚拟磁盘。
	- VRSC:正在清理虚拟磁盘。
- SMART。显示是否已启用自我监视分析与报告技术。有关详细信息,请参阅第 45 [页的配置](#page-44-0) SMART。
- 当前所有者。针对磁盘的虚拟磁盘,是指正常操作过程中的首选所有者,或者首选所有者处于脱机状 态时的对等控制器。
- 驱动器降速计数。磁盘降速的次数。

### 电源属性

当您选择某个电源时,会显示一个表,其中包含以下内容:

- 运行状况。 ■正常。电源运行正常。 ▲ 降级。电源的运行性能下降。 故障。电源出现故障。 不可用。运行状况不可用。
- 运行状况原因。
- 状态。
- 型号。
- 供应商。
- 位置。
- 序列号。
- 版本。
- 部件号。
- 制造日期。
- 制造地点。

控制器模块属性

当您选择某个控制器模块时,会显示一个表,其中包含以下内容:

- 运行状况。
	- 正常。控制器模块运行正常。
	- ▲ 降级。控制器模块的运行性能下降。
	- 故障。控制器模块出现故障。
	- **2**不可用。运行状况不可用。
- 运行状况原因。
- 状态。
- 控制器 ID。
- 描述。
- CPLD 版本。
- 存储控制器代码版本。
- 型号。
- 存储控制器 CPU 类型。
- 序列号。
- 部件号。
- 位置。
- 硬件版本。
- 版本。
- 制造日期。
- 制造地点。

# 控制器模块:网络端口属性

当您选择某个网络端口时,会显示一个表,其中包含以下内容:

- 运行状况。
	- 正常。端口运行正常。
	- ▲ 降级。端口的运行性能下降。
	- 故障。端口出现故障。
	- 不可用。运行状况不可用。
- 运行状况原因。
- iMAC 地址。
- 寻址模式。
- IP 地址。
- 网关。
- 子网掩码。

### 控制器模块:主机端口属性

当您选择某个主机端口时,会显示一个表,其中包含以下内容:

- 运行状况。
	- 正常。端口运行正常。
	- ▲降级。端口的运行性能下降。
	- 故障。端口出现故障。

**2**不可用。运行状况不可用。

- 运行状况原因。
- 状态。
- 端口 ID。
- 介质类型。
- 目标 ID。
- 配置的速度。
- 实际速度。

### 控制器模块:扩展端口属性

当您选择某个扩展 (输出)端口时,会显示一个表,其中包含以下内容:

- 运行状况。 正常。端口运行正常。 ▲ 降级。端口的运行性能下降。 故障。端口出现故障。 2 不可用。运行状况不可用。
- 运行状况原因。
- 状态。
- 名称。

控制器模块:CompactFlash 属性

当您选择某个 CompactFlash 卡时, 会显示一个表, 其中包含以下内容:

- 运行状况。 正常。卡运行正常。 A X 故障。卡出现故障。 不可用。运行状况不可用。
- 运行状况原因。
- 状态。
- 缓存刷新。

# 驱动器机箱:I/O 模块属性

当您选择某个 I/O 模块时, 会显示一个表, 其中包含以下内容:

- 运行状况。 正常。 I/O 模块运行正常。 降级。 I/O 模块的运行性能下降。 故障。 I/O 模块出现故障。 不可用。运行状况不可用。 • 运行状况原因。
- 
- 状态。
- 控制器 ID。

I/O 模块:输入端口属性

当您选择某个输入端口时,会显示一个表,其中包含以下内容:

- 运行状况。
	- 正常。端口运行正常。
	- ▲ 降级。端口的运行性能下降。
	- 故障。端口出现故障。
	- 不可用。运行状况不可用。
- 运行状况原因。
- 状态。
- 名称。

I/O 模块: 输出端口属性

当您选择某个输出端口时,会显示一个表,其中包含以下内容:

- 运行状况。
	- 正常。端口运行正常。
	- ▲ 降级。端口的运行性能下降。
	- 故障。端口出现故障。
	- 不可用。运行状况不可用。
- 运行状况原因。
- 状态。
- 名称。

# 查看有关远程系统的信息

在"配置视图"面板中,右键单击远程系统并选择视图 > 概述。"系统信息"表将显示以下内容:

- 在本地系统上配置的用于访问远程系统的用户名和网络端口 IP 地址。不会显示配置的密码。
- 从远程系统上读取的系统名称、位置和状态等信息。

要登录远程系统,请单击其某个 IP 地址链接。

# 6 使用 AssuredRemote 复制卷

# 关于 AssuredRemote 复制功能

AssuredRemote™ 复制是适用于灾难恢复的授权功能。此功能将块级别数据从本地存储系统上的卷异步 (批量)复制到相同系统或不同的独立系统上的卷。此不同系统可与第一个系统位于相同站点或不同站点。

 $\hat{\mathcal{R}}$  提示:有关设置 AssuredSnap、 AssuredCopy 和 AssuredRemote 功能以及单独或配合使用这些功能的指 南,请参见文档 《AssuredSAN 3000 Series 使用数据保护软件》。

典型复制配置涉及以下物理和逻辑组件:

- 连接到本地存储系统的主机,如安装文档所述,通过 FC 或 iSCSI 端口网络连接到远程存储系统。
- *远程系统* 定义。本地系统上的管理对象,可使本地系统和远程系统中的 MC 通信并交换数据。
- *复制组*。相关主要卷,允许复制并通常寄宿于两个物理分隔或地理分隔的存储系统上。这些卷也被称 为复制卷。
- *主卷*。该卷是复制集中的数据源且可以映射到主机。出于灾难恢复目的,如果主卷脱机,则会将备用 卷指定为主卷。主卷存在于主系统中的主虚拟磁盘上。
- *备用卷*。该卷是复制集中数据的目标,主机不可对其进行访问。出于灾难恢复目的,如果主卷脱机, 则会将备用卷指定为主卷。备用卷存在于备用系统的备用虚拟磁盘中。
- *复制快照*。一种特殊类型的快照,可以保留创建快照时复制集主卷的数据状态。对于主卷,在完成将 主卷数据复制到备用卷后,复制进程会同时在主系统和备用系统上创建复制快照。尽管复制快照被计 入系统的最大卷数,但是它们不可映射且不会计入许可限制。复制快照可导出为常规的许可快照。
- *复制映像*。在主系统和备用系统中具有相同映像 ID 的复制快照的概念术语。以下同步快照包含相同 的数据且可以用于灾难恢复。

### 复制过程概述

如远程复制过程的简化概述所述,它可以配置为提供卷数据的单点实时复制或定期增量更新复制。

定期更新过程包含多个步骤。在每一步,都会创建匹配的快照:在主系统中,会创建主卷当前数据的复制 快照;然后此快照会用于将新 (增量) 数据从主卷复制到备用卷;接下来,在备用系统中,会为更新后 的备用卷创建匹配的快照。这对匹配快照将建立复制同步点,这些同步点用于继续执行复制过程。下面是 远程复制过程的分步示例。

下图显示了两台主机使用三个复制组的情况:

• 纽约的主机映射到 "财政"卷并更新 "财政"卷。此卷复制到慕尼黑的主机。

慕尼黑的主机映射到"销售"和"工程"卷并更新这两个卷。"销售"卷从系统 2 复制到慕尼黑数据 中心的系统 3 中。"工程"卷从慕尼黑的系统 3 复制到纽约的系统 1 中。

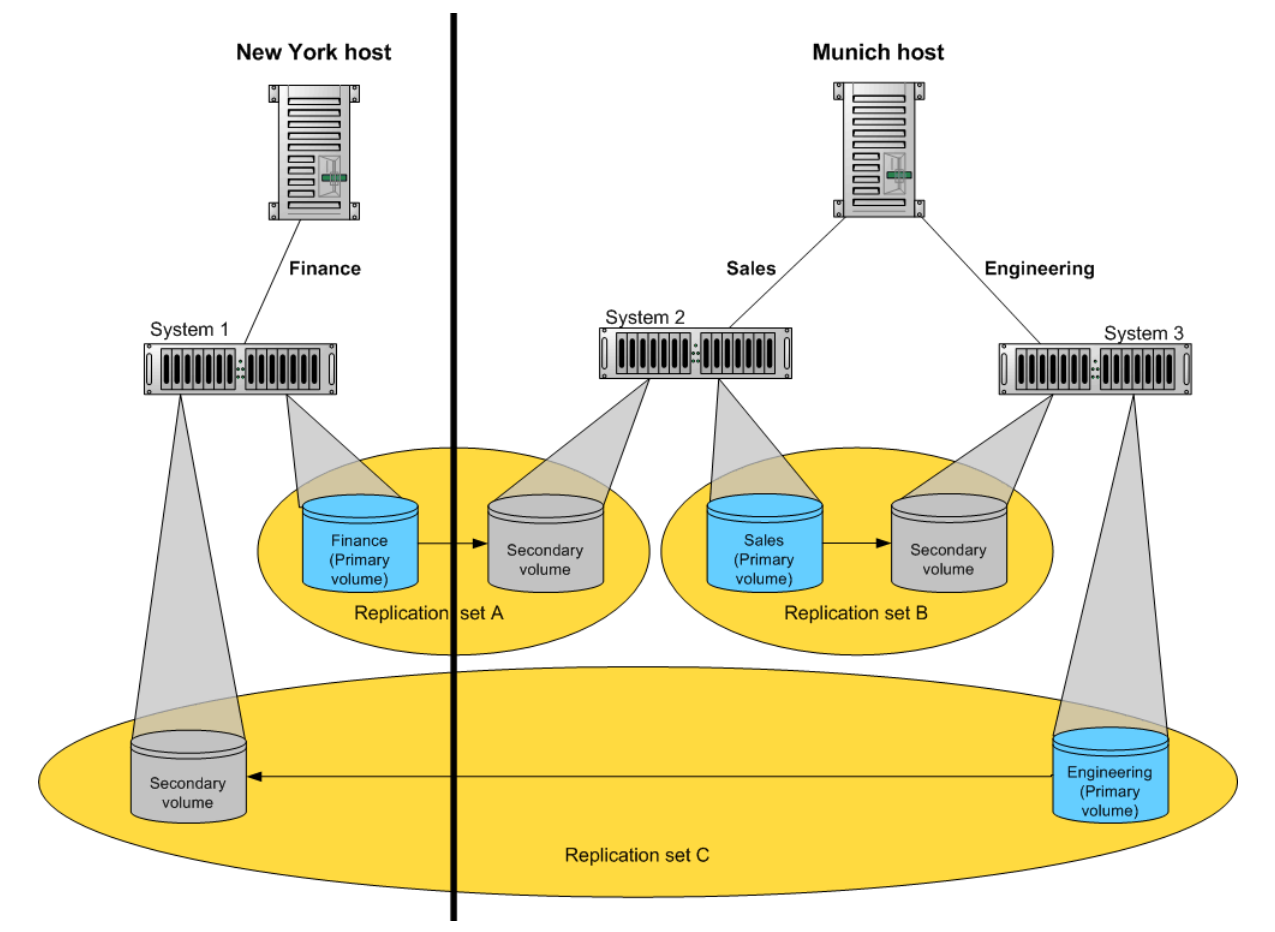

#### 图 4 站点间和站点内复制组

远程复制使用快照功能来跟踪要复制的数据和确定主卷上更新的数据差异,从而最大程度减少要传输的 数据量。远程复制过程创建的快照是一种名为*复制快照* 的特殊形式,它不对照快照许可限制进行计数。

为了执行复制,将抓拍主卷的快照,从而创建数据的时间点映像。然后通过使用传输介质 (如 TCP/IP (iSCSI) 或光纤通道) 复制快照代表的数据,将此时间点映像复制到备用卷。第一次复制将所有数据从主 卷复制到备用卷;后续复制使用稀疏快照。

主卷和备用卷的复制快照均会保留。当这两个卷的匹配快照对同时保留时,匹配快照称为*复制同步点*。这 两个快照 (每个卷上一个)一同用作同步参考点,从而最大程度减少要传输的数据量。一个同步点中的 两个快照会被指定相同的*映像 ID*,该 ID 唯一标识了这些快照中的数据来自相同的时间点映像,并且在各 个块中是相同的。

当复制快照从标准快照创建得来,而标准快照依然存在时,复制快照的总数据将表示为零字节。由于快照 数据仍然与标准快照相关联,且没有与复制快照相关联的唯一数据,所以才会出现此行为。如果删除了标 准快照,其数据将与复制快照相关联(由其进行保留),且复制快照大小的变化可反映被删除快照的大小。

使用快照进行复制的一个额外优势在于这些快照可保留,并可在以后发生非硬件故障 (如病毒攻击)时 恢复。由于复制源是快照,该任务不会复制抓拍快照后在主卷上执行的任何写入操作。这可使您更好地控 制每个复制映像中包含的内容。

注释:由于复制不是同步 (连续)的,备用卷中的数据就是成功完成的最后一次复制时的状态。可以手 动执行或按预定计划执行复制。

快照操作需要大量 I/O。在创建快照后,每次向主卷中的唯一位置写入内容都会导致内部的读取和写入操 作,以保留快照数据。如果要对虚拟磁盘中的卷创建快照、创建卷副本或进行复制,请确保虚拟磁盘包含 的主卷、快照池或两者的共同数量不超过四个。例如:两个主卷和两个快照池; 3 个主卷和 1 个快照池; 4 个主卷和 0 个快照池。

# 复制操作

下图显示了在从系统 1 到系统 2 的一系列复制过程中发生的操作。

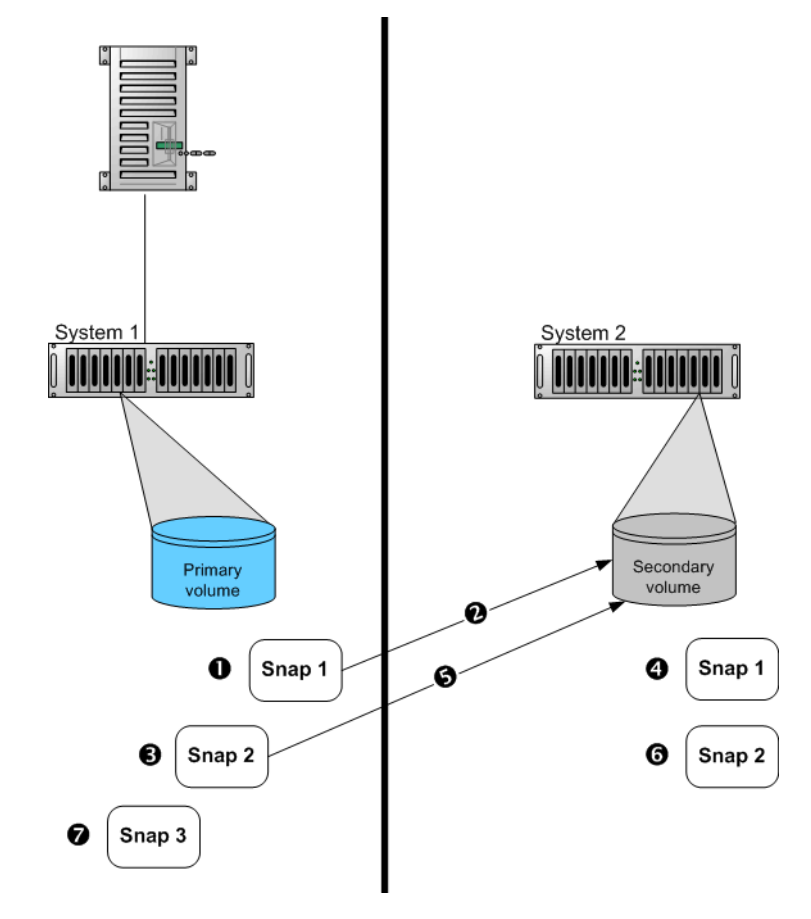

- 1 抓拍初始快照并启动复制。
- 2 初始复制包括完全数据复制。
- 3 抓拍第二个快照并请求复制。这可在进行初始复制的 过程中执行。
- 4 备用卷上抓拍的快照。这是首个复制同步点。
- 5 完成初始复制后,第二个复制将自动启动。只会复制 自快照 1 以来更改的数据。
- 图 5 一系列复制中发生的操作
- 6 备用卷上抓拍的备用快照。这是第二个同步点。
- 7 可抓拍其他快照,并在进行复制的过程中在主卷上启 动复制。这些快照将排队等待前面的复制完成。直到 复制完成,这些复制快照才会成为同步点。

上图显示了初始、增量和排队复制:

- 初始复制:启动第一个复制后,会抓拍主卷的快照,并将每个数据块复制到备用卷。复制完成后,会 在备用卷上抓拍第一个快照,从而创建第一个同步点。此同步点可用于确定从该同步点到以后的快照 的增量数据。操作 1 – 4 是初始复制。
- 增量复制:增量数据是 64 KB 块的"列表",该列表在已复制的上一快照与要复制的下一快照之间是 不同的。之后会将此增量数据从主卷上的复制快照复制到备用卷。一旦完成初始复制,只要保持同步 点,该复制组的所有将来复制都将是增量复制。操作 5 是增量复制。
- 排队复制:可以在复制其他复制快照的过程中启动新复制。这使您可以在进行其他复制的过程中以特 定时间间隔抓拍快照。注意,在另一个到相同备用卷的复制在进行的过程中启动的复制将排队等待, 并且直到前面的复制完成才会开始传输数据。在操作 3 中,在复制快照 1 的过程中快照 2 处于排队 等待状态;在操作 7 中,在复制快照 2 的过程中快照 3 处于排队等待状态。

发生网络故障时,用户可以手动暂停正在进行中的复制,也可自动执行。如果要继续复制,必须手动恢 复;或者如果要取消复制,也可中止。

12 重要信息:要开始复制,拥有备用卷的控制器必须有指向拥有主卷的控制器的链接。 此链接的类型必须是 在创建或修改复制组的过程中提供的链接类型参数指定的类型。如果指向拥有主卷的控制器的所有链接 都失败,但其对等控制器与拥有备用卷的控制器之间的链接仍存在,则当前在进行中的或排队的复制可继 续,但不能正确报告其进度;链接失败后请求的复制不会启动复制。如果拥有备用卷的控制器丢失了指向 主系统的这两个控制器的所有链接,则复制将暂停,并将相应更新进度;来自拥有备用卷的控制器的对等 控制器的链接不会被视为可供使用。进入暂停状态的复制必须手动恢复。

### 在本地或远程执行初始复制

设置卷的复制时,您需要指定使用本地 (主)系统或远程 (备用)系统中虚拟磁盘中的备用卷。

• 如果初始复制的速度极为重要,请指定由同一控制器所有的虚拟磁盘,作为本地系统中主卷的虚拟 磁盘。

设置复制后,您可以执行初始复制,然后将包含备用卷及其快照池的虚拟磁盘实际移至远程系统中。 移动虚拟磁盘包括使用 RAIDar 分离备用卷和停止其虚拟磁盘、移除虚拟磁盘的磁盘或机箱、将磁盘 或机箱运输至远程位置、将磁盘或机箱插入远程系统,以及使用 RAIDar 重新启动虚拟磁盘和重新附 加备用卷。如果备用卷的快照池在不同的虚拟磁盘中,则还必须停止、移动并重新启动该虚拟磁盘。

• 如果设置的简便程度最为重要,请指定一个由在远程系统中的控制器所有的虚拟磁盘。在设置复制 后,您就可以开始复制。

在任何一种情况下,您必须指定用于主系统和备用系统之间复制的 FC 或 iSCSI 链接,且不能在复制集存 在时更改此设置。
#### 远程复制灾难恢复

出现以下系统故障时复制可继续, 如:

- 暂时的通信故障。远程复制将根据用户配置的策略重试复制操作。
- 控制器故障。在双控制器系统中,将发生故障切换,正常的控制器将接管复制过程,直到控制器恢复。
- 磁盘或电源故障。

如果灾难导致主卷变得不可访问,则可将备用卷设置成主卷,以便该卷可以映射到主机。灾难恢复需要用 户干预,因为必须根据复制卷及其快照的数据内容作出决策。

- 1. 使备用卷与复制快照同步,最好是与复制同步点同步。自上次完成复制以来写入主卷的任何数据都将 不可用。
- 2. 在同步后,请设置要成为新主卷的备用卷。
- 3. 将新的主卷映射到主机,该主卷应与原始主卷相同。

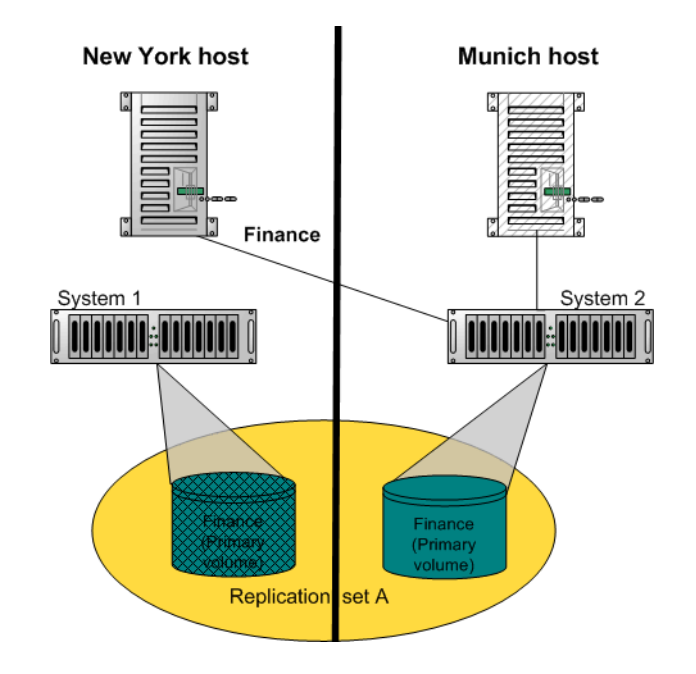

#### 图 6 主卷故障示例

如果原始主卷变得可访问,则可以将其再度设置为主卷。

- <span id="page-108-0"></span>1. 抓拍原始主卷的快照。这将会保留卷的当前数据状态,以便将来与新的主卷进行比较。
- 2. 将原始主卷设置成备用卷。
- 3. 将写入新主卷的所有数据复制到原始主卷 (现在是备用卷)。这可以通过一次或多次复制完成。在最 终复制时,停止对主卷的主机访问,以确保所有数据都已传输到备用卷。
- 4. 将备用卷 (原始主卷)设置成新的主卷。
- 5. 现在,您可以安装 / 提供 / 映射在[步骤](#page-108-0) 1 中抓拍的快照, 并将其与新的主卷相比较, 以确定所有数据 差异,并尝试从快照中恢复可能丢失的任何数据。例如,您可使用主机文件系统工具查找自特定时间 以来修改的任何文件,或者将任何差异记录从快照导出,然后重新输入当前数据库。

#### 远程复制许可

远程复制和快照是单独授权的功能。远程复制可在未启用快照的情况下操作;但为了最有效地使用远程 复制,建议启用这两个功能。通常主机不能访问复制快照。但如果启用了快照,则可导出复制快照以作为 标准快照使用。

#### 相关主题

- 第 37 [页的安装许可证](#page-36-0)
- 添加 (第 [50](#page-49-1) 页)或删除 (第 50 页)远程系统
- 第 85 [页的检查指向远程系统的链接](#page-84-0)
- 第 110 页的使用"复制设置向导"
- 复制卷 (第 [112](#page-111-0) 页)或快照 (第 [114](#page-113-0) 页)
- 分离 (第 [115](#page-114-0) 页)和重新附加 (第 [117](#page-116-0) 页)备用卷
- 停止 ( 第 [116](#page-115-0) 页 ) 和重新启动 ( 第 [117](#page-116-1) 页 ) 虚拟磁盘
- 暂停 (第 [115](#page-114-3) 页)、恢复 (第 115 页) 或中止 (第 115 页) 复制
- 第 118 [页的将复制映像导出为快照](#page-117-0)
- 第 118 [页的更改复制集的主卷](#page-117-1)
- 第 119 [页的查看卷的复制属性、地址和映像](#page-118-0)
- 第 121 [页的查看有关复制映像的信息](#page-120-0)

## <span id="page-109-0"></span>使用 "复制设置向导"

如果系统获得授权使用远程复制,您可以使用 "复制设置向导"准备将现有卷复制到本地系统中的另一 虚拟磁盘或复制到远程系统。使用此向导之前,请阅读产品的相关文档和资源库指南,以了解复制的相关 信息。然后规划要用于复制的存储系统、复制模式和卷。

向导可指导您完成以下步骤。您可以通过单击向导面板中的帮助图标 2 查看每个步骤的帮助。完成步骤 后,它们将在面板底部高亮显示。如果取消向导,将不会进行任何更改。

- 选择主卷,它是要复制的现有卷或快照。
- 指定复制模式是本地还是远程。如果将复制到尚未添加到本地系统中的远程系统,则可添加该系统。 要执行此操作,必须知道该系统上 Manage 用户的用户名和密码及系统的 IP 地址。
- 指定备用卷。可以选择现有复制准备卷或指定在具有足够可用空间供复制数据使用的现有虚拟磁盘上 创建卷。
- 确认更改并应用更改。
- $\tilde{U}$  重要信息:在开始此过程之前,如果您打算使用 CHAP 来对本地系统和远程系统之间的 iSCSI 登录请求 进行身份验证,请执行以下操作:
	- 在每个系统上创建单向 CHAP 记录。在本地系统上,CHAP 记录必须引用远程系统的节点名称。在远 程系统上, CHAP 记录必须引用本地系统的节点名称。这两个记录必须使用相同的密令。(在存储系 统之间不使用相互 CHAP。可以设置 CHAP 记录的相互字段但不会使用。)要创建 CHAP 记录,请参 阅第 72 [页的配置](#page-71-0) CHAP。
	- 创建 CHAP 记录之后,在主系统、备用系统或这两个系统上启用 CHAP。要启用 CHAP,请参阅[第](#page-41-0) 42 [页的更改主机接口设置](#page-41-0)。

如果两个记录都不存在或者未使用相同的密令,则复制集创建将失败。

#### 步骤 1:启动该向导

1. 在"配置视图"面板中,右键单击系统并选择向导 > 复制设置向导。此时将出现向导面板。

2. 单击下一步继续操作。

#### 步骤 2: 选择主卷

选择要复制其数据的卷。如果卷至少有一个快照,则可选择要充当复制源的快照。

要选择主卷,请执行以下步骤

- 1. 设置以下选项:
	- 选择包含要复制的卷的虚拟磁盘。只列出了至少包含一个卷的虚拟磁盘以供选择。
	- 选择要复制的卷。只列出了不属于复制组的卷以供选择。
- 2. 单击下一步继续操作。
- 步骤 3:选择复制模式

选择复制模式,该模式指定备用卷是本地系统还是远程系统。如果要复制到尚未添加到本地系统中的远程 系统,则可添加该系统。

要在本地系统内进行复制,请执行以下步骤:

- 1. 选择本地复制。
- 2. 尽管建议您检查本地系统中控制器间的主机端口链接,但是如果您已经知道链接的状态,则您可以清 除检查链接复选框以跳过此任务。
- 3. 单击下一步继续操作。如果控制器之间没有链接,则会出现一条消息,并且在下一步中仅会显示与主 卷相同的控制器所拥有的虚拟磁盘和卷。

要复制到远程系统,请执行以下步骤:

- 1. 选择远程复制。
- 2. 在 "远程系统"列表中,查找要使用的远程系统。
	- 如果找到系统,请选择并继续[步骤](#page-110-0) 5。
	- 如果未找到系统,请如<del>[步骤](#page-110-1)</del> 3 中所述添加系统。
- <span id="page-110-1"></span>3. 要添加远程系统, 请在"添加新远程系统"区域中执行以下操作:
	- a. 输入远程系统上网络端口的 IP 地址。
	- b. 输入远程系统上具有 Manage 角色的用户的用户名。
	- c. 输入用户密码。
	- d. 单击添加远程系统。如果任务成功,新远程系统将出现在 "远程系统"列表中,并已选中。
- 4. 尽管建议您检查两个系统之间的主机端口链接,这可能需要 3 分钟,因此如果您已经知道链接的状态, 则可以清除检查链接复选框以跳过此任务。
- <span id="page-110-0"></span>5. 单击下一步继续操作。如果没有指向远程系统的链接,则会出现一条消息并且无法继续。对于混合系 统,如果开启一种链接类型,则在下一步中就只会出现这种链接类型。

#### 步骤 4: 选择备用卷

指定备用卷。可以选择现有复制准备卷或指定在具有足够可用空间供复制数据使用的现有虚拟磁盘上创 建卷。如果没有适于使用的现有卷, "备用卷"选项将变灰, 但您仍可以选择虚拟磁盘。

要指定备用卷,请执行以下步骤

- 1. 可选任一项:
	- 选择在虚拟磁盘上创建新卷,然后选择要在其上创建备用卷的虚拟磁盘。
	- 选择使用现有复制准备卷,然后选择要充当备用卷的现有复制准备卷。只列出了复制准备卷以供 选择。
- 2. 选择在两个系统间使用的链接类型。
- 3. 单击下一步继续操作。

#### 步骤 5:确认复制设置

确认向导面板中列出的值是否正确。

- 如果不正确,单击上一步返回上一步骤,并进行必要的更改。
- 如果正确,单击**完成**应用设置更改并完成向导。

## <span id="page-111-0"></span>复制卷

如果系统获得授权使用远程复制,则可创建使用所选卷作为主卷的复制集,并立即启动或计划复制。主卷 可以是标准卷或主卷。

要创建复制集,必须选择备用系统和备用虚拟磁盘或卷。备用系统可以是本地系统,也可以是使用"添 加远程系统"面板添加的远程系统。

如果要在本地系统上创建复制集,则可选择本地系统,然后将备用虚拟磁盘的磁盘 (或机箱)物理移到 远程系统。否则,请选择您已添加到本地系统的远程系统。

重要信息: 最佳做法是计划同时开始复制的卷数不超过三个, 重复进行的复制之间的间隔不小于 60 分 钟。如果计划许多复制同时启动,或计划更频繁地启动复制,则某些计划的复制可能没有时间完成。在开 始此过程之前,如果您要使用 CHAP 对本地系统和远程系统间的 iSCSI 登录请求进行身份验证,请执行 以下操作:

- 在每个系统上创建单向 CHAP 记录。在本地系统上,CHAP 记录必须引用远程系统的节点名称。在远 程系统上, CHAP 记录必须引用本地系统的节点名称。这两个记录必须使用相同的密令。(在存储系 统之间不使用相互 CHAP。可以设置 CHAP 记录的相互字段但不会使用。)要创建 CHAP 记录,请参 阅第 72 [页的配置](#page-71-0) CHAP。
- 创建 CHAP 记录之后,在主系统、备用系统或这两个系统上启用 CHAP。要启用 CHAP,请参阅[第](#page-41-0) 42 [页的更改主机接口设置](#page-41-0)。

如果两个记录都不存在或者未使用相同的密令,则复制集创建将失败。

注释:如果将复制请求发送到临时复制许可证已过期的备用系统中,则这些请求将被加入队列但不会得到 处理,并且备用系统将报告事件 472。倘若出现这种情况,请在事件日志、事件通知电子邮件和 SNMP 陷阱中检查此事件。要继续使用复制,请购买永久复制许可证。

要创建复制组并选择性启动或计划复制,请执行以下步骤:

- 1. 在"配置视图"面板中, 右键单击卷并选择设置 > 复制卷。
- 2. 在主面板中,设置目标选项:
	- 备用系统。选择要将卷复制到的存储系统。
	- 备用卷。选择要充当备用卷的现有虚拟磁盘或现有复制准备卷。列出以供选择的虚拟磁盘拥有足够 的空间供复制卷使用,且不包含名称冲突 (r*primary-volume-name*) 的卷或名称冲突 (spr*primary-volume-name*) 的快照池。
- 3. 选择在两个系统间使用的链接类型。
- 4. 如果要立即启动复制, 请执行以下步骤:
	- a. 选择初始化复制和立即选项。
	- b. (可选)更改默认复制映像名称。 名称区分大小写;不能与虚拟磁盘中已有的名称重名;不能包含 逗号、双引号或反斜线;最多可以包含 20 个字节。
	- c. 继续[步骤](#page-113-1) 7。
- 5. 如果要计划复制,请执行以下步骤:
	- a. 选择初始化复制和计划选项。
	- b. 设置以下选项:
		- 复制映像前缀。可更改默认前缀以标识按此计划创建的映像。前缀区分大小写;不能包含逗 号、双引号或反斜线;最多可以包含 14 个字节。
		- 复制模式。指定是将新卷的快照复制到远程系统,还是将该卷的最近存在的快照复制到远程 系统。
		- 要保留的复制映像。选择要保留的复制映像数量。任务运行时,系统会将保留计数与现有复制 映像的数量进行比较:
			- 无论是否已达到保留计数,都会创建新的复制映像。
			- 如果已达到保留计数,系统将删除由此计划创建且未复制、不是当前同步点也不是排队快照 的卷的最早复制映像。
			- 如果有多个排队快照,将只保留最早的排队快照。将其保留以用作下一计划复制的源,可从 中创建复制映像。

此设置仅适用于主卷;对于备用卷,复制映像会累积,直到达到备用虚拟磁盘的空间限制或达 到映像的最大数目为止;在此之后,就会在创建新映像时删除最早的映像。

- 启动计划。指定将来的日期和时间,使其作为计划任务运行时的第一个实例,并作为任何指定 的再次发生的起始时间点。日期必须采用 *yyyy*-*mm*-*dd* 格式。时间必须采用 *hh*:*mm* 格式,并且 后跟 AM、 PM 或 24H (24 小时制)。例如, 13:00 24H 就等同于 1:00 PM。
- 重复周期。指定计划运行的时间间隔。将时间间隔至少设置为 30 分钟。默认值为 30 分钟。
- 时间限制。指定计划应运行的时间范围。
- 日期限制。指定计划应运行的日期。确保此约束包含 "起始计划"日期。
- 结束计划。指定计划应停止运行的时间。

c. 继续[步骤](#page-113-1) 7。

6. 如果不想启动或计划复制, 请取消选中"初始化复制"复选框。仍将创建复制组,您可在以后复制卷。

- <span id="page-113-1"></span>7. 单击应用。在数分钟内即会创建复制组,并且"配置视图"面板中将会发生以下更改:
	- 在主虚拟磁盘下:
		- 选择的主卷将更改为主要卷,并将作为主卷进行指派。
		- 如果备用卷在远程系统上,则备用卷会出现在主卷下。
		- 如果执行复制,复制映像将会同时出现在主卷和备用卷下。
		- 如果尚不存在,则会出现主卷的快照池。
	- 在备用虚拟磁盘下:
		- 出现备用卷。
		- 如果主卷在远程系统上,则主卷会出现在备用卷下。
		- 如果执行复制,复制映像将会同时出现在主卷和备用卷下。
		- 如果尚不存在,则会出现备用卷的快照池。

## <span id="page-113-0"></span>复制快照

如果系统获得授权使用远程复制,则可复制映射到主机的现有主快照。只能复制已成为复制组一部分的卷 的快照。

如果尚未将选定快照复制到备用卷,则会请求复制集中的每个复制卷复制快照数据。只会复制快照保留的 数据;不会复制快照修改的数据。

要复制快照,请执行以下步骤:

- 1. 在"配置视图"面板中,右键单击快照并选择设置 > 复制快照。
- 2. 在主面板中,可更改默认复制映像名称。名称区分大小写;不能与虚拟磁盘中已有的名称重名;不能 包含逗号、双引号或反斜线;最多可以包含 20 个字节。
- 3. 单击初始化复制。在数秒钟内, "配置视图"面板中将会发生以下更改:
	- 复制映像将会同时出现在主卷和备用卷下。

## 从卷中删除复制

如果系统获得授权使用远程复制,并且您不再需要复制卷,则可删除其复制集。删除复制集后将会发生以 下操作:

- 会自动回滚到备用卷上的最新可用快照,以确保数据一致。
- 与复制组关联的复制卷将转换为主卷。
- 与复制卷关联的所有复制映像都将转换为标准快照。无论系统许可证允许的快照数量如何,都将转换 快照。
- 两个虚拟磁盘中的卷或其快照之间不再有任何关系。

要从卷中删除复制,请执行以下操作:

- 1. 在"配置视图"面板中, 右键单击本地主卷并选择设置 > 删除复制集。
- 2. 在主面板中,单击删除复制集。此时将出现一条消息,指示任务是否成功。如果成功,"配置视图" 面板中会发生以下更改:
	- 在主虚拟磁盘下:
		- 主卷的指定将从 "主卷"更改为 "卷"
- 删除了备用卷
- 所有复制映像都被快照替换
- 在备用虚拟磁盘下:
	- 备用卷的指定将从 "备用卷"更改为 "卷"
	- 删除了主卷
	- 所有复制映像都被快照替换

注释:正常情况下,如果您要删除复制集,则必须选择其主卷。但是,如果主卷不可访问,您可以将备用 卷设置为主卷 (如第 118 [页的更改复制集的主卷中](#page-117-1)所述),然后执行"删除复制集"操作。

## <span id="page-114-1"></span>暂停复制

如果系统获得授权使用远程复制,则可对所选的复制卷暂停当前复制操作。必须在拥有备用卷的系统上执 行此任务。挂起后,必须恢复或中止复制,复制卷才能恢复正常操作。

要暂停复制,请执行以下操作:

1. 在"配置视图"面板中,右键单击本地复制卷并选择设置 > 暂停复制。

2. 在主面板中,单击暂停复制。此时将出现一条消息,指示任务是否成功。

## <span id="page-114-2"></span>恢复复制

如果系统获得授权使用远程复制,则可对所选的复制卷恢复暂停的复制操作。必须在拥有备用卷的系统上 执行此任务。

要恢复复制,请执行以下操作:

- 1. 在"配置视图"面板中,右键单击本地复制卷并选择恢复复制。
- 2. 在主面板中,单击恢复复制。此时将出现一条消息,指示任务是否成功。

#### <span id="page-114-3"></span>中止复制

如果系统获得授权使用远程复制,则可对所选的复制卷中止当前复制操作。当前复制可能正在运行或已暂 停。必须在拥有备用卷的系统上执行此任务。

要中止复制,请执行以下操作:

- 1. 在"配置视图"面板中,右键单击本地复制卷并选择设置 > 中止复制。
- 2. 在主面板中,单击中止复制。此时将出现一条消息,指示任务是否成功。

#### <span id="page-114-0"></span>分离备用卷

在使用复制功能时,如果选择在主系统中创建复制集的主卷和备用卷,您可以执行初始复制,然后将备用 卷的虚拟磁盘实际移动到备用系统中。

移动备用卷的过程如下:

- 1. 在备用卷所在的系统中:
	- a. 分离备用卷。
	- b. 如果备用卷的虚拟磁盘包含其他备用卷,请分离这些卷。

c. 停止备用卷的虚拟磁盘。有关详细信息,请参阅第 116 [页的停止虚拟磁盘](#page-115-0)。

- d. 如果备用卷的快照池位于其他虚拟磁盘中, 请停止这些虚拟磁盘。
- e. 将虚拟磁盘移动到备用系统中。
- 2. 在备用系统上:
	- a. 启动快照池的虚拟磁盘。有关详细信息,请参阅第 117 [页的启动虚拟磁盘](#page-116-1)。
	- b. 启动备用卷的虚拟磁盘。
	- c. 重新附加备用卷。有关详细信息,请参阅第 117 [页的重新附加备用卷](#page-116-0)。

分离后的卷仍保持与其复制集关联,但是将不再使用复制数据或复制控制信息进行更新。

- 注释:建议您所移动的虚拟磁盘只包含备用卷及其快照池。您可以随备用卷及其快照池一同移动其他卷, 但是请确保您是有意如此。
- 注释:如果您要移动虚拟磁盘的驱动器机箱,且要允许其他机箱的 I/O 继续进行,则此机箱最好处于已 连接机箱链的末端。如果机箱在此链的中部,此机箱的连线不能有单点故障,从而确保移除此机箱不会阻 止其他机箱之间的通信。

要分离备用卷,请执行以下操作:

- 1. 在"配置视图"面板中,右键单击备用卷并选择设置 > 分离复制卷。
- 2. 在主面板中,单击**分离复制卷**。此时将出现一条消息,指示任务是否成功。分离卷后,其状态显示为 "已分离"。

## <span id="page-115-0"></span>停止虚拟磁盘

停止虚拟磁盘是将备用卷移入备用系统这一过程的一部分。移动备用卷的过程如下:

- 1. 在备用卷所在的系统中:
	- a. 分离备用卷。有关详细信息, 请参阅第 115 [页的分离备用卷](#page-114-0)。
	- b. 如果备用卷的虚拟磁盘包含其他备用卷,请分离这些卷。
	- c. 停止备用卷的虚拟磁盘。
	- d. 如果备用卷的快照池位于其他虚拟磁盘中,请停止这些虚拟磁盘。
	- e. 将虚拟磁盘移动到备用系统中。
- 2. 在备用系统上:
	- a. 启动快照池的虚拟磁盘。有关详细信息, 请参阅第 117 [页的启动虚拟磁盘](#page-116-1)。
	- b. 启动备用卷的虚拟磁盘。
	- c. 重新附加备用卷。有关详细信息,请参阅第 117 [页的重新附加备用卷](#page-116-0)。

在停止虚拟磁盘之前,请确保它包含的所有备用卷均已分离。虚拟磁盘停止后:

- 主机将无法访问该虚拟磁盘中的卷。
- 它的缓存数据会刷新到磁盘。
- 删除其磁盘不会使系统报错或试图重建。

学注释:无法停止包含主卷的虚拟磁盘。

注释:如果备用卷与其快照池位于不同的虚拟磁盘中,则在停止备用卷的虚拟磁盘之前,无法停止快照池 的虚拟磁盘。

停止虚拟磁盘

- 1. 在"配置视图"面板中, 右键单击虚拟磁盘并选择**设置 > 停止虚拟磁盘**。
- 2. 在主面板中,单击停止虚拟磁盘。此时显示确认提示。
- 3. 单击是继续操作;否则,请单击否。如果单击了"是",卷停止操作将开始。此时将出现一条消息, 指示任务是否成功。如果停止操作成功,虚拟磁盘的运行状况会显示为"未知",其状态会显示为 STOP,并且 "配置视图"面板中将不再显示其子组件。
- 4. 如果备用卷的虚拟磁盘和快照池的虚拟磁盘(如果适用)的停止操作成功,则可将磁盘移入远程系统。

#### <span id="page-116-1"></span>启动虚拟磁盘

启动虚拟磁盘属于将备用卷从主系统移入备用系统这一过程的一部分。移动备用卷的过程如下:

- 1. 在备用卷所在的系统中:
	- a. 分离备用卷。有关详细信息, 请参阅第 115 [页的分离备用卷](#page-114-0)。
	- b. 如果备用卷的虚拟磁盘包含其他备用卷,请分离这些卷。
	- c. 停止备用卷的虚拟磁盘。有关详细信息,请参阅第 116 [页的停止虚拟磁盘](#page-115-0)。
	- d. 如果备用卷的快照池位于其他虚拟磁盘中,请停止这些虚拟磁盘。
	- e. 将虚拟磁盘移动到备用系统中。
- 2. 在备用系统上:
	- a. 启动快照池的虚拟磁盘。
	- b. 启动备用卷的虚拟磁盘。
	- c. 重新附加备用卷。有关详细信息,请参阅第 117 [页的重新附加备用卷](#page-116-0)。

要启动虚拟磁盘,请执行以下操作:

- 1. 在"配置视图"面板中, 右键单击已停止的虚拟磁盘并选择设置 > 启动虚拟磁盘。
- 2. 在主面板中,单击启动虚拟磁盘。此时将出现一条消息,指示任务是否成功。
- 注释:如果在停止备用卷的虚拟磁盘时删除了复制集,重新启动虚拟磁盘将使该集合的某些部分重新显 示。 要清理这些其余部分,请重新附加备用卷,将其设置为主卷 (使用第 [118](#page-117-1) 页中的 "设置复制主卷"), 然后再次删除复制集。

## <span id="page-116-0"></span>重新附加备用卷

重新附加备用卷是将备用卷从主系统移入备用系统这一过程的最后一个部分。移动备用卷的过程如下:

- 1. 在备用卷所在的系统中:
	- a. 分离备用卷。有关详细信息, 请参阅第 115 [页的分离备用卷](#page-114-0)。
	- b. 如果备用卷的虚拟磁盘包含其他备用卷,请分离这些卷。
	- c. 停止备用卷的虚拟磁盘。有关详细信息,请参阅第 116 [页的停止虚拟磁盘](#page-115-0)。
	- d. 如果备用卷的快照池位于其他虚拟磁盘中,请停止这些虚拟磁盘。
	- e. 将虚拟磁盘移动到备用系统中。
- 2. 在备用系统上:
	- a. 启动快照池的虚拟磁盘。有关详细信息,请参阅第 117 [页的启动虚拟磁盘](#page-116-1)。
	- b. 启动备用卷的虚拟磁盘。
	- c. 重新附加备用卷。

要重新附加备用卷,请执行以下操作:

- 1. 在"配置视图"面板中,右键单击备用卷并选择设置 > 重新附加复制卷。
- 2. 在主面板中,单击重新附加复制卷。此时将出现一条消息,指示任务是否成功。
	- 如果任务成功完成,则备用卷在准备复制期间与远程(主)系统建立连接时,其状态会更改为"正 在建立代理";然后,状态将会更改为"联机"。复制集即可恢复复制操作。
	- 如果重新附加操作失败并且指出无法获取主卷的链接类型,则包含备用卷的虚拟磁盘可能尚未完 成启动活动。用大约一分钟的时间等待这些活动完成,然后重试操作。如果此消息继续出现,请检 查事件日志,以便更好地了解情况和更正方法。

#### <span id="page-117-0"></span>将复制映像导出为快照

如果系统获得使用远程复制的许可,则可将复制映像导出为新的标准快照。例如,可以将复制映像从备用 卷导出以在远程系统上使用。标准快照将存在于相同的快照池中,获取快照许可证,并且独立于主复制映 像,该映像可继续用作同步点。可以像任何其他标准快照一样使用该标准快照,对其进行更改不会影响复 制映像。

标准快照遵循快照池的删除策略。如果快照池达到其严重阈值,则可能会删除该快照,即使其已映射。如 果希望保留标准快照的数据,您可以根据快照创建一个标准卷。请参阅第 67 [页的创建卷副本](#page-66-0)。

注释:如果所得的快照超出许可证限制,该导出任务将不会成功。

要将复制映像导出为快照,请执行以下操作:

- 1. 在"配置视图"面板中, 右键单击复制映像并选择设置 > 导出快照。
- 2. 在主面板中,可更改快照的默认名称。快照名称区分大小写;不能与虚拟磁盘中已有的名称重名;不 能包含逗号、双引号或反斜线;最多可以包含 20 个字节。
- 3. 单击导出快照。此时将出现一条消息, 指示任务是否成功。
- 4. 单击确定。如果任务成功, 在"配置视图"面板中, 快照将会出现在远程系统的备用卷下。

#### <span id="page-117-1"></span>更改复制集的主卷

如果复制集的主系统脱机,则可将备用卷设置为主卷,以便主机可以访问该卷及其包含的复制数据。主系 统仍是脱机状态时可以在远程系统上继续计划的复制。

当备用卷变为主卷时,它只保留主卷具有的复制映像,而删除主卷不具有的任何映像。由于备用卷可能未 成功复制与主卷关联的所有映像,因此备用卷可能具有主卷映像的子集。

如果主系统重新联机,您可以将其卷再度设置为主卷。

要将备用卷更改为主卷,请执行以下操作

- 1. 在备用系统上的"配置视图"面板中,右键单击备用卷并选择设置 > 设置复制主卷。
- 2. 在主面板中,从列表中选择备用卷。
- 3. 单击设置复制主卷。此时将出现一条消息,指示任务是否成功。如果成功,在"配置视图"面板中, 卷的名称将从 "备用卷"更改为 "主卷"。
- $\mathbb B^r$  注释: 脱机的主卷将保持主卷的指派。

要将主卷更改回原始主卷,请执行以下操作

- <span id="page-118-1"></span>1. 在主系统上:
	- a. 创建标准快照 (第 [65](#page-64-0) 页) 以保留主卷的最后一个数据级别。
	- b. 在"配置视图"面板中, 右键单击主卷并选择设置 > 设置复制主卷。
	- c. 在主面板中,从列表中选择主卷。
	- d. 单击设置复制主卷。此时将出现一条消息, 指示任务是否成功。
- 2. 在备用系统上:
	- **a.** 复制备用卷 (第 [112](#page-111-0) 页) 以在上个有效的通用同步点同步。这会将备用卷中的任何数据更改复制 回主卷。
	- 注释:管理员可以安装 / 提供 / 映射此快照及在[步骤](#page-118-1) 1 中抓拍的快照,并将它们进行比较,以验 证是否存在任何差异。
	- b. 在 "配置视图"面板中,右键单击备用卷并选择设置 > 设置复制主卷。
	- c. 在主面板中,从列表中选择主卷。
	- d. 单击设置复制主卷。此时将出现一条消息, 指示任务是否成功。
- 3. 在主系统上:
	- a. 在 "配置视图"面板中,右键单击主卷并选择设置 > 设置复制主卷。
	- b. 在主面板中, 从列表中选择主卷。
	- c. 单击设置复制主卷。此时将出现一条消息, 指示任务是否成功。如果成功, 在"配置视图"面板 中,主卷将指定为 "主卷",备用卷将重新指定为 "备用卷"。

#### <span id="page-118-0"></span>查看卷的复制属性、地址和映像

在"配置视图"面板中,右键单击卷并选择视图 > 概述。"卷概述"表将显示以下内容:

- 如第 92 [页的查看卷相关信息中](#page-91-0)所述;卷的容量和空间使用率;卷的映射数量;卷的任务计划数量
- 卷的复制地址数量
- 卷的复制映像数量

有关存储空间颜色代码的描述,请参阅第 31 [页的关于存储空间颜色编码](#page-30-0)。 选择某个组件可查看其相关的详细信息。

### 复制属性

对于*本地* 主卷或备用卷, "卷的复制属性"表还会显示:

- 名称。复制卷名称。
- 序列号。复制卷序列号。
- 状态。复制卷状态:正在复制、已暂停、正在初始化、不一致、脱机、联机或正在建立代理。在重新 附加备用卷后,备用卷在准备复制期间与远程 (主)系统建立连接时,其状态为 "正在建立代理"。
- 状态 原因。有关状态值的更多信息,或者联机状态是 N/A。
- 监视。主卷查询备用卷的时间间隔,单位为秒。
- 位置。本地或远程。
- 主卷名称。主卷名称。如果复制集有主卷冲突,将显示所有相关的主卷。
- 主卷序列号。主卷序列号。如果复制集有主卷冲突,将显示所有相关的主卷。
- 主卷状态。主卷状态:联机、脱机、冲突或 N/A。
- 最大排队映像数。确定要复制的下个映像时需考虑的复制映像数。仅在 On Collision 参数设置为 Oldest 时使用。
- 最大重试时间 ( 秒 )。任何特定映像上的复制操作发生错误时,复制卷应重试的时间,单位为秒。仅在 On Error 参数设置为重试时使用。
- On Error。复制过程中发生错误时调用的错误策略:重试或暂挂。
- 链接类型。用于链接主卷和备用卷的端口类型:FC 或 iSCSI。
- On Collision。多个复制映像入队时,用于判断要复制的下一个映像的冲突策略:最新或最旧。
- 优先级。复制卷上复制过程的优先级:低、中或高。
- 连接状态。
	- 未尝试。未尝试与远程卷进行通信。
	- 联机。复制集中的卷具有有效连接,但通信当前不活动。
	- 活动。与远程卷的通信当前处于活动状态。
	- 脱机。没有可用的远程系统连接。
- 连接时间。上次与远程系统通信的日期和时间,或者 N/A。

#### 复制地址

如果此卷与任何远程端口地址关联,则当您选择 "复制地址"组件时,"复制地址"表将显示:

- 连接的端口。
	- 对于远程主卷或备用卷,此字段显示与远程系统连接的本地系统中多达两个主机端口的 ID。如果两 个端口已连接但只显示一个端口,则表示存在一个问题使一半的带宽不可用。
	- 对于本地主卷或备用卷,此字段显示 N/A。
- 远程地址。远程系统中每个主机端口的地址,通过它可以访问卷。

#### 复制映像

如果此卷有任何复制映像,当您选择"复制映像"组件时,"复制映像"表将显示关于每个映像的信息。 对于所选的映像, "复制映像"表将显示以下内容:

- 映像序列号。复制映像序列号。
- 映像名称。分配给主复制映像的用户定义名称。
- 快照序列号。与映像关联的复制快照序列号。复制快照与请求中指定的复制卷关联。
- 快照名称。与映像关联的复制快照名称。对于备用复制映像,该值在完成复制后才填充。
- 创建日期 / 时间。在复制卷上创建复制映像的日期和时间。

## 查看有关远程主卷或备用卷的信息

在 "配置视图"面板中,右键单击*远程* 主卷或备用卷,然后选择视图 > 概述。"复制卷概述"表显示:

- 卷的复制属性
- 卷的复制地址数量
- 卷的复制映像数量

选择某个组件可查看其相关的详细信息。

#### 复制属性

当您选择 "复制"组件时,将出现一个表,显示卷的复制属性,包括卷的名称、序列号、状态、状态原 因、监控时间间隔和位置 (本地或远程);主卷名称、序列号和状态;队列中映像的最大数量、最大重 试次数、错误策略、冲突策略、链接类型和优先级;连接状态和上次连接的日期 / 时间。

#### 复制地址

选择"复制地址"组件时, 将出现一个表, 显示:

- 连接的端口。
	- 对于远程主卷或备用卷,此字段显示与远程系统连接的本地系统中多达两个主机端口的 ID。如果两 个端口已连接但只显示一个端口,则表示存在一个问题使一半的带宽不可用。
	- 对于本地主卷或备用卷,此字段显示 N/A。
- 远程地址。远程系统中每个主机端口的地址,通过它可以访问卷。

#### 复制映像属性

当您选择 "复制映像"组件时,将出现一个表,显示复制映像详细信息,包括映像序列号和名称、快照 序列号和名称及映像创建的日期 / 时间。

#### <span id="page-120-0"></span>查看有关复制映像的信息

在 "配置视图"面板中,右键单击复制映像并选择视图 > 概述。"复制映像概述"表显示:

- 复制状态属性
- 主卷快照属性
- 备用卷快照属性

选择某个组件可查看其相关的详细信息。

#### 复制状态属性

当您选择 "状态"组件时,会显示一个表,其中包含状态、进度、开始日期 / 时间、上次更新日期 / 时 间、暂停复制的日期 / 时间、预计完成时间、经过的复制时间或总复制时间 (包括任何暂停时间)。该 面板还会显示复制映像的序列号。

#### 主卷快照属性

如果快照在本地系统上,当您选择 "主卷快照"组件时,会显示一个表,其中包含以下内容:

- 包含快照的虚拟磁盘的名称和序列号
- 快照名称、创建日期 / 时间、状态及状态原因
- 主卷名称
- 快照池名称
- 与快照关联的总数据量、唯一数据量和共享数据量
- 此类型快照的默认保留优先级和用户指定的保留优先级
- 快照类型

如果快照在远程系统上,当您选择 "主卷快照"组件时,会显示一个表,其中包含快照序列号和创建日 期 / 时间。

#### 备用卷快照属性

如果快照在本地系统上,当您选择 "备用卷快照"组件时,会显示一个表,其中包含以下内容:

- 包含快照的虚拟磁盘的名称和序列号
- 快照名称、创建日期 / 时间、状态及状态原因
- 主卷名称
- 快照池名称
- 与快照关联的总数据量、唯一数据量和共享数据量
- 此类型快照的默认保留优先级和用户指定的保留优先级
- 快照类型

如果快照在远程系统上,当您选择 "备用卷快照"组件时,会显示一个表,其中包含快照序列号和创建 日期 / 时间。

# A SNMP 参考

此附录介绍了 3000 Series 存储系统支持的简单网络管理协议 (SNMP) 功能。包括标准 MIB-II、 FibreAlliance SNMP 管理信息库 (MIB) 2.2 版对象和企业陷阱。

3000 Series 存储系统可以通过 SNMP 报告它们的状态。SNM 使用 MIB-II 提供基本发现,使用 FA MIB 2.2 提供更详细的状态,并使用企业陷阱提供异步通知。

SNMP 是一种广泛使用的网络监视和控制协议。它是应用层协议,用于促进网络设备间的管理信息交换。 它是传输控制协议 /Internet 协议 (TCP/IP) 套件的一部分。

SNMP 允许网络管理员管理网络性能、查找和解决网络问题以及规划网络发展。数据通过报告每个网络 设备上活动的 SNMP 代理传送到用于监视网络的工作站控制台。然后,代理会返回管理信息库 (MIB) 中 包含的信息,它是一种数据结构,用于定义可以从设备获取哪些数据以及可以控制 (打开和关闭等)哪 些数据。

SNMP 对象标识符 (OID) 是分配给网络中设备的编号,用于识别目的。 OID 编号是分层次结构的。它使 用 IETF 数字和点标记法 (类似极长的 IP 地址)和各种注册方式 (如 ANSI) 为供应商和组织分配高级编 号。反过来,他们又向此编号后追加数字以标识单个设备或软件过程。

3000 Series 存储系统使用 SNMPv2c,它在 SNMPv1 功能的基础上有所改进,并采用了其基于社区的安 全方案。

## 标准 MIB-II 行为

实施 MIB-II 可支持基本发现和状态。

在系统组中,所有对象都可以读取。可以设置联系信息、名称和位置对象。

系统对象标识符 (sysObjectID) 基于后接".2."的供应商名称和特定产品型号的标识符。例如,3000 Series 存储系统的对象标识符是 1.3.6.1.4.1.11.2.347。系统运行时间是初次读取此对象的时间偏移量。

在接口组中,内部 PPP 接口已记录,但是无法从设备外部进行访问。

不支持地址转换和外部网关协议 (egp) 组。

## 企业陷阱

陷阱可以作为对存储系统中发生的事件的响应而生成。可以按严重程度和各个事件类型选择这些事件。通 过 IP 地址最多可以配置三个 SNMP 陷阱目标。

企业事件严重程度分为信息、轻微、重大和严重。这些严重程度的每一种都有一个不同的陷阱类型。陷阱 格式由企业陷阱 MIB,dhtraps.mib 表示。所包含的信息为事件 ID、事件代码类型及从内部事件生成 的文本说明。也可使用电子邮件或弹出警告将相同的信息发送给已登录 RAIDar 的用户。

本附录的结尾包含陷阱 MIB 的文本。

## FA MIB 2.2 SNMP 行为

FA MIB 2.2 对象符合 FibreAlliance MIB v2.2 规范(FA MIB2.2 规范)。有关此 MIB 的完整说明,请转到: [www.emc.com/microsites/fibrealliance](http://www.emc.com/microsites/fibrealliance/)。

FA MIB 2.2 从未作为一个标准而被正式采用,但已广泛实施并包含许多对存储产品有用的元素。此 MIB 通常不引用和集成其他标准 SNMP 信息;它在实验子树下实施。

设备中的重要状态包括:诸如其温度和电源传感器元件的状态,其存储元件 (如虚拟磁盘)的运行状况 和任何包含 I/O 控制器的冗余组件的故障状况。虽然可以单独查询传感器,但是网络管理系统可以利用 其优势将所有上述元件组合到一个 "总体状态"传感器中。这可以用作部件状态 (唯一部件的 connUnitStatus)和传感器表中的 "传感器"。

可以通过 SNMP 请求设备中不同组件的修订版。

"端口"部分仅与具有光纤通道主机端口的产品相关。

事件表允许请求 400 个最近生成的事件。可选择"信息"、"轻微"、"重大"或"严重"事件类型;无 论选择哪个类型都会启用捕获该类型及更严重的事件。此机制独立于要生成为陷阱的事件分配。

不支持"陷阱"部分。此部分已由能够使用 CLI 或 RAIDar 配置陷阱目标的部分代替。未实施"统计" 部分。

下表列出了 MIB 对象及其说明以及在 3000 Series 存储系统中设置的值。除非另有指定,否则不可设置 对象。

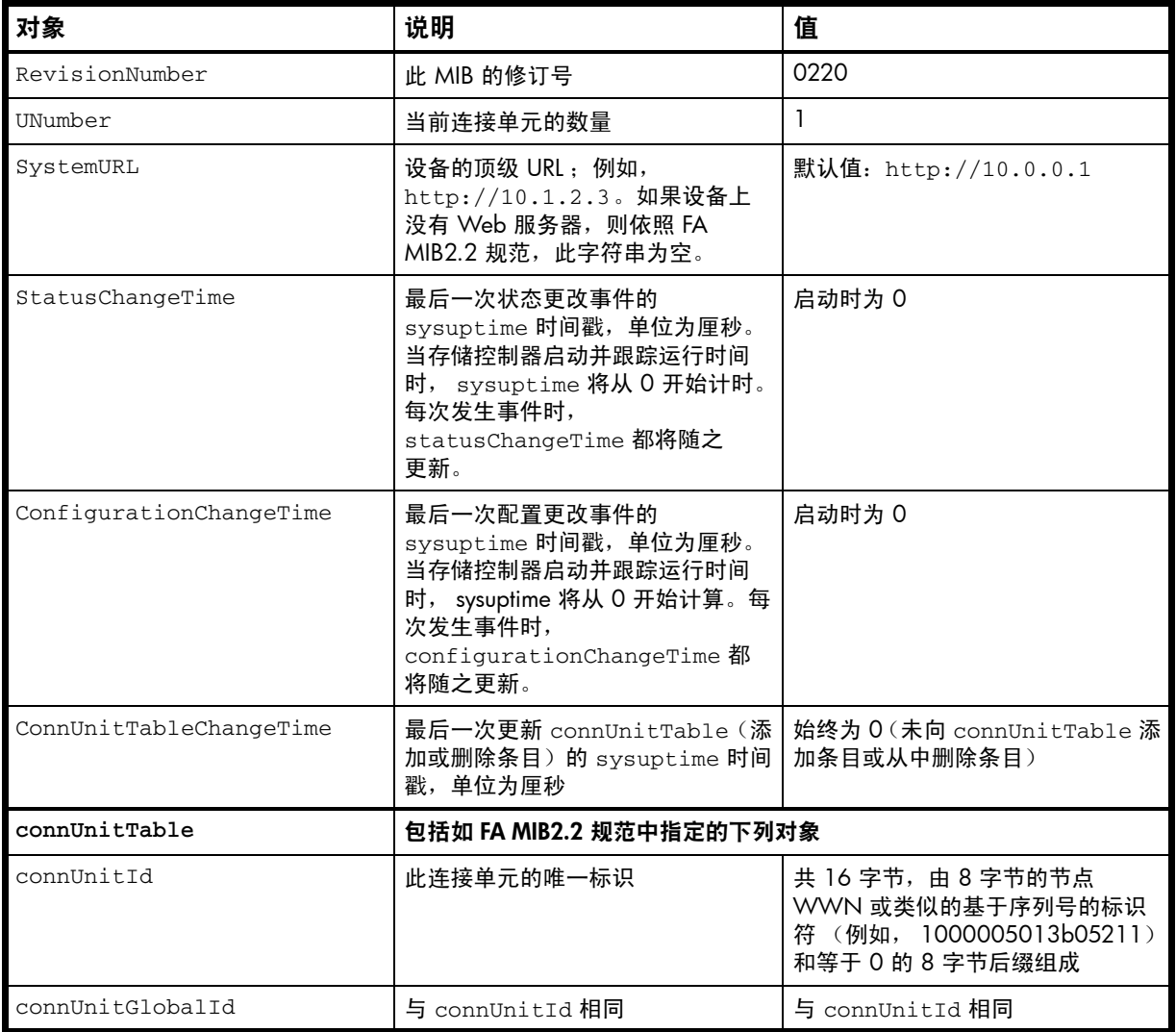

<span id="page-123-0"></span>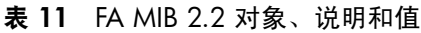

#### 表 11 FA MIB 2.2 对象、说明和值 (续)

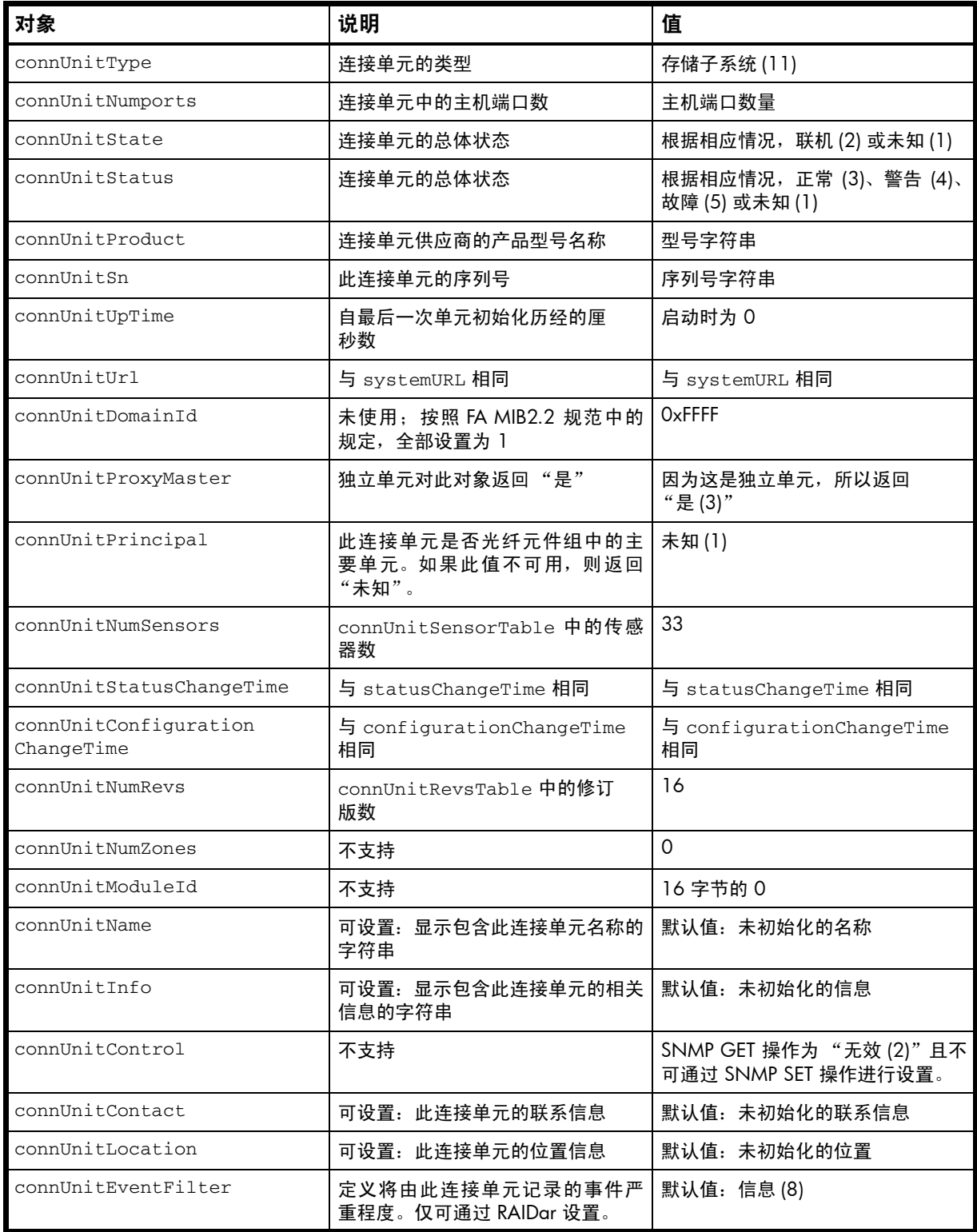

#### 表 11 FA MIB 2.2 对象、说明和值 (续)

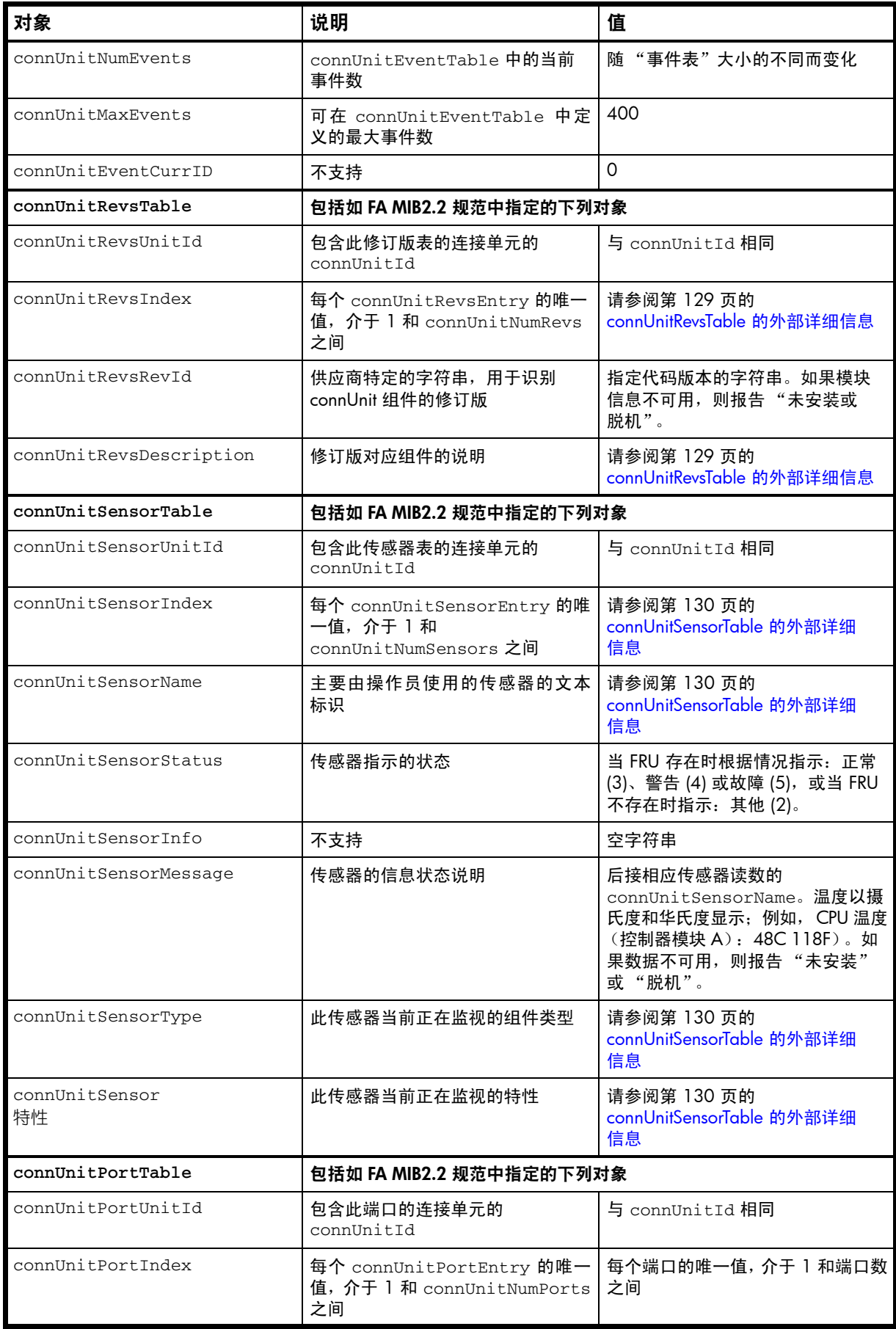

#### 表 11 FA MIB 2.2 对象、说明和值 (续)

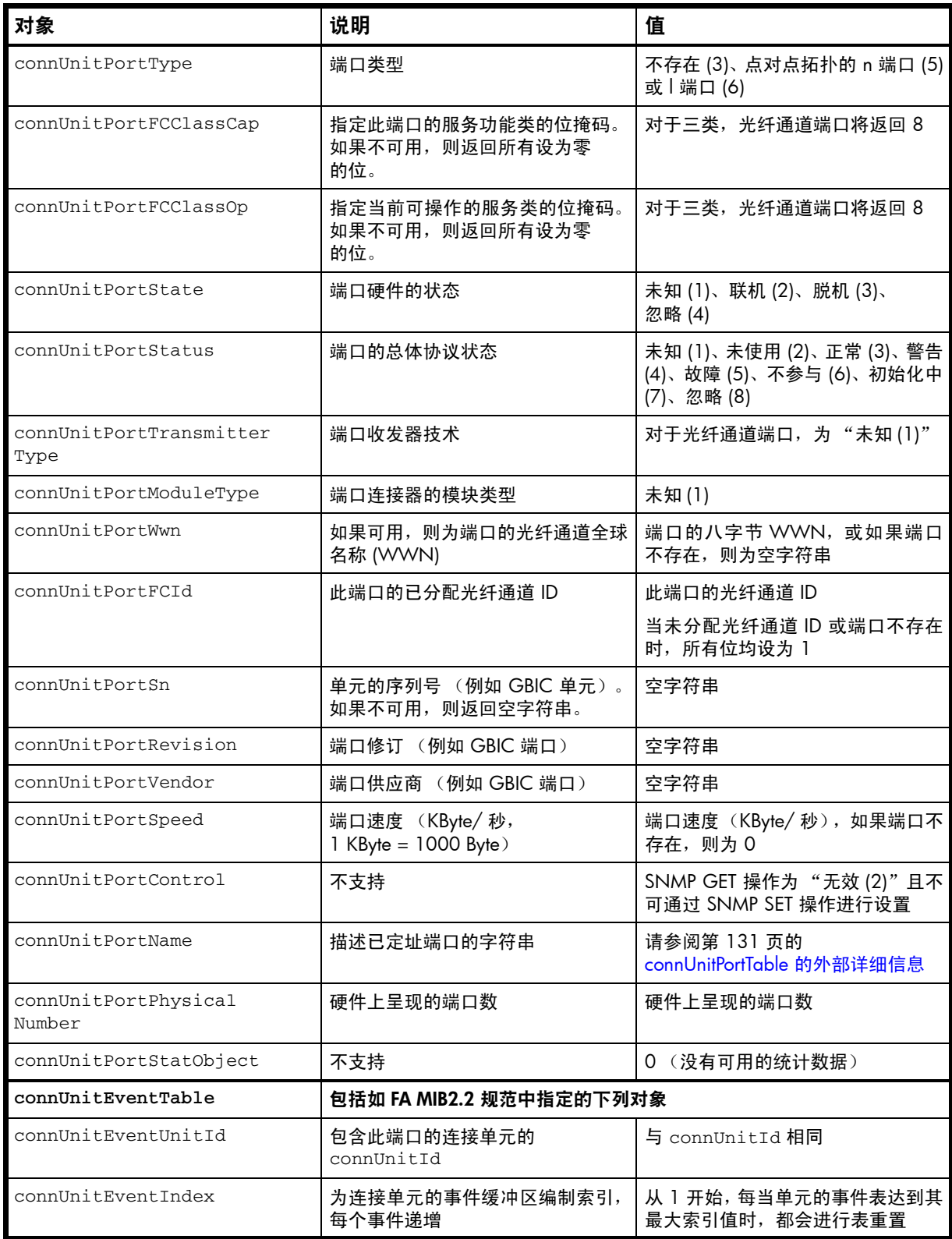

表 11 FA MIB 2.2 对象、说明和值 (续)

| 对象                          | 说明                                                                 | 值                                                                           |  |  |
|-----------------------------|--------------------------------------------------------------------|-----------------------------------------------------------------------------|--|--|
| connUnitEventId             | 内部事件 ID, 每个事件递增, 范围<br>介于 0 和 connUnitMaxEvents<br>之间              | 每当重置表时, 或者每当达到<br>connUnitMaxEvents 时, 都会从<br>0 开始                          |  |  |
| connUnitREventTime          | 事件发生的实际时间,格式如下:<br>DDMMYYYY HHMMSS                                 | 对于以前发生的或在启动时发生的<br>已记录事件, 值为 0                                              |  |  |
| connUnitSEventTime          | 事件发生时的 sysuptime 时间戳                                               | 启动时为 0                                                                      |  |  |
| connUnitEventSeverity       | 事件严重程度                                                             | 错误 (5)、警告 (6) 或信息 (8)                                                       |  |  |
| connUnitEventType           | 此事件的类型                                                             | 如 CAPI 中的定义                                                                 |  |  |
| connUnitEventObject         | 未使用                                                                | $\mathbf 0$                                                                 |  |  |
| connUnitEventDescr          | 此事件的文本说明                                                           | 已设置格式的事件, 包括相关参数<br>或值                                                      |  |  |
| connUnitLinkTable           | 不支持                                                                | 不可用                                                                         |  |  |
| connUnitPortStatFabric<br>表 | 不支持                                                                | 不可用                                                                         |  |  |
| connUnitPortStatSCSITable   | 不支持                                                                | 不可用                                                                         |  |  |
| connUnitPortStatLANTable    | 不支持                                                                | 不可用                                                                         |  |  |
| SNMP 陷阱                     | 支持下列 SNMP 陷阱                                                       |                                                                             |  |  |
| trapMaxClients              | 最大陷阱客户端数                                                           | 1                                                                           |  |  |
| trapClientCount             | 当前已启用的陷阱客户端数                                                       | 如果已启用陷阱, 则为 1 如果未启用<br>陷阱,则为 0                                              |  |  |
| connUnitEventTrap           | 此陷阱在每次发生通过<br>connUnitEventFilter 和<br>trapRegFilter 的事件时生成        | 不可用                                                                         |  |  |
| trapRegTable                | 包括符合 GA MIB2.2 规范的下列<br>对象                                         |                                                                             |  |  |
| trapRegIpAddress            | 注册为陷阱的客户端的 IP 地址                                                   | 通过 Telnet 设置的 IP 地址                                                         |  |  |
| trapRegPort                 | 此主机将陷阱发送到的用户数据报<br>协议 (UDP) 端口                                     | 162                                                                         |  |  |
| trapRegFilter               | 可设置: 定义此陷阱主机的陷阱严重<br>程度筛选器。connUnit 将向此主机<br>发送严重程度低于或等于此值的<br>陷阱。 | 默认值: 警告(6)                                                                  |  |  |
| trapRegRowState             | 指定行的状态                                                             | 读取: 如果已通过 Telnet 启用陷阱,<br>则为 rowActive(3); 否则为<br>rowlnactive(2)<br>写入: 不支持 |  |  |
| 特定于企业的字段                    | 包括以下对象                                                             |                                                                             |  |  |
| cpqSiSysSerialNum           | 系统序列号                                                              | 例如, 3CL8Y40991                                                              |  |  |
| cpqSiSysProductId           | 系统产品 ID                                                            | 例如,<br>481321-AA1                                                           |  |  |
| cpqSiProductName            | 系统产品名称                                                             | 例如,DH3000                                                                   |  |  |

表 11 FA MIB 2.2 对象、说明和值 (续)

| 对象                  | 说明                                                                   | 值                                                                                                    |
|---------------------|----------------------------------------------------------------------|----------------------------------------------------------------------------------------------------|
| cpqHoMibStatusArray | MIB 状态结构阵列。块 0 中的八字节   八字节 0: 0.<br>0 - 3 为系统管理保留, 并充当其他<br>MIB 的总和。 | 八字节 1 (总体状态):<br>$0 = \overline{R}$ 可用:<br>$2 = $ 良好 / 正常;<br>$3 = \Re$ 级 / 警告;<br>$4 = \text{arg}(m)$ 严重<br>八字节 2 (系统标记):<br>9 = 设备不是服务器, 已启用基于<br>Web 的管理<br>八字节 3 (设备类型):<br>14 = 机箱<br>例如, 00.02.09.14 (十六进制) |
| cpqHoGUID           | 根据产品 ID 和序列号形成的全球唯<br>一标识符                                           | 例如, 4813213CL8Y40991                                                                                                    |

# 特定 FA MIB 2.2 对象的外部详细信息

此部分的表格指定在表 [11](#page-123-0) 中描述的特定对象的值。

## <span id="page-128-0"></span>connUnitRevsTable 的外部详细信息

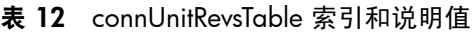

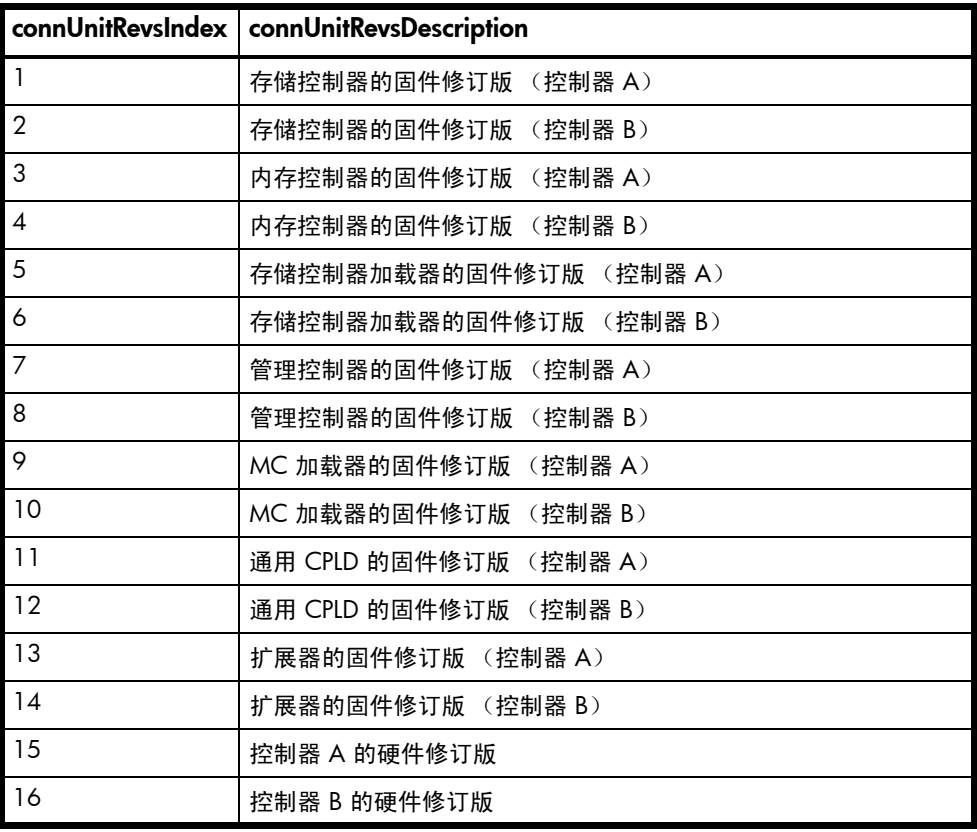

## <span id="page-129-0"></span>connUnitSensorTable 的外部详细信息

|                | connUnitSensorIndex   connUnitSensorName | connUnitSensorType | connUnitSensor<br>特性 |
|----------------|------------------------------------------|--------------------|----------------------|
| $\mathbf{1}$   | CPU 温度 (控制器 A)                           | 主板 (8)             | 温度 (3)               |
| $\overline{2}$ | CPU 温度 (控制器 B)                           | 主板 (8)             | 温度 (3)               |
| 3              | FPGA 温度 (控制器 A)                          | 主板 (8)             | 温度 (3)               |
| $\overline{4}$ | FPGA 温度 (控制器 B)                          | 主板 (8)             | 温度 (3)               |
| 5              | 板载温度 1 (控制器 A)                           | 主板 (8)             | 温度 (3)               |
| 6              | 板载温度 1 (控制器 B)                           | 主板 (8)             | 温度 (3)               |
| 7              | 板载温度 2 (控制器 A)                           | 主板 (8)             | 温度 (3)               |
| 8              | 板载温度 2 (控制器 B)                           | 主板 (8)             | 温度 (3)               |
| 9              | 电容器温度 (控制器 A)                            | 主板 (8)             | 温度 (3)               |
| 10             | 电容器温度 (控制器 B)                            | 主板 (8)             | 温度 (3)               |
| 11             | CM 温度 (控制器 A)                            | 机箱(7)              | 温度 (3)               |
| 12             | CM 温度 (控制器 B)                            | 机箱(7)              | 温度 (3)               |
| 13             | 电源 1 温度                                  | 机箱(7)              | 温度 (3)               |
| 14             | 电源 2 温度                                  | 机箱(7)              | 温度 (3)               |
| 15             | 电容器组电压 (控制器 A)                           | 主板 (8)             | 电源(9)                |
| 16             | 电容器组电压 (控制器 B)                           | 主板 (8)             | 电源(9)                |
| 17             | 电容器单元 1 电压 (控制器 A)                       | 主板 (8)             | 电源(9)                |
| 18             | 电容器单元 1 电压 (控制器 B)                       | 主板 (8)             | 电源(9)                |
| 19             | 电容器单元 2 电压 (控制器 A)                       | 主板 (8)             | 电源(9)                |
| 20             | 电容器单元 2 电压 (控制器 B)                       | 主板 (8)             | 电源(9)                |
| 21             | 电容器单元 3 电压 (控制器 A)                       | 主板 (8)             | 电源(9)                |
| 22             | 电容器单元 3 电压 (控制器 B)                       | 主板 (8)             | 电源(9)                |
| 23             | 电容器单元 4 电压 (控制器 A)                       | 主板 (8)             | 电源(9)                |
| 24             | 电容器单元 4 电压 (控制器 B)                       | 主板 (8)             | 电源(9)                |
| 25             | 电容器充电电流 (控制器 A)                          | 主板 (8)             | 电流值(6)               |
| 26             | 电容器充电电流 (控制器 B)                          | 主板 (8)             | 电流值 (6)              |
| 27             | 电源 1 电压, 12V                             | 电源 (5)             | 电源(9)                |
| 28             | 电源 1 电压,<br>5V                           | 电源 (5)             | 电源(9)                |
| 29             | 3.3V<br>电源 1 电压,                         | 电源 (5)             | 电源(9)                |
| 30             | 电源 2 电压,<br>12V                          | 电源 (5)             | 电源(9)                |
| 31             | 电源 2 电压,<br>.5V                          | 电源 (5)             | 电源(9)                |
| 32             | 电源 2 电压, 3.3V                            | 电源 (5)             | 电源(9)                |
| 33             | 总体状态                                     | 机箱(7)              | 其他 (2)               |

表 13 connUnitSensorTable 索引、名称、类型和特性值

#### <span id="page-130-0"></span>connUnitPortTable 的外部详细信息

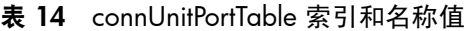

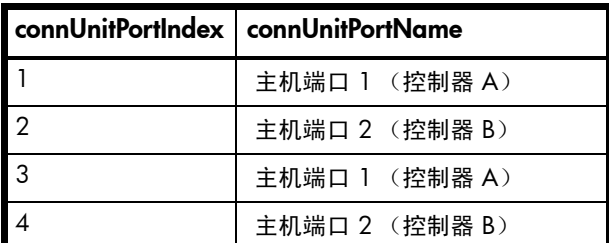

## 在 RAIDar 中配置 SNMP 事件通知

1. 验证存储系统的 SNMP 服务是否已启用;请参阅第 38 [页的更改管理界面设置。](#page-37-0)

-- ------------------------------------------------------

2. 配置并启用 SNMP 陷阱;请参阅第 39 [页的配置](#page-38-0) SNMP 通知。

## SNMP 管理

您可以配合使用 SNMP 和网络管理系统 (如 HP OpenView、 HP System Insight Manager (SIM) 或 HP Instant Support Enterprise Edition (ISEE))来管理存储设备。请参阅相关文档以获取关于加载 MIB、配置事 件以及查看和设置组对象的信息。

要查看和设置系统组对象,必须在存储系统中启用 SNMP ;请参阅第 38 [页的更改管理界面设置](#page-37-0)。

## 企业陷阱 MIB

以下页面显示了企业陷阱 MIB, dhtraps.mib。此 MIB 定义了 3000 Series 存储系统生成的 SNMP 陷 阱的内容。

```
-- Dot Hill Low Cost Array MIB for SNMP Traps
--
-- $Revision: 11692 $
--
-- Copyright 2005 Dot Hill Systems Corp.
-- All rights reserved.Use is subject to license terms.
--
-- ------------------------------------------------------
DHTRAPS-MIB
-- Last edit date: Nov 11th, 2005
DEFINITIONS ::= BEGIN
   IMPORTS
     enterprises
         FROM RFC1155-SMI
     TRAP-TYPE
         FROM RFC-1215
     connUnitEventId, connUnitEventType, connUnitEventDescr
         FROM FCMGMT-MIB;
     --Textual conventions for this MIB
----------------------------------------------------------------------
     -- formerly Box Hill
     dothill OBJECT IDENTIFIER ::= { enterprises 347 }
```
#### -- Related traps

```
 dhEventInfoTrap TRAP-TYPE
     ENTERPRISE dothill
    VARIABLES { connUnitEventId,
                 connUnitEventType,
                 connUnitEventDescr }
    DESCRIPTION
        "An event has been generated by the storage array.
         Recommended severity level (for filtering): info"
     -- Trap annotations are as follows:
     --#TYPE "Informational storage event"
     --#SUMMARY "Informational storage event # %d, type %d, description: %s"
     --#ARGUMENTS {0,1,2}
     --#SEVERITY INFORMATIONAL
     --#TIMEINDEX 6
     ::= 1
 dhEventWarningTrap TRAP-TYPE
     ENTERPRISE dothill
    VARIABLES { connUnitEventId,
                 connUnitEventType,
                 connUnitEventDescr }
     DESCRIPTION
        "An event has been generated by the storage array.
         Recommended severity level (for filtering): warning"
     -- Trap annotations are as follows:
     --#TYPE "Warning storage event"
     --#SUMMARY "Warning storage event # %d, type %d, description: %s"
     --#ARGUMENTS {0,1,2}
     --#SEVERITY MINOR
     --#TIMEINDEX 6
    : := 2 dhEventErrorTrap TRAP-TYPE
    ENTERPRISE dothill
     VARIABLES { connUnitEventId,
                connUnitEventType,
                 connUnitEventDescr }
     DESCRIPTION
        "An event has been generated by the storage array.
         Recommended severity level (for filtering): error"
     -- Trap annotations are as follows:
     --#TYPE "Error storage event"
     --#SUMMARY "Error storage event # %d, type %d, description: %s"
     --#ARGUMENTS {0,1,2}
     --#SEVERITY MAJOR
     --#TIMEINDEX 6
     ::= 3
 dhEventCriticalTrap TRAP-TYPE
    ENTERPRISE dothill
    VARIABLES { connUnitEventId,
                 connUnitEventType,
                 connUnitEventDescr }
```

```
 DESCRIPTION
   "An event has been generated by the storage array.
     Recommended severity level (for filtering): critical"
 -- Trap annotations are as follows:
 --#TYPE "Critical storage event"
 --#SUMMARY "Critical storage event # %d, type %d, description: %s"
 --#ARGUMENTS {0,1,2}
 --#SEVERITY CRITICAL
 --#TIMEINDEX 6
 ::= 4
```
END

# B 使用 FTP 下载日志和更新固件

尽管 RAIDar 是用于下载日志、更新固件和安装许可证的首选界面,但是您还可以使用 FTP 执行这些任务。

 $\bar{\mathbb{C}}$  重要信息:请不要尝试同时执行本附录中的多个操作。这些操作之间会互相干扰,并可能失败。尤其请不 要尝试同时进行一个以上的固件更新或尝试在进行固件更新时下载系统日志。

## 下载系统日志

为帮助维修人员诊断系统问题,可能会要求您提供系统日志数据。您可以通过访问系统的 FTP 界面并运 行 get logs 命令下载此数据。当两个控制器均联机时,不论运行模式为何,get logs 都将下载一个包 含以下内容的压缩 zip 文件:

- 两个控制器的用户配置设置
- 两个控制器的事件日志
- 两个控制器的 SC 日志
- 两个控制器的 SC 崩溃转储
- 接收命令的控制器的 CAPI 跟踪
- 接收命令的控制器的 MC 日志
- 控制器环境 (包括与连接的磁盘、机箱等相关的数据)

推荐使用基于命令行的 FTP 客户端。基于 GUI 的 FTP 客户端可能无法正常工作。

要将日志下载到文件,请执行以下操作:

- 1. 在 RAIDar 中, 为使用 FTP 做准备:
	- a. 确定系统控制器的网络端口 IP 地址;请参阅第 [44](#page-43-0) 页上的[更改网络接口设置。](#page-43-0)
	- b. 验证系统的 FTP 服务是否已启用;请参阅第 [38](#page-37-0) 页上[的更改管理界面设置](#page-37-0)。
	- c. 验证您将以其身份登录的用户是否拥有使用 FTP 界面的权限;请参阅第 [41](#page-40-0) 页上的[修改用户。](#page-40-0)
- 2. 打开命令提示符 (Windows) 或终端窗口 (UNIX) 并导航到日志文件的目标目录。
- <span id="page-134-0"></span>3. 输入以下内容:

```
ftp controller-network-address
```
例如:

**ftp 10.1.0.9**

- 4. 以拥有使用 FTP 界面的权限的用户身份登录。
- 5. 输入以下内容:
	- **get logs** *filename***.zip**
	- 其中 *filename* 是包含日志的文件。建议您选择一个可标识系统、控制器和日期的文件名。例如:
	- **get logs Storage2\_A\_20100124.zip**
	- 等待消息 Operation Complete 出现。
- <span id="page-134-1"></span>6. 退出 FTP 会话。
- 7. 如果要诊断的问题似乎特定于用户界面行为,请在对等控制器上重复[步骤](#page-134-1) 3 到步骤 6 以收集其唯一 MC 日志数据。

LN 注释:必须先将 zip 文件解压缩,然后才能查看其包含的文件。要检查诊断数据,请首先查看 store\_*yyyy\_mm\_dd\_\_hh\_mm\_ss*.logs。

## 更新固件

可以更新控制器模块、扩展模块 (在驱动器机箱中)和磁盘中固件的版本。

- $\mathcal{\hat{X}}$  提示:为了确保联机更新成功,请选择 I/O 活动较少的时段。这有助于尽快完成更新,并避免由于超时 而对主机和应用程序造成中断。如果尝试更新的存储系统正在处理大型 I/O 密集型批处理作业,则可能 会导致主机断开与该存储系统的连接。
- 注释:如果虚拟磁盘被隔离,则由于存在丢失虚拟磁盘卷的缓存中保留的未写入数据的风险,不允许更新 固件。在更新固件之前,您必须解决导致虚拟磁盘被隔离的问题,如 第 83 [页的从隔离中删除虚拟磁盘](#page-82-0) 中所述。

#### 更新控制器模块固件

一个控制器机箱可包含一个或两个控制器模块。在双控制器系统中,两个控制器应运行相同版本的固件。 复制集中的存储系统必须运行相同的固件版本。您可以通过加载从机箱供应商处获取的固件文件更新每 个控制器模块中的固件。

如果使用的是双控制器系统并且启用了"对等固件更新"选项,则在更新其中一个控制器时,系统将自 动更新对等控制器。 如果禁用了"对等固件更新",则在更新一个控制器上的固件后,您必须登录对等控 制器的 IP 地址,并在该控制器上也执行此固件更新。

为了达到最佳效果,开始更新固件之前,存储系统应处于良好运行状态。

以下版本支持通过 FTP 更新固件: TS200R021、TS201R014、TS201R015、TS201P004、TS210R016 和 TS220R004。从 TS100 更新时,您必须首先更新至 TS201R015,然后再更新至 TS230 版本。

要更新控制器模块固件,请执行以下操作:

- 1. 获取相应的固件文件, 并将其下载到您的计算机或网络。
- 2. 在 RAIDar 中, 为使用 FTP 做准备:
	- a. 确定系统控制器的网络端口 IP 地址。
	- b. 验证系统的 FTP 服务是否已启用。
	- c. 验证您将以其身份登录的用户是否拥有使用 FTP 界面的权限。
- 3. 如果存储系统具有单个控制器,请在开始固件更新之前先停止对虚拟磁盘执行 I/O 操作。
- 4. 重新启动控制器中要更新的管理控制器 (MC) ;或者在启用 PFU 的条件下,重新启动两个控制器中的 MC。有关步骤的信息,请参见第 80 [页的重新启动或关闭控制器](#page-79-0)。
- 5. 打开命令提示符 (Windows) 或终端窗口 (UNIX) 并导航到包含要加载的固件文件的目录。
- 6. 输入以下内容:

**ftp** *controller-network-address* 例如: **ftp 10.1.0.9**

7. 以 FTP 用户身份登录。

8. 输入以下内容: **put** *firmware-file* **flash** 例如: **put T230R01-01.bin flash**

- △ 小心:不要在更新固件的过程中执行重新通电或重新启动控制器的操作。如果更新过程被中断或发 生电源故障,则模块可能会损坏。此时,请联系技术支持。可能需要将模块返回工厂进行重新编程。
- 注释:如果尝试加载不兼容的固件版本,则会显示消息 \*\*\* Code Load Fail.Bad format image.\*\*\*,数秒后将重新显示 FTP 提示。代码没有加载。

对于具有当前级别 CPLD 固件的控制器,固件更新通常需要 10 分钟,而对于具有低级别 CPLD 固件 的控制器则需要 20 分钟。如果控制器机箱连接了驱动器机箱,请为要更新的每个扩展模块 (EMP) 额 外留出时间。每个 MSA2000 驱动器机箱中的一个 EMP 通常需要 3 分钟。

注释:如果您使用的是 Windows FTP 客户端,则在固件更新期间,客户端 FTP 应用程序问题会导 致 FTP 会话中止。如果此问题一直存在,请尝试使用 RAIDar 执行更新,使用其他客户端,或使用 其他 FTP 应用程序。

如果无法更新存储控制器,将取消更新操作。如果没有返回 FTP 提示,则退出 FTP 会话并重新登录。 确认已指定了正确的固件文件并重复更新操作。如果问题仍然存在,请与技术支持联系。

本地控制器上的固件更新完成后,将出现消息 Operation Complete, FTP 会话将返回到 ftp> 提 示,到本地 MC 的 FTP 会话将关闭。

如果启用了 PFU, 请为要更新的对等控制器额外留出 10 - 20 分钟。

- 9. 退出 FTP 会话。
- 10.清除 Web 浏览器的缓存,然后登录 RAIDar。如果 PFU 正在您登录的控制器上运行,则对话框将显示 PFU 进度,并阻止您在 PFU 完成之前执行其他任务。
	- $\mathbb B^*$ 注释:两个控制器上的固件更新都完成之后,如果系统运行状况为"Degraded",并且运行状况 原因指示固件版本不正确,请验证是否指定了正确的固件文件,然后重新更新。如果问题仍然存 在,请与技术支持联系。

#### 更新扩展模块固件

一个驱动器机箱可包含一个或两个扩展模块。每个扩展模块都包含一个机箱管理处理器 (EMP)。同一个型 号的所有模块应运行相同版本的固件。

扩展模块固件通过以下两种方法之一进行更新:

- 更新控制器模块固件时,所有扩展模块自动更新至兼容的固件版本。
- 您可以通过加载从机箱供应商处获取的固件文件更新每个扩展模块中的固件。

可以指定更新所有扩展模块或仅更新特定扩展模块。如果指定更新所有扩展模块,而系统包含多种类型的 机箱,那么将尝试在系统中的所有机箱上进行更新。只有在类型与文件匹配的机箱上更新才会成功,对于 其他类型的机箱,更新将失败。

要更新扩展模块固件,请执行以下操作:

- 1. 获取相应的固件文件, 并将其下载到您的计算机或网络。
- 2. 如果要更新所有扩展模块,请继续下一步;或者在 RAIDar 中,确定要更新的每个扩展模块的地址:
	- a. 在 "配置视图"面板中,选择驱动器机箱。
	- b.在机箱属性表中,记下每个 EMP 的总线 ID 和目标 ID 值。例如,0 和 63,1 和 63。总线 0 是给 定控制器的原生总线,总线 1 则是对等控制器的备用路径。建议通过一个控制器以一致的方式执 行更新任务,以避免混淆。
- 3. 在 RAIDar 中, 为使用 FTP 做准备:
	- a. 确定系统控制器的网络端口 IP 地址。
	- b. 验证系统的 FTP 服务是否已启用。
	- c. 验证您将以其身份登录的用户是否拥有使用 FTP 界面的权限。
- 4. 如果系统具有单个控制器,请在更新固件之前停止虚拟磁盘的 I/O。
- 5. 打开命令提示符 (Windows) 或终端窗口 (UNIX) 并导航到包含要加载的固件文件的目录。
- 6. 输入以下内容:

```
ftp controller-network-address
```
例如:

**ftp 10.1.0.9**

- 7. 以 FTP 用户身份登录。
- <span id="page-137-0"></span>8. 可选任一项:
	- 要更新所有扩展模块,输入以下内容: **put** *firmware-file* **encl**
	- 要更新特定扩展模块,输入以下内容: **put** *firmware-file* **encl:***EMP-bus-ID***:***EMP-target-ID* 例如: **put S110R01.bin encl:1:63**
	- 小心:不要在更新固件的过程中执行重新通电或重新启动控制器的操作。如果更新过程被中断或发 生电源故障,则模块可能会损坏。此时,请联系技术支持。可能需要将模块返回工厂进行重新编程。

驱动器机箱中的每个 EMP 更新通常需要 1.5 分钟。等待出现指示代码加载已完成的消息。

注释:如果更新失败,请确认指定的固件文件正确,然后再次尝试更新。如果再次失败,请联系技 术支持。

9. 如果更新特定扩展模块,请对剩余的每个需要更新的扩展模块重复[步骤](#page-137-0) 8。

10.退出 FTP 会话。

11.验证每个已更新的扩展模块的固件版本是否正确。

#### 更新磁盘固件

您可以通过加载从您的经销商处获得的固件文件更新磁盘固件。

双端口磁盘可以从任一控制器进行更新。对于包含在虚拟磁盘中或作为虚拟磁盘的专用备用磁盘的的单 端口磁盘,必须从拥有该虚拟磁盘的控制器进行更新。尝试从非宿主控制器更新单端口磁盘将不会对磁盘 进行任何更改。

注释:存储系统中型号相同的磁盘必须具有相同的固件版本。

可以指定更新所有磁盘或仅更新特定磁盘。如果指定更新所有磁盘,而系统包含多种类型的磁盘,那么将 尝试在系统中的所有磁盘上进行更新。只有在类型与文件匹配的磁盘上更新才会成功,对于其他类型的磁 盘,更新将失败。

要准备更新,请执行以下操作:

- 1. 获取相应的固件文件,并将其下载到您的计算机或网络。
- 2.检查磁盘制造商的文档,确定在更新固件后是否必须将磁盘先断电然后再重新通电。
- 3. 如果要更新固件所适用类型的所有磁盘,请继续下一步;或者在 RAIDar 中,为每个要更新的磁盘做 下列准备:
	- a. 确定机箱号和磁盘的插槽号。
	- b. 如果磁盘是单端口并且与虚拟磁盘关联,请确定哪个控制器拥有虚拟磁盘。
- 4. 在 RAIDar 中,为使用 FTP 做准备:
	- a. 确定系统控制器的网络端口 IP 地址。
	- b. 验证系统的 FTP 服务是否已启用。
	- c. 验证您将以其身份登录的用户是否拥有使用 FTP 界面的权限。
- 5. 停止对存储系统的 I/O 操作。在更新期间,主机将暂时无法访问所有的卷。如果不停止 I/O,映射主 机将报告 I/O 错误。在更新完成之后,将恢复对卷的访问。

要更新磁盘固件,请执行以下操作:

- 1. 打开命令提示符 (Windows) 或终端窗口 (UNIX) 并导航到包含要加载的固件文件的目录。
- 2. 输入以下内容:

**ftp** *controller-network-address*

例如:

**ftp 10.1.0.9**

- 3. 以 FTP 用户身份登录。
- <span id="page-138-0"></span>4. 可选任一项:
	- 要更新固件所适用类型的所有磁盘,输入以下内容: **put** *firmware-file* **disk**
	- 要更新特定磁盘,输入以下内容: **put** *firmware-file* **disk:***enclosure-ID***:***slot-number* 例如: **put** *firmware-file* **disk:1:11**
	- △ 小心: 不要在更新固件的过程中对机箱重新通电或重新启动控制器。如果更新过程被中断或发生电 源故障,则磁盘可能会损坏。此时,请联系技术支持。

通常加载固件需要几分钟的时间。等待显示更新操作已成功的消息。

- 注释:如果更新失败,请确认指定的固件文件正确,然后再次尝试更新。如果再次失败,请联系技 术支持。
- 5. 如果更新特定磁盘, 请对剩余的每个要更新的磁盘重复[步骤](#page-138-0) 4。
- 6. 退出 FTP 会话。
- 7. 如果必须对更新后的磁盘重新通电,请执行以下操作:
	- a. 通过使用 RAIDar 关闭这两个控制器。
	- b. 按产品设置指南所述对所有机箱重新加电。
	- 注释:如果向 Seagate 750-Gbyte Barracuda ES SATA 驱动器加载了固件,则在运行后约 50 秒内 可能会处于繁忙状态以完成其更新。然后便可以执行主机 I/O 操作了。
- 8. 确认每个磁盘都具有正确的固件修订版。

## 安装许可证文件

- 1. 确保将许可证文件保存到可供存储系统访问的网络位置。
- 2. 打开命令提示符 (Windows) 或终端窗口 (UNIX) 并导航到包含要加载的许可证文件的目录。
- 3. 登录到生成的文件所针对的控制器机箱。 **ftp** *controller-network-address* 例如:

**ftp 10.1.0.9**

- 4. 以 FTP 用户身份登录。
- 5. 输入以下内容:

**put** *license-file* **license**

例如:

**put certificate.txt license**

此时将出现一条消息,确认安装是否成功。如果安装成功,许可更改将立即生效。

# C 使用 SMI-S

此附录提供通过存储管理计划规范 (SMI-S) 管理来自存储管理应用程序的 3000 Series 的网络管理员的有 关信息。 SMI-S 是存储网络行业协会 (SNIA) 标准,可用于对存储网络和存储设备进行互操作式管理。

## SMI-S 概述

SMI-S 取代了多种不同的托管对象模型、协议,对存储网络中的每种组件类型使用面向单个对象的模型来 进行传输。该规范由 SNIA 制定,旨在实现存储管理解决方案的标准化。 SMI-S 使管理应用程序可以快 速、可靠地支持来自多个供应商的存储设备,因为这些设备不再是私有的。SMI-S 按类型而不是按供应商 来检测和管理存储元素。

#### 关键组件

关键 SMI-S 组件包括:

- 基于 Web 的企业管理 (WBEM)
- 公共信息模型 (CIM)
- 服务位置协议 (SLP)

#### **WBEM**

WBEM 是为统一管理企业计算环境而开发的一套管理和 Internet 标准技术。 WBEM 包括以下规范:

- xmlCIM:在遵循文件类型定义 (DTD) 的基础上定义 XML 元素,这些元素可用于表示 CIM 类和实例。
- 基于 HTTP 的 CIM 操作: 定义基于 HTTP 的 CIM 操作映射; 作为一种传输机制

CIM

CIM (WBEM 的数据模型),为系统、网络、应用程序和服务提供了通用的管理信息定义,并允许供应 商扩展。 SMI-S 是存储的 CIM 说明。它利用面向对象技术提供统一的数据定义和数据结构。用于定义 CIM 元素的标准语言是受管对象格式 (MOF)。统一建模语言 (UML) 用于创建对象和关系的图示 (使用框 和线条)。

#### SLP

SLP 使计算机和其他设备能够在没有提前配置的情况下,找到局域网中的服务。SLP 旨在将规模从小型的 非受管网络扩展到大型企业网络。

#### 配置文件

SMI-S 围绕配置文件组织,用于描述与某个存储子系统类相关的对象。 SMI-S 包含下述组件的配置文件: 阵列、光纤通道主机总线适配器 (HBA)、光纤通道开关和磁带库。预计将来还会加入其他存储设备。使用 CIM 服务器注册配置文件,并使用 SLP 告知客户端。HP SIM 确定其计划管理的配置文件,并在随后使用 CIM 模式发现实际配置和功能。

## SMI-S 实现

使用以下组件来实现 SMI-S:

- CIM 服务器 (称为 CIM 对象管理器或 CIMOM),它监听来自 CIM 客户端的 WBEM 请求 (基于 HTTP 的 CIM 操作)并响应。
- CIM 提供程序,实际上与特殊类型的受管资源 (例如, HP MSA 阵列)进行通信,并为 CIMOM 提 供这些资源的相关信息。理论上,多种类型的设备 (例如,HP MSA 阵列和 Brocade 开关)的提供程 序可插入相同 CIMOM。而实际上,所有存储供应商都会同时提供 CIMOM 和单独的提供程序,并且 它们并不能与其他供应商的解决方案很好地兼容。

可以通过以下多种不同途径提供这些组件:

- 嵌入式代理:固件设备具有嵌入式 SMI-S 代理。无需安装其他软件即可启用设备管理。
- SMI 解决方案:软件和固件会随在主机上安装的代理一起提供。代理需要连接到设备并获取唯一的标 识信息。

## 关于 3000 Series SMI-S 提供程序

3000 Series SMI-S 提供程序是在固件中实现的技术成熟的嵌入式提供程序。它提供了行业标准的基于 WBEM 的管理框架。 SMI-S 客户端可直接与此嵌入式提供程序交互, 无需中间代理提供程序。

 $\dddot{\mathbb{B}}$  注释: 此版本不支持活动管理功能 (如 RAID 自动配置)。

嵌入式 CIMOM 只监听来自端口为 5989 的客户端的 SMI-S 查询,并要求所有查询都具有凭据。此提供 程序的实现符合 SNIA SMI-S 规范 (版本 1.3.0)。

命名空间的详细信息如下:

- 实现命名空间 root/hpq
- 互操作命名空间 root/interop

嵌入式提供程序集包括以下提供程序:

- 实例提供程序
- 关联提供程序
- 方法提供程序
- 指示提供程序

嵌入式提供程序支持以下 CIM 操作:

- getClass
- enumerateClasses
- enumerateClassNames
- getInstance
- enumerateInstances
- enumerateInstaneceNames
- associators
- associatorNames
- references
- referenceNames
- invokeMethod

SMI-S 配置文件

表 15 受支持的 SMI-S 配置文件

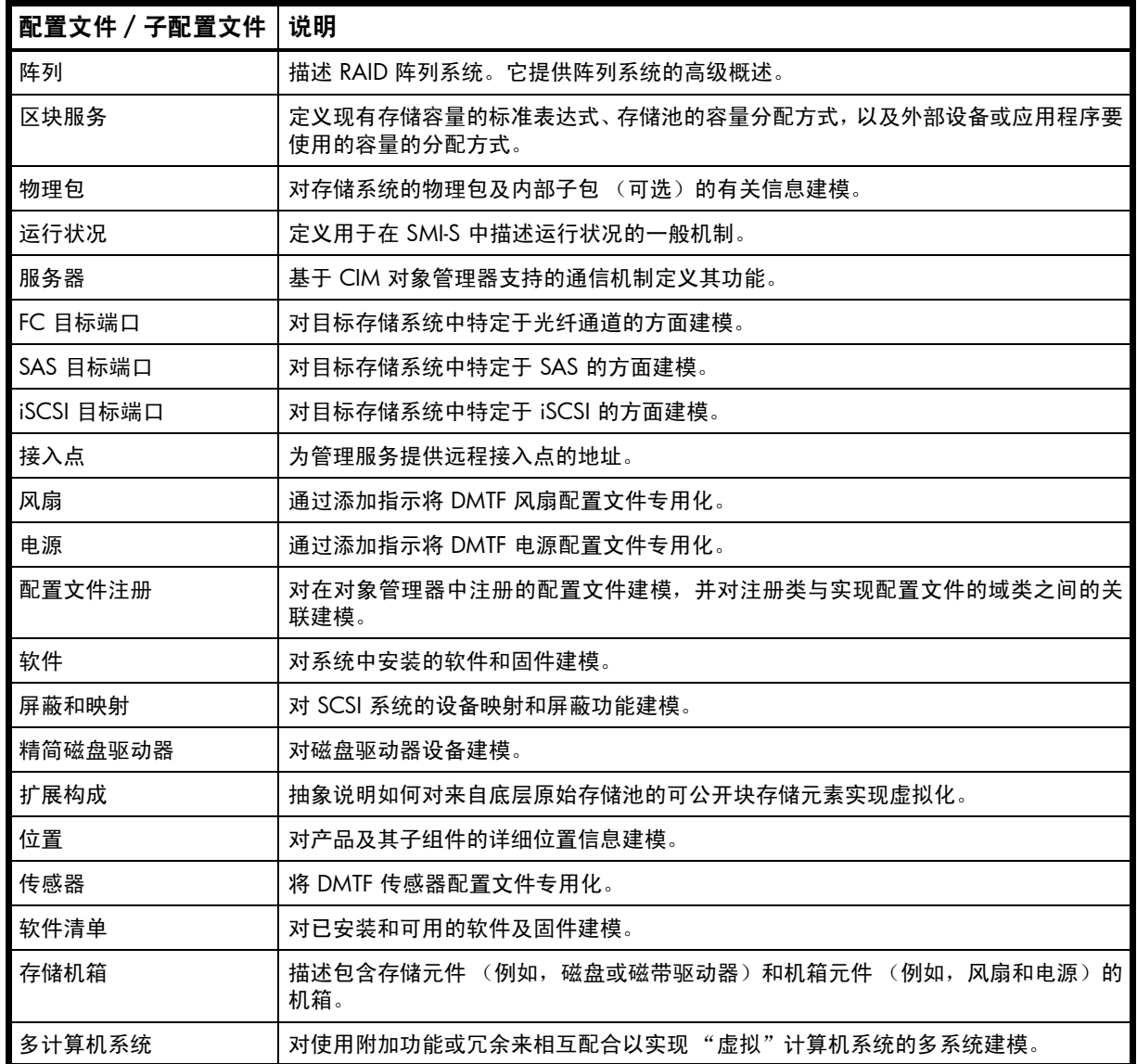

## CIM 警报

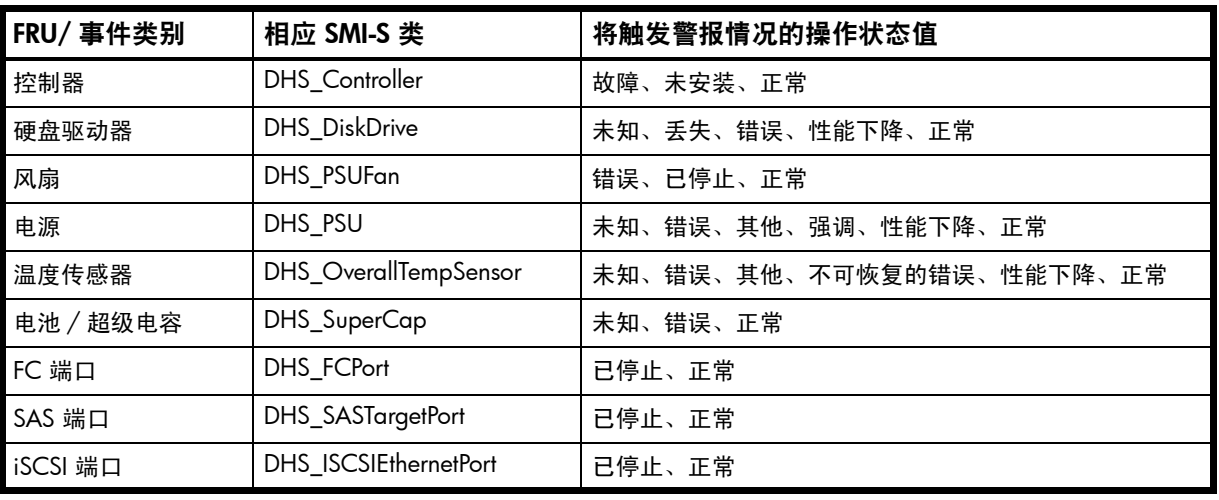

#### 表 16 CIM 警报指示事件

注释:此版本不支持生命周期指示。

## SMI-S 配置

在默认的 SMI-S 配置中:

- SMI-S 协议已启用。
- 已为 manage 用户启用 SMI-S 接口。

下表列出了与 SMI-S 协议相关的 CLI 命令:

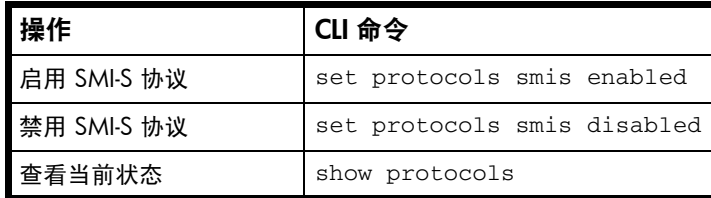

要为其他用户配置 SMI-S 接口,请执行以下操作:

- 1. 以 manage 身份登录
- 2. 如果用户尚不存在,请使用此命令创建一个用户: create user level manage *username*
- 3. 键入此命令:

set user *username* interfaces wbi,cli,smis,ftp
## 什么是嵌入式 SMI-S 阵列提供程序?

嵌入式 SMI-S 阵列提供程序可使用基于 HTTPS 的 cim-xml 来实现 SMI-S 1.3。启用了 SMI 的管理客户端 (如 HP SIM 或 HP Storage Essential)可执行多种存储管理任务, 如监控、配置或事件管理。提供程序使 用其他配置文件(或支持的子配置文件)来支持阵列和服务器配置文件。服务器配置文件提供用于告知客 户端如何连接和使用嵌入式提供程序的机制。阵列配置文件具有以下支持的配置文件和子配置文件:

- 阵列配置文件
- 区块服务配置文件
- 物理包
- 运行状况配置文件
- 多计算机系统子配置文件
- 屏蔽和映射子配置文件
- FC 目标端口子配置文件 (或 iSCSI 目标端口或 SAS 目标端口)
- 精简磁盘驱动器子配置文件
- 扩展构成子配置文件 (自 TS210 开始)
- 存储机箱配置文件
- 风扇配置文件
- 电源配置文件
- 传感器配置文件
- 接入点子配置文件
- 位置配置文件
- 软件清单配置文件
- 软件子配置文件
- 区块服务器性能子配置文件 (自 TS230 开始)
- 副本服务和复制服务子配置文件 (未来版本中适用)
- 支持 CIM 警报指示。
- 支持 SLP (服务位置协议 v2)。
- 在默认端口 5989 上支持 HTTPS (使用 SSL 加密)。在默认的 http 端口 5988 上,HTTP 是可选的。

#### 如何测试 SMI-S?

将 SMI-S 认证的客户端用于 SMI-S 1.3。HP 拥有 HP SIM 和 HP Storage Essentials 等客户端。其他常见客 户端包括 StorageIM、IBM Tivoli、EMC CommandCenter 和 CA Unicenter。常见的 WBEM CLI 客户端有 Pegasus cimcli 和 Sblim 的 wbemcli。

测试也会使用名为 CIM 浏览器的 Java Swing GUI。要证明阵列提供程序符合 SMI-S 1.3,SNIA 要求提供 程序通过一致性测试程序 (CTP) 测试。

#### 支持哪些存储阵列?

每个 3000 Series 都受支持,包括 FC、iSCSI、SAS 以及 Hybrid 平台。用于 Dot Hill 的类用 DHS\_XXX 表 示。 Dot Hill 的设备命名空间为 /root/dhs。

## 此版本中有哪些新内容?

T230 中所介绍的 SMI-S 1.3 阵列提供程序支持 (100% 通过 CTP 1.3 测试):

- 区块服务器性能子配置文件的支持
- 20 -30 倍的性能提升
- 支持 HP SIM 6.3 对 WBEM 事件的订阅功能 (TS230 及更高版本)
- Dot Hill AssuredSAN 产品如今可以支持 SMI-S
- 指示订阅的固定删除
- 已修复:联合命令的性能比前一提供程序慢。
- 已修复:内存泄露导致 SMI-S 重新启动。
- 已修复:不通过 getClass 实现 Value/ValueMaps。

SMI-S 1.3 阵列提供程序的 TS210 支持 (85% 通过 CTP 1.3 测试):

- LUN 屏蔽和映射的外部方法 (ExposePaths、 HidePaths、 CreateStorageHardwareID、 DeleteStorageHardwareID)的支持
- 含有 v2.22.1 MOF 的 SFCB v1.3.7 CIMOM
- 服务器配置文件的支持
- 已修复:属性列表返回不正确的列表。

SMI-S 1.3 阵列提供程序的 TS200/201 支持 (65% 通过 CTP 1.3 测试):

- 包含使用 HTTP 发回客户端的事件的警报指示。
- 扩展构成子配置文件的支持
- iSCSI 和 SAS 目标端口子配置文件的支持
- 屏蔽和映射子配置文件的支持 (仅限监视器)
- SLP v2 发现
- 性能提高
- 含有 v2.22.1 MOF 的 SFCB v1.3.7 CIMOM

TS100 (2010 年 2 月) - SMI-S 1.3 阵列提供程序:

• 含有 v2.22.1 MOF 的 SFCB v1.3.5 CIMOM

#### 什么是体系结构?

嵌入式 SMI-S 阵列提供程序的体系结构要求为:在 MC 体系结构中工作,占用有限的磁盘空间和有限的 内存资源,并能够像代理提供程序一样在服务器上快速运行。提供程序属于 MC 应用程序,并通过建立 MC CLI 请求来工作。 SMI-S 缓存将这些请求缓存 30 到 60 秒。使用的磁盘空间约为 3 MB (不含限定 符)或 8 MB (含限定符)。使用的 CIMOM (通用信息模型对象管理器)是开源 SFCB (轻量级 CIM 后台程序) CIMOM。

SFCB 是轻量级 CIM 守护进程, 它可响应 CIM 客户端请求, 并且支持基于 http/https 协议的标准 CIM XML。提供程序是 CMPI (通用管理协议接口)提供程序并使用此接口。为了减少内存占用量,将使用 名为 CIMPLE [\(www.simplewbem.org](http://www.simplewbem.org)) 的第三方软件包。有关 SFCB 的详细信息,请访问 [sblim.cvs.sourceforge.net/sblim/sfcb/README?view=markup](http://sblim.cvs.sourceforge.net/sblim/sfcb/README?view=markup)。

#### 支持哪些 CIM 操作?

SFCB 提供了全套 CIM 操作, 包括 GetClass、 ModifyClass、 CreateClass、 DeleteClass、 EnumerateClasses、 EnumerateClassNames、 GetInstance、 DeleteInstance、 CreateInstance、 ModifyInstance、 EnumerateInstances、 EnumerateInstanceNames、 InvokeMethod (MethodCall)、 ExecQuery、 Associators、 AssociatorNames、 References、 ReferenceNames、 GetQualifier、 SetQualifier、 DeleteQualifier、 EnumerateQualifiers、 GetProperty 及 SetProperty。

#### 产品是否已通过 CTP 认证?

我们正在为通过 CTP 1.3 认证而努力,并可能于 TS230 发布时通过 CTP 1.3 测试。

#### 故障排除

问题: 无法连接到嵌入式 SMI-S 阵列提供程序 故障原因: 未启用 SMI-S 协议 解决方案: 以 manage 身份登录阵列并键入以下内容: set protocol smis enabled 问题: HTTP 错误 (用户名 / 密码无效或 401 未经授权) 故障原因: 在存储阵列上, 每位用户都可以配置用户首选项。 解决方案:检查用户是否具有访问 smis 接口的权限,并根据需要设置用户首选项以支持 smis 接口。有 关如何添加用户的说明,请参阅第 144 页的 [SMI-S](#page-143-0) 配置。同时验证提供的凭据。 问题:无法通过端口 5988 上的 HTTP 连接 故障原因:SMI-S 阵列提供程序仅支持端口 5989 上的 HTTPS (安全套接字层)通信。 解决方案:请与技术支持人员联系,以获取相关说明 问题: 希望以用户名 my\_xxxx 进行安全连接 故障原因:需要添加用户 解决方案:以 manage 身份登录阵列。键入 create user level manage my\_xxxuser,然后键入 set user my xxxuser interfaces wbi,cli, smis 问题: 无法通过 SLP 发现 故障原因: SLP 组播范围受限 (跃点) 解决方案:移动客户端使其更接近阵列、设立 SLP DA 服务器或使用单播请求。 问题:无法确定 SMI-S 是否正在运行 故障原因:初步故障排除

解决方案:通过键入 apt-get install wbemcli 在 Linux 系统上安装 wbemcli。 键入 wbemcli -nl -t -noverify ein 'https://manage:!manage@:5989/root/hpq:cim\_computersystem'

## 定义

SMI-S: SNIA 的存储管理计划规范

方法: 向 SMI-S 规范添加伪客户端代码来说明方法和关联的用法。

内部方法: 从 CIM 继承且存在于所有类中的方法, 如 getclass、 createinstance、 enumerateinstances 和 associatorNames。

外部方法:特定类所特有的方法。

#### 区块服务器性能子配置文件

区块服务器性能子配置文件的实现分为两部分 (阶段 1 和阶段 2)。阶段 1 将实现 CIM\_XXXStatisticalData 类及其关联。阶段 2 将实现 GetStatisticsCollection、 CreateManifestCollection、 AddOrModifyManifest 和 RemoveManifest 方法。

## LUN 屏蔽和映射操作

屏蔽和映射子配置文件的外部方法的实现支持 CIM 客户端通过将卷映射到逻辑端口创建 LUN。 ExposePaths 方法会完全实现并将此操作简化为 1 步。 CreateStorageHardwareID 和 DeleteStorageHardwareID 方法支持所有 CIM 客户端创建和删除主机。

## 警报指示

警报指示的实现使订阅的 CIM 客户端能够接收事件,如 FC 电缆连接、电源事件、电扇事件、温度传感 器事件和磁盘驱动器事件。

## 完全自动配置

提供程序当前不包括 create vdisk 实现。区块服务和屏蔽 & 映射子配置文件将会在提供程序中对完 全自动配置建模。

## 复制支持

提供程序当前不包括复制实现。SMI-S 1.5 提供程序中的副本服务和复制服务子配置文件将会在提供程序 中对复制建模。

## 什么是 CIM 客户端的代码库?

CTP 使用 WBEMSolutions WSI J Server v1.2.1 (Java) 客户端

HP SIM 使用 Pegasus Java 客户端

Microsoft System Center 使用 Microsoft WMI 客户端

CIM 浏览器使用支持 JSR 48 的 Sblim CIM Client v2.x (Java) 客户端

EMC CommandCenter 和 cimcli 使用 Pegasus (C++) 客户端

# 术语表

- CAPI 配置应用程序编程界面。用于控制模块中存储控制器和管理控制器之间通信的专用协议。 CAPI 总是启用的。
- CHAP 质询握手身份验证协议。
- EC 扩展器式控制器。控制 SAS 扩展程序并提供 SES 功能的处理器 (位于每个控制器模块和 扩展模块的 SAS 中)。另请参阅 EMP。
- EMP 机箱管理处理器。一个 EC 子系统,提供 SES 数据,例如,温度、电源和风扇状态以及磁 盘存在与否。
- FC 光纤通道接口协议。
- IQN iSCSI 限定名称。
- **iSCSI** Internet SCSI 接口协议。
- **iSNS** Internet Storage Name Service.
- MC 管理控制器。该处理器位于控制器模块中,负责人与计算机接口功能以及计算机与计算机 接口功能,并与 SC 进行交互。
- SAS 串行连接 SCSI 接口协议或磁盘 驱动器结构。
- SATA インチンのおよび ま行 ATA 磁盘驱动器体系结构。
- SC 存储控制器。该处理器位于控制器模块中,负责 RAID 控制器功能。 SC 也称为 RAID 控制器。
- SES SES SCSI 机箱服务。
- SSD 固态驱动器。
- ULP 统一 LUN 表示形式。一种 RAID 控制器功能, 利用该功能主机可以通过任何控制器主机端 口访问映射的卷。 ULP 采用非对称逻辑单元访问 (ALUA) 扩展。
- WWN 全球通用名称。全球唯一的 64 位数字,用于标识节点进程或节点端口。
- WWNN 全球节点名称。全球唯一的 64 位数字,用于标识节点进程。
- WWPN 2010 全球端口名称。全球唯一的 64 位数字, 用于标识节点端口。
- **保留 自动从虚拟磁盘中排除且虚拟磁盘在重建后不再需要的磁盘的状态。**
- **备用卷** 该卷是复制集中数据的目标, 主机不可对其进行访问。出于灾难恢复目的, 如果主卷脱机, 则会将备用卷指定为主卷。备用卷存在于备用 (或远程)存储系统的备用虚拟磁盘中。 在复制过程中,备用卷的内容总在不断变化,状态也是变动不定的。只有与备用卷关联的 快照上的数据是不变的。
- 不可写入的缓存 数据 尚未写入到磁盘、而且与不再存在的卷或者其磁盘未联机的卷相关联的缓存数据。如果需 要此数据,则必须将该卷的磁盘联机。如果不需要此数据,则可以将其清除,这会导致数 据丢失并导致主机数据和磁盘数据不同。不可写入的缓存又称为孤立数据。
- 代理卷 本地系统中的虚拟卷,表示远程系统中的卷。代理卷由控制器内部使用,用于执行诸如传 输复制数据之类的操作。
- 单端口磁盘 连接到两个控制器,因此其数据路径不可容错的磁盘。单端口磁盘的类型显示为 SAS-S 或 SATA-S。
- 点对点 点头 医二十二指肠 化纤通道点对点拓扑。
- 动态备用磁盘 自动指定的可用兼容磁盘,如果启用了动态备用磁盘选项,则将会使用该磁盘以替换冗余 虚拟磁盘中出现故障的磁盘。请参阅兼容磁盘。
- **复制集** 相关主卷和备用卷,允许复制并通常驻留在两个物理分隔或地理分隔的存储系统上。请参 见主卷和备用卷。
- 复制快照 有一种 电远程复制功能创建的特殊类型的快照,可以保留创建快照时复制集主卷的数据状态。对 于主卷,在完成将主卷数据复制到备用卷后,复制进程会同时在主系统和备用系统上创建 复制快照。尽管复制快照被计入系统的最大卷数,但是它们不可映射且不会计入许可限 制。复制快照可导出为常规的许可快照。另请参阅复制同步点。
- 复制同步点 存在对应的主快照或备用快照且数据相同的复制快照的状态。对于复制集,可确定四种类 型的同步点:在任何备用系统上复制完成的唯一复制快照是"唯一同步点";在任何备用 系统上复制完成的最新复制快照是"当前同步点";在所有备用系统上复制完成的最新复 制快照是 "共同同步点";被新的共同同步点取代的共同同步点是 "旧共同同步点"。
- **复制映像 在主系统和备用系统中具有相同映像 ID 的复制快照的概念术语。以下同步快照包含相同** 的数据且可以用于灾难恢复。
- 环形 光纤通道仲裁环形 (FC-AL) 拓扑。
- 兼容磁盘 有足够容量来替换出现故障的磁盘且与故障磁盘的类型 (SAS 或 SATA)相同的磁盘。
- 巨型帧 在 iSCSI 网络中,可以包含 9000 个字节以用于大型数据传输的帧。一个普通的帧只能包 含 1500 个字节。
- 卷 虚拟磁盘容量的一部分,可以作为存储设备提供给主机。
- 卷复制 卷次数据的独立副本。创建卷副本的功能是一项利用快照功能的许可功能 (AssuredCopy)。
- 块大小 移动到下一虚拟磁盘成员之前写入某一虚拟磁盘成员的连续数据量。
- 快照 "太陈的梦想到了待,用于保留创建快照时主卷数据的状态。与快照相关联的数据会记录在主卷及 其关联的快照池中。可以映射快照,也可以对其执行写入操作。创建快照的功能是一项许 可功能 (AssuredSnap)。可以映射到主机的快照会被计入快照许可限制,而瞬时和不可映射 的快照则不会被计入。
- 快照池 用于存储特定于关联主卷快照的数据的卷,其中包括写时复制的数据和明确写入快照的数 据。无法映射快照池。
- 密令 用于 CHAP,是为启用身份验证而在发起程序和目标之间共享的密码。
- **默认映射** 创建某卷时配置的主机访问设置,它应用到没有用其他设置显式映射到该卷的所有主机。 另请参阅显式映射和屏蔽。
- **屏蔽 指定主机不能访问相应卷的卷映射设置。另请参阅默认映射和显式屏蔽。**
- 驱动器减速 (DSD) 根据可由用户选择的策略监视存储系统中的磁盘活动,并降低不活动的 SAS 和 SATA 磁盘 转速的节能功能。
- **全局备用磁盘 保留的磁盘,供任何冗余的虚拟磁盘用于替换出现故障的磁盘。请参阅兼容磁盘。**
- 双端口磁盘 连接到两个控制器,因此其数据路径可以容错的磁盘。
- 网络端口 控制器模块中的以太网端口,控制器模块的管理控制器通过该端口连接到网络。
- **显式映射 主**机对某卷的访问设置,将覆盖该卷的默认映射。另请参阅默认映射和屏蔽。
- 虚拟磁盘 由一个或多个磁盘的容量组成的"虚拟"磁盘。虚拟磁盘可以包含的磁盘数量由其 RAID 级别确定。
- 映像 ID 全球唯一的序列号,用来标识某卷的时点映像源。具有相同映像 ID 的所有卷都具有相同 的数据内容,无论它们是快照还是独立卷。
- 元数据 磁盘驱动器的前几个扇区中的数据,用于存储所有磁盘、虚拟磁盘和特定于卷的信息,其 中包括虚拟磁盘成员关系或备用磁盘标识、虚拟磁盘所有权、虚拟磁盘中的卷和快照、卷 的主机映射和最后一次介质清理的结果。
- 远程复制 通过创建主卷的复制快照并通过光纤通道或 iSCSI 链接将快照数据复制到备用系统中, 实 现块级别数据从主系统中的卷到一个或多个备用系统中的卷的异步(分批)复制。执行远 程复制的功能是一项许可功能 (AssuredRemote)。
- 主机 有储系统连接到的外部端口。外部端口可以是服务器的 I/O 适配器中的端口, 也可以是网 络交换机中的端口。
- 主卷 有关性照日具有关联快照池的卷。
- 主卷 有法人法人的某事中的数据源且可以映射到主机。出于灾难恢复目的,如果主卷脱机,则会将 备用卷指定为主卷。主卷存在于主 (或本地)存储系统中的主虚拟磁盘上。
- 专用备用磁盘 保留的磁盘,供特定虚拟磁盘用于替换出现故障的磁盘。请参阅兼容磁盘。

# 索引

## A

ALUA [22](#page-21-0)

## B

帮助 使用帮助窗口 [17](#page-16-0) 显示联机 [17](#page-16-0) 备用磁盘 关于 [19](#page-18-0) *[另请参阅](#page-18-0)* 专用备用磁盘、动态备用磁盘和全局 备用磁盘 备用卷 分离 [115](#page-114-0) 重新附加 [117](#page-116-0) 必备知识 [13](#page-12-0) 表格,排序 [16](#page-15-0)

# C

**CHAP** 概述 [20](#page-19-0) 配置 [36](#page-35-0),[43](#page-42-0) 删除记录 [72](#page-71-0) 添加或修改记录 [72](#page-71-1) 为 iSCSI 主机配置 [72](#page-71-2) CompactFlash 属性 [102](#page-101-0) 磁盘通道 重新扫描 [79](#page-78-0) 重新启动控制器 [80](#page-79-0) 重新扫描磁盘通道 [79](#page-78-0) 策略和阈值,快照池 [96](#page-95-0) 磁盘 配置 SMART [45](#page-44-0) 配置后台清理 [49](#page-48-0) 使用 FTP 更新固件 [139](#page-138-0) 使用 WBI 更新固件 [77](#page-76-0) 属性 [87](#page-86-0) 为可用磁盘和全局备用磁盘配置降速 [45](#page-44-1) 为所有磁盘计划降速 [46](#page-45-0) 显示数据传输速率 [99](#page-98-0) 状态 (如何使用)值 [91](#page-91-0) 磁盘设置 配置 [45](#page-44-2) 磁盘属性 [91](#page-90-0), 99 磁盘元数据 清除 [79](#page-78-1) 存储空间颜色代码 [31](#page-30-0) 存储系统 [请参阅](#page-86-1) 系统

# D

DHCP 配置 [44](#page-43-0) 使用 "配置向导"配置 [33](#page-32-0) 大小表示 复制快照 [106](#page-105-0) 关于 [30](#page-29-0) 大小表示的单位 [30](#page-29-0) 大小表示的底数 [30](#page-29-0) 单控制器系统 数据保护提示 [32](#page-31-0) 当前所有者 [51](#page-50-0) 登录到 WBI [15](#page-14-0) 电源属性 [100](#page-99-0) 丢失的 LUN 响应 配置 [47](#page-46-0) 动态备用磁盘 [19](#page-18-1) 配置 [45](#page-44-3) 读者 [13](#page-12-1)

#### E

EMP 轮询速率 配置 [46](#page-45-1)

## F

FTP 下载系统日志 [135](#page-134-0) 更新磁盘驱动器固件 [139](#page-138-0) 更新控制器模块固件 [136](#page-135-0) 更新扩展模块固件 [137](#page-136-0) 复制集 分离备用卷 [115](#page-114-0) 更改主卷 [118](#page-117-0) 重新附加备用卷 [117](#page-116-0) 复制卷 查看有关远程主卷或备用卷的信息 [121](#page-120-0) 复制快照大小 [106](#page-105-0) 复制设置向导 用于设置卷或快照的复制 [110](#page-109-0) 复制映像 查看相关信息 [121](#page-120-1) 次要快照属性 [122](#page-121-0) 复制状态属性 [122](#page-121-1) 主要快照属性 [122](#page-121-2)

#### G

复制灾难恢复 [118](#page-117-0)

关闭控制器 [80](#page-79-0) 共享数据 (快照) [94](#page-93-0) 固件 版本 [88](#page-87-0) 使用 FTP 更新磁盘驱动器 [139](#page-138-0) 使用 FTP 更新控制器模块 [136](#page-135-0) 使用 FTP 更新扩展模块 [137](#page-136-0) 使用 WBI 更新磁盘 [77](#page-76-0) 使用 WBI 更新控制器模块 [75](#page-74-0) 使用 WBI 更新扩展模块 [76](#page-75-0)

固件更新,配对 配置 [48](#page-47-0) 管理界面服务 配置 [38](#page-37-0) 使用"配置向导"配置 [34](#page-33-0)

#### H

缓存 配置卷设置 [52](#page-51-0) 配置系统设置 [47](#page-46-1) 配置主机的访问权限 [47](#page-46-2) 配置自动直写式缓存的触发和行为 [48](#page-47-1) 环路 ID 配置 FC [36](#page-35-1), 42 恢复卷数据 *[请参阅](#page-24-0)* 回滚卷数据 恢复系统的默认配置设置 [79](#page-78-2) 回滚卷数据 关于 [25](#page-24-0) 回写式缓存 [22](#page-21-1)

#### I

I/O 模块属性 [102](#page-101-1) iSCSI IP 版本 配置 [36](#page-35-2), 43 iSCSI 主机安全 [20](#page-19-1) iSNS 配置 [36](#page-35-3), 43

#### J

计划 卷复制 [67](#page-66-0) 快照 [65](#page-64-0) 快照重置 [66](#page-65-0) 删除 [73](#page-72-0) 属性 [88](#page-87-1), 95 修改 [72](#page-71-3) 机箱 查看相关信息 [98](#page-97-0) 属性 [87](#page-86-2) 机箱属性 [98](#page-97-1) 巨型帧 配置 [36](#page-35-4), [43](#page-42-1) 卷 查看相关信息 [92](#page-91-1) 创建 [59](#page-58-0) 创建副本 [67](#page-66-0) 从中删除复制 [114](#page-113-0) 复制 [112](#page-111-0) 复制地址 [120](#page-119-0) ,121 复制属性 [120](#page-119-1) ,121 复制映像 [121](#page-120-2) 复制映像属性 [121](#page-120-3) 更改名称 [52](#page-51-1) 更改默认映射 [62](#page-61-0) 更改显式映射 [63](#page-62-0) 关于 [20](#page-19-2) 恢复复制 [115](#page-114-1)

回滚数据 [68](#page-67-0) 计划属性 [93](#page-92-0) 扩展 [64](#page-63-0) 配置 [52](#page-51-2) 配置缓存设置 [52](#page-51-0) 删除 [60](#page-59-0) 使用 "复制设置向导"准备复制 [110](#page-109-0) 属性 [87](#page-86-3), 92, 93, 97 暂停复制 [115](#page-114-2) 中止复制 [68](#page-67-1), 115 卷复制 关于 [26](#page-25-0) 卷缓存选项 关于 [22](#page-21-2) 卷集 创建 [59](#page-58-1) 卷屏蔽 [21](#page-20-0) 卷映射 更改多个卷的默认映射 [60](#page-59-1) 更改多个卷的显式映射 [61](#page-60-0) 关于 [21](#page-20-1) 取消映射多个卷 [64](#page-63-1) 属性 [93](#page-92-1)

#### K

控制器 重新启动或关闭 [80](#page-79-0) 可选择的存储表示 *[请参阅](#page-20-0)* 卷映射 控制器 使用 FTP 更新固件 [136](#page-135-0) 使用 WBI 更新固件 [75](#page-74-0) 控制器模块属性 [100](#page-99-1) 快照 查看相关信息 [94](#page-93-1) 创建 [65](#page-64-0) 复制 [114](#page-113-1) 关于 [24](#page-23-0) 将复制映像导出为 [118](#page-117-1) 删除 [65](#page-64-1) 使用 "复制设置向导"准备复制 [110](#page-109-0) 属性 [88](#page-87-2), 94, 97 为多个卷创建 [64](#page-63-2) 重命名 [53](#page-52-0) 重置为主卷中的当前数据 [66](#page-65-0) 快照池 查看相关信息 [96](#page-95-1) 创建 [69](#page-68-0) 关于 [24](#page-23-1) 扩展 [84](#page-83-0) 删除 [70](#page-69-0) 属性 [87](#page-86-4), 92, 96 阈值和策略 [96](#page-95-0) 重命名 [53](#page-52-1) 快照数据 [94](#page-93-2) 快照映射属性 [95](#page-94-0) 扩展端口属性 [101](#page-100-0) 扩展模块属性 [102](#page-101-1)

#### L

LUN 配置丢失的响应 [47](#page-46-0) 链接 检查本地系统和远程系统之间的链接 [85](#page-84-0) 检查本地系统中控制器之间的链接 [85](#page-84-1) 连接模式 配置 FC [36](#page-35-5),42 链接速度 配置 FC [35](#page-34-0),42 配置 iSCSI [36](#page-35-6), 43 链接速率调整 [99](#page-98-0) 浏览器 设置 [15](#page-14-1) 要避免的按钮 [16](#page-15-1)

## M

MIB [请参阅](#page-122-0) SNMP 密码 [请参阅](#page-32-1) 用户 默认映射 [21](#page-20-2)

## N

NTP 关于 [30](#page-29-1) 配置 [42](#page-41-0)

#### P

排序表格 [16](#page-15-0) 配对固件更新 配置 [48](#page-47-0) 配置 初次 [15](#page-14-2) 浏览器 [15](#page-14-1) 系统限制 [88](#page-87-3) 配置视图, 使用 [16](#page-15-2) 配置视图组件图标 [31](#page-30-1) 配置向导 使用 [33](#page-32-2) 屏蔽卷 [21](#page-20-0)

## Q

清理 配置后台磁盘 [49](#page-48-0) 配置后台虚拟磁盘 [48](#page-47-2) 驱动器降速 为可用磁盘和全局备用磁盘配置 [45](#page-44-1) 为所有磁盘计划 [46](#page-45-0) 为虚拟磁盘配置 [51](#page-50-1) 全局备用磁盘 [19](#page-18-2) 添加和删除 [58](#page-57-0)

## R

RAID 级别 关于 [28](#page-27-0) RAIDar 存储管理实用程序 [请参阅](#page-14-3) WBI

日志 下载调试 [135](#page-134-0) 日志数据,保存到文件 [78](#page-77-0) 任务计划 [请参阅](#page-72-0) 计划 日期和时间 关于 [30](#page-29-2) 配置 [42](#page-41-0)

## S

SCSI MODE SELECT 命令 配置处理 [47](#page-46-2) SCSI SYNCHRONIZE CACHE 命令 配置处理 [47](#page-46-3) SMART 配置 [45](#page-44-0) SNMP connUnitPortTable 的外部详细信息 [131](#page-130-0) connUnitRevsTable 的外部详细信息 [129](#page-128-0) connUnitSensorTable 的外部详细信息 [130](#page-129-0) FA MIB 2.2 对象、说明和值 [124](#page-123-0) FA MIB 2.2 行为 [123](#page-122-1) 概述 [123](#page-122-0) 管理 [131](#page-130-1) MIB-II 行为 [123](#page-122-2) 配置陷阱 [131](#page-130-2) 企业陷阱 [123](#page-122-3) 企业陷阱 MIB [131](#page-130-3) 设置事件通知 [131](#page-130-2) 设置 初次 [15](#page-14-2) 设置向导 用于创建虚拟磁盘及其卷和映射 [55](#page-54-0) 时间和日期 关于 [30](#page-29-2) 配置 [42](#page-41-0) 事件日志 查看 [88](#page-87-4) 事件通知 发送测试消息 [81](#page-80-0) 配置 SNMP 设置 [39](#page-38-0) 配置电子邮件设置 [39](#page-38-1) 使用 "配置向导"配置 [35](#page-34-1) 事件严重程度图标 [88](#page-87-4) 实用程序优先级 配置 [49](#page-48-1) 授权功能 管理 [37](#page-36-0) 卷复制 [26](#page-25-0) 快照 [24](#page-23-0) 使用 FTP 安装许可证文件 [140](#page-139-0) VDS 和 VSS 提供程序 [28](#page-27-1) 远程复制 [105](#page-104-0) 状态 [88](#page-87-5) 首选所有者 [51](#page-50-2) 输出端口属性 [101](#page-100-0), 102 输入端口属性 [102](#page-101-2)

#### T

调试日志 下载 [135](#page-134-0) 调试数据,保存到文件 [78](#page-77-0) 同步缓存模式 配置 [47](#page-46-3) 图标 存储系统组件 [31](#page-30-1) WBI 通信状态 [16](#page-15-3) 图标,事件严重程度 [88](#page-87-4)

## $\overline{U}$

ULP [22](#page-21-0)

#### V

VDS 和 VSS 提供程序 关于 [28](#page-27-2)

#### W

—— 调 闯 图 图 U W W W W 网 网唯文 温 X 系 系 系 系显相协修 15 试下试步配标存W标 p S关 B 登关会通注-eb *请*络配使络一档必相约度将 统查查单恢配属统配统配使统式关调改关 6 日载数缓置 储B , 22 和于 录于话信销浏参端置用端数 备关定 控 看看控复置性实置信置用状映文世的于 索 日载数缓置 储B , 22 和于 录于话 WBI 登录 [15](#page-14-0) 关于 [15](#page-14-4) 会话挂起 [16](#page-15-4) 通信状态图标 [16](#page-15-3) 注销 [16](#page-15-5) Web 浏览器界面 [请参阅](#page-14-4) WBI 网络端口 [33](#page-32-3) 配置 [44](#page-43-0) 使用 "配置向导"配置 [33](#page-32-0) 网络端口属性 [101](#page-100-1) 唯一数据 (快照) [94](#page-93-3) 文档 必备知识 [13](#page-12-0) 相关文档资料 [13](#page-12-2) 约定 [14](#page-13-0) 温度 将控制器配置为在温度较高时关闭 [48](#page-47-1)

## X

系统 查看事件日志 [88](#page-87-4) 查看相关信息 [87](#page-86-5) 单控制器的数据保护提示 [32](#page-31-0) 恢复默认配置设置 [79](#page-78-2) 配置限制 [88](#page-87-3) 属性 [87](#page-86-6) 系统实用程序 配置 [48](#page-47-3) 系统信息 配置 [45](#page-44-4) 使用"配置向导"配置 [35](#page-34-2) 系统状态面板,使用 [16](#page-15-6) 显式映射 [21](#page-20-3) 相关文档资料 [13](#page-12-2) 协调世界时 (UTC) [30](#page-29-3) 修改的快照数据,删除 关于 [25](#page-24-1)

虚拟磁盘 查看所有相关信息 [89](#page-88-0) 查看相关信息 [90](#page-89-0) 创建 [57](#page-56-0) 从隔离中删除 [83](#page-82-0) 更改名称 [51](#page-50-3) 更改所有者 [51](#page-50-4) 关于 [18](#page-17-0) 扩展 [81](#page-80-1) 配置 [50](#page-49-0) 配置后台清理 [48](#page-47-2) 配置驱动器降速 [51](#page-50-1) 启动已停止的 [117](#page-116-1) 清理 [82](#page-81-0) 删除 [58](#page-57-1) 使用 "设置向导"创建 [55](#page-54-0) 属性 [87](#page-86-7), 90 停止 [116](#page-115-0) 验证冗余 [82](#page-81-1) 运行状况值 <mark>[89](#page-88-1), 90</mark> 重建 [31](#page-30-2) 中止清理 [83](#page-82-1) 中止验证 [82](#page-81-2) 状态值 [89](#page-88-2), 91 选项名称中的星号 (\*) [16](#page-15-7)

## Y

已隔离的虚拟磁盘 [83](#page-82-2) 遗留磁盘 [79](#page-78-3) 硬件 版本 [88](#page-87-0) 映射卷 [请参阅](#page-20-1) 卷映射 用户 关于用户帐户 [17](#page-16-1) 使用"配置向导"更改默认密码 [33](#page-32-1) 添加 [40](#page-39-0) 卸下 [41](#page-40-0) 修改 [41](#page-40-1) 最大登录数 [16](#page-15-8) 优先级 配置优先级 [49](#page-48-1) 预读缓存 优化 [23](#page-22-0) 阈值和策略,快照池 [96](#page-95-0) 远程复制 关于 [105](#page-104-0) 远程系统 查看相关信息 [103](#page-102-0) 关于管理 [24](#page-23-2) 检查来自本地系统的链接 [85](#page-84-0) 添加 [50](#page-49-1) 卸下 [50](#page-49-2) 元数据 清除磁盘 [79](#page-78-1) 约定 文档 [14](#page-13-0)

## Z

阵列 [请参阅](#page-14-5) 系统 支持的最大物理和逻辑条目数 [88](#page-87-3) 直写式缓存 [22](#page-21-3) 主机 查看所有相关信息 [97](#page-96-0) 查看相关信息 [97](#page-96-1) 更改名称 [70](#page-69-1) 更改映射 [71](#page-70-0) 关于 [20](#page-19-3) 属性 [97](#page-96-2) 添加 [70](#page-69-2) 卸下 [70](#page-69-3) 主机端口 检查本地系统中的链接 [85](#page-84-1) 检查指向远程系统的链接 [85](#page-84-0) 配置 [42](#page-41-1) 使用 "配置向导"配置 [35](#page-34-3) 重置 [78](#page-77-1) 主机端口属性 [101](#page-100-2) 主机对缓存的访问权限 配置 [47](#page-46-2) 主机映射属性 [98](#page-97-2) 主卷 更改复制集的 [118](#page-117-0) 关于 [24](#page-23-3) 注销 WBI [16](#page-15-5) 注销,自动 查看剩余时间 [16](#page-15-9) 设置用户 [40](#page-39-1), 41 专用备用磁盘 [19](#page-18-3) 添加和删除 [50](#page-49-3) 字符与字节 [30](#page-29-4) 字节与字符 [30](#page-29-4)